H**P 3000 Computer Systems**

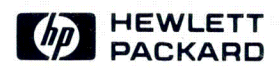

## Dictionary/3000 Reference Manual

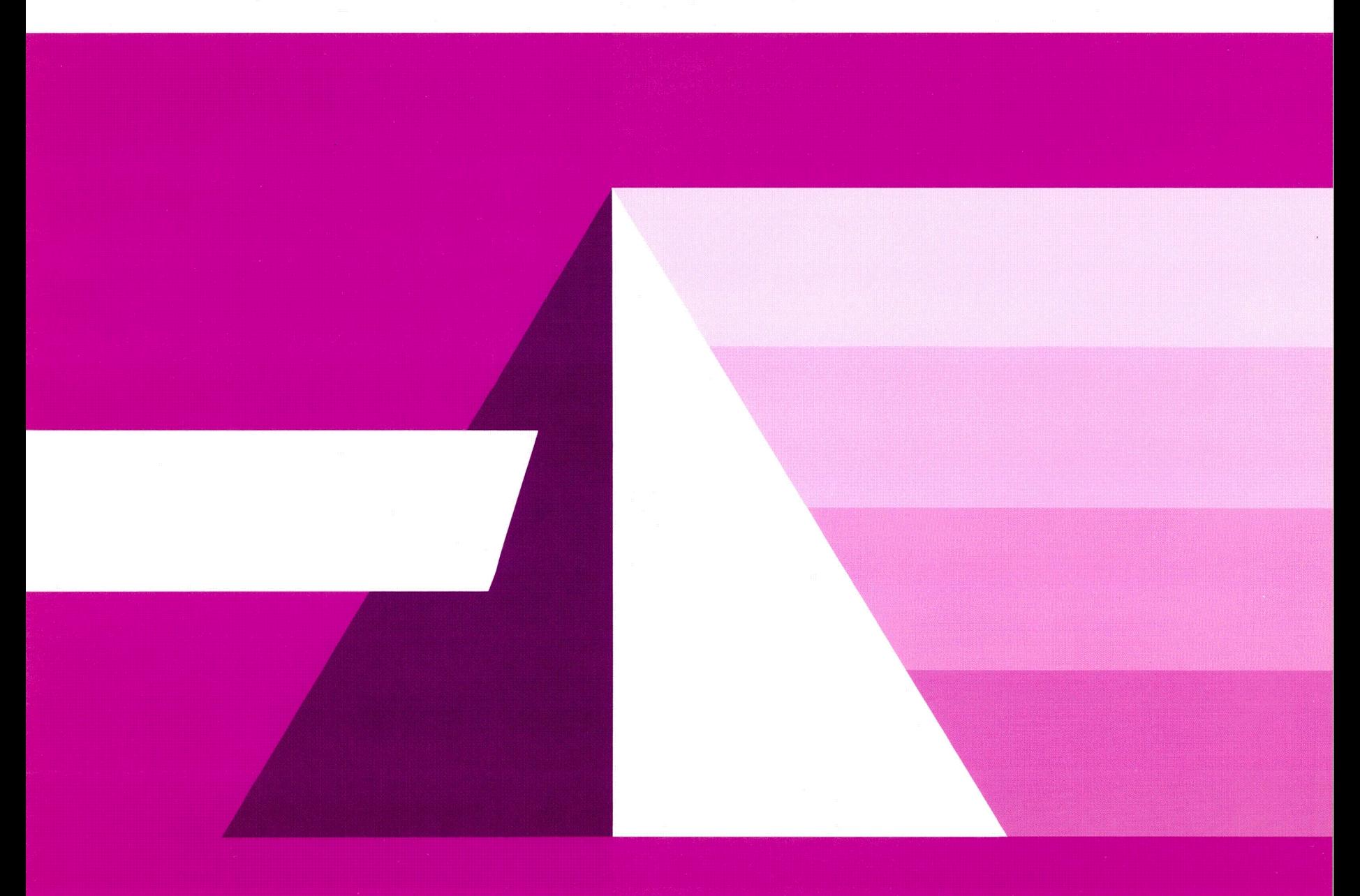

## **HP 3000 Computer System**

## **DICTIONARY/3000 Reference Manual**

19420 HOMESTEAD RD., CUPERTINO, CALIFORNIA 95014

Part No. 32244-90001 **Printed in U.S.A. 7/82** Ul182

#### **WARNING**

The Data Dictionary integrity can be destroyed by using <sup>a</sup> utility that is not listed below. Therefore, only the following utilities will be supported by Hewlett-Packard when used against the Data Dictionary:

> DICTINIT DICTDBM DICTDBM, UTIL DICTDBD DICTDBA DICTDBC DBSTORE/DBRESTOR \*STORE/RESTORE \*SYSDUMP

Hewlett-Packard will investigate and attempt to resolve problems resulting from the use of utilities that do not appear on the above list. This service is not provided under HP's standard support agreements, but is available on <sup>a</sup> time and material basis.

HEWLETT-PACKARD IS NOT RESPONSIBLE FOR ANY LOSS OR DAMAGE RESULTING FROM CUSTOMER'S USE OF THE DATA DICTIONARY WITH UTILITIES NOT LISTED ABOVE.

\*NOTE: STORE/RESTORE and SYSDUMP will be supported only when used on the Data Dictionary in its entirety (e.g., the root file and all data sets).

#### **NOTICE**

The information contained in this document is subject to change without notice.

HEWLETT-PACKARD MAKES NO WARRANTY OF ANY KIND WITH REGARD TO THIS MATERIAL, INCLUDING, BUT NOT LIMITED TO, THE IMPLIED WARRANTIES OF MERCHANTABILITY AND FITNESS FOR A PARTICULAR PURPOSE. Hewlett-Packard shall not be liable for errors contained herein or for incidental or consequential damages in· connection with the furnishing, performance or use of this material.

This document contains proprietary information which is protected by copyright. All right are reserved. No part of this document may be photocopied or reproduced without the prior written consent of Hewlett-Packard Company.

Copyright© 1982 by HEWLETT-PACKARD COMPANY

## **LIST OF EFFECTIVE PAGES I**

The List of Effective Pages gives the date of the current edition and the dates when pages were changed in updates to that edition. Within the manual, any page changed since the last edition has the date the changes were made on the bottom of the page. Changes are marked with a vertical bar in the margin. When an update is incorporated in <sup>a</sup> subsequent reprinting of the manual, these bars are removed.

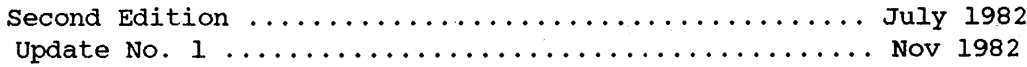

#### Changed Pages **Effective Date**

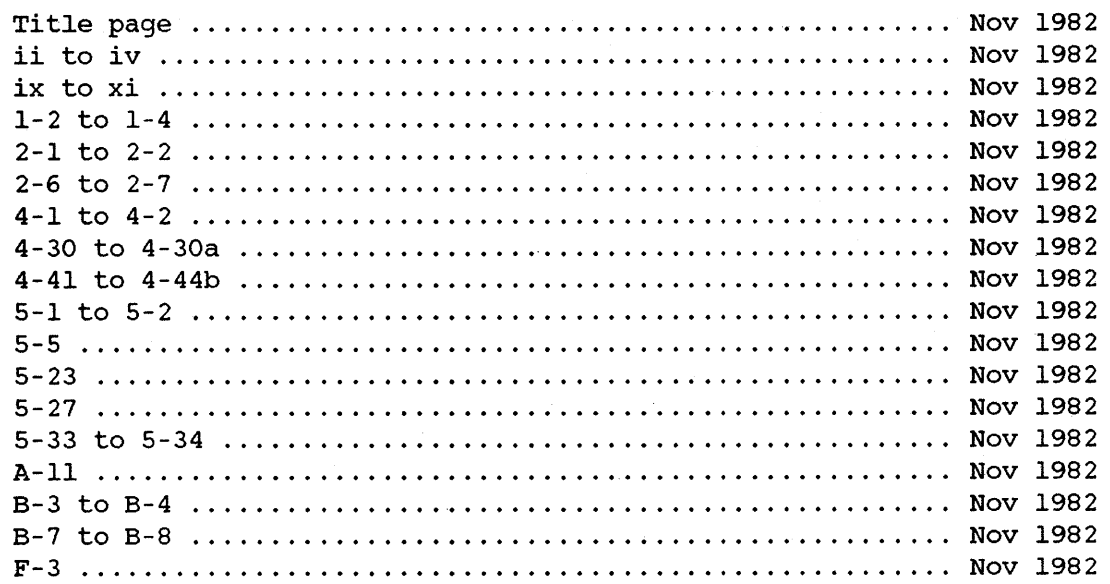

## I**PRINTING HISTORY**

New editions are complete revisions of the manual. Update packages, which are issued between editions, contain additional and replacement pages to be merged into the manual by the customer. The date on the title page and back cover of the manual changes only when <sup>a</sup> new edition is pUblished. When an edition is reprinted, all the prior updates to the edition are incorporated. No information is incorporated into <sup>a</sup> reprinting unless it appears as <sup>a</sup> prior update. The edition does not change.

The software product part number printed alongside the date indicates the version and update level of the software product at the time the manual edition or update was issued. Many product updates and fixes do not require manual changes and, conversely, manual corrections may be done without accompanying product changes. Therefore, do not expect a one to one correspondence between product updates and manual updates.

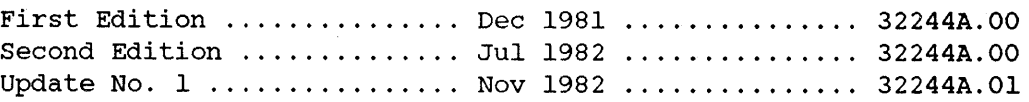

## **PREFACE**

This manual describes the Dictionary/3000 software system that operates on HP <sup>3000</sup> computers. It is the reference document for all persons involved in creating and maintaining a dictionary data base and an lMAGE/3000 data base. It assumes a working knowledge of the HP 3000 computer system, including the subsystem lMAGE/3000.

#### **NOTE**

Once Dictionary/3000 software has been installed on your system, *you* must execute the program DICTINIT to create and initialize your data dictionary. This program is described in Appendix C. DICINIT also allows *you* to re-initialize an existing data dictionary in order to change the passwords for access or the capacities of the data sets in the dictionary.

The following is <sup>a</sup> list of reference manuals and self-paced courses you may want as a supplement to this manual:

#### Manual

Part Number

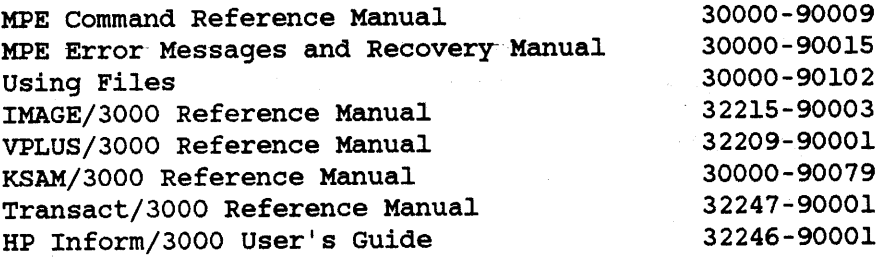

Self-Paced Course

Product Number

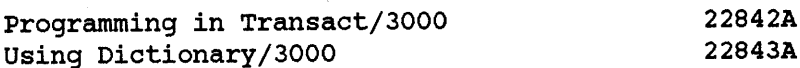

## **ICONVENTIONS**

### **NOTATION DESCRIPTION**

[ ] An element inside brackets is optional. Several elements stacked inside a pair of brackets means the user may select any one or none of these elements. Example: [A]  $[B]$ User may select A or B or neither. { } When several elements are stacked within braces the user *must* select one of these elements.  ${A}$ Example: {B}  ${C}$ User must select A or B or C. italics upper case Lowercase italics denote a parameter which must be replaced by a user-supplied variable. Example: ADD *sub-command* Words in upper case appearing in sYntax or format statements must be entered exactly as shown.

Example: ADD

## **CONTENTS**

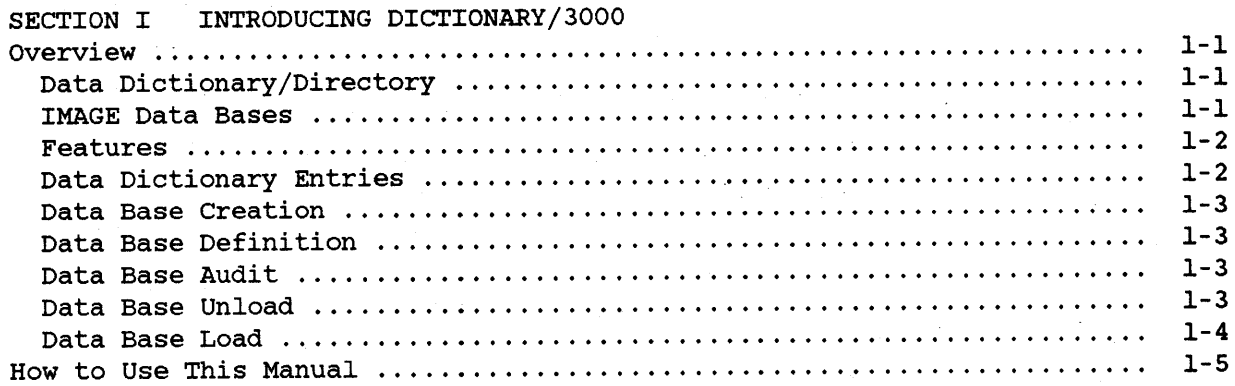

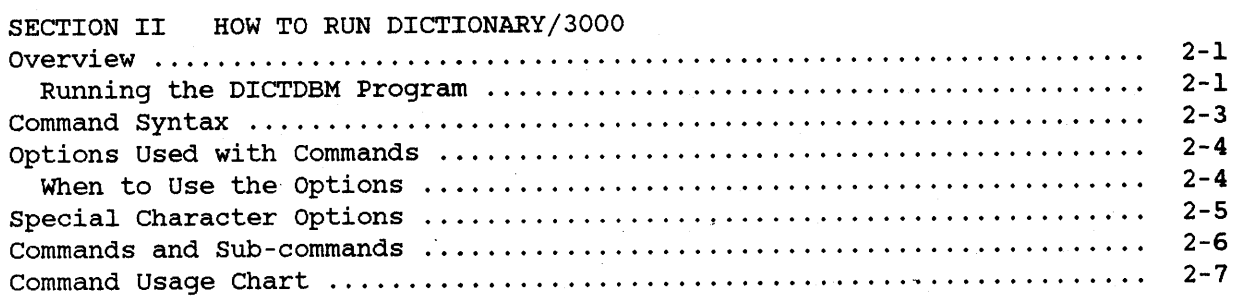

## I**CONTENTS (continued)**

#### SECTION III USING THE COMMANDS

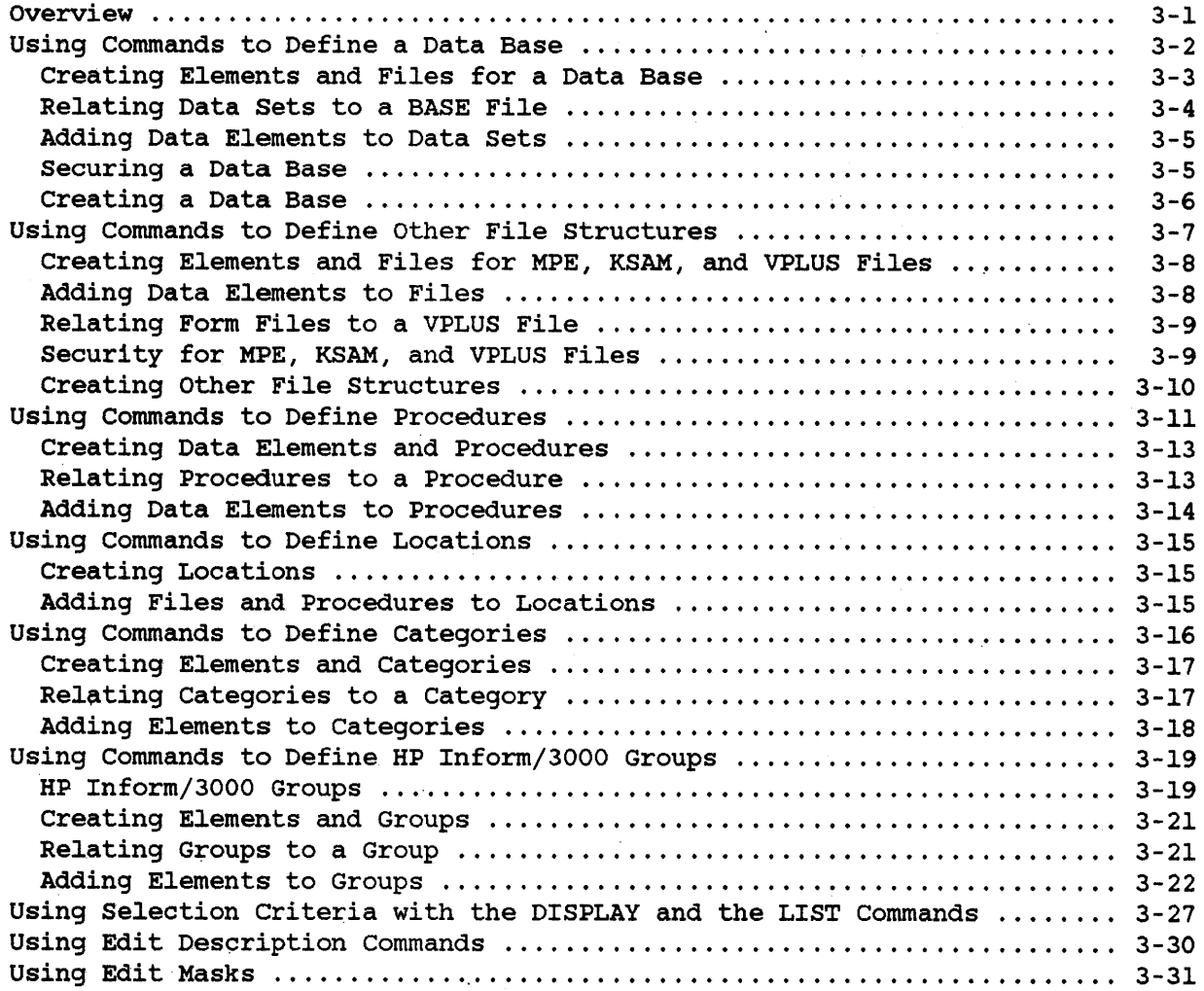

## **CONTENTS (continued)**

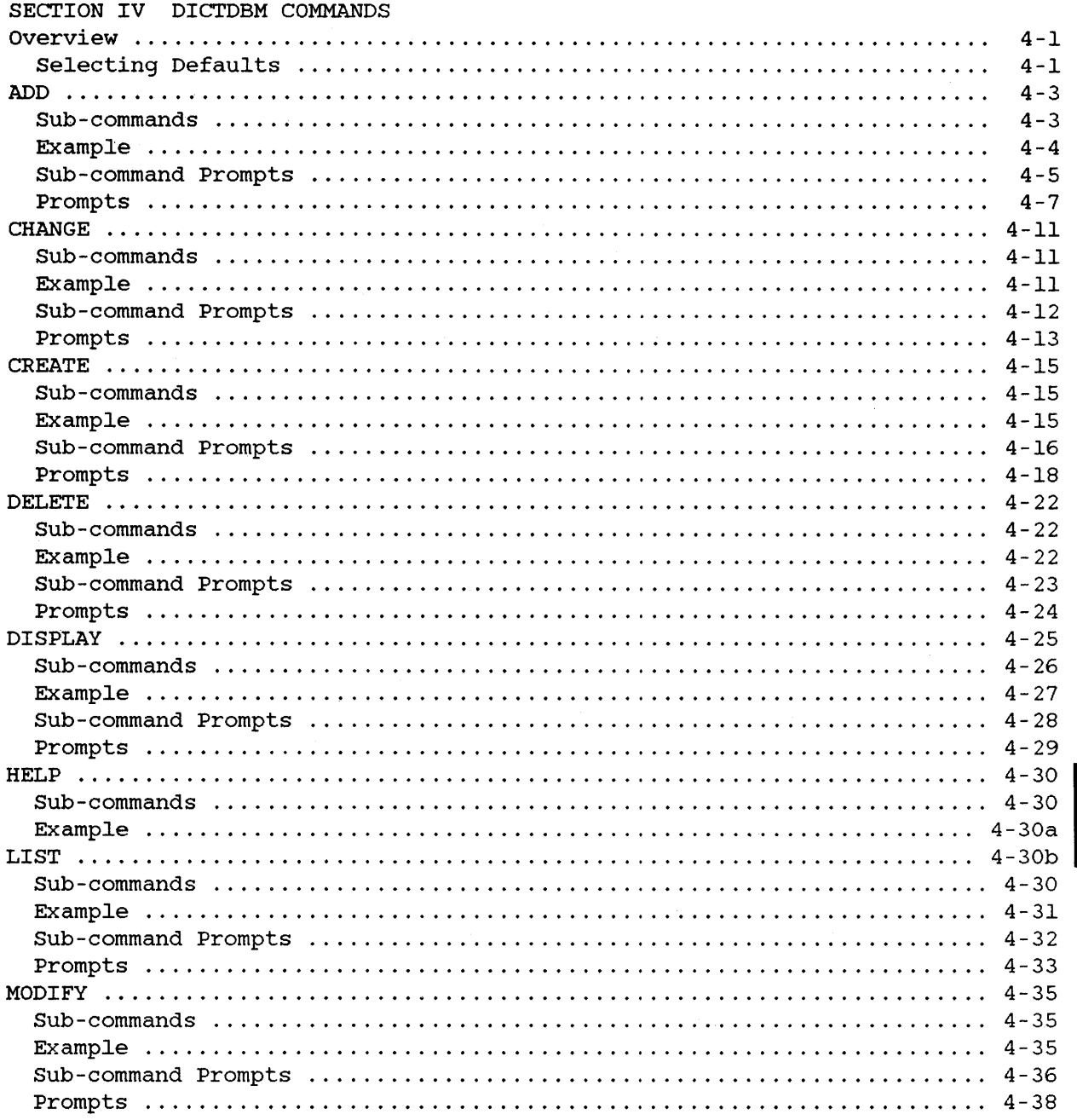

## I**CONTENTS (continued)**

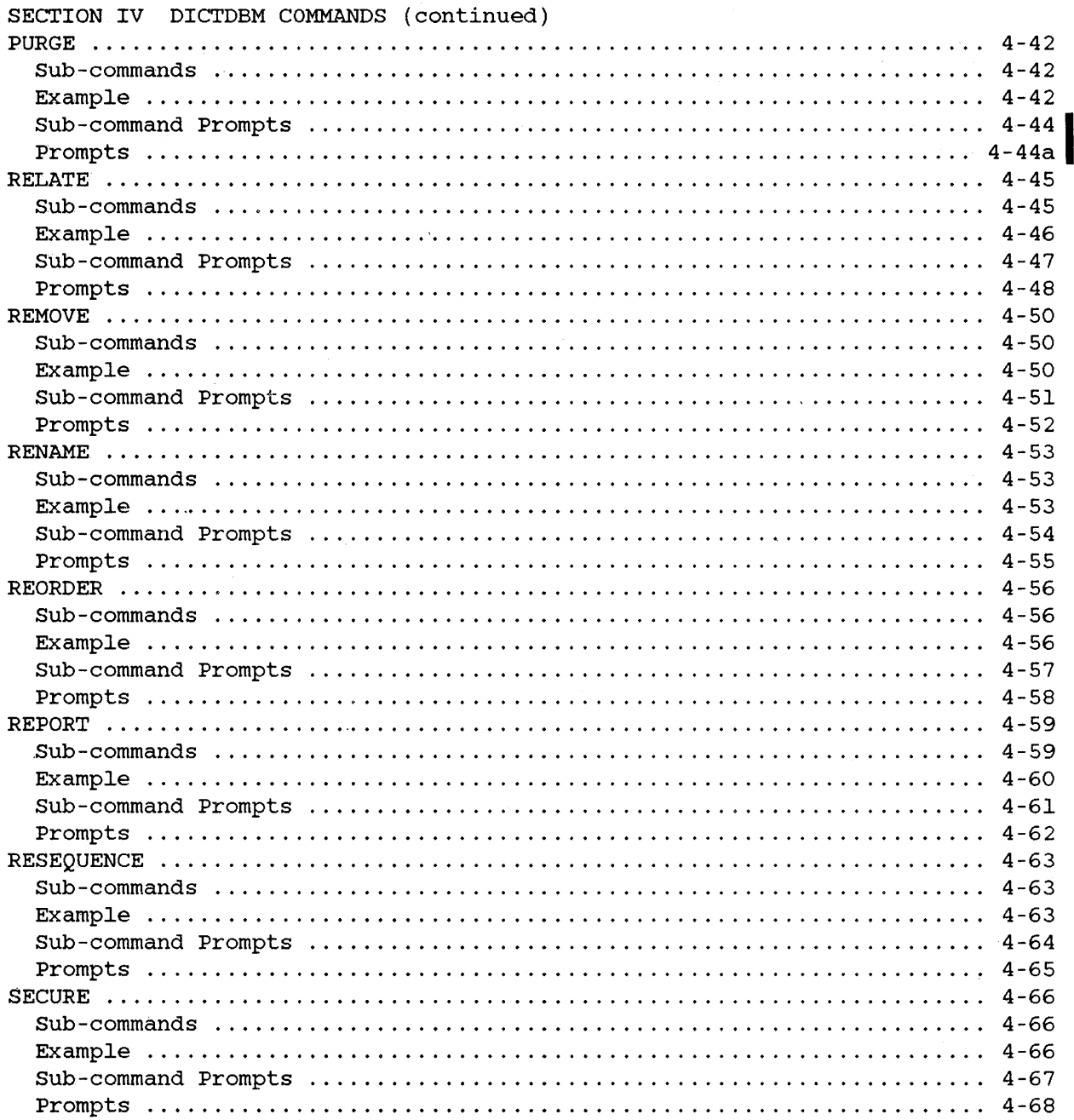

## **CONTENTS (continued)**

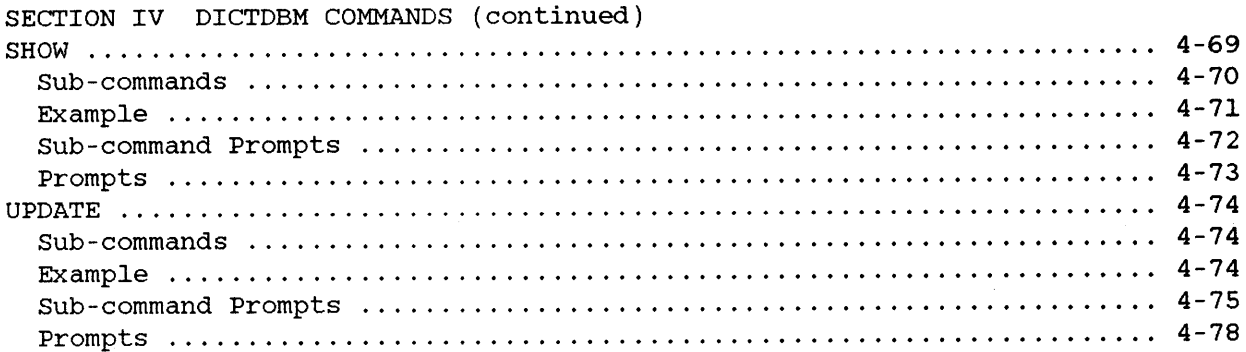

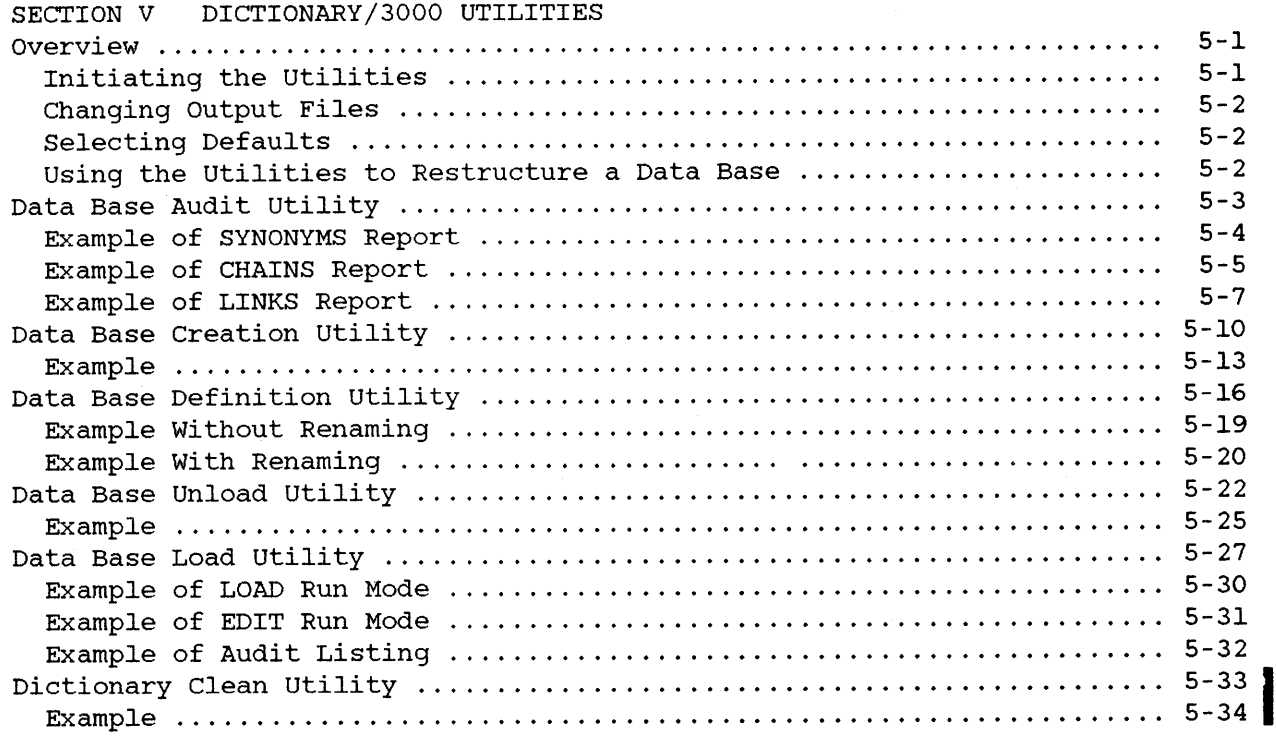

## I**CONTENTS (continued)**

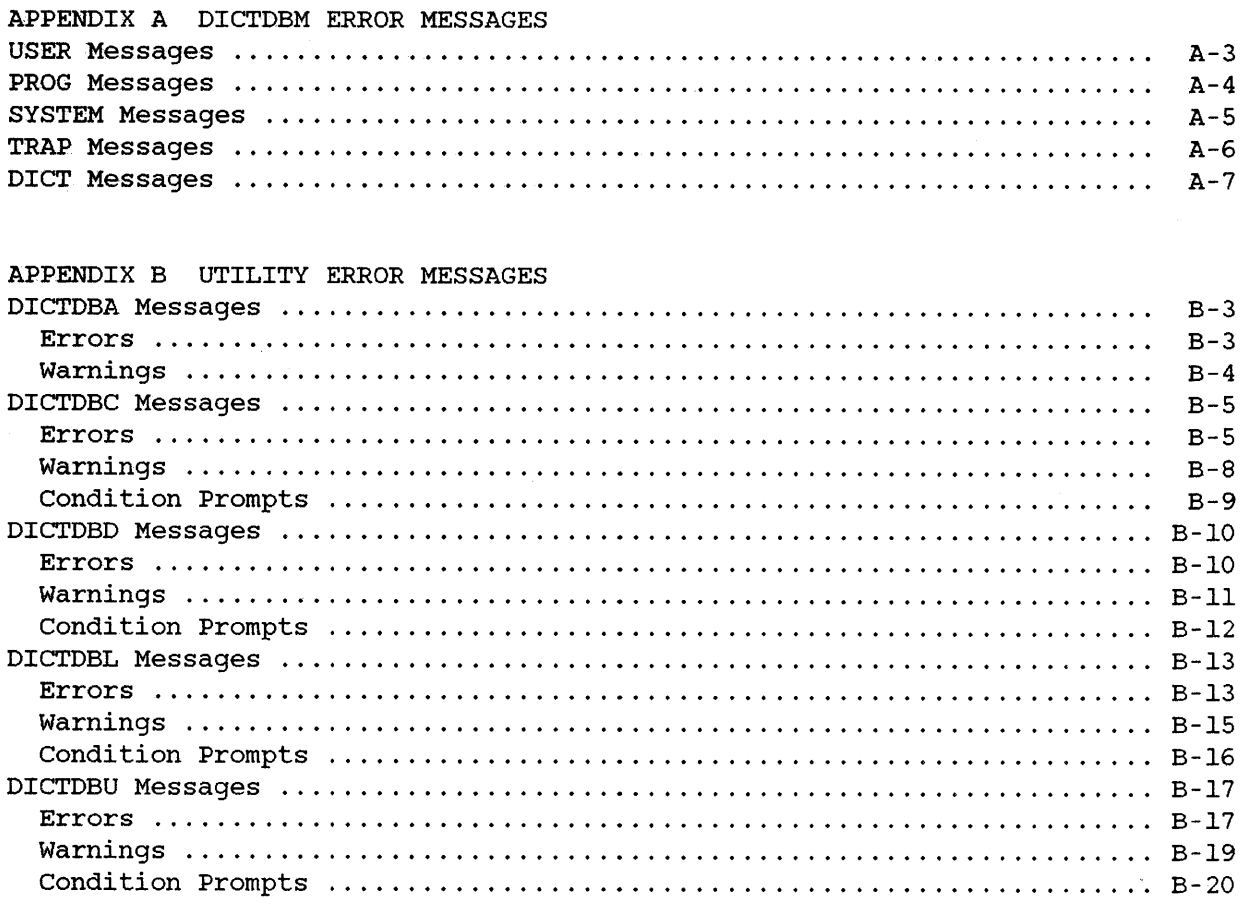

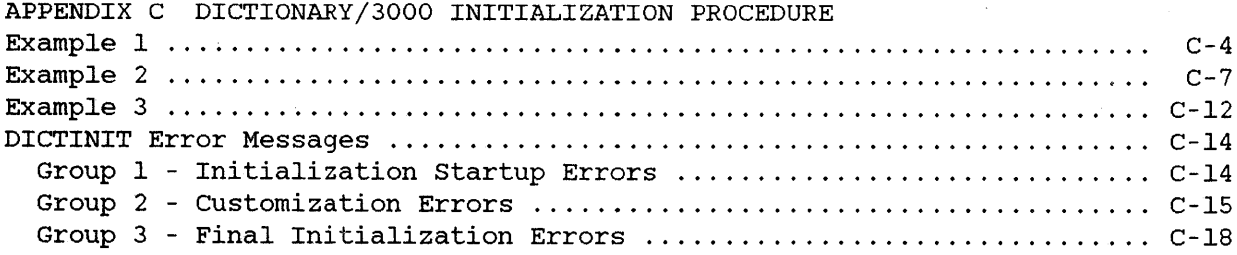

## **CONTENTS (continued) <sup>I</sup>**

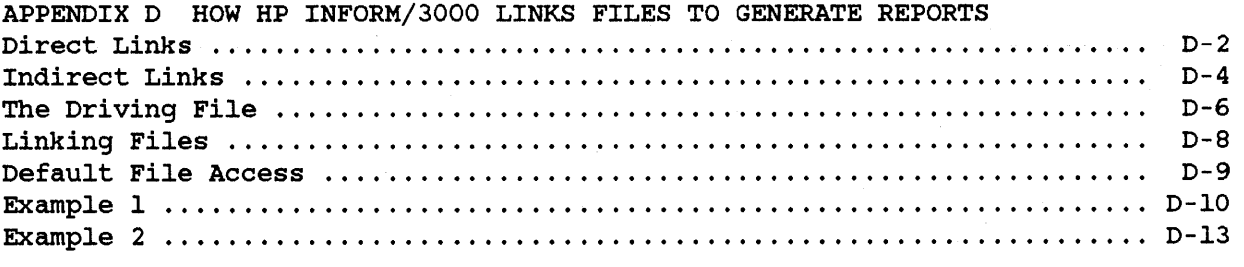

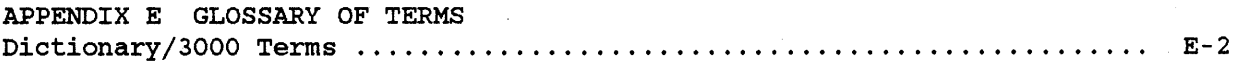

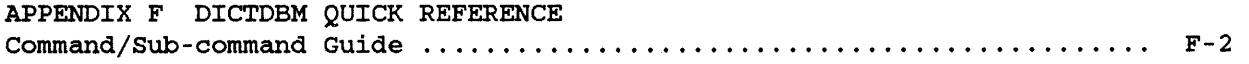

 $\label{eq:2.1} \frac{1}{2} \sum_{i=1}^n \frac{1}{2} \sum_{j=1}^n \frac{1}{2} \sum_{j=1}^n \frac{1}{2} \sum_{j=1}^n \frac{1}{2} \sum_{j=1}^n \frac{1}{2} \sum_{j=1}^n \frac{1}{2} \sum_{j=1}^n \frac{1}{2} \sum_{j=1}^n \frac{1}{2} \sum_{j=1}^n \frac{1}{2} \sum_{j=1}^n \frac{1}{2} \sum_{j=1}^n \frac{1}{2} \sum_{j=1}^n \frac{1}{2} \sum_{j=1}^n \frac{$  $\label{eq:2} \frac{1}{\sqrt{2\pi}}\int_0^1\frac{dx}{(x-y)^2}dx$  $\label{eq:2.1} \frac{1}{\sqrt{2\pi}}\sum_{i=1}^n\frac{1}{\sqrt{2\pi}}\sum_{i=1}^n\frac{1}{\sqrt{2\pi}}\sum_{i=1}^n\frac{1}{\sqrt{2\pi}}\sum_{i=1}^n\frac{1}{\sqrt{2\pi}}\sum_{i=1}^n\frac{1}{\sqrt{2\pi}}\sum_{i=1}^n\frac{1}{\sqrt{2\pi}}\sum_{i=1}^n\frac{1}{\sqrt{2\pi}}\sum_{i=1}^n\frac{1}{\sqrt{2\pi}}\sum_{i=1}^n\frac{1}{\sqrt{2\pi}}\sum_{i=1}^n\$  $\mathcal{L}(\mathcal{A})$  and  $\mathcal{L}(\mathcal{A})$  .  $\label{eq:2.1} \frac{1}{\sqrt{2}}\left(\frac{1}{\sqrt{2}}\right)^{2} \left(\frac{1}{\sqrt{2}}\right)^{2} \left(\frac{1}{\sqrt{2}}\right)^{2} \left(\frac{1}{\sqrt{2}}\right)^{2} \left(\frac{1}{\sqrt{2}}\right)^{2} \left(\frac{1}{\sqrt{2}}\right)^{2} \left(\frac{1}{\sqrt{2}}\right)^{2} \left(\frac{1}{\sqrt{2}}\right)^{2} \left(\frac{1}{\sqrt{2}}\right)^{2} \left(\frac{1}{\sqrt{2}}\right)^{2} \left(\frac{1}{\sqrt{2}}\right)^{2} \left(\$  $\mathcal{L}^{\text{max}}_{\text{max}}$ 

 $\sim 10^{-1}$ 

## **INTRODUCING** 1mil  $DICTIONARY / 3000$

#### **OVERVIEW**

Dictionary/3000 is <sup>a</sup> Hewlett-Packard facility that provides <sup>a</sup> comprehensive set of software programs that allow you to:

- create any number of data dictionaries;
- create and maintain entries in the dictionary;
- create and maintain an IMAGE/3000 data base;
- create HP Inform/3000 groups.

#### **Data Dictionary /Directory**

Dictionary/3000 includes an easy-to-use, interactive program for the creation and maintenance of entries in <sup>a</sup> data dictionary. This program (called DICTDBM) provides you with <sup>a</sup> set of commands for the entry and maintenance of entries in <sup>a</sup> data dictionary.

The data dictionary is more than just a dictionary. It is also a directory telling you where data is stored, who is responsible for the data, and much more.

The entries in Dictionary/3000's data dictionary can define and describe an organization's structure, identify the data used by an organization, specify where the data is stored, identify what programs generate the data, and define and describe HP Inform/3000 groups to report the data.

Thus, Dictionary/3000's data dictionary is <sup>a</sup> central repository for information about an organization and its data processing environment.

#### **IMAGE Data Bases**

Dictionary/3000 also includes <sup>a</sup> complete set of utility programs that allows you to create and maintain an IMAGE data base and to transfer the definition of an existing IMAGE data base into the Dictionary/3000 data dictionary.

Dictionary/3000 utilities support all the functions of <sup>a</sup> data base administrator, such as loading and unloading IMAGE/3000 data bases and auditing of IMAGE/3000 data bases.

#### **Features**

I

Following are the main features of Dictionary/3000:

- An interactive program (DICTDBM) allows you to create and maintain entries in the data dictionary for:
	- data
	- IMAGE data bases
	- MPE and KSAM files
	- HP Inform/3000 groups
	- physical locations
	- organizational structures
	- application programs
	- security for data bases and files
	- relationships between the entries
- A comprehensive set of utilities:
	- data base creation program (DICTDBC)
	- data base definition program (DICTDBD)
	- data base audit program (DICTDBA)
	- data base unload program (DICTDBU)
	- data base load program (DICTDBL)
	- data dictionary cleanup program (DICTBDM,UTIL)

#### **Data Dictionary Entries**

The DICTDBM program includes commands that allow you to create and maintain entries in your data dictionary. After creating an entry, other commands allow you to establish and define relationships between entries.

Through a combination of commands, you have complete control of the information in your data dictionary. Thus, you can create entries, delete entries, change entries, and so forth.

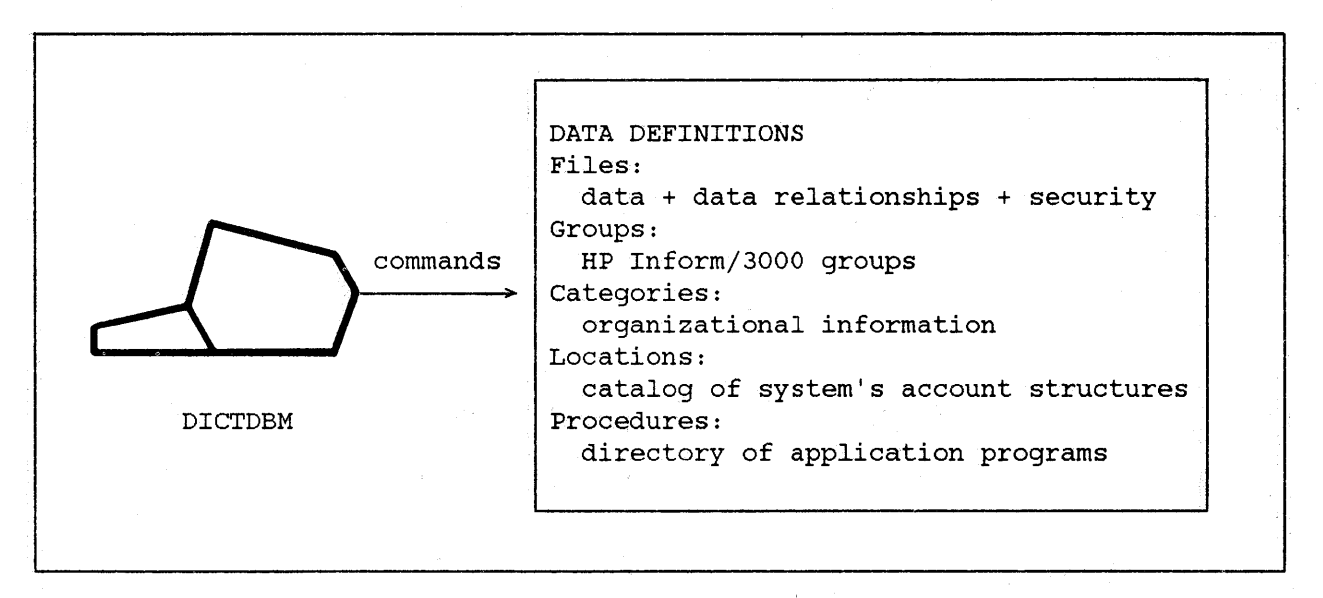

Figure 1.1 Summary of Data Dictionary/Directory

#### Data Base Creation

Dictionary/3000 includes an interactive utility program, DICTDBC, that allows you to create an IMAGE data base from your data dictionary. The definition, association, and relationship entries for the data base must exist in your data dictionary prior to using this utility.

#### Data Base Definition

Dictionary/3000 includes an interactive utility program, DICTDBD, that allows you to transfer the definition of an existing IMAGE data base into your data dictionary. This utility creates the definition, association, and relationship entries for you.

#### Data Base Audit

Dictionary/3000 includes an interactive utility program, DICTDBA, that allows you to audit an IMAGE data base for synonym, chain, and linkage usages. Additional information, such as capacity usage, is also given.

#### Data Base Unload

Dictionary/3000 includes an interactive utility program, DICTDBU, that allows you to unload the data files of an IMAGE data base. Selective unloading is one of the main features of this utility.

#### **Data Base Load**

I

Dictionary/3000 includes an interactive utility program, DICTDBL, that allows you to load data into IMAGE data base files. Selective loading and editing are two of the main features of this utility.

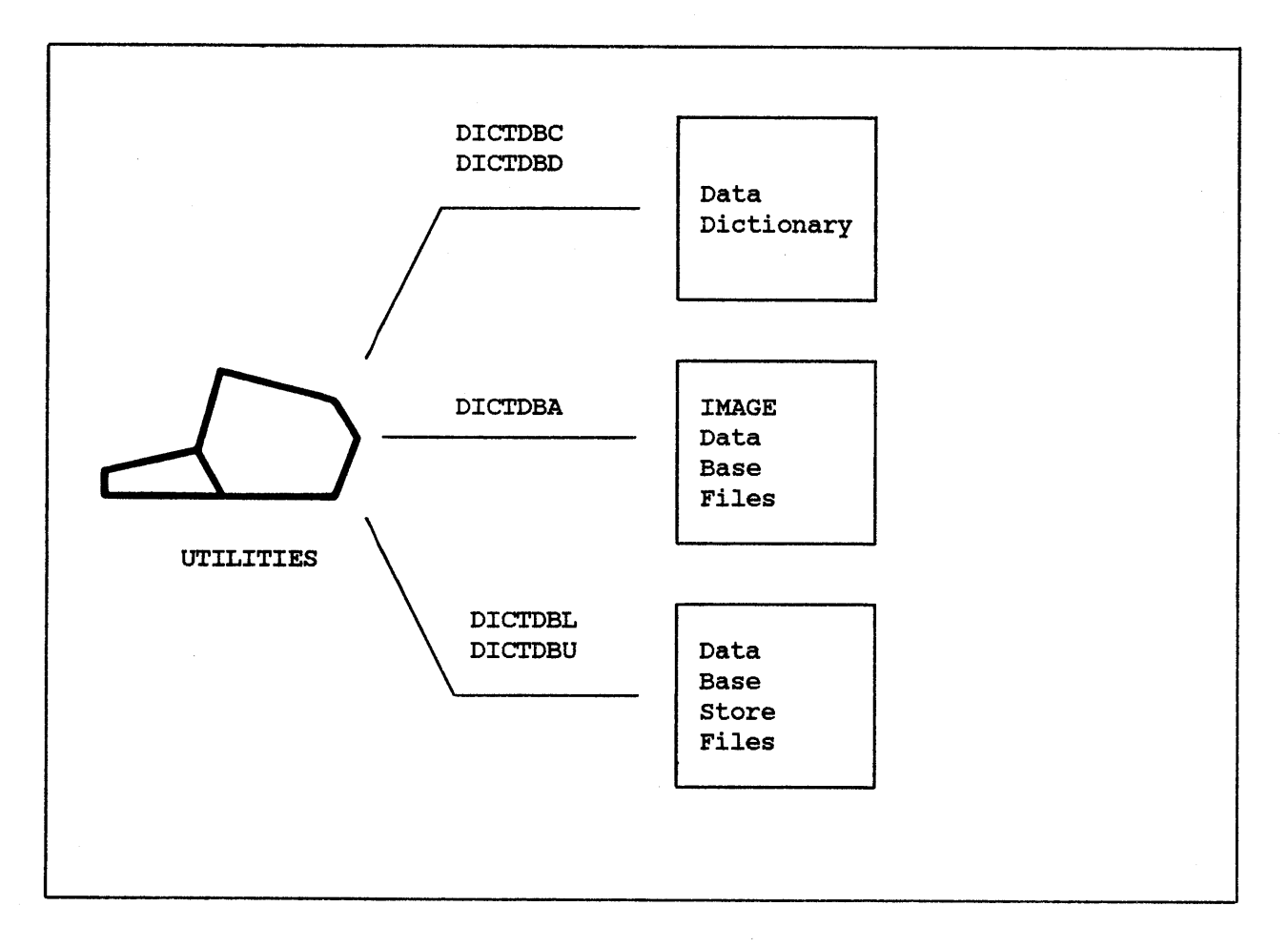

Figure 1.2 Summary of utilities

#### **Data Dictionary Cleanup**

Dictionary/3000 includes <sup>a</sup> data dictionary utility program (DICTDBM/UTIL) that allows you to perform periodic maintenance. This process removes byproducts of DICTDBM processing that sometimes build up in a dictionary after extensive use of DICTDBM.

#### **HOW TO USE THIS MANUAL**

This manual is divided into the following sections:

- Section I Introduces you to Dictionary/3000.
- section II Describes the concepts behind and the use of DICTDBM a program designed to create and maintain entries in your data dictionary/directory.
- section III Provides an explanation of the commands used to create and maintain entries for various structures.
- Section IV Describes the commands used to create and maintain entries in your data dictionary/directory.
- Section V Gives an overview of each utility, and describes how each is used.
- Appendix A DICTDBM Error Messages.
- Appendix B Dictionary/3000 utility Error Messages.
- Appendix C Initialization Procedures.
- Appendix D Describes how HP Inform/3000 links files to generate reports.
- Appendix E Glossary of Terms.
- Appendix F DICTDBM Quick Reference.

 $\mathcal{A}^{\text{max}}_{\text{max}}$  $\downarrow$ 

# $\begin{array}{|c|c|c|c|}\n\hline\n\text{HOW TO RUN} & & & \text{SECTION} \\
\hline\n\text{DIC TIONARY} / 3000 & & & \text{IIP} \\
\hline\n\end{array}$

#### **OVERVIEW**

Dictionary/3000 provides <sup>a</sup> Data Base Maintenance program (DICTDBM) to create and maintain entries in <sup>a</sup> data dictionary. This section describes how to run the program and use its HELP facility, describes the syntax for the commands , in the program, defines the options that can be used with the commands, and lists all the commands and sub-commands available in the DICTDBM program.

#### **Running the DICTDBM Program**

To use the data dictionary, it must first be loaded and initialized onto your system by your system manager (see Appendix C).

After logging on, you are ready to run the data dictionary program. DICTDBM assumes the dictionary exists in the PUB group of your log-on account. If the dictionary you wish to use exists in <sup>a</sup> different MPE group and/or account, you must first identify these by issuing <sup>a</sup> file equation before running DICTDBM. The file equation should be as follows:

FILE DICT.PUB=DICT group. account

Next, run the data dictionary program:

RUN DICTDBM.PUB.SYS

Then press the RETURN key.

The data dictionary prompts you to enter a password as follows:

PASSWORD FOR DICT PUB>

You will not see the password displayed as you enter it. You must enter the password exactly as it appears in the system - that is, all caps, all lower case, initial cap, or some combination of the three. The individual responsible for the data dictionary can give you the password information.

How to Run Dictionary/3000

The data dictionary supports two types of field entry. One, "form entry", has entry fields in enhanced video. The other, "normal terminal display", uses a less-than sign (<) to delimit entry fields. Both types of field entry indicate the maximum number of characters you can enter. In this manual, all examples are shown in "normal terminal display".

After the correct password is entered, the data dictionary lets you choose the type of field entry you wish to use with the following prompt:

FORMS ENTRY(Y/N)?>

I

A response of "Y" indicates that you want to use the enhanced video type of field entry.

Whenever a choice between two options is given within parentheses, the first choice listed is the DEFAULT choice, unless otherwise specified; thus, just pressing RETURN is the same as entering that choice.

After responding to the FORMS ENTRY prompt, the data dictionary issues a command prompt  $(*)$ . You can use the commands available in the data dictionary to create, manipulate, or maintain entries. When you want to terminate execution of the data dictionary, enter the EXIT command in response to a command prompt.

You add entries to the data dictionary through a series of command strings in response to a command prompt  $(>)$ . The action of the command string can be modified or enhanced by including one or more of the available command options.

#### **COMMAND SYNTAX**

A Dictionary/3000 command string has the following syntax:

*[option] command sub-command*

- *option* is <sup>a</sup> list of one or more command options which enhance or modify the action of the command. For example, REPEAT, SORT, etc. (See Options Used with Commands, described next, for an explanation of each option. )
- *command* specifies the command action. For example, ADD, RELATE, etc.
- *sub-command* specifies the target of the command's action. For example, ELEMENT, GROUP, etc.

For each command you must enter both the command and a SUb-command, except for the EXIT command. Optionally, each command string can be preceded by one or more *options.* Only one command string is allowed for each command prompt.

You may use the appropriate abbreviations for the commands and sub-commands.

#### **OPTIONS USED WITH COMMANDS**

The following is <sup>a</sup> list of options which enhance or modify the action of the command. When used, they must come first in the command syntax and must be completely spelled out.

- PRINT directs the display to the line printer rather than to the user terminal.
- TPRINT formats the terminal display in line printer format.
- SORT sorts the display listing alphabetically before output.
- REPEAT repeats a command until the termination character (]) or the RETURN key is entered in response to <sup>a</sup> prompt.

Multiple options, separated by commas, can be used in a single command string.

#### **When to Use the Options**

When you are displaying information; the PRINT option is useful. For example, use PRINT with the LIST, DISPLAY, or SHOW command.

The TPRINT option is useful before directing output to the line printer. The listing will be displayed on your terminal in line printer format. Line printer format includes a banner line which shows the date and time of the report and where page breaks occur including page numbering.

The SORT option is useful when you want an alphabetical listing from the LIST and SHOW commands. The REPORT command automatically displays the list in alphabetical order.

When used, the REPEAT option causes the prompts for the command and/or sub-command to be repeated until terminated by the RETURN key or the termination character (]). One use for the REPEAT option is with the CREATE command when more than one data element is to be created. For instance, if you enter REPEAT CREATE ELEMENT, the prompt for ELEMENT is repeated allowing you to create many data elements without re-entering the command. The prompt for ELEMENT is repeated until you enter the terminating character.

### **SPECIAL CHARACTER OPTIONS**

The following characters have special meaning when used in response to <sup>a</sup> prompt:

- in response to <sup>a</sup> prompt, terminates the prompting cycle within the  $\mathbf{I}$ command. It is equivalent to pressing RETURN to all subsequent prompts.
- in response to <sup>a</sup> prompt, if the REPEAT option is used with the  $\mathbf{I}$ command, prompts for one level are terminated and reissued for the next level up; if the REPEAT option is not used, terminates the command.
- 1] in response to a prompt, terminates the command.

#### **COMMANDS AND SUB -COMMANDS**

The following is <sup>a</sup> list of commands and sub-commands, and their abbreviations, that can be used in the data dictionary. In section IV, which describes the commands, each description includes <sup>a</sup> list of the sub-commands that can be used with that command (see Section IV).

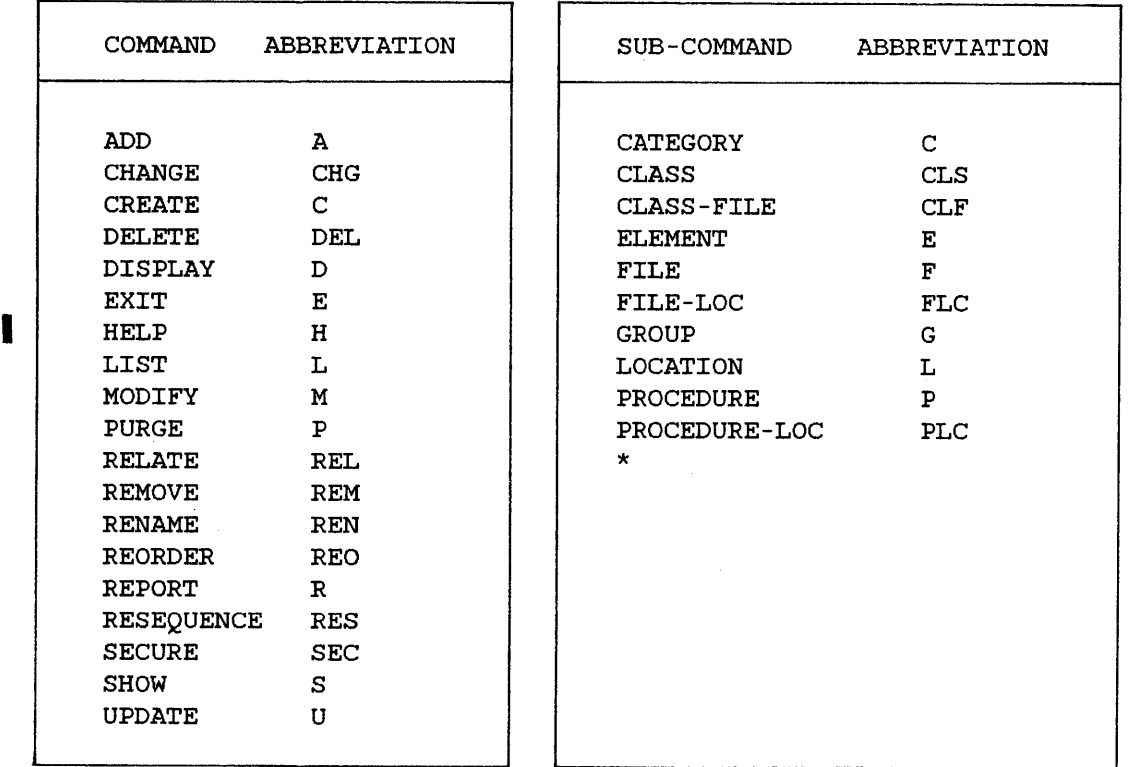

\* The sub-commands for the HELP command are the command names.

Note that each abbreviation is either <sup>a</sup> single or <sup>a</sup> three letter character string.

I

#### **COMMAND USAGE CHART**

The following chart indicates the order in which the data dictionary commands can be used. The HELP command can be issued any time during a command sequence as long as the command prompt (>) appears.

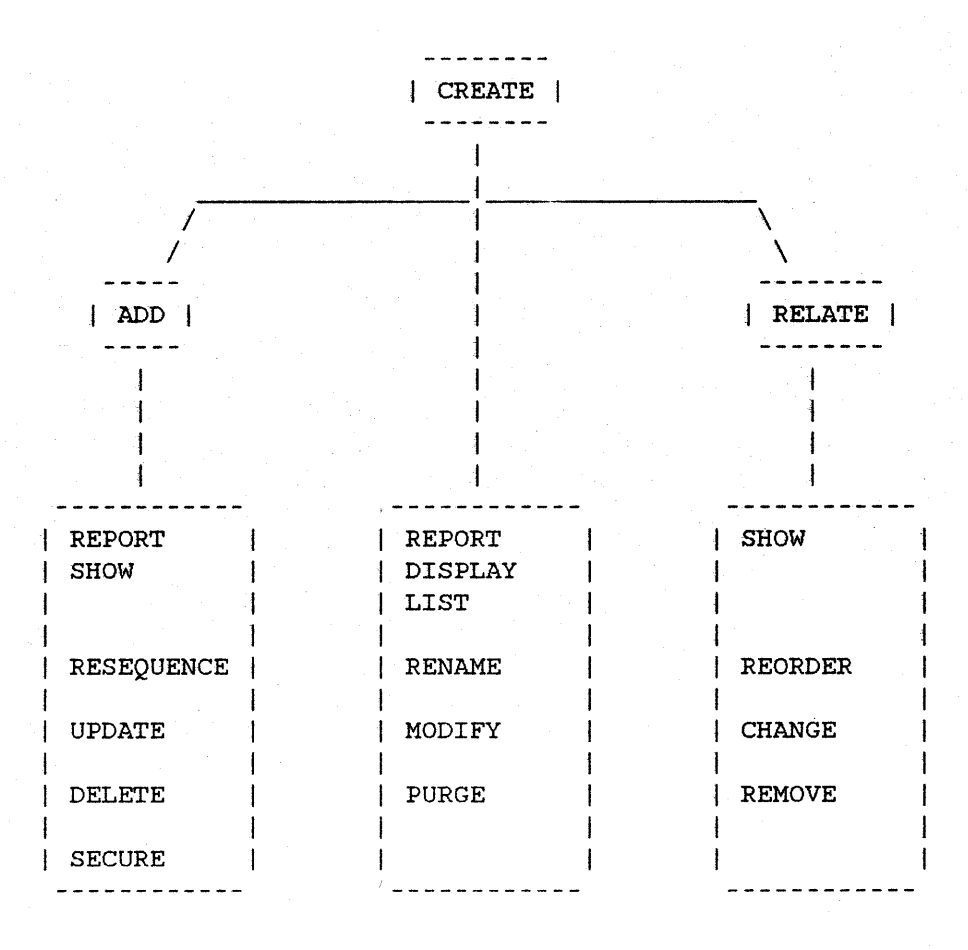

The chart shows that entities must first be created in the dictionary through the CREATE command. Next, entities can be added to other entities through the ADD command, related to other entities through the RELATE command, or displayed or modified through the commands listed in the center box (REPORT, DISPLAY, LIST, RENAME, MODIFY, or PURGE). Following the ADD command, the REPORT, SHOW, RESEQUENCE, UPDATE, DELETE, or SECURE commands can be used. Following the RELATE command, the SHOW, REORDER, CHANGE, or REMOVE commands can be used. The EXIT command, not shown in the above chart, can be used at any time to exit the data dictionary program (DICTDBM).

How to Run Dictionary/3000

Looking at the three large boxes shown in the chart, note that each horizontal row of commands are similar. For example, UPDATE, MODIFY, and CHANGE are similar. The difference between such commands is the command it follows: ADD, CREATE, or RELATE.

The commands which follow the ADD command (REPORT, SHOW, RESEQUENCE, UPDATE, DELETE, and SECURE) can be used to display or modify entities which have been ADDed to other entities. For example, these commands can be used to display or modify an element which has been added to <sup>a</sup> file. Entities are always added to *unlike* entities - that is, an element is added to <sup>a</sup> file, but an element can not be added to another element. Hence, REPORT and SHOW can be used to *display the association between unlike entities.* Similarly, RESEQUENCE, UPDATE, DELETE, and SECURE are used to *modify the association between unlike entities:*

Similarly, the commands which follow the RELATE command (SHOW, REORDER, CHANGE, and REMOVE) can be used to display or modify entities which have been RELATEd to other entities. Entities are always related to *like* entities for example, <sup>a</sup> file can be related to another file, but an element can not be related to <sup>a</sup> file. Hence, SHOW can be used to *display the relationship between like entities;* REORDER, CHANGE, and REMOVE are used to *modify the relationship between like entities.*

The commands which follow the CREATE command (REPORT, DISPLAY, LIST, RENAME, MODIFY, and PURGE) affect the *entities themselves.* They can be used to display or modify any entities which have been created - whether they have been added or related to other entities or not.

# USING THE<br>
COMMANDS

#### **OVERVIEW**

The DICTDBM commands are used to create and maintain entries in your data dictionary. These entries can define and describe data elements and structures. Each entry in your data dictionary is unique.

The following structures can be defined in your data dictionary:

- IMAGE data bases and security
- Other file structures (MPE, KSAM, and VPLUS)
- Application programs
- Physical locations
- Organizational structures
- HP Inform/3000 groups

This section gives an overview of how to use the commands to create and maintain each structure.

#### **USING COMMANDS TO DEFINE A DAT A BASE**

An IMAGE data base is defined in the data dictionary in two ways. If you have an existing IMAGE data base, you can use the Data Base Definition utility program (DICTDBD) to transfer the data base definitions from the data base root file to your data dictionary. A complete explanation of this utility can be found in Section <sup>V</sup> of this manual.

The second way is to use the commands provided by the DICTDBM program.

In the data dictionary, data sets used in a data base are considered files, and data items are considered data elements. Manual master sets are MAST files; automatic master sets are AUTO files; detail sets are DETL files. The data base is also considered <sup>a</sup> file within the dictionary - a BASE file.

You complete the definition for a data base by establishing a relationship between the BASE file and the data sets. This relationship is a hierarchical relationship and is defined using the RELATE command. (Refer to Section IV of this manual for <sup>a</sup> description of this command.) This hierarchy is summarized in figure 3.1.

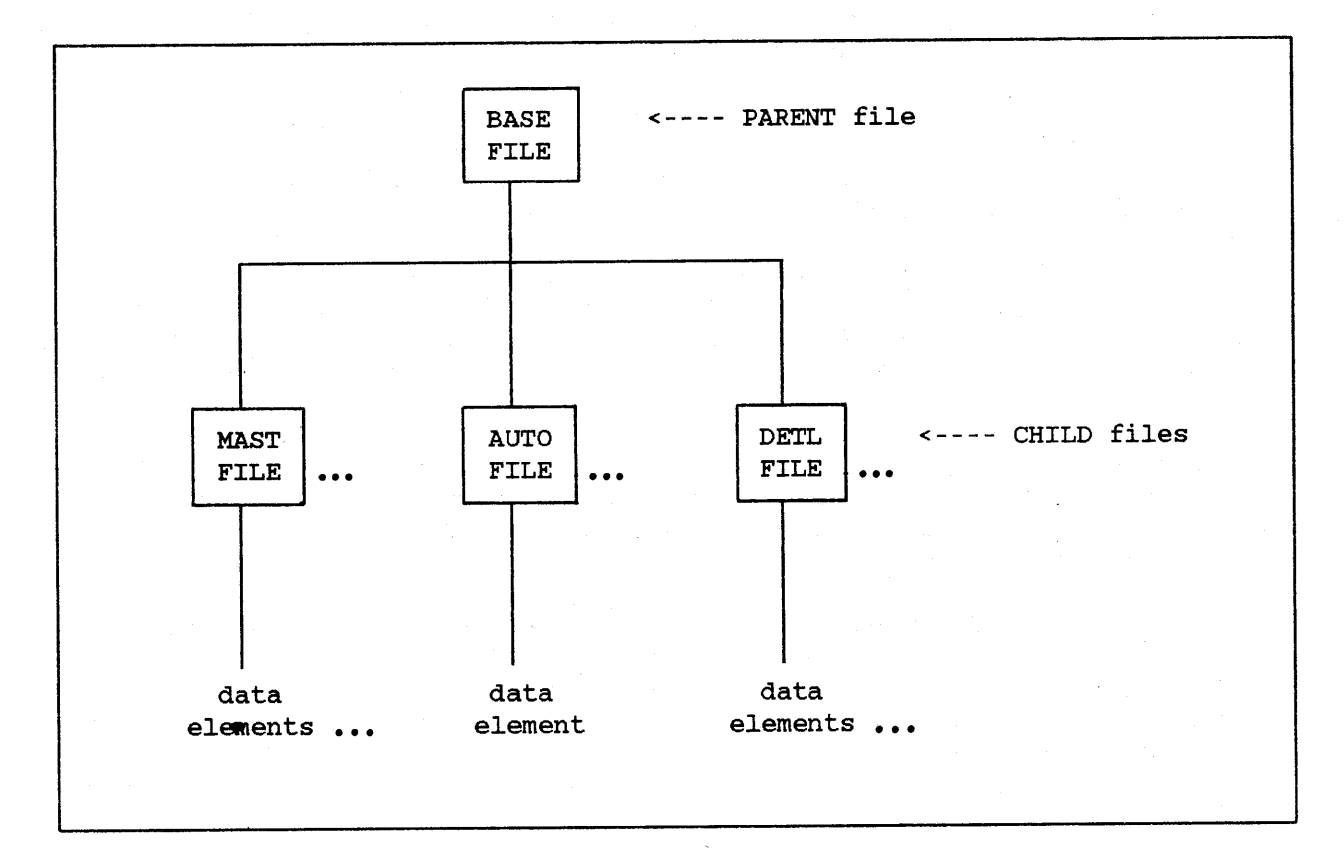

Figure 3.1 Summary of Hierarchical Structure for a Data Base

The BASE file is the top of the structure and is the PARENT file. The data sets are related to the BASE file and are CHILD files. In this structure, the PARENT file cannot have data elements directly associated with it.

The following description outlines the steps involved when you use the DICTDBM commands to define a data base. A complete description including examples for all the commands is given in Section IV of this manual.

#### **Creating Elements and Files for a Data Base**

An element or a file must be defined in the data dictionary before you can associate or relate it to another entry. The CREATE command is used to define an entry for a data element or a file.

Either the command string CREATE ELEMENT or CREATE FILE is used to create the entry in the data dictionary. The name for the element or the file must be unique. The REPEAT option can precede the command string allowing you to

create definitions for more than one element or file without repeating the command yourself. An entry for the BASE file must be created to later establish the hierarchical relationship.

In response to the RESPONSIBILITY prompt, you may include information about who is responsible for the integrity of the element or the file. Although not required, this is useful information for the individual responsible for the dictionary should a problem occur within the dictionary.

If you are defining an IMAGE data base, the rules for defining <sup>a</sup> master data set and <sup>a</sup> detail data set apply. For example, if the data set is <sup>a</sup> detail set, you must indicate which data elements are the search items, the name of the master set each search item is related to, the data set's capacity and so forth.

After creating entries, you can use either of two commands to display the entry: LIST or DISPLAY. If you want to delete the entry, use the PURGE command. If you want to change the entry, the MODIFY comand or the RENAME command can be used.

The RELATE ELEMENT command string can be used to define CHILD elements (fields) within a PARENT data element. This allows access to parts of a larger data element. For example, in the case of an IMAGE data base which contains a compound data item, CHILD elements can be used to provide access to the sub-items of the compound itemj in response to the BYTE POSITION prompt, specify the starting location of the sub-item within the compound item.

#### **Relating Data Sets to a BASE File**

The hierarchical relationship between the data sets and the BASE file is established with the RELATE command. The command string RELATE FILE is used to define this relationship. This command allows for more than one data set to be related to <sup>a</sup> BASE file during the command cycle. If relationships for more than one data base are to be established, use the REPEAT option with the command string.

Relationship entries can be displayed by using the SHOW command. All the data sets and, optionally, all the data elements associated with the set, are displayed for a BASE file. For a data set, the elements directly associated with it are displayed. The elements are displayed in the physical order of their association with the file. The SHOW command indicates key elements with an asterisk, identifies the chain paths, and much more. The REPORT command displays an alphabetical list of the elements associated with <sup>a</sup> data set, or an alphabetized schema-type listing of elements for a data base file.

.. You can delete the relationship entry with the REMOVE command and change the entry with the CHANGE command. The REORDER command is used to change the physical order in which the files are related to the BASE file.

#### **Adding** Data Elements **to Data Sets**

The ADD command is used to add data elements to data sets. You use the command string ADD FILE to define this association. An entry is defined that associates an element with a data set.

The dictionary prevents you from associating elements directly with the BASE file by issuing an error message and by reissuing the prompt for FILE.

To display the association entries, either the REPORT or SHOW command is used. The SHOW command uses an asterisk to indicate which element is the key element in the file, and displays the elements in the order in which they are associated with the file.

The association entry is deleted using the DELETE command and is changed using the UPDATE command. To change the physical order in which the elements are associated to the data set, use the RESEQUENCE command.

#### **Securing a Data Base**

Since your data base definition is for an IMAGE data base, the definition of security is for an IMAGE data base. IMAGE allows the data base designer to control access to specific data sets and data items by defining up to 63 user classes. The classes are associated with data sets and data items in read or write class lists. This association determines which user classes may access which data elements and the type of access that is granted. For a complete description of how to protect an IMAGE data base, see the IMAGE/3000 Reference Manual.

In the data dictionary, user security classes are identified by an integer from 0 through 9999 and are associated with a password defined by the data base designer. Each security class number is unique and can be created only once.

When the Dictionary/3000 Data Base Creation utility program (DICTDBC) is used to create the data base, the security class numbers are reassigned by the utility to conform to the numbering scheme used in IMAGE.

The CREATE command is used to define the entry for a user security class. You use the command string CREATE CLASS for this entry. During the command cycle, a prompt is issued that allows you to restrict the use of the class to a particular data base, that is, limit the scope of the class to a data base when elements may appear in more than one data base.

After creating user security classes, either the LIST or DISPLAY command can be used to display the entry. If you want to delete an entry from the dictionary, you use the PURGE command. To change the entry, you use either the MODIFY command or the RENAME command.

The association between the security classes and the data sets or the elements is established using either the SECURE or ADD command. The SECURE FILE and ADD CLASS command strings allow you to specify protection at the element level, while ADD CLASS-FILE specifies protection at the file level.

SECURE FILE is used to specify protection that applies to all the data elements in the file. In this way, it is similar to using repeated ADD CLASS command strings. A major difference between SECURE FILE and ADD CLASS-FILE 1s that with the SECURE command only files which are IMAGE files can be used, while ADD CLASS-FILE can be used to specify security for a data set, for an MPE file, for a RSAM file, and for a VPLUS forms file. Security for MPE, KSAM, and VPLUS files is the "lockword" required to access the file.

#### **Creating A Data Base**

You can use the Data Base Creation utility program (DICTDBC) to create a schema file and a root file from the definition in the dictionary. See Section V of this manual for a detailed description of this utility.

#### **USING COMMANDS TO DEFINE OTHER FILE STRUCTURES**

You can use the data dictionary to define MPE files, KSAM files, and VPLUS forms files, including the forms contained in the forms file. Dictionary/3000 does not provide utilities to build these file structures as it does for IMAGE data base files. You must build them external to the dictionary in the usual manner.

For MPE and KSAM files, you define the record layout for the file. In the dictionary, each field in the record is a data element with characteristics such as type, size, and so forth. For the VPLUS forms file, you define each form as a file, and the fields within each form as data elements.

You complete the definition for a VPLUS forms file by establishing a relationship between the VPLUS forms file and each form within the VPLUS file. This relationship is a hierarchical relationship and is established using the RELATE command. (Refer to Section IV of this manual for a description of this command.) This hierarchical relationship is summarized in figure 3.2.

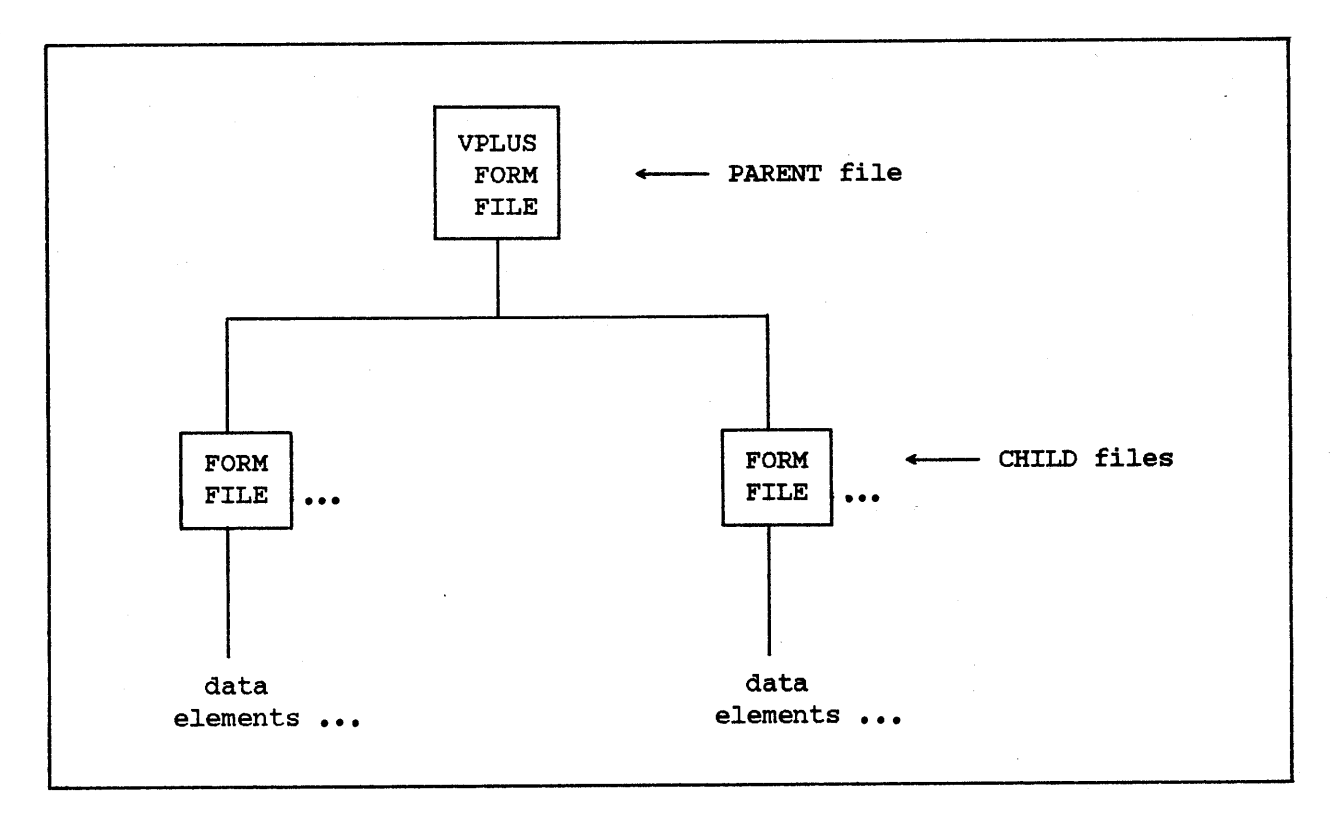

Figure 3.2 Summary of Hierarchical Structure for a VPLUS Form File
The VPLUS forms file is the top of the structure and is the PARENT file. Each<br>FORM file is related to the VPLUS file and is considered a CHILD file. In FORM file is related to the VPLUS file and is considered a CHILD file. this structure, the PARENT file cannot have data elements directly associated with it.

The following description outlines the steps involved when you use the DICTDBM commands to define other file structures. A complete description including examples for all the commands is given in Section IV of this manual.

## **Creating Elements** and Files **for MPE, KSAM,and VPLUS Files**

Creating files and data elements for these structures is similar to creating them for a data base. An element or a file must be defined in your dictionary before you can associate or relate it to another entry. To define the entries, you use the command string CREATE ELEMENT or CREATE FILE. The name you use for the element or the file must be unique. The REPEAT option can precede the command string allowing you to create entries for many elements or files without re-entering the command yourself. A definition for the VPLUS forms file must be created to later establish the hierarchical relationship.

In response to the RESPONSIBILITY prompt, you may include information about who is responsible for the integrity of the data element or file. Although not required, this is useful information for the individual responsible for the dictionary should a problem occur within the dictionary.

After creating entries, you can use either of two commands to display the entry: LIST or DISPLAY. Entries can be deleted by using the PURGE command, and be changed by using the MODIFY or RENAME command. The RELATE ELEMENT command string can be used to define CHILD elements (fields) within a PARENT data element; this allows access to parts of a larger data element.

## **Adding Data Elements to Files**

The ADD command is used to associate data elements to files. You use the command string ADD FILE to define this association. An entry is defined that associates an element with a file.

The dictionary prevents you from associating elements directly with the VPLUS file by issuing an error message and reissuing the prompt for FILE.

You must associate elements with the file according to the record layout or form design. When elements are associated with a KSAM file, a prompt is issued for you to identify which element or elements are keys for the file. To display an alphabetized listing of association entries, you use the REPORT command. For <sup>a</sup> form, the list is of elements associated with the form, while for a VPLUS file, the list is of all elements associated with CHILD files. The SHOW command is used to display each file and the elements associated with it, or a complete listing of the forms in a VPLUS file, and optionally, the elements within each form. The forms are displayed in the physical order of their relationship to the VPLUS file, and the elements are in the physical order of their association with the form. For KSAM files, the SHOW command indicates key elements with an asterisk,  $"$ \*".

You delete an association entry by using the DELETE command or change the entry by using the UPDATE command. If you want to change the physical order in which the association entries were made, use the RESEQUENCE command.

## **Relating Form files to a VPLUS File**

The hierarchical relationship between forms and <sup>a</sup> VPLUS forms file is established using the RELATE command. The command string RELATE FILE is used to define this relationship. This command allows more than one form to be related to the VPLUS file during the command cycle.

You display the entries by using the SHOW command or the REPORT command.

The relationship entry is deleted by using the REMOVE command and is changed by using the CHANGE command. You can use the REORDER command to change the physical order in which the CHILD files are related to the PARENT file.

## **Security for MPE, KSAM, and VPLUS Files**

Security as defined and used for IMAGE data bases is not applicable to MPE files, KSAM files, and VPLUS forms files. For these files "lockwords" are used for protection.

The CREATE command is used to define a security class for the lockword. In the dictionary, the lockword to the file is called the PASSWORD.

After you create a class for the lockword, the ADD CLASS-FILE command string is used to associate the security class with the file.

To display the security class entries, you can use either the LIST or DISPLAY command. If you want to delete an entry from the dictionary, use the PURGE command. To change the entry, the MODIFY command or the RENAME command is used.

# **Creating Other File Structures**

Dictionary/3000 provides the Data Base Creation utility program to create an IMAGE data base in the dictionary; however, special utilities are not provided to build any other file structures (MPE, VPLUS, or KSAM). These must be defined in the dictionary in the usual manner.

## **USING COMMANDS TO DEFINE PROCEDURES**

You can use your data dictionary to capture the data processing environment for your company by defining in the dictionary all the application programs, the routines, the sub-routines, and the variables used in the environment. The dictionary uses PROCEDURE to document this information.

Each program, routine, or sub-routine is a procedure in the dictionary. The variables used by each are data elements with characteristics such as type, size, and so forth.

You can completely describe <sup>a</sup> program and its routines or sub-routines by defining <sup>a</sup> hierarchical relationship between them. The RELATE command is used to establish this hierarchical relationship. (Refer to Section IV of this manual for a description of this command.) The hierarchical relationship for procedures is summarized in figure 3.3.

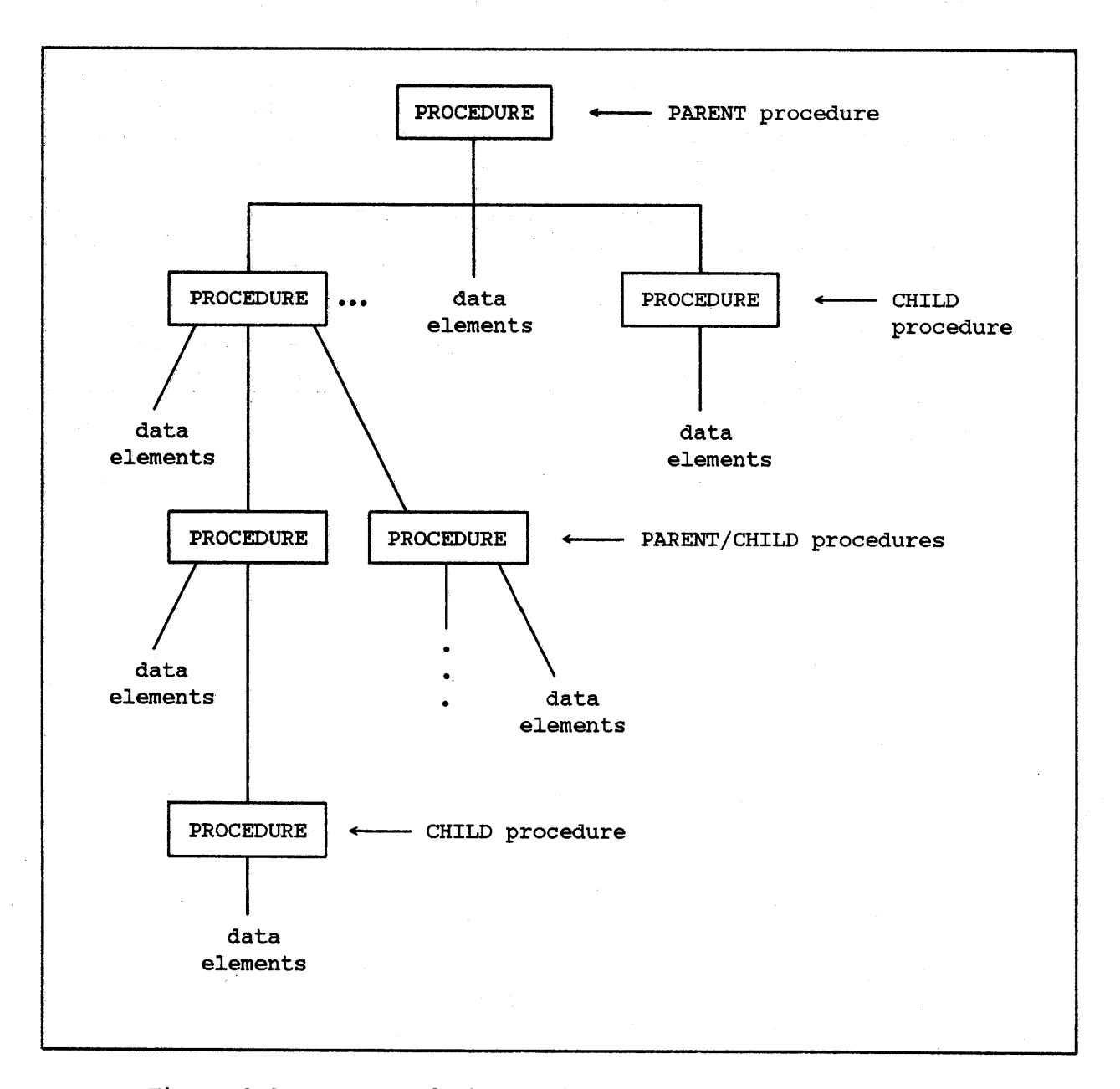

Figure 3.3 Summary of Hierarchical Structure for a Procedure

The procedure that uses or calls other procedures is the top of the structure and is a PARENT procedure. The routines and/or sub-routines used or called by the PARENT procedure are CHILD procedures. A CHILD procedure can in turn be <sup>a</sup> PARENT because it may use or call other routines or sub-routines. This hierarchical structure allows data elements to be associated with a procedure regardless of its level in the structure.

Note that Dictionary/3000 will not allow you to document recursive procedures. That is, if <sup>a</sup> procedure has been documented as <sup>a</sup> CHILD of another procedure, Dictionary/3000 will not allow you to specify that other procedure as a CHILD of the first one.

The following description outlines the steps involved when you use the DICTDBM commands to define procedures. A complete description including examples for all the commands is given in Section IV of this manual.

## **Creating Data Elements and Procedures**

The method for creating procedures and data elements is similar to creating files and data elements for a data base. To define them, use the command string CREATE PROCEDURE or CREATE ELEMENT. An element or a procedure must be defined in your dictionary before you can associate it with or relate it to another entry. The name you use for the procedure or the element must be unique. The REPEAT option can precede the command string allowing you to create definitions for more than one procedure or element without re-entering the command yourself.

In response to the RESPONSIBILITY prompt, you may include information about who is responsible for the integrity of the procedure or element. Although not required, this is useful information for the individual responsible for the dictionary should a problem occur within the dictionary.

After creating entries, either of two commands can be used to display the entries: LIST or DISPLAY. If you want to delete an entry, you use the PURGE command. To change an entry, you can use either the MODIFY command or the RENAME command.

## **Relating Procedures to a Procedure**

The hierarchical relationship between procedures is established using the RELATE command. You use the command string RELATE PROCEDURE to define this relationship. This command allows more than one CHILD procedure to be related to <sup>a</sup> PARENT procedure during the command cycle. If relationships are to be established for more than one PARENT procedure, you can use the REPEAT option with the command string.

Relationship entries can be displayed by using the SHOW command. For a PARENT procedure, the SHOW command displays the data elements associated with it, the CHILD procedures related with it, and optionally, the data elements associated with each CHILD. For a CHILD procedure, the data elements associated with it are displayed. The elements are displayed in the physical order of their association with the procedure, and the CHILD procedures are displayed in the physical order they were related to the PARENT procedure.

The REPORT command can be used to display an alphabetized list of the ,elements used by <sup>a</sup> procedure or, if <sup>a</sup> PARENT procedure, used by the CHILD procedures plus itself.

You can delete the relationship entry by using the REMOVE command and change the entry by using the CHANGE command. The REORDER command is used to change the physical order in which the CHILD procedures are related to the PARENT procedure.

### **Adding Data Elements to Procedures**

The ADD command is used to associate data elements with <sup>a</sup> procedure. You use the command string ADD PROCEDURE to define the association. An entry is defined that associates the element with the procedure.

To display the entries either the REPORT command or the SHOW command can be used.

You can delete an association entry by using the DELETE command or change the entry by using the UPDATE command. If you want to change the physical order in which the associated entries were made, you use the RESEQUENCE command.

## **USING COMMANDS TO DEFINE LOCATIONS**

You can also use your data dictionary to document the physical locations where procedures and files are used. In the dictionary you use LOCATION to capture this information. The specific MPE group and account, and the machine on Which the procedure or data file is used can be identified. This information is helpful when <sup>a</sup> change to <sup>a</sup> procedure or file occurs because it tells you where the procedure or data file resides.

Hierarchical structures for locations cannot be defined in your dictionary.

The following description outlines the steps involved when you use the DICTDBM commands to define locations. A complete description including examples for all the commands is given in Section IV of this manual.

## **Creating Locations**

You use the CREATE LOCATION command string to define an entry for a location. The name you use for the location must be unique. The REPEAT option can precede the command string, allowing you to create definitions for more than one location without re-entering the command yourself.

Information identifying the MPE group, account, and machine is not required for the entry. However, when changes are made to the files and procedures, you can save time and effort by knowing where updates need to occur.

After creating entries, you can use the LIST or DISPLAY commands to display the entry. If you want to delete an entry, you use the PURGE command. To make changes to the entry, you can use either the MODIFY command or the RENAME command.

## **Adding Files and Procedures to Locations**

Before <sup>a</sup> file or procedure can be associated with <sup>a</sup> location, it must be defined in the dictionary.

The method for associating files and procedures with a location differs slightly from previous methods. You use the ADD command to define the association, but the command string is ADD FILE-LOC or ADD PROCEDURE-LOC. An entry is defined that associates the file or procedure with the location.

To display the association entries, the command strings DISPLAY LOCATION or SHOW LOCATION are used. An association entry is deleted by using the command strings DELETE FILE-LOC or DELETE PROCEDURE-LOC.

## **USING COMMANDS TO DEFINE CATEGORIES**

Your data dictionary provides a way for you to identify functional areas in your business and to show how information flows from area to area. The dictionary uses CATEGORY to define this information.

Each functional area is a category in the dictionary. The information may consist of departments, people, functions, documents, and so forth.

The organizational flow chart for the functional area can be documented by defining <sup>a</sup> hierarchical relationship between them. This relationship is established by using the RELATE command. (Refer to Section IV of this manual for <sup>a</sup> description of this command.) This hierarchical relationship is summarized in figure 3.4.

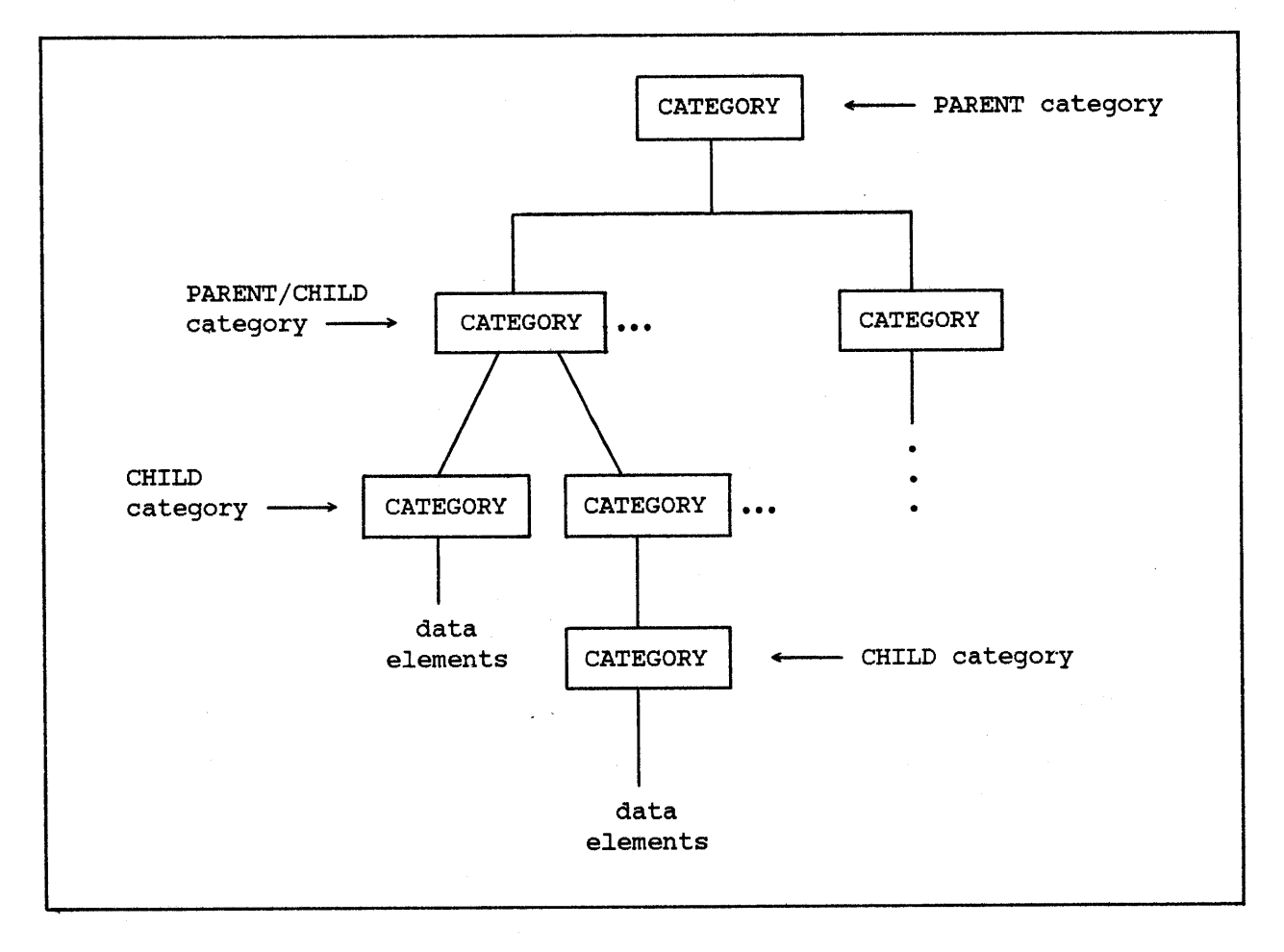

## Figure 3.4 Summary of Hierarchical Structure for a Category

A category is at the top of the structure and is a PARENT category. Other categories are related to the top category and are CHILD categories. A CHILD category can in turn be a PARENT category to other CHILD categories. In this hierarchical structure, a PARENT category cannot have data elements associated with it.

The following description outlines the steps involved when you use the DICTDBM commands to define categories. A complete description including examples for all the commands is given in Section IV of this manual.

## **Creating Elements and Categories**

To create data element and category entries, you use the CREATE command. You use the command string CREATE ELEMENT or CREATE CATEGORY to define the entry. An element or a category must be defined in your dictionary before you can associate or relate it to other entries. The name you use for the category or the element must be unique.

In response to the responsibility prompt, you may include information about who is responsible for the integrity of the category or element. Although not required, this is useful information for the individual responsible for the dictionary should a problem occur within the dictionary.

The created entries can be displayed using the LIST or DISPLAY commands. You can make changes to the entry by using the MODIFY command, and rename the entity by using the RENAME command. If you want to delete the entry, you use the PURGE command.

## **Relating Categories to a Category**

The hierarchical relationship between categories is established with the RELATE command. You use the command string RELATE CATEGORY to define this relationship. This command allows more than one category to be related to the PARENT category during the command cycle.

To display the relationships, you can use the SHOW command. For a PARENT category, this command displays each CHILD category, and optionally, the data elements associated with the CHILD. For a CHILD category, the data elements associated with it are displayed. The elements are displayed in the physical order they were associated with the category, and the CHILD categories are displayed in the physical order they were related to the PARENT category.

The REPORT command can be used to display an alphabetical listing of the elements associated with <sup>a</sup> category or, for <sup>a</sup> PARENT category, all the elements associated with the CHILD categories.

The relationship entry is deleted by using the REMOVE command, and is changed by using the CHANGE command. You can use the REORDER command to change the physical order in which the CHILD categories are related to the PARENT category.

## **Adding Elements to Categories**

The ADD command is used to associate data elements to categories. You use the command string ADD CATEGORY to define this association. An entry is defined that associates an element with a category.

The dictionary prevents you from associating elements to a PARENT category by issuing an error message and reissuing the prompt for CATEGORY.

To display association entries, either the REPORT command or the SHOW command can be used. If you want to delete the association entry, you use the DELETE command. To change the entry, you use the UPDATE command. The physical order of the association is changed by using the RESEQUENCE command.

## **USING COMMANDS TO DEFINE HP INFORM/3000 GROUPS**

Your data dictionary must be properly set up in order to produce the desired reports using HP Inform/3000. Usually this is the responsibility of the Data Base Administrator (DBA). HP Inform/3000 enables the user to define and create reports from data contained in IMAGE data bases, MPE files, and KSAM files. (For specific information on how to run HP Inform/3000 and produce reports, see the HP Inform/3000 User's Guide, part number 32246-90001.)

HP Inform/3000 makes the distinction between two methods of organizing data: data bases and HP Inform/3000 groups. In order for a user to define a report, HP Inform/3000 presents a Data Organization Menu from which one of these two methods must be selected. Which method is appropriate depends on whether the data elements can all be found in one data set, or whether they have been organized into groups.

## **HP Inform/3000 Groups**

HP Inform/3000 groups are logical groupings of data elements which have been defined in the data dictionary. Before defining HP Inform/3000 groups, the DBA needs to gather and organize all the information required by all the HP Inform/3000 users. For example, some users will want to produce marketing reports, some manufacturing reports, others personnel reports, etc. The groups can be defined according to these identified categories of information which have logically connected data elements - "data names" as they are called in HP Inform/3000.

By organizing data elements into groups, the DBA is taking advantage of HP Inform/3000's ability to access elements from multiple and different types of data files. Elements can be accessed from more than one data set. KSAM and MPE files can also be accessed. In addition, an element can be assigned an alias name which is especially meaningful to the HP Inform/3000 user. This name will then appear on HP Inform/3000's Data Names Menu.

You establish a hierarchical relationship between groups by using the RELATE command (refer to Section IV of this manual for a description of this command). This relationship is summarized in figure 3.5. It is reflected in the hierarchy of HP Inform/3000 Group Menus and Subgroup Menus - seen by the HP Inform/3000 user.

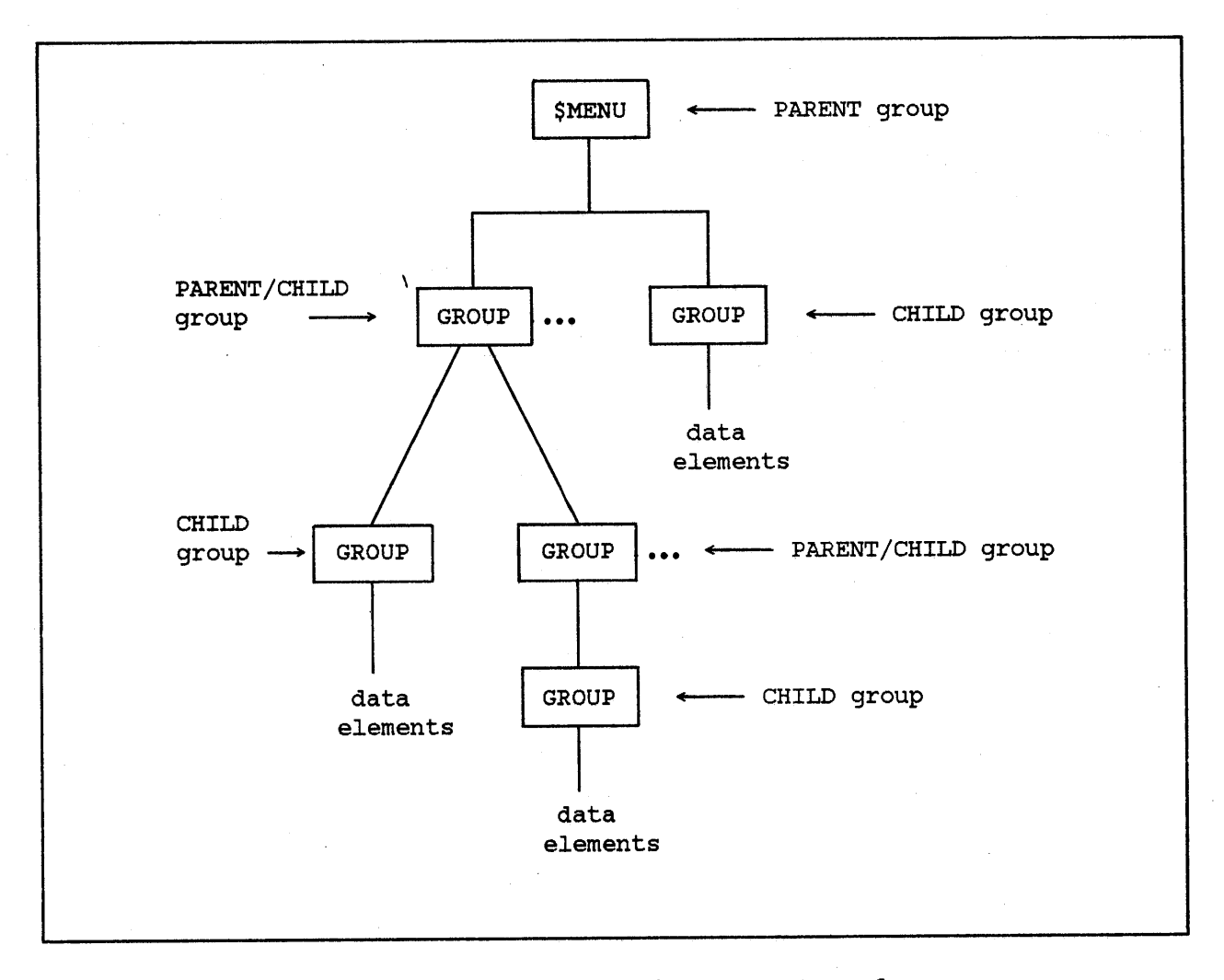

Figure 3.5 Summary of Hierarchical Structure for Groups

\$MENU is the top of the structure and is the PARENT group. Other groups are related to \$MENU and are CHILD groups. A CHILD group can in turn be a PARENT group of other CHILD groups (which are called "subgroups" in HP Inform/3000 and appear on HP Inform/3000's Subgroup Menu). This hierarchical relationship can exist up to 10 levels deep, starting with \$MENU. A PARENT group cannot have data elements associated with it. Note that \$MENU is created automatically when the data dictionary is initialized and cannot be altered or purged.

Each group in this hierarchy must be defined in the data dictionary. The data elements you wish to associate with a group and the files those data elements are associated with must first be defined in the data dictionary. Preceding topics in this section provide the details for defining data bases and other file structures. The following description outlines the steps involved when you use the DICTDBM commands to define groups. A complete description for all the commands is given in section IV of this manual.

## **Creating Elements and Groups**

To create data elements and group entries, you use the CREATE command. The CREATE ELEMENT or CREATE GROUP command string is used to define the entry. An element or group must be defined in your dictionary before you can associate or relate it to other entries. The name entered for the element or group must be unique among elements and groups, respectively.

The remaining prompts allow the user to provide useful information, but are not required. You can create many elements or groups in a command cycle by using the REPEAT option.

After creating entries in the data dictionary, you can use the LIST or DISPLAY commands. If you want to delete an entry, use the PURGE command. To change an entry, use either the MODIFY or RENAME commands.

The RELATE ELEMENT command string can be used to define CHILD elements (fields) within a PARENT data element. Note, however, that to report on a CHILD data element from HP Inform/3000, that data element must have been added to the group (the PARENT element may or may not be in the group).

## **Relating Groups to a Group**

The hierarchical relationship between groups is established with the RELATE command. You use the command string RELATE GROUP to define this relationship. When relating groups to the top of the hierarchical structure, enter \$MENU in response to the prompt for PARENT GROUP; in response to CHILD GROUP, enter the name of the group to be related to \$MENU. The groups related to \$MENU will all appear on HP Inform/3000's Group Menu.

<sup>A</sup> relationship for other levels is defined in <sup>a</sup> similar manner - by entering the name of the higher level group for PARENT GROUP, and the lower level group for CHILD GROUP. If the PARENT group is not \$MENU, the CHILD groups related to that PARENT group will appear on an HP Inform/30DO Subgroup Menu.

The DESCRIPTION prompt allows you to supply useful information but is not required to define the relationship.

The relationship between groups can be displayed by using the SHOW command. For <sup>a</sup> PARENT group, this command displays each CHILD group, if any, and the data elements associated with each CHILD. For a CHILD group, the data elements associated with it are displayed. The elements are displayed in the actual order they were associated with the group.

The REPORT command can be used to display an alphabetical listing of the elements associated with a group or with related CHILD groups.

You can delete the relationship entry by using the REMOVE command and can change the entry by using the CHANGE command. The REORDER command is used to change the actual order in which the CHILD groups are related to the PARENT groups.

#### EXAMPLE:

>RELATE GROUP

PARENT GROUP> \$menu  $\epsilon$ CHILD GROUP> marketing  $\epsilon$ DESCRIPTION> CHILD GROUP> shipping  $\left\langle \right\rangle$ DESCRIPTION> CHILD GROUP> personnel  $\epsilon$ DESCRIPTION> CHILD GROUP>  $\mathbf{r}$  $\langle$ 

## **Adding Elements to Groups**

The ADD GROUP command string associates data elements with previously created groups. The data element must already exist in the data dictionary. The dictionary will prevent you from associating elements with a PARENT group by issuing an error message and reissuing the prompt for GROUP. (Note that an element need not be associated with a file at the time the ADD GROUP command string is executed; however, the element must have been added to <sup>a</sup> file before HP Inform/3000 is executed.)

In response to the prompt for ELEMENT, enter the name of the data element. Responding to the ELEMENT ALIAS prompt is optional. HP Inform/3000 uses the element alias name in its Data Names Menu; if no element alias is given, the data element name (primary name) is used. Note that this element alias name should be meaningful to the HP Inform/3000 user since it will appear on HP Inform/3000's Data Names Menu. It or may not be the same as the element alias name specified when the element is added to <sup>a</sup> file.

NOTE: The element alias name *is* only used by HP Inform/3000 on its Data Names Menu. The data element name (primary name) will be used as the report heading for that element unless a heading has been

specified in response to the HEADING TEXT prompt of the CREATE ELEMENT command string. In addition, the data element name (primary name) will be used in HP Inform/3000's "SELECTION CRITERIA FOR data name $(s)$ " prompt unless you have responded to the ENTRY TEXT prompt of the CREATE ELEMENT command string. If you wish these to match the element alias name, you must specify the element alias name as the HEADING TEXT and the ENTRY TEXT on the CREATE ELEMENT command string.

The prompt for FILE allows *you* to designate the name of the specific file which should be used to retrieve the values of that element when <sup>a</sup> report is being created from this group. For example, the data element "date" may be the date <sup>a</sup> product was purchased in one file, while it may be the date the product was shipped in another file; thus it is important to specify which file you want the values for "date" to be taken from. This would apply even if the data element "date" had been given different alias names when it was added to the different files. (This particular situation could be avoided if two separate data elements, such as "pur-date" and "ship-date", are created in the dictionary and are each added to the appropriate file.) Note that when <sup>a</sup> file name is specified in response to the FILE prompt, the element must already be associated with that file.

If, on the other hand, it is not important Which file is used (for example, suppose the data element "soc-sec-no" existed in more than one file), it is better not to respond to the FILE prompt; HP Inform/3000 will have a higher probability of retrieving the values in an efficient manner.

If <sup>a</sup> file specified in response to FILE is an IMAGE data set with more than one PARENT file (BASE), the prompt PARENT FILE is issued next and must be answered.

The next prompt, VALUE AS A LINK, can be used to specify which elements should preferably be selected to link the desired elements into a logical record for reporting:

- (1) If each of the elements being associated with <sup>a</sup> group can link all the files, do not respond to the VALUE AS A LINK prompt for any of them.
- (2) If only one of the elements can link all the files, then give it <sup>a</sup> high priority link value (1) and let the link values of the others default  $(0)$ .
- (3) If more than one element is needed to link the files, give <sup>a</sup> link value of <sup>1</sup> to the one that should be tried first, <sup>2</sup> to the one that should be tried next, and so on; use -1 if you never want the element to be used as <sup>a</sup> link and <sup>0</sup> (the default) if the element could be used if needed.
- NOTE: An element can link two files only if it exists in both files and if certain additional requirements, depending on the file being

linked to, are met. See Appendix D, How HP Inform/3000 Links Files to Generate Reports, for more information on linking.

Elements assigned <sup>a</sup> positive link value form <sup>a</sup> prioritized list to be used when it is necessary to link files. The lower the positive integer assigned to an element, the higher the likelihood that it will be used as <sup>a</sup> link. In general, you should assign a link value of 1 to the element that will link the most files containing elements for the group, <sup>2</sup> to the element that will link the next most, and so on. This will ensure that the reports an HP Inform/3000 user requests from a particular group will be generated efficiently.

The following table summarizes the priorities of the possible link values:

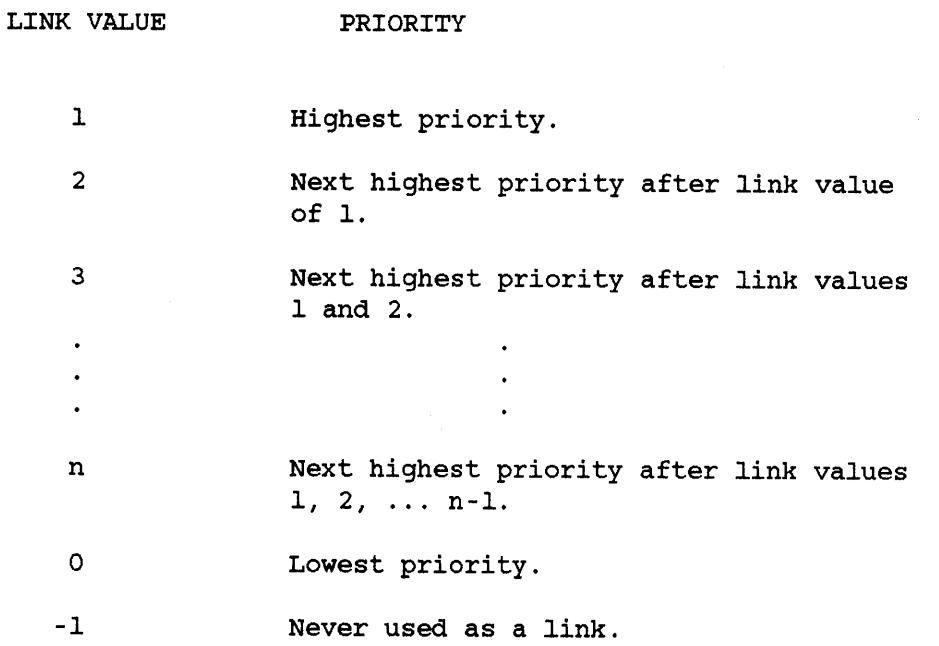

Note that if an element has different meanings in different files (for example, the data element "date" may have different meanings in different files), you will not want it to be used as <sup>a</sup> link even if it links all the files containing elements for the group; give such a data element ("date") a link value of -1. (Note that in this case, simply answering the FILE prompt, without specifying a link value of -1, will cause the correct values for "date" to be printed in the report but will not help to link the files correctly. )

By both responding to the FILE prompt for an element and assigning a positive link value to the element, you are designating a potential "driving file". The driving file is the file that is accessed first. Since at least one line of the report will be generated for each record retrieved from the driving file, the contents of <sup>a</sup> report could be quite different if the driving file is different. By designating <sup>a</sup> potential driving file, you are specifying that that file should be accessed first whenever:

- (1) any element from the group which exists in that file is requested for the report, and
- (2) no other potential driving file has been designated which
	- (a) has a higher priority link value specified and
	- (b) contains an element requested for the report.

Hence, if you respond to the FILE prompt and designate <sup>a</sup> link value of <sup>I</sup> for <sup>a</sup> particular element, the specified file will be accessed first whenever any element which exists in that file is requested in <sup>a</sup> report; if you respond to the FILE prompt and designate <sup>a</sup> link value of <sup>2</sup> for another element, the file specified in response to this FILE prompt will be accessed first whenever any element which exists in that file is requested in <sup>a</sup> report and no element which exists in the first file is requested; and so on.

NOTE: The linking process determines whether it is possible to generate the requested report and, if so, what specific data will be printed in the report. For more information about linking, link values, and driving files, see Appendix D of this manual, How HP Inform/3000 Links Files to Generate Reports.

The DISPLAY ELEMENT ON MENU prompt allows the user to determine whether an element is to be displayed on HP Inform/3000's Data Names Menu and used when generating reports. By not displaying an element on the menu, you can include an element in the group for linking and not allow it to be used for reporting.

Note that a CHILD data element can not be used in linking files. CHILD elements can, however, be requested in an HP Inform/3000 report as long as they have been added to the group; the PARENT element alone in the group is not sufficient. If <sup>a</sup> data element which is <sup>a</sup> CHILD is needed for <sup>a</sup> report, HP Inform/3000 will try to find the PARENT element. Since a CHILD element could have more than one PARENT, it will first use <sup>a</sup> PARENT that has been added to the group. If no PARENT of the CHILD element exists in the group, HP Inform/3000 tries to find any PARENT of the CHILD element it can find. In order to ensure that the correct CHILD element is retrieved, you should add the PARENT element to the group (in addition to the CHILD element); if you do not wish users to report on the PARENT element, add it to the group and respond "NO" to the DISPLAY ELEMENT ON MENU prompt. (You may also wish to

specify <sup>a</sup> link value of -1, if you do not want the PARENT element to be used to link files.) HP Inform/3000 retrieves the value of the entire PARENT element, but only displays the value of the appropriate CHILD element in the report.

You can display association entries by using the REPORT or SHOW commands. To delete the association, use the DELETE command and to change it use the UPDATE command. The order in which the elements are associated with the group are the order they will appear on HP Inform/3000's Data Names Menu; this can be changed by using the RESEQUENCE command.

 $\epsilon$ 

 $\epsilon$ 

 $\overline{\left( \right)}$ 

 $\epsilon$ 

EXAMPLE:

>ADD GROUP

GROUP> marketing <

ELEMENT> name ELEMENT ALIAS> employee name < FILE> !

ELEMENT> date ELEMENT ALIAS> date of hire <sup>&</sup>lt; FILE> empfile VALUE AS A LINK> < DISPLAY ELEMENT ON MENU (YjN)?n DESCRIPTION>

ELEMENT> <

## **USING SELECTION CRITERIA WITH THE DISPLAV AND THE LIST COMMANDS**

When using the DISPLAY or the LIST command string, you can dictate the listing you want to see by entering one of the Selection Criteria values in response to a prompt. You can choose a listing based on character values, numeric values, or an expression of these values. In all cases, the type of listing is based on the sub-command used.

You can enter a string of characters with a caret character  $( \hat{ } )$  at the end, beginning, or in the middle of the string. Depending on where used, the caret has the following meaning:

- If used at the beginning of <sup>a</sup> string, it means that all values ending with the string are to be listed.
- If used at the end of <sup>a</sup> string, it means that all values beginning with the string are to be listed.
- If two carets are used at the end of <sup>a</sup> string, it means that all values containing the string are to be listed.
- If embedded between characters in <sup>a</sup> string, it means that values that match wherever characters appear in the string are to be listed.

You can also enter an expression of these values using the following format:

*[relationship] value connector [relationship] value*

where:

*relationship* is an optional field that can contain one of the following two letter codes:

NE which means "not equal to" LT which means "less than" LE which means "less than or equal to" GT which means "greater than" GE which means "greater than or equal to"

If a relationship is omitted, the default "equal to" is used.

*connector* is the Boolean connection between the values. The following terms can be used:

- TO the selected field must contain one of a range of values where the low end of the range precedes this connector and the high end of the range follows this connector.
- AND the selected field must contain both the value preceding and the value following this connector.
	- OR the selected field must contain one or both of the values.

The order of precedence is TO, then AND, then OR.

If the value to be selected contains one or more blanks, then the value must be enclosed in quotation marks as follows.

If you need more than one line for <sup>a</sup> selection expression, end the first line with <sup>a</sup> *connector,* and another selection line prompt is issued.

#### EXAMPLES:

Using carets and connectors:

PROD<sup>^</sup> and ^NO

 $ACCT^{\wedge}$  or PROD $^{\wedge}$  and  $^{\wedge}$ NO

CUST $\hat{}$  and  $\hat{}$ NAME or ACCT $\hat{}$  and  $\hat{}$ NO

 ${\tt PROD}^{\wedge}$  or  ${\tt ACCT}^{\wedge}$  or  ${\tt CUST}^{\wedge}$ 

"PROD NO"

Values that equal PROD NO are selected.

Values that begin with PROD or ACCT or

Values that begin with PROD and end

Values that begin with ACCT or values that begin with PROD and end with NO

Values that begin with CUST and end with NAME, or values that begin with ACCT and end with NO are selected.

with NO are selected.

are selected.

CUST are selected.

Using relationship operators:

LT B

GE Rand LT V

Values which are less than values beginning with B are selected.

Values which are greater than or equal to values beginning with R, and values which are less than values beginning with V are selected.

## GE M or I<sup>^</sup> or LT C

Values which are greater than or equal to values beginning with M, or values which are equal to values beginning with I, or values which are less than values beginning with C are selected.

## **USING EDIT DESCRIPTION COMMANDS**

Three commands allow text editing of a description: MODIFY, CHANGE, and UPDATE. The MODIFY command allows you to alter a description of an entity you entered with the CREATE command; the CHANGE command allows you to alter a description you entered with the RELATE command; the UPDATE command allows you to alter a description you entered with the ADD command.

You indicate that you want to edit a description by responding with a "Y" or RETURN to the EDIT DESCRIPTION prompt. The description is edited by entering one of the following EDIT commands:

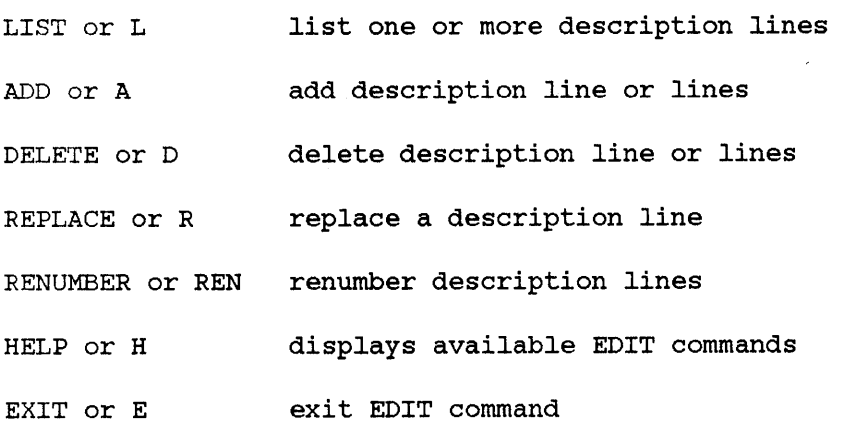

EXAMPLE:

>MODIFY CATEGORY CATEGORY> FINANCE  $\epsilon$ EDIT DESCRIPTION(Y/N)?> EDIT COMMAND» ADD EDIT command ADD used. LINE NUMBER> 2 line number to be added.  $\epsilon$  $2.000$  > This category identifies the finance  $\langle$ 3.000 > department for the Supplies Division.  $\checkmark$ 4.000 > < RETURN ends the adding of lines. EDIT COMMAND» EXIT EXIT to terminate EDIT. EDIT ATTRIBUTES(YjN)? N RETURN to command prompt. $\rightarrow$ 

## **USING EDIT MASKS**

You can define the output format for data elements in reports generated by HP Inform/3000, Report/3000, and Transact/3000. You do this by defining an edit mask for a data element to be formatted in a report.

An edit mask is <sup>a</sup> string of characters describing how the data element should look when it appears in <sup>a</sup> report. Characters such as dollar signs and decimal points can be inserted, and leading zeros suppressed before the data element is displayed in reports.

You can define edit masks with either the CREATE or MODIFY commands.

Edit masks can be defined with up to 30 characters. All characters, except the following list, are treated as insert characters:

- means that the next character in the source field is to be inserted into the display field.
- Z means that leading zeros are to be suppressed.
- \$ means that leading zeros are to be suppressed and that the left-most zero is to be replaced with <sup>a</sup> dollar sign.
- means that asterisks are to replace leading zeros.
- means that the implied decimal point defined for the element is to be  $\sim$ aligned in the position where this one appears.
- $\mathbf{I}$ means that <sup>a</sup> decimal point for <sup>a</sup> data element is to appear in the position specified by "!"; use of the "!" character overrides an implied decimal point for the data element.

If the last character of the edit string is <sup>a</sup> negative sign, <sup>a</sup> negative data element is displayed with <sup>a</sup> trailing minus sign (-). If the last characters of the edit string are CR (for CREDIT) or DR (for DEBIT), the data element is displayed with a trailing CR or DR, respectively.

#### EXAMPLES:

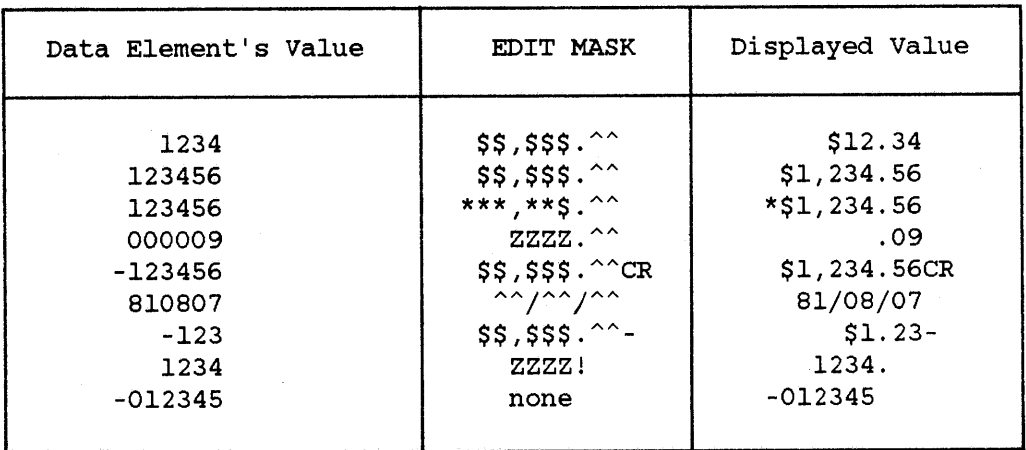

 $\bar{\beta}$ 

J.

 $\bar{z}$ 

# **DICTDBM** SECTION  $\blacksquare$  COMMANDS I IV

I

## **OVERVIEW**

<sup>A</sup> set of commands is provided by Dictionary/3000·s DICTDBM program. These commands are used to create and maintain entries in a data dictionary. Each command is used with <sup>a</sup> sub-command to identify the entity that receives the action of the command. In addition, a HELP command provides a summary of commands and their sub-commands on demand.

A full description of each command appears later in this section. Each description includes:

- definition of the command;
- proper syntax of the command;
- explanation of how the command works;
- example of each command.
- NOTE: Throughout this section, maximum sizes are given in parentheses. For example: "Enter the name of the data element (20 characters)" means that up to 20 characters can be entered.

## **Selecting Defaults**

Whenever a choice between "Y/N" or "N/Y" is given, the value to the left of the slash is always assumed (the default choice), unless otherwise specified. If RETURN is pressed as <sup>a</sup> response to the prompt, the default is used. <sup>A</sup> response other than a "Y", "N", "YES", "NO", or RETURN is treated as if the default were chosen.

Table 4.1 lists the commands and summarizes the function of each command.

I

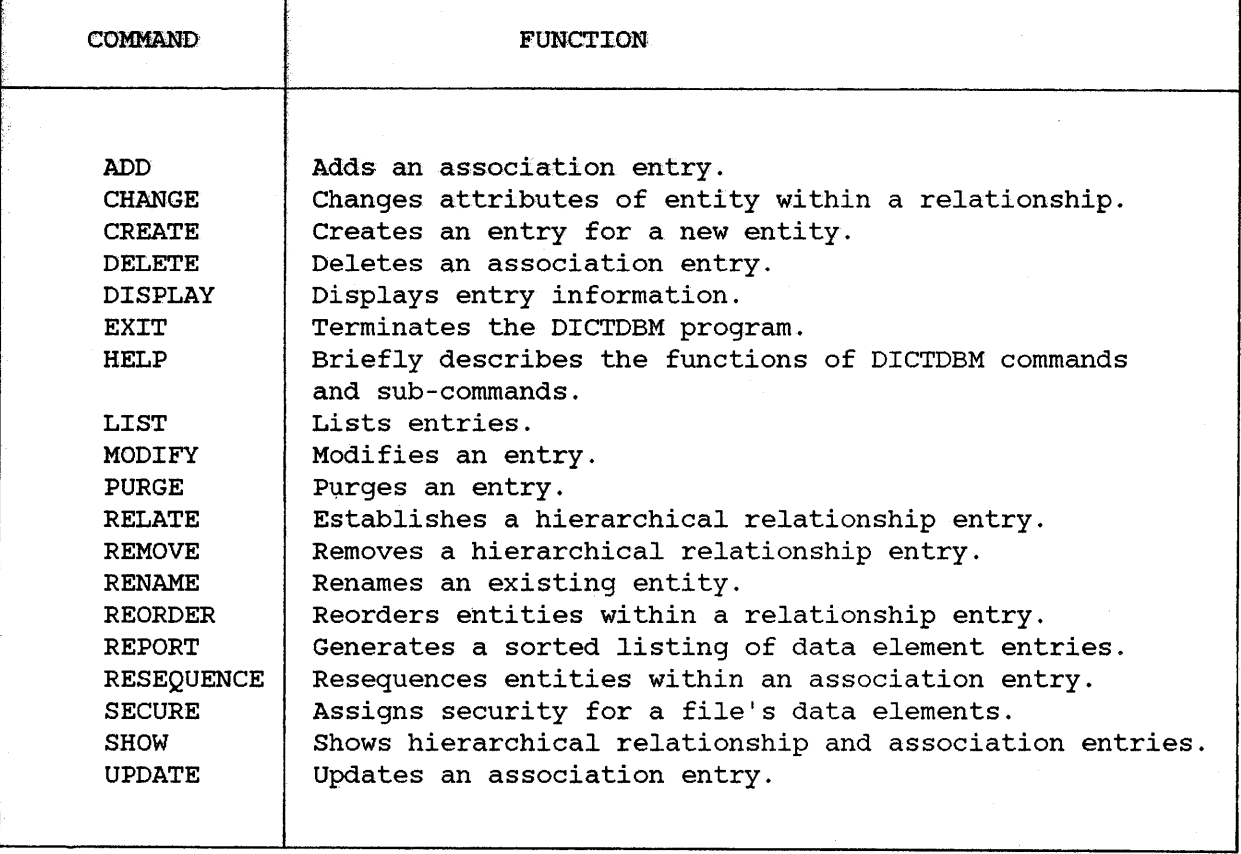

Table 4.1 Summary of DICTDBM Commands

# **ADD**

Adds an association between unlike entities.

*[option]* ADD *sub-command* A

You use the ADD command to associate an element, <sup>a</sup> file, or <sup>a</sup> procedure with an entity specified by the sub-command. The association is one of ownership. <sup>A</sup> complete list of entities for which an association can be made is given below under Sub-aommands.

The sub-command identifies the type of entity for which an association is made. For example, if you use ADD CATEGORY, an association between <sup>a</sup> category and <sup>a</sup> data element is made; similarly ADD FILE-LOC associates <sup>a</sup> file to <sup>a</sup> physical location. Like entities can not be associated through the ADD command. (See the RELATE command for how to relate like entities. )

An association cannot be made between an element and another entity that has <sup>a</sup> subordinate entity related to it. One exception to this is procedures; any PROCEDURE can have elements associated with it.

Data elements added to an entity are ordered in the order in which they were added. This order can be changed through the RESEQUENCE command.

## **Sub-commands**

Any one of the following sub-commands can be used:

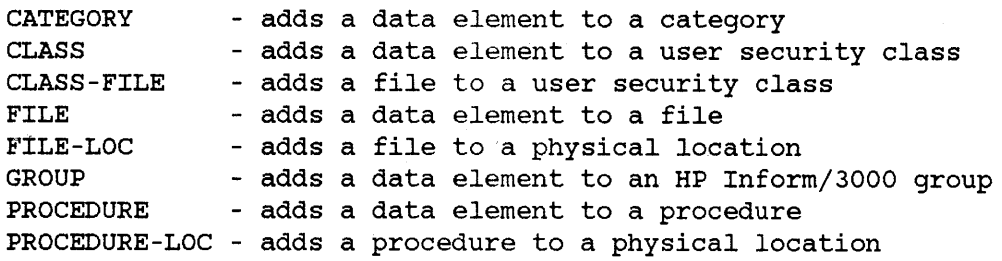

**ADD**

# **Example**

>ADD CATEGORY Existing category. Finance CATEGORY> Adds an element to a category. ELEMENT> Customer~account ELEMENT ALIAS>  $\left\langle \right\rangle$ DESCRIPTION> Customer-account information used by Finance. <  $\rightarrow$  $\bar{\zeta}$ 

ELEMENT>

 $\rightarrow$ 

New command prompt.

# **Sub-command Prompts**

For the prompts shown with an asterisk {\*}, you must enter a response other than RETURN in order to implement the command string. Two asterisk (\*\*) next to a prompt indicate that this prompt and those which follow are repeated until RETURN is pressed in response to this prompt.

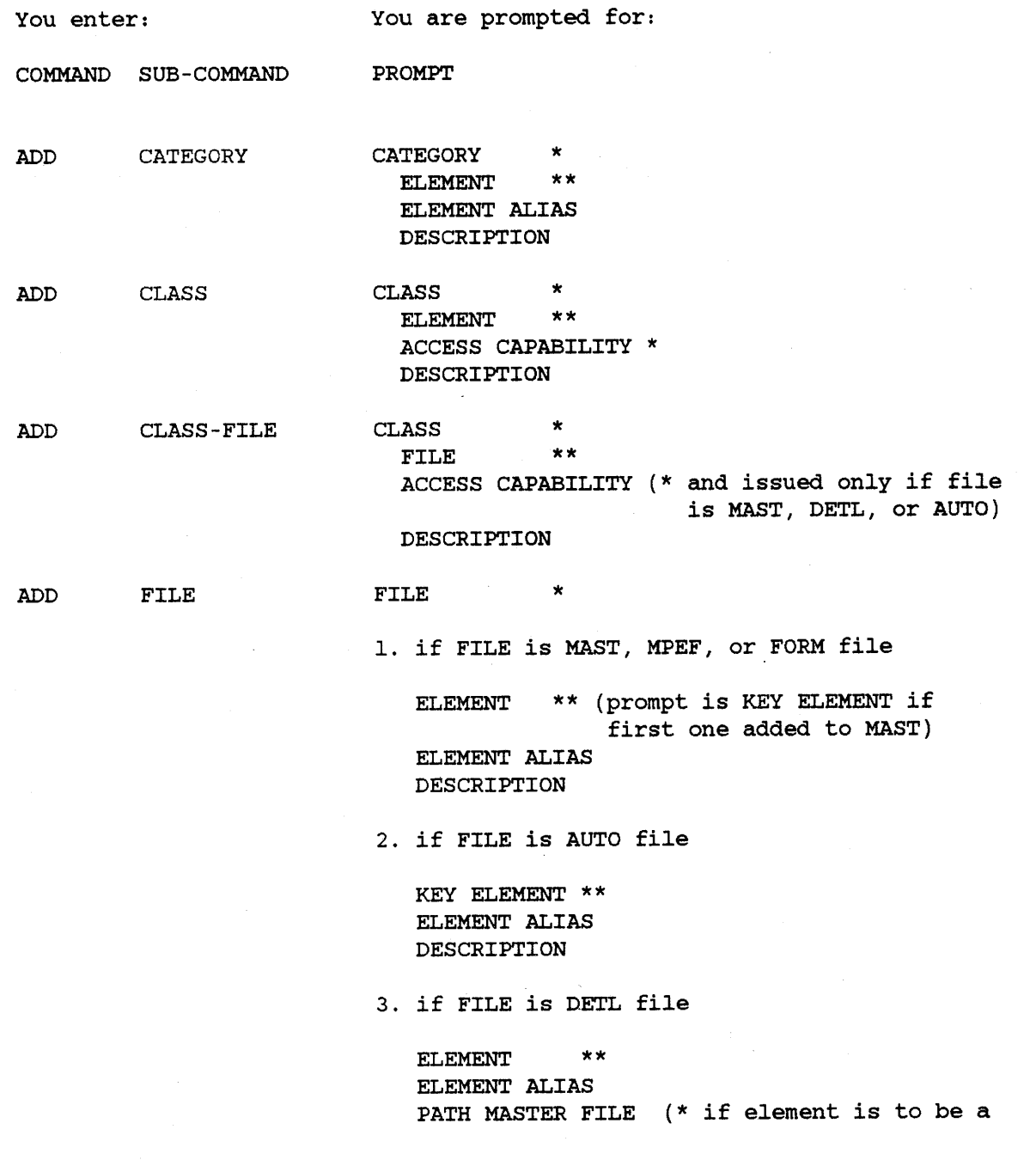

4-5

**ADD**

search item) PATH SORT ELEMENT (issued if PATH MASTER FILE responded to) (\* if element's chain is to be sorted) PRIMARY PATH(N/Y) (issued if PATH MASTER FILE responded to) (\* if element defines the primary path) DESCRIPTION 4. if FILE is KSAM file ELEMENT \*\* ELEMENT ALIAS KEY ELEMENT (N/Y) (\* if element is <sup>a</sup> KEY element) DESCRIPTION DESCRIPTION ADD FILE-LOC LOCATION FILE FILE ALIAS FILE SIZE (issued only if file type is \* \*\* MPEF or KSAM) ADD ADD ADD GROUP PROCEDURE PROCEDURE-LOC GROUP \* **ELEMENT** ELEMENT ALIAS FILE PARENT FILE (issued only if file belongs to more than one data base) VALUE AS A LINK DISPLAY ELEMENT ON MENU (Y/N)? DESCRIPTION PROCEDURE \*<br>FLEMENT \*\* **ELEMENT** ELEMENT ALIAS DESCRIPTION LOCATION \* PROCEDURE \*\* PROCEDURE ALIAS DESCRIPTION

## **Prompts**

Depending on the sub-command you use, one or more of the following prompts is issued:

ACCESS CAPABILITY <sup>&</sup>gt; Enter the type of capability to be given to the user security class for the file or element as follows: If the sub-command is: 1. CLASS-FILE - enter one of the following: R W X read only = read, write, modify  $=$  null read/write list  $\sqrt[n]{1}$ 2. CLASS - enter one of the following: R U M X = read only = read and update only = read, write and modify =  $null$  read/write list  $\frac{1}{1}$ (/)<sup>11</sup> **CATEGORY** CLASS DESCRIPTION DISPLAY ELEMENT ON MENU (Y/N)? ELEMENT ELEMENT ALIAS Refer to the IMAGE/3000 Reference Manual for a detailed explanation of the meanings of the user class access capabilities. <sup>&</sup>gt; Enter the name of an existing category (20 characters). <sup>&</sup>gt; Enter <sup>a</sup> numeric value which is the identifying number of an existing user security class (0 to 9999). <sup>&</sup>gt; Enter the textual description which describes the association between the entities (50 characters per line, unlimited number of lines). <sup>&</sup>gt; Enter a response to specify whether you want the element to be displayed for reporting on HP Inform/3000's Data Names Menu. <sup>&</sup>gt; Enter the name of an existing data element which is the primary element (20 characters). <sup>&</sup>gt; Enter the name by which the data element is known within the file (15 characters if FORM, <sup>16</sup> if MAST, AUTO, or DETL, and 20 if MPEF or KSAM); category (60 characters); HP Inform/3000 group (20 characters); or procedure (16 characters). DEFAULT: If RETURN is pressed in response to this prompt, the alias becomes the same as the primary element name, except for files, when the first <sup>16</sup> characters of the primary name are used.

Note that HP Inform/3000 and Report/3000 will be unable to retrieve the values of an element from an IMAGE data set if the alias name entered in response to the ELEMENT ALIAS prompt of the ADD FILE command string is not the same as the actual name of the data element in the data set.

FILE  $\longrightarrow$  Enter the name of an existing file (20 characters). Four sub-commands give this prompt and each one places a requirement on the file as follows:

If the sub-command is:

1. FILE - the file type must be one of the following:

> MAST IMAGE manual master data set AUTO = IMAGE automatic master data set DETL = IMAGE detail data set KSAM KSAM file MPEF = MPE sequential file FORM = VPLUS form

2. CLASS-FILE - the file type must be one of the following:

> IMAGE manual master data set MAST AUTO = IMAGE automatic master data set D<mark>ETL = IMAGE detail data set</mark> KSAM = KSAM file MPEF = MPE sequential file VPLS = VPLUS forms file

- the file type must be one of the following: 3. FILE-LOC

> BASE = IMAGE data base KSAM = KSAM file MPEF = MPE sequential file VPLS = VPLUS forms file

4. GROUP - the file must have at least one parent (BASE) if it is type MAST, AUTO, or DETL and the element must have previously been associated with the file.

4-8

- FILE ALIAS > Enter the name by which the file is known within the location (8 characters). DEFAULT: If RETURN is pressed in response to this prompt, the alias name becomes the first 8 characters of the file name.
- FILE SIZE > Enter an integer value for the number of records of the file in the location (0 to 999999999). Default is o.
- GROUP > Enter the name of an existing HP Inform/3000 group (20 characters) .
- KEY ELEMENT > Enter the name of an existing data element (20 characters) that is the search item and only item for an AUTO (IMAGE automatic master set), or is the first element to be added to a MAST (IMAGE manual master set) file.
- LOCATION > Enter the name of an existing location (20 characters).
- PARENT FILE > Enter the name of an existing file (20 characters) that is the parent of the data base set specified in response to the FILE prompt. The file type must be type BASE (IMAGE data base).
- PATH MASTER FILE > Enter the name of an existing file (20 characters) of type MAST or AUTO Which is the chain header for <sup>a</sup> detail set path. DEFAULT: Pressing RETURN in response to this prompt indicates that the element is not to be <sup>a</sup> search item.
- PATH SORT ELEMENT > Enter the name of an existing data element (20 characters) that is the sort item for <sup>a</sup> sorted chain. This prompt is issued if <sup>a</sup> master data set's name was given in response to the prompt for PATH MASTER FILE. DEFAULT: Pressing RETURN in response to this prompt indicates that this is not <sup>a</sup> sorted chain path.
- PRIMARY PATH(N/Y) <sup>&</sup>gt; If the element is <sup>a</sup> search item, <sup>a</sup> "Y" indicates that it is the primary path for the detail data set.

NOTE: If <sup>a</sup> primary path has already been specified during the current prompting cycle of the ADD FILE command string, this prompt is not issued. Next time the ADD FILE command string is issued and the file is an IMAGE detail data set, this prompt is issued again; however, responding "Y" to this prompt now results in the prompt PRIMARY ALREADY EXISTS, CONTINUE(Y/N)? The default response of "Y" makes this the primary path and cancels the primary path previously identified; responding "N"

does not make this the primary path and the primary path previously identified remains active.

PROCEDURE <sup>&</sup>gt; Enter the name of an existing procedure (20 characters).

PROCEDURE ALIAS <sup>&</sup>gt; Enter the name by which the procedure is known within the location (8 characters). DEFAULT: If RETURN is pressed in response to this prompt, the alias becomes the first <sup>8</sup> characters of the procedure name.

- VALUE AS A LINK <sup>&</sup>gt; Enter -1, 0, or a positive integer to specify which elements should preferably be used in linking files. The numbers indicate the following:
	- -1 The element can not be used for linking.
	- $\Omega$ The element may or may not be used for linking (DEFAULT).
	- 1 or greater The element should be used as a link when possible; elements assigned a positive link value form <sup>a</sup> prioritized list to be used when it is necessary to link files (the lower the positive integer, the higher the priority).

# **CHANGE**

Changes the attributes of a child within a relationship or the description of the relationship which was established with the RELATE command.

*[option]* CHANGE *sub-command* CHG

You use the CHANGE command to change the attributes of a child entity in a relationship or the description of a relationship which was established with the RELATE command. <sup>A</sup> complete list of what can be changed is given below under Sub-commands.

You use the sub-command to identify the type of parent entity that defines the relationship. For example, if you use CHANGE ELEMENT, you change the starting position of a child element within the parent element and/or edit the textual description describing the relationship.

## **Sub-commands**

Any one of the following sub-commands can be used:

CATEGORY - changes a category to category description ELEMENT - changes an element to element entry and/or description FILE - changes a file to file entry and/or description GROUP - changes an HP Inform/3000 group to group description PROCEDURE - changes a procedure to procedure description

## **Example**

>CHANGE ELEMENT

PARENT ELEMENT> Name

CHILD ELEMENT> First-name EDIT DESCRIPTION(YjN)? N

POSITION:

1

>

START POSITION> 4 <

CHILD ELEMENT>

<sup>&</sup>lt; Enter the parentis name.

<sup>&</sup>lt; The child to be changed. "N" to go directly to attributes. Existing attribute information.

Identifies new position of child within parent's list. < RETURN to terminate command.

New command prompt.
### **CHANGE**

#### **Sub-command Prompts**

For the prompts shown with an asterisk (\*), you must enter a response other than RETURN in order to implement the command string. Two asterisks (\*\*) next to a prompt indicate that this prompt and those which follow are repeated until RETURN is pressed in response to this prompt.

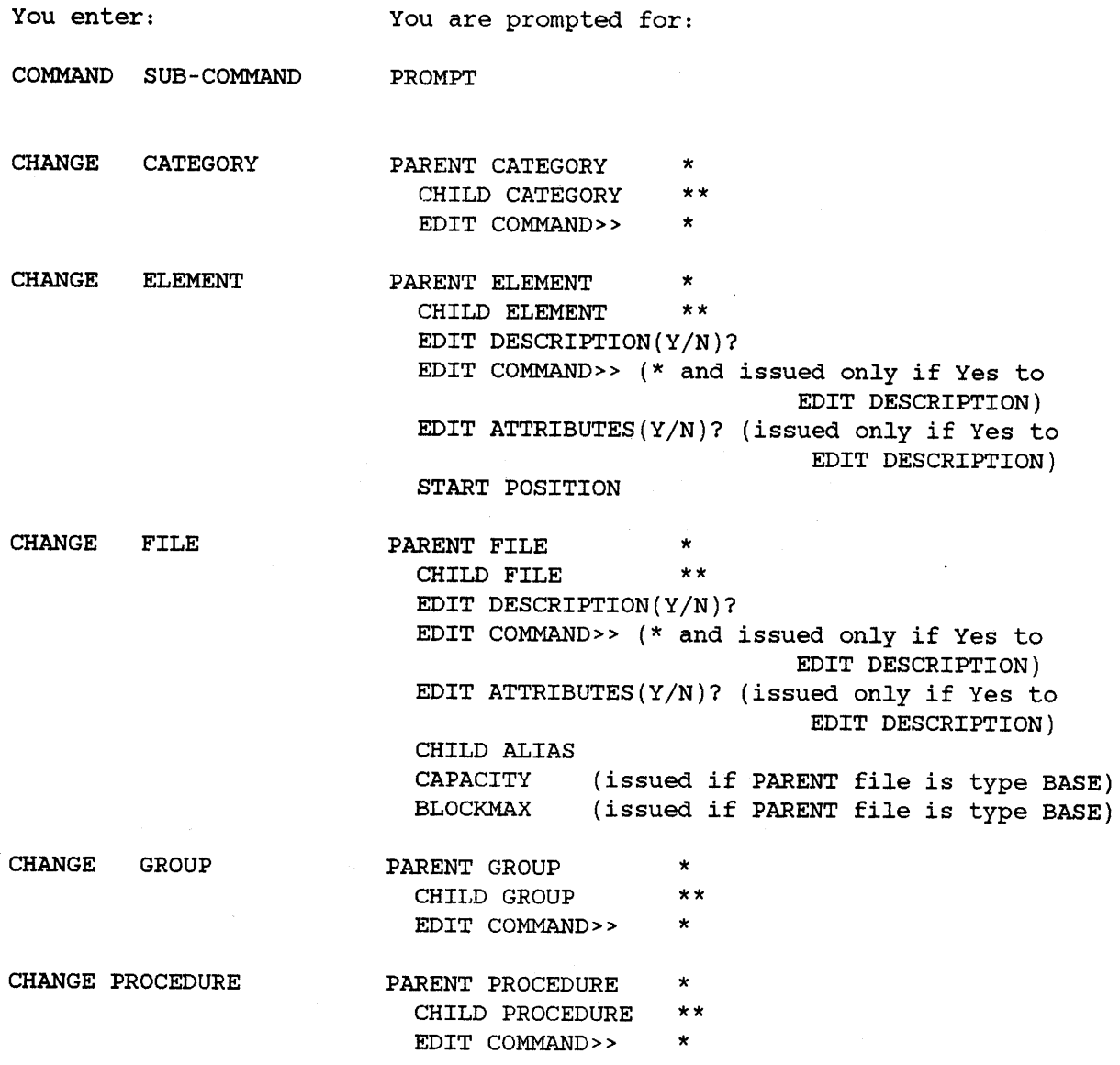

#### **Prompts**

Depending on the sub-command you use, one or more of the following prompts is issued:

BLOCKMAX CAPACITY CHILD ALIAS CHILD CATEGORY CHILD ELEMENT CHILD FILE CHILD GROUP CHILD PROCEDURE EDIT ATTRIBUTES (Y/N) EDIT COMMAND» EDIT  $\texttt{\tiny{DL21}}\texttt{\tiny{L1}}$  DESCRIPTION(Y/N)  $\,$  > Enter an "N" if editing is not to be done for the textual PARENT CATEGORY PARENT ELEMENT <sup>&</sup>gt; Enter a new maximum physical block length value (in words) for the child file within the parent file (128 - 2048). DEFAULT: Pressing RETURN in response to this prompt indicates no change. <sup>&</sup>gt; Enter a new value for the maximum number of entries for the child file (1 to 999999999). DEFAULT: Pressing RETURN in response to this prompt indicates no change. <sup>&</sup>gt; Enter a new alias name for the child file (16 characters). DEFAULT: Pressing RETURN in response to this prompt indicates no change. <sup>&</sup>gt; Enter the name of an existing category that is the child category in the entry (20 characters). <sup>&</sup>gt; Enter the name of an existing data element that is the child in the entry (20 characters). <sup>&</sup>gt; Enter the name of an existing file that is the child in the entry (20 characters). <sup>&</sup>gt; Enter the name of an existing HP Inform/3000 group that is the child in the entry (20 characters). <sup>&</sup>gt; Enter the name of an existing procedure that is the child in the entry (20 characters). <sup>&</sup>gt; Enter an "N" to not generate prompts for attributes. (see Sub-command Prompts for which attributes can be changed) . <sup>&</sup>gt; Enter one of the EDIT COMMANDS described in Section III. description of the relationship. <sup>&</sup>gt; Enter the name of an existing category that is the parent in the entry (20 characters). <sup>&</sup>gt; Enter the name of an existing element that is the parent in the entry (20 characters).

#### **CHANGE**

- PARENT FILE > Enter the name of an existing file that is the parent in the entry (20 characters).
- PARENT GROUP > Enter the name of an existing HP Inform/3000 group that is the parent in the entry (20 characters). NOTE: \$MENU can not be changed.
- PARENT PROCEDURE <sup>&</sup>gt; Enter the name of an existing procedure that is the parent in the entry (20 characters).
- START POSITION <sup>&</sup>gt; Enter a positive integer which is the new byte position of the start of the child element's data field within the parent element (1 to 9999). DEFAULT: Pressing RETURN in response to this prompt indicates no change.

Creates a new entity.

*[option]* CREATE *sub-command* C

You use the CREATE command to define a new entity in the dictionary. A complete list of entities that can be created is given below under Sub-commands.

The sub-command identifies the type of entity that you are defining. For example, if you use CREATE GROUP, you create. <sup>a</sup> new HP Inform/3000 group.

You must CREATE an entity before you can use it with any other command.

#### **Sub-commands**

Any one of the following sub-commands can be used:

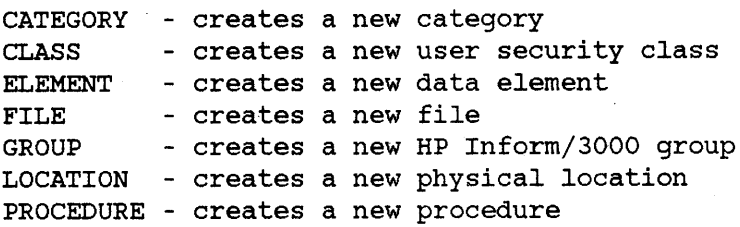

#### **Example**

 $\rightarrow$ 

>CREATE GROUP

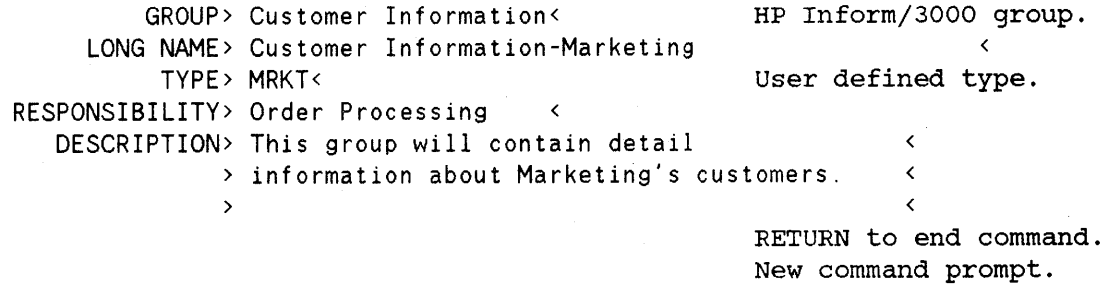

#### **Sub-command Prompts**

For the prompts shown with an asterisk  $(*)$ , you must enter a response other than RETURN in order to implement the command string.

You enter: You are prompted for: COMMAND SUB-COMMAND PROMPT CREATE CATEGORY CATEGORY \* LONG NAME TYPE RESPONSIBILITY DESCRIPTION CREATE CLASS CLASS \* NAME TYPE PASSWORD RESPONSIBILITY RESTRICT CLASS TO A FILE (N/Y) FILE  $(*)$  if Yes to RESTRICT CLASS; file must be of type BASE) DESCRIPTION COUNT(l) (issued only if TYPE was specified) HEADING TEXT ENTRY TEXT EDIT MASK MEASUREMENT UNITS RESPONSIBILITY DESCRIPTION \* and issued only if TYPE specified) SIZE (\* DECIMAL (issued only if TYPE specified and if TYPE is numeric) STORAGE LENGTH(n) (issued only if TYPE was specified) ELEMENT LONG NAME TYPE CREATE ELEMENT CREATE FILE **FILE** \* LONG NAME **TYPE** RESPONSIBILITY DESCRIPTION

CREATE GROUP GROUP  $\star$  LONG NAME TYPE RESPONSIBILITY DESCRIPTION

CREATE LOCATION LOCATION \* LONG NAME GROUP ACCOUNT CPU DESCRIPTION

CREATE PROCEDURE PROCEDURE \* <br>LONG NAME TYPE LANGUAGE RESPONSIBILITY DESCRIPTION

 $\mathcal{L}_{\mathcal{L}}$ 

### **Prompts**

Depending on the sub-command you use, one or more of the following prompts is issued:

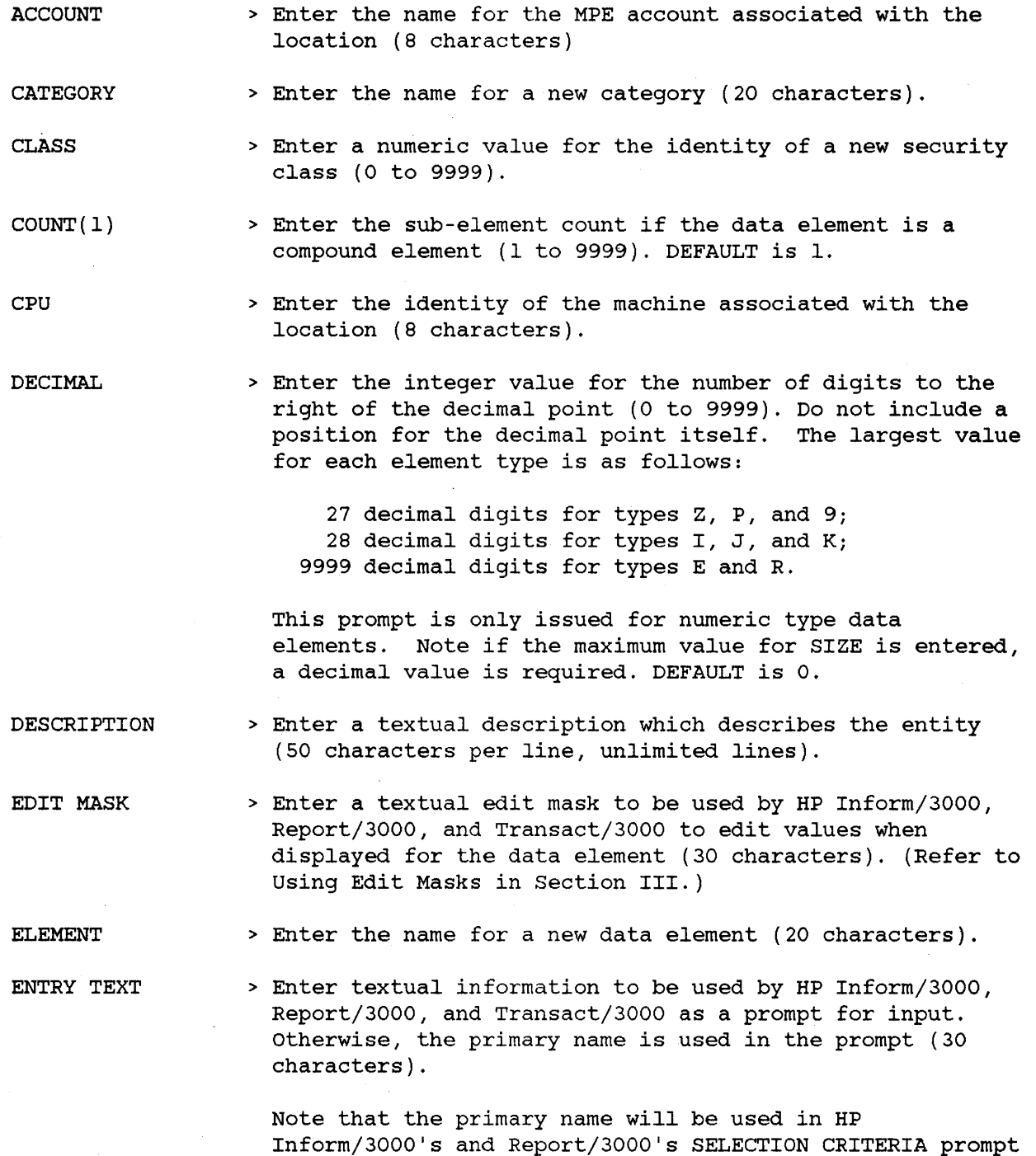

unless an ENTRY TEXT has been specified.

FILE <sup>&</sup>gt; If the sub-command is:

1. FILE - enter the name for a new file (20 characters).

2. CLASS - enter the name of an existing file of type BASE (20 characters).

GROUP

<sup>&</sup>gt; If the sub-command is:

- 1. GROUP enter the name for a new HP Inform/3000 group (20 characters).
- 2. LOCATION enter the name of the MPE group associated with the location (8 characters).
- HEADING TEXT > Enter a textual heading to be used by HP Inform/3000, Report/3000, and Transact/3000 for reports. Otherwise the primary name is used in the heading (30 characters).

Note that the primary name will be used in the report heading by HP Inform/3000 and Report/3000 unless a HEADING TEXT has been specified.

- LANGUAGE > Enter the name of the implementation language for the procedure (10 characters).
- LOCATION > Enter the name of a physical location that identifies the MPE file group and account, and the machine where files and procedures reside (20 characters).
- LONG NAME > Enter a full textual description for the entity (50 characters) .
- MEASUREMENT UNITS > Enter the type of measurement units (such as feet, dollars) used for the data element's value (10 characters) .
- NAME > Enter a textual name for the new security class (50 characters) .
- PASSWORD > Enter a password for the new security class (8 characters) .
- PROCEDURE > Enter the name for a new procedure (20 characters).
- RESPONSIBILITY > Enter the name of the person, department, or area responsible for the integrity of the new entity (20 characters) .

RESTRICT CLASS TO A FILE (N/Y) SIZE <sup>&</sup>gt; Enter <sup>a</sup> "Y" if the scope of the class is to be restricted to one file. <sup>A</sup> security class can be restricted to files of type BASE. <sup>&</sup>gt; Enter an integer value required to display an element (1 to 9999). Include <sup>a</sup> position for <sup>a</sup> decimal point if there is one, but do not include one for <sup>a</sup> sign. The largest value for each element type is as follows: <sup>28</sup> digits for type Z, P, and 9j <sup>29</sup> digits for type I, J, and Kj 9999 digits for type E, R, X, and U. STORAGE LENGTH $(n)$  > The system calculates the storage length in bytes and displays it as "n". An over-ride value may be entered  $(1)$ to 9999), otherwise "n" is used. TYPE > If the sub-command is: 1. ELEMENT - enter one of the following values:  $U$  = upper case ASCII  $X$  = upper or lower case ASCII 9 numeric ASCII  $Z = z$ oned decimal  $P =$  packed decimal  $I =$  integer binary  $J =$  integer binary (COBOL)  $K =$  logical  $R =$  floating point (commercial)  $E =$  floating point (E format) If the type is numeric, <sup>a</sup> plus character (+) may immediately follow it to indicate that the data element can have only positive values. If a plus character is entered with <sup>a</sup> type other than numeric, it is ignored. Pressing RETURN in response to this prompt indicates that the data element does not have a type assigned. 2. FILE - enter one of the following values: BASE = IMAGE data base MAST IMAGE manual master data set AUTO = IMAGE automatic master data set

DETL = IMAGE detail data set

KSAM KSAM file

MPEF = MPE sequential file

VPLS = VPLUS forms file  $FORM = VPLUS$  form

3. CATEGORY, CLASS, GROUP, or PROCEDURE - enter up to four characters meaningful to you.

# **DELETE**

Deletes an association which was established with the ADD command.

[ option ] DELETE sub-command DEL

You use the DELETE command to delete an association between unlike entities which was established with the ADD command. Only the association is deleted, not the entities. <sup>A</sup> complete list of associations that can be deleted is given below under Sub-commands.

You use the sub-command to identify the entity from which an assocation is to be deleted. For example, if you use DELETE CLASS, you delete an association of an element to a security class.

#### **Sub-commands**

Any one of the following sub-commands can be used:

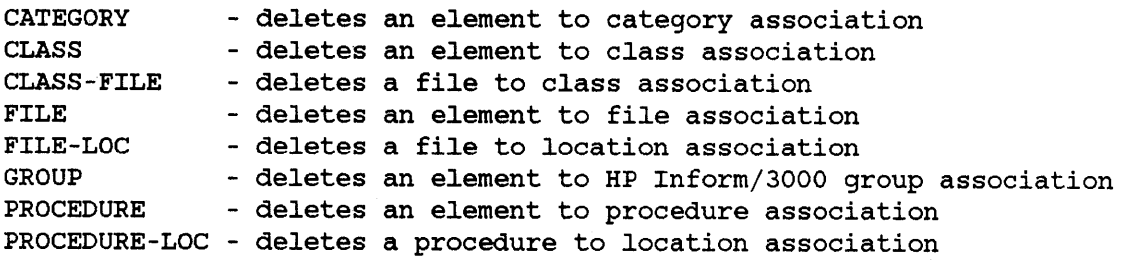

#### **Example**

>DELETE CLASS

CLASS> 100 <

ELEMENT> Name

ENTRY DELETED

>

ELEMENT>

security class used in the association. Element to be deleted from the association.

RETURN to terminate the command. New command prompt.

 $\left\langle \right\rangle$ 

### **Sub-command Prompts**

For the prompts shown with an asterisk (\*), you must enter a response other than RETURN in order to implement the command string. Two asterisks (\*\*) next to a prompt indicate that this prompt and those which follow are repeated until RETURN is pressed in response to this prompt.

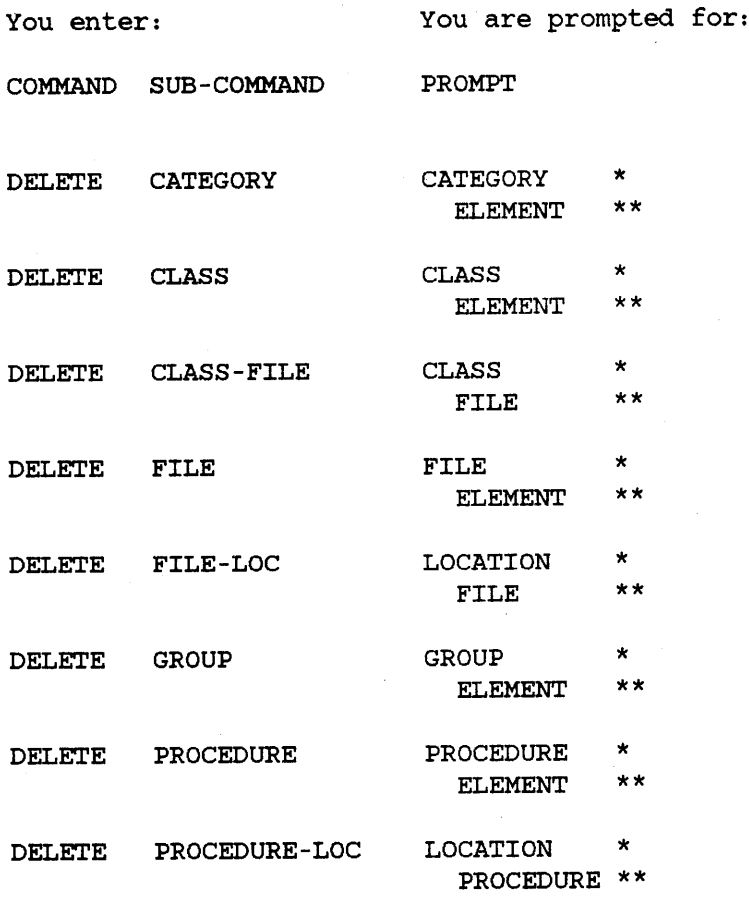

#### **DELETE**

#### **Prompts**

Depending on the sub-command you use, one or more of the following prompts is issued:

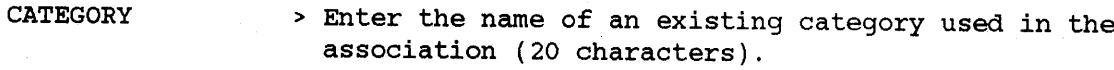

CLASS <sup>&</sup>gt; Enter the identifying number of an existing security class used in the association (1 to 9999).

ELEMENT <sup>&</sup>gt; Enter the name of an existing data element which is to be deleted from the association (20 characters).

FILE <sup>&</sup>gt; If the sub-command is:

> 1. FILE - enter the name of an existing file used *in* the the association (20 characters).

2. FILE-LOC or CLASS-FILE - enter the name of an existing file which is to be deleted from the association (20 characters).

GROUP <sup>&</sup>gt; Enter the name of an existing HP Inform/3000 group used in the assoqiation (20 characters).

LOCATION <sup>&</sup>gt; Enter the name of an existing physical location used in the association (20 characters).

PROCEDURE <sup>&</sup>gt; If the sub-command is:

> 1. PROCEDURE - enter the name of an existing procedure used in the association (20 characters).

> 2. PROCEDURE-LOC - enter the name of an existing procedure which *is* to be deleted from the association (20 characters).

> > 4-24

Displays information about an entity established with the CREATE, ADD, and/or RELATE commands.

*[option]* DISPLAY *sub-command* D

You use the DISPLAY command to display the attributes of an entity and, for some, the direct relationships and the direct associations. A direct relationship is the parent of the entity and <sup>a</sup> direct association is the entity that owns the displayed entity.

The sub-command identifies the entity to be displayed. If you use element, file, or procedure as the sub-command, you see attribute, relationship, and association information. If you use category or group, you see attribute and relationship information. For class or location, you see attribute information. <sup>A</sup> complete list of entities that can be displayed is given below under Sub-commands.

You can use Selection Criteria to select the entity or entities to be displayed. Refer to using Selection criteria in section III.

If you respond with an exclamation mark (1) or with RETURN to the first (and only) prompt, the command string will be implemented for *all* entities of that sub-command type. That is, attribute information and, for some sub-commands, the direct relationships and direct associations are displayed for all entities for that sub-command. (Note that this is <sup>a</sup> different use of the exclamation mark and of RETURN than for most commands.)

When you use the PRINT option with the command string, descriptive information is printed in addition to the information normally displayed on the terminal. The description information is the information that was entered when the relationship or association was made.

 $\mathbb{R}^2$ 

### **Sub-commands**

Any one of the following sub-commands can be used:

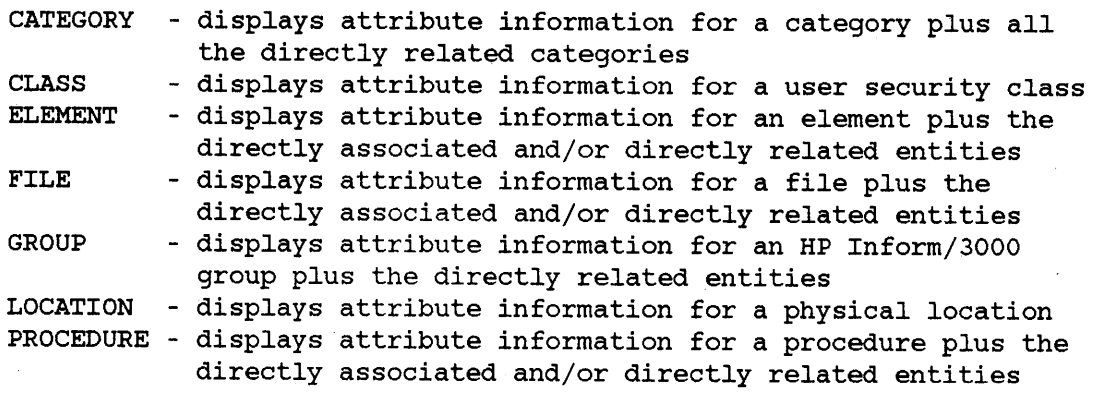

 $\overline{\mathbf{C}}$ 

### **Example**

> DISPLAY ELEMENT ELEMENT> ACCOUNT ELEMENT: TYPE: SIZE: DEC: LENGTH: COUNT: RESPONSIBILITY:<br>ACCOUNT X 10 0 10 1  $1000$ LONG NAME: MARKETING CUSTOMER ACCOUNT NUMBERS HEADING TEXT: CUSTOMER ACCOUNT NUMBERS ENTRY TEXT: CUSTOMER ACCOUNT NUMBER EDIT MASK: MEASUREMENT UNITS: DATE CREATED: 81/12/31 BY MARGRITE DATE CHANGED: 81/12/31 BY MARGRITE DESCRIPTION: THIS ACCOUNT NUMBER IDENTIFIES THE CUSTOMERS WHO BUY THE LARGE INTEGRATED SYSTEMS. FILE: SALES CUSTOMER TYPE: ELEMENT (ALIAS) : DETL ACCOUNT CHAIN MASTER SET: !CUSTOMER SORTED BY: PURCH-NO MAST ACCOUNT GROUP: ELEMENT(ALIAS) : CUSTOMER INFO CUSTOMER ACCOUNT FILE: SALES(ORDINV) CLASS: CAPABILITY: 10 M **20** LINK: DISPLAY: 1 YES

30 R 40 R

1 RECORD FOUND

>

#### **DISPLAY**

#### **Sub-command Prompts**

You can enter the name for a specific entity or use SELECTION CRITERIA for the prompt. (Refer to Using Selection criteria in Section III.) Responding with an exclamation mark (!) or with RETURN will display information about all entities for the specified sub-command.

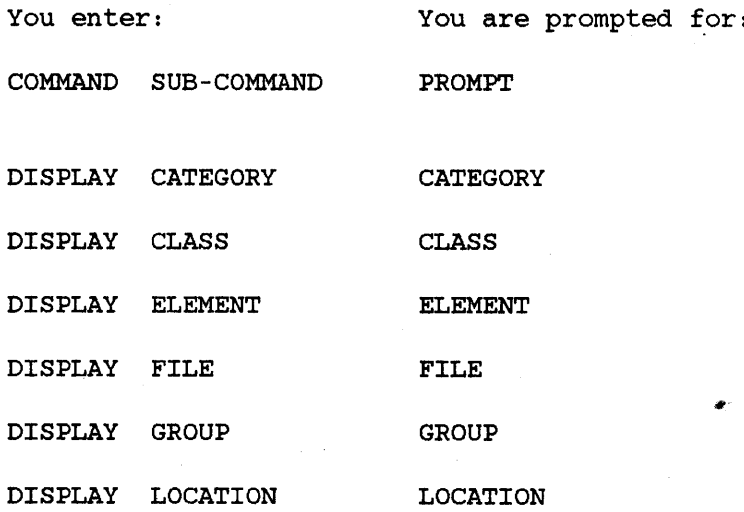

#### **Prompts**

Depending on the sub-command you use, one of the following prompts is issued:

- CATEGORY <sup>&</sup>gt; Enter the name of an existing category or Selection Criteria for which information is to be displayed.
- CLASS <sup>&</sup>gt; Enter the identifying number of an existing security class or Selection Criteria for which information is to be displayed.
- ELEMENT <sup>&</sup>gt; Enter the name of an existing element or Selection Criteria for which information is to be displayed.
- FILE <sup>&</sup>gt; Enter the name of an existing file or Selection Criteria for which information is to be displayed.
- GROUP <sup>&</sup>gt; Enter the name of an existing HP Inform/3000 group or Selection Criteria for which information is to be displayed.
- LOCATION <sup>&</sup>gt; Enter the name of an existing physical location or Selection Criteria for which information is to be displayed.
- PROCEDURE <sup>&</sup>gt; Enter the name of an existing procedure or Selection Criteria for which information is to be displayed.

Provides <sup>a</sup> brief description of each DICTDBM command and sub-command.

```
[option] HELP [sub-command]
        H
```
You use the HELP command to obtain information on:

- all DICTDBM commands;
- any DICTDBM command and its sub-commands.

All options except REPEAT can be used with this command.

To review descriptions of all DICTDBM commands, use the HELP command without a sub-command.

To obtain <sup>a</sup> description of <sup>a</sup> specific DICTDBM command and its sub-commands, accompany the HELP command with one of the following sub-commands.

#### **Sub -commands**

Any one of the following sub-commands can be used to obtain information about the DICTDBM command it names:

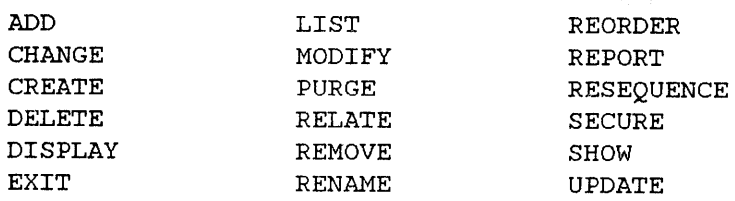

### **Examples**

> HELP

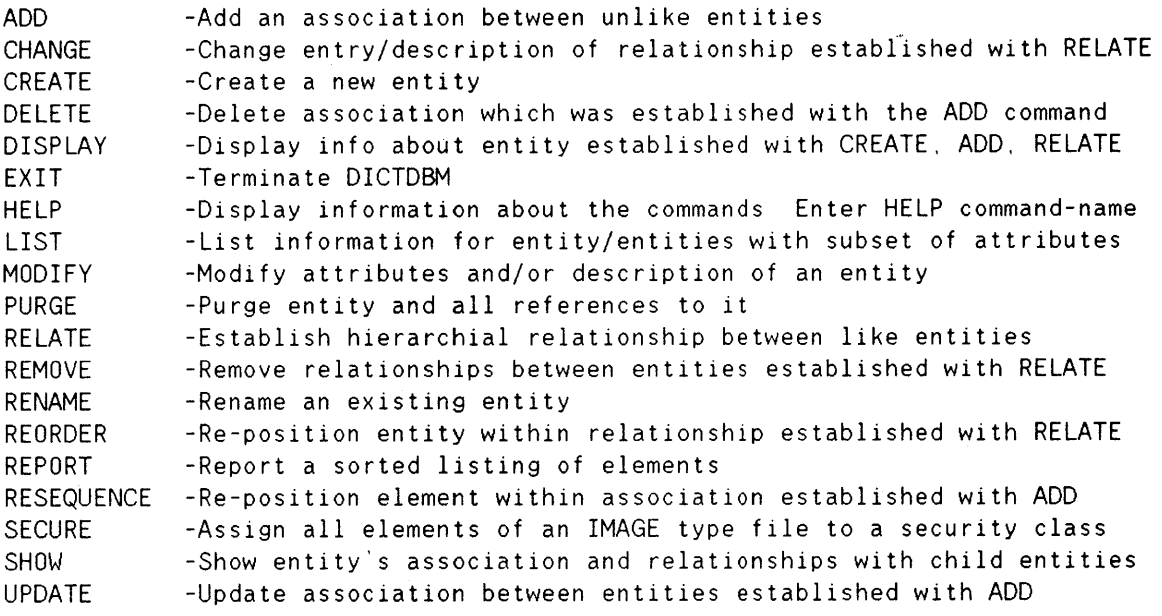

> HELP ADD

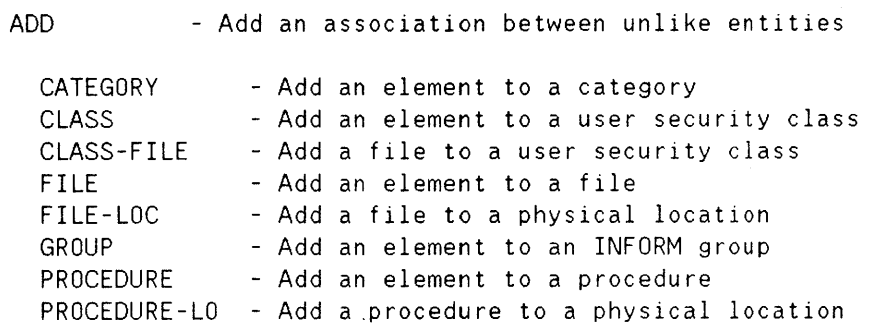

Lists information for an entity or entities with a subset of the attributes.

*[option]* LIST *sub-command* L

You use the LIST command to see the attributes of:

- a particular entity;
- $\bullet$  all entities of a particular type;
- entities selected by using Selection Criteria (see Section III).

<sup>A</sup> complete list of entities for which <sup>a</sup> listing can be generated is given under Sub-commands.

The sub-command identifies the type of entity for which <sup>a</sup> listing is generated. The displayed listing is in the order in which the entities were entered. After the listing, the number of records displayed is given.

To list one entity, specify the entity·s name in response to the first prompt. To list all of the entities for <sup>a</sup> specific sub-command, press the RETURN key for all the prompts or enter an exclamation character (!) in response to the first prompt. (Note that this is <sup>a</sup> different use of the RETURN key and of the exclamation mark character than for most commands.) To use the Selection criteria for a listing, see Using Selection Criteria in Section III.

When you use the PRINT option with the command string, descriptive information is printed in addition to the information normally displayed on the terminaJ.. The descriptive information is the description that was entered when the entity was created.

#### **Sub-commands**

Any one of the following sub-commands can be used:

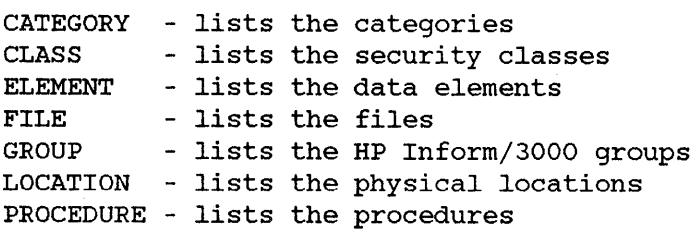

## **Example**

>

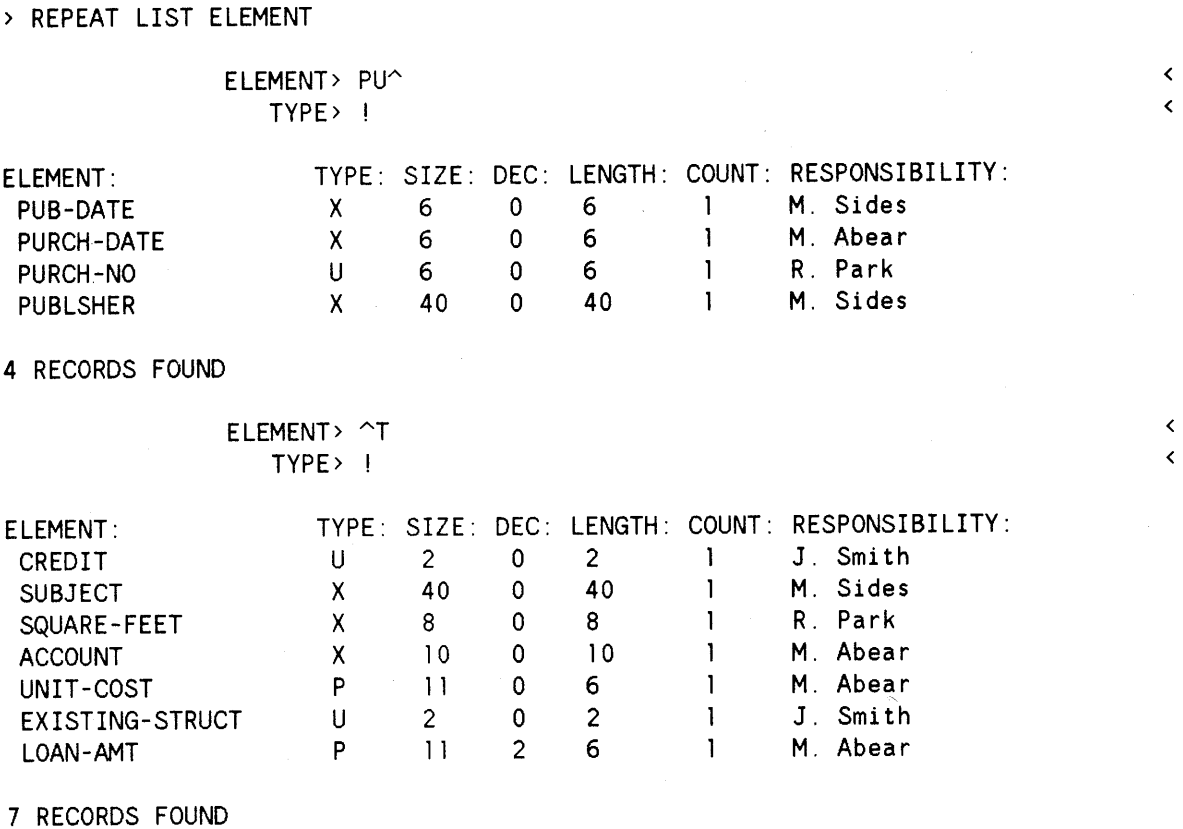

ELEMENT> ]

 $\frac{1}{2}$ 

### **Sub-command Prompts**

You can enter specific information for any of the prompts or use SELECTION CRITERIA for any of the prompts. (Refer to Using Selection Criteria in section III.) Responding with RETURN to all the prompts or with an exclamation mark (!) to the first prompt lists information about all entities for the specified sub-command.

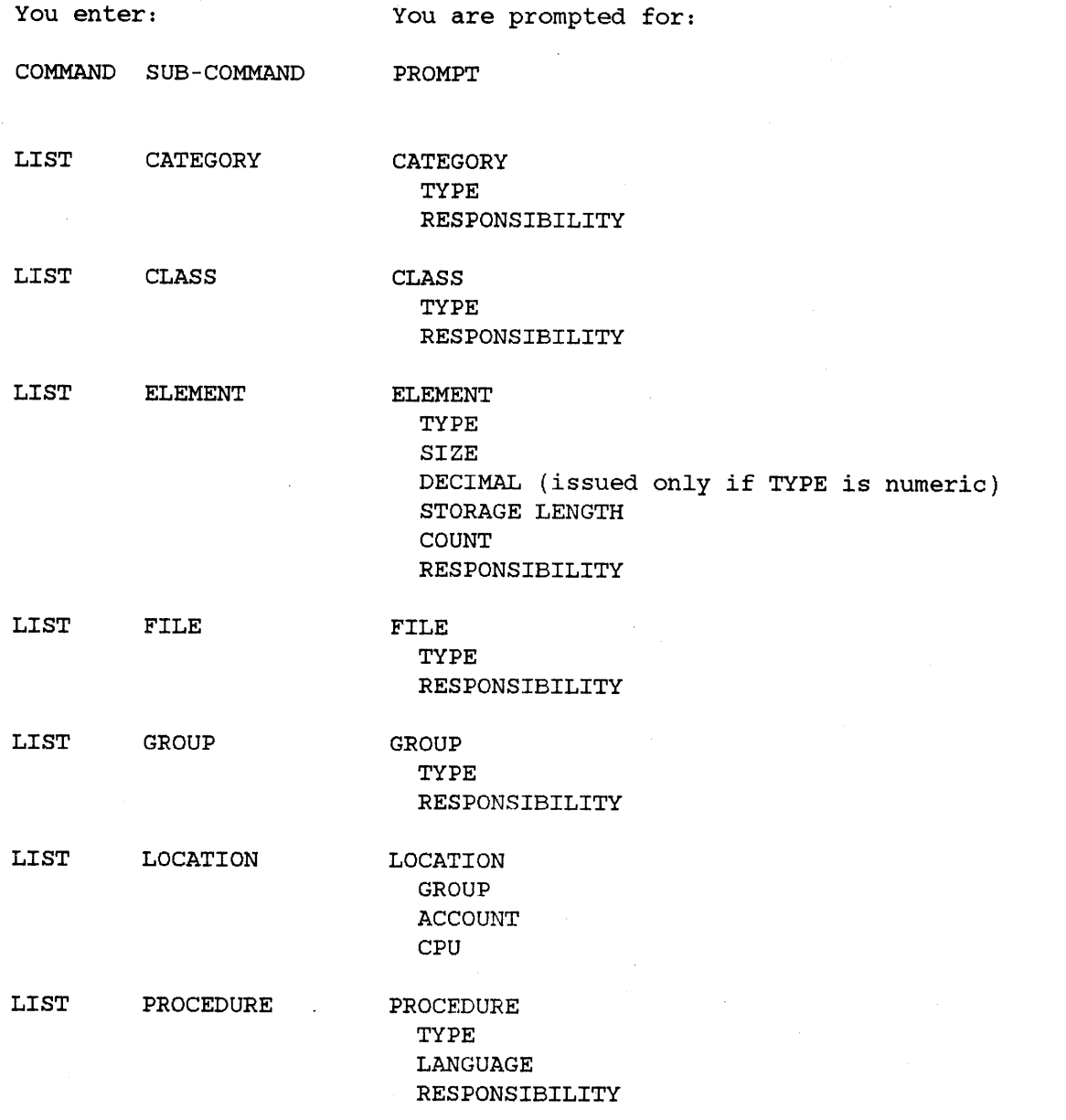

 $\label{eq:2.1} \frac{d\mathbf{r}}{d\mathbf{r}} = \frac{1}{2} \sum_{i=1}^n \frac{d\mathbf{r}}{d\mathbf{r}} \, \mathbf{r}_i \, \mathbf{r}_i \, \mathbf{r}_i \, \mathbf{r}_i \, \mathbf{r}_i \, \mathbf{r}_i \, \mathbf{r}_i \, \mathbf{r}_i \, \mathbf{r}_i \, \mathbf{r}_i \, \mathbf{r}_i \, \mathbf{r}_i \, \mathbf{r}_i \, \mathbf{r}_i \, \mathbf{r}_i \, \mathbf{r}_i \, \mathbf{r}_i \, \mathbf$ 

### **Prompts**

Depending on the sub-command you use, one or more of the following prompts is issued.

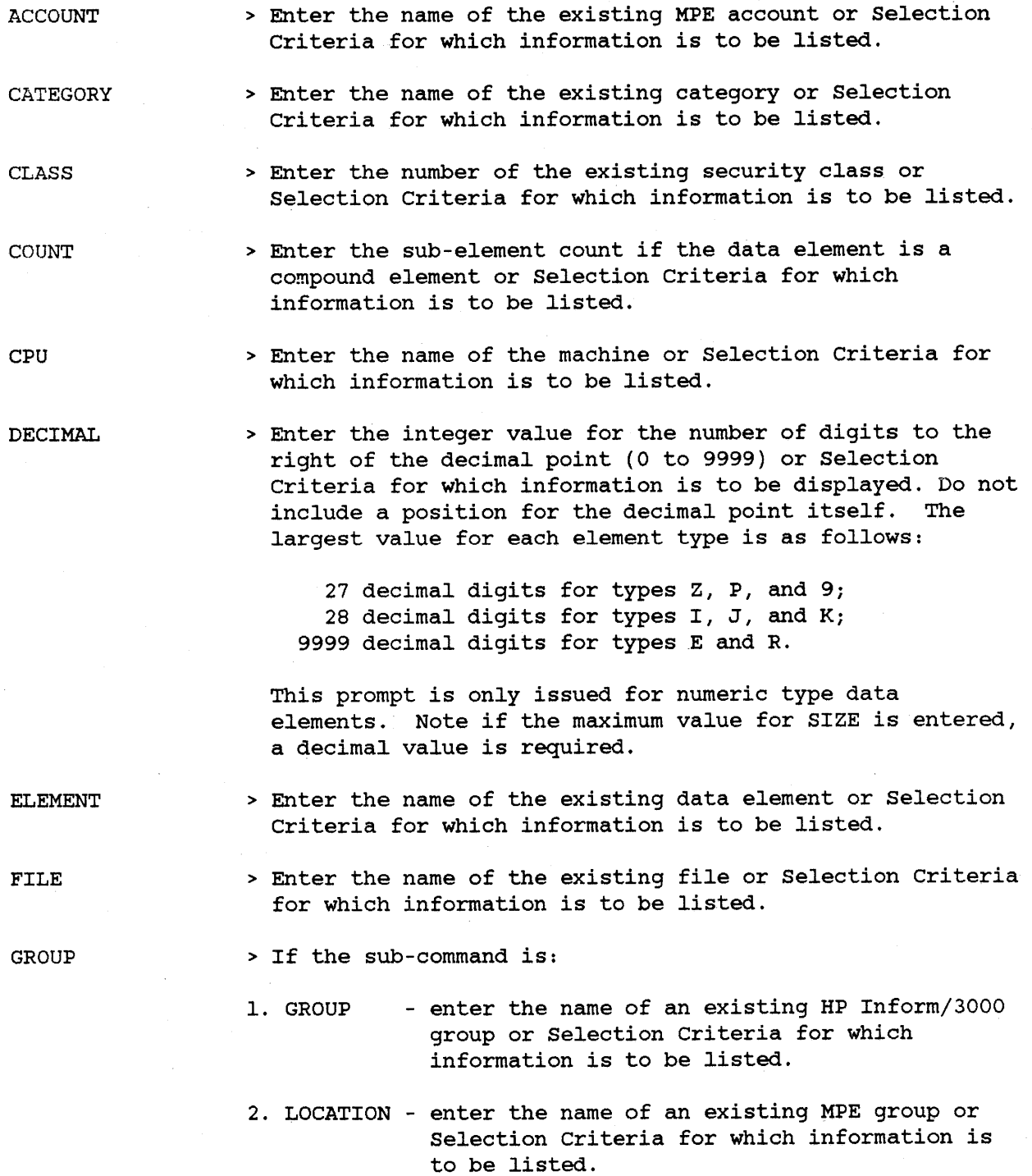

**LIST**

 $\sim$ 

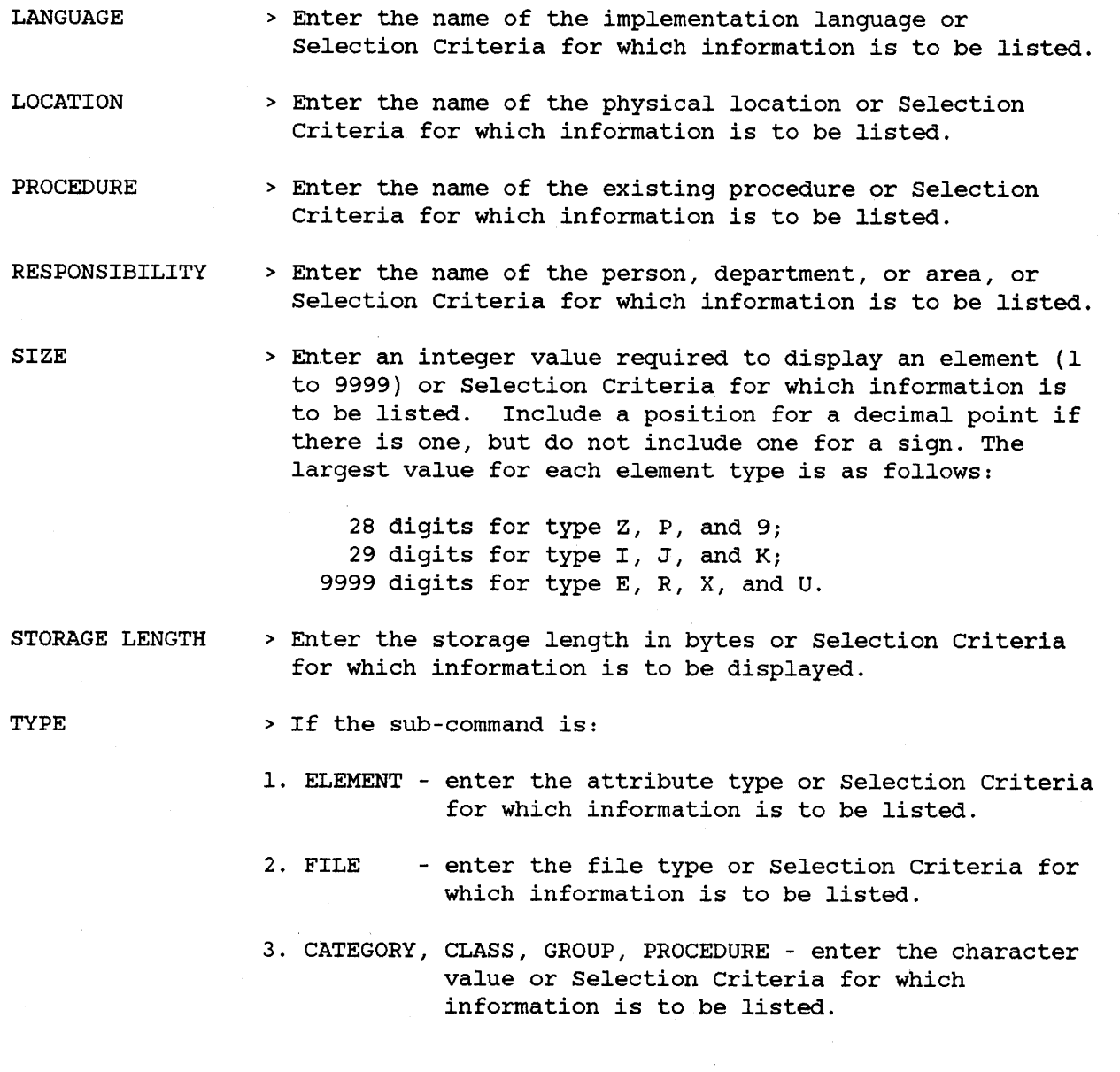

 $\sim$ 

 $\sim$ 

4-34

 $\overline{\phantom{a}}$ 

Modifies the information for an entity which was created with the CREATE command.

*[option]* MODIFY *sub-command* M

You use the MODIFY command to change the attributes and/or the description of an entity created with the CREATE command. If you choose to edit the description, you will be prompted to enter an EDIT COMMAND. Refer to Using Edit Description Commands in Section III for <sup>a</sup> complete list of EDIT COMMANDs.

The sub-command identifies the type of entity to be modified. For example, if you use MODIFY CATEGORY, you can enter <sup>a</sup> new type designator, change the name of the person responsible, or enter a new textual name for the category. You can also edit the textual description for the category. <sup>A</sup> complete list of entities that can be modified is given below under Sub-commands.

#### **Sub-commands**

Any one of the following sub-commands can be used:

CATEGORY - modifies a category CLASS ELEMENT FILE GROUP LOCATION - modifies a physical location PROCEDURE - modifies a procedure - modifies a security class - modifies a data element - modifies a file - modifies an HP Inform/3DDO group

#### **Example**

>

>MODIFY CATEGORY CATEGORY> Marketing EDIT DESCRIPTION(Y/N)? n

<sup>&</sup>lt; Category to be modified. No, to edit description.

CATEGORY: Marketing LONG NAME: TYPE: RESPONSIBILITY: SPLS John Williams

> TYPE> RESPONSIBILITY> James Max LONG NAME> Marketing Supplies Sales Added information. Attribute prompt. Changed name.

> > New command prompt.

### **Sub-command Prompts**

For the prompts shown with an asterisk (\*), you must enter a response other than RETURN in order to implement the command string.

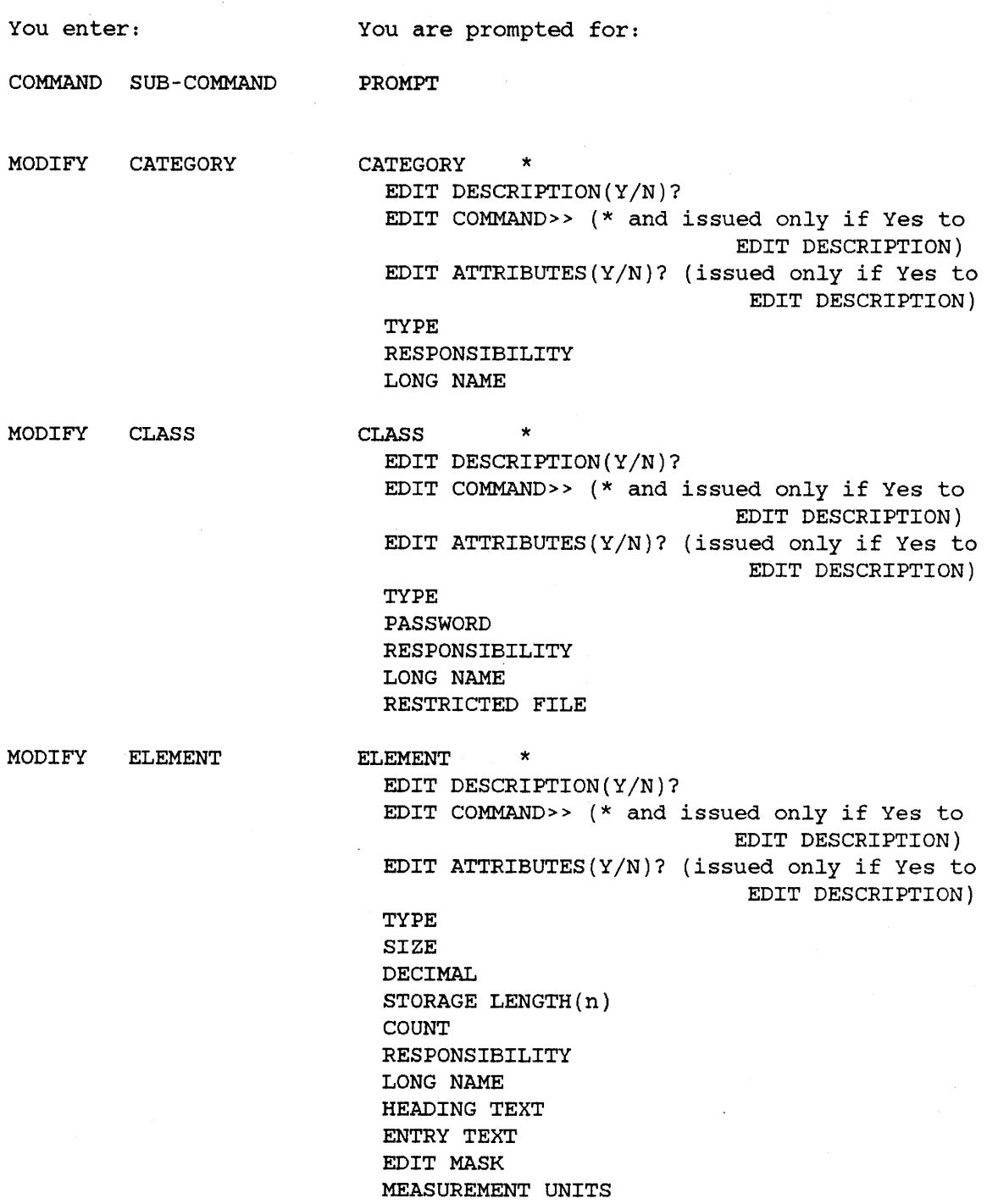

MODIFY FILE

FILE \*

EDIT DESCRIPTION(Y/N)?

EDIT COMMAND» (\* and issued only if Yes to EDIT DESCRIPTION) EDIT ATTRIBUTES(Y/N)? (issued only if Yes to EDIT DESCRIPTION)

TYPE (issued only if the file has not been associated or related to any other entity) RESPONSIBILITY

LONG NAME

MODIFY GROUP

GROUP \*

EDIT DESCRIPTION(Y/N)? EDIT COMMAND» (\* and issued only if Yes to EDIT DESCRIPTION) EDIT ATTRIBUTES(Y/N)? (issued only if Yes to EDIT DESCRIPTION) TYPE

RESPONSIBILITY LONG NAME

MODIFY LOCATION

LOCATION \*

EDIT DESCRIPTION(Y/N)? EDIT COMMAND» (\* and issued only if Yes to EDIT DESCRIPTION) EDIT ATTRIBUTES(Y/N)? (issued-only if Yes to EDIT DESCRIPTION) GROUP

```
ACCOUNT
CPU
LONG NAME
```
MODIFY PROCEDURE

PROCEDURE \* EDIT DESCRIPTION(Y/N)?

> EDIT COMMAND» (\* and issued only if Yes to EDIT DESCRIPTION) EDIT ATTRIBUTES(Y/N)? (issued only if Yes to EDIT DESCRIPTION)

TYPE

LANGUAGE RESPONSIBILITY LONG NAME

#### **MODIFY**

#### **Prompts**

Depending on the sub-command you use, one or more of the following prompts is issued:

ACCOUNT **CATEGORY** <sup>&</sup>gt; Enter <sup>a</sup> new name for the MPE account that is associated with the location (8 characters). DEFAULT: Pressing RETURN in response to this prompt indicates no change. <sup>&</sup>gt; Enter the name of an existing category (20 characters).

CLASS <sup>&</sup>gt; Enter the identifying number of an existing security class (0 to 9999).

COUNT <sup>&</sup>gt; Enter a positive integer value for a new sub-element count if the data element is <sup>a</sup> compound type (1 to 9999). DEFAULT: Pressing RETURN in response to this prompt indicates no change.

CPU

<sup>&</sup>gt; Enter the new name of the machine that is associated with the location (8 characters). DEFAULT: Pressing RETURN in response to this prompt indicates no change.

DECIMAL <sup>&</sup>gt; Enter a new integer value for the number of digits to the right of the decimal point (0 to 9999). Do not include a position for the decimal point itself. The largest value for each element type is as follows:

> 27 decimal digits for types Z, P, and 9; <sup>28</sup> decimal digits for types I, J, and K; 9999 decimal digits for types E and R.

Note if the maximum value for SIZE is entered, <sup>a</sup> decimal value is required. DEFAULT: Pressing RETURN in response to this prompt indicates no change.

EDIT

ATTRIBUTES( $Y/N$ )? > Enter an "N" if attribute prompts are not to be issued.

EDIT COMMAND» <sup>&</sup>gt; Enter one of the EDIT COMMANDS described under Using Edit Description Commands in section III.

EDIT

DESCRIPTION(Y/N)? > Enter an "N" if description text editing is not required.

EDIT MASK <sup>&</sup>gt; Enter a new textual edit mask to be used to edit values when displayed for the data element (30 characters). This is used by HP Inform/3000, Report/3000, and Transact/3000. (Refer to Using Edit Masks in Section

III.) DEFAULT: Pressing RETURN in response to this prompt indicates no change.

ELEMENT <sup>&</sup>gt; Enter the name of an existing data element (20 characters) .

ENTRY TEXT <sup>&</sup>gt; Enter new textual information to be used by HP Inform/3000, Report/3000, and Transact/3000 as a prompt for input. This text replaces the primary name in the prompt (30 characters). DEFAULT: Pressing RETURN in response to this prompt indicates no change.

#### FILE <sup>&</sup>gt; Enter the name of an existing file (20 characters).

GROUP <sup>&</sup>gt; If the sub-command is:

- 1. GROUP enter the name of an existing HP Inform/3000 group (20 characters). NOTE: SMENU can not be modified.
- 2. LOCATION enter the name of a new MPE group to be associated with the location (8 characters). DEFAULT: Pressing RETURN in response to this prompt indicates no change.
- HEADING TEXT <sup>&</sup>gt; Enter a new textual heading to be used by HP Inform/3000, Report/3000, and Transact/3000 for the heading in reports. This heading replaces the data element's primary name in reports (30 characters). DEFAULT: Pressing RETURN in response to this prompt indicates no change.
- LANGUAGE <sup>&</sup>gt; Enter the name of a new implementation language for the procedure (10 characters). DEFAULT,: Pressing RETURN in response to this prompt indicates no change.
- LOCATION <sup>&</sup>gt; Enter the name of an existing physical location (20 characters) .
- LONG NAME <sup>&</sup>gt; Enter a new full textual name for the entity (50 characters). DEFAULT: Pressing RETURN in response to this prompt indicates no change.
- MEASUREMENT UNITS <sup>&</sup>gt; Enter a new type of measurement units (such as feet, dollars) for the data element's value (10 characters). DEFAULT: Pressing RETURN in response to this prompt indicates no change.

**MODIFY**

- PASSWORD <sup>&</sup>gt; Enter a new password for the user security class (8 characters). A blank value (pressing the space bar followed by RETURN) removes the password. DEFAULT: Pressing RETURN following this prompt indicates no change.
- PROCEDURE <sup>&</sup>gt; Enter the name of an existing procedure (20 characters).
- RESPONSIBILITY <sup>&</sup>gt; Enter a new name for the person, department, or area responsible for the integrity of the entity (20 characters). DEFAULT: Pressing RETURN in response to this prompt indicates no change.
- RESTRICTED FILE <sup>&</sup>gt; If the scope of the security class is to be limited to <sup>a</sup> file, enter the name of the file (20 characters). The file type must be BASE. DEFAULT: Pressing RETURN in response to this prompt indicates no change.
- SIZE <sup>&</sup>gt; Enter a new integer value required to display an element (1 to 9999). Include <sup>a</sup> position for <sup>a</sup> decimal point if there is one, but do not include one for <sup>a</sup> sign. The largest value for each type is as follows:

28 digits for type Z, P, and 9; <sup>29</sup> digits for type I, J, and K; 9999 digits for type E, R, X, and U.

DEFAULT: Pressing RETURN in response to this prompt indicates no change.

STORAGE LENGTH $(n)$  > The calculated storage length in bytes is displayed as "n". An over-ride value may be entered (1 to 9999). DEFAULT: Pressing RETURN in response to this prompt indicates no change.

- TYPE > If the sub-command is:
	- 1. CATEGORY, CLASS, GROUP, or PROCEDURE enter a new user defined type (4 characters). DEFAULT: Pressing RETURN in response to this prompt indicates no change.
	- 2. ELEMENT enter a new type for the data element based on the following:
		- $U = upper case ASCII$
		- $X$  = upper or lower case ASCII
		- 9 = numeric ASCII
		- Z = zoned decimal

 $P =$  packed decimal

 $I =$  integer binary

 $J =$  integer binary (COBOL)

 $K =$  loqical

R = floating point (commercial)

 $E$  = floating point (E format)

If the type used is numeric, a plus charater (+) following it indicates that the data element may have only positive values. If <sup>a</sup> plus character is used with any other type, it is ignored.

DEFAULT: Pressing RETURN in response to this prompt indicates no change.

3. FILE

- enter <sup>a</sup> new file type based on one of the following types:

BASE IMAGE data base name MAST = IMAGE manual master data set AUTO = IMAGE automatic master data set DETL = IMAGE detail data set FORM = VPLUS form VLPS = VPLUS form file name MPEF = MPE sequential file<br>KSAM = KSAM file KSAM = KSAM file

DEFAULT: Pressing RETURN in response to this prompt indicates no change.

I

I

Purges an entity which was created with the CREATE command from the dictionary.

*[option]* PURGE *sub-command* P

You use the PURGE command when you want to delete an entity and all references to it from the dictionary. You will be prompted with "Delete all entries  $(N/Y)$ ?" before the entity is purged. A reponse other then "Y" cancels the PURGE command. <sup>A</sup> complete list of which entities can be purged is given below under Sub-commands.

You use the sub-command to identify the kind of entity you want to purge. For example, if you use PURGE FILE, the specified file and all references to the file are purged from the dictionary. That is, if you purge <sup>a</sup> master file and an associated primary path element, then the associated sort element, primary path, and path file information are purged as well.

#### **Sub -commands**

Any one of the following sub-commands can be used:

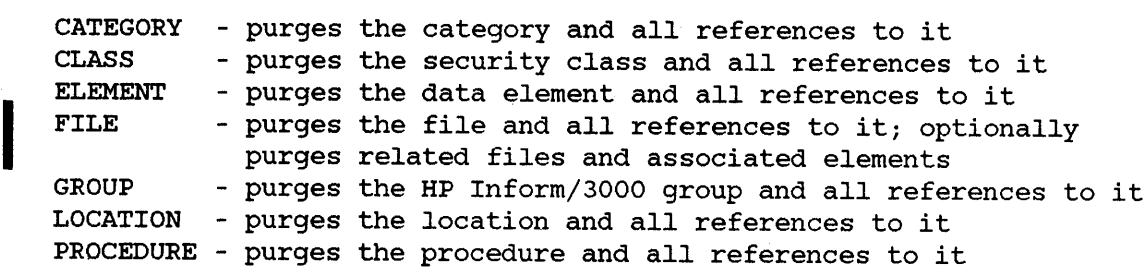

#### **Examples**

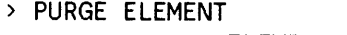

ELEMENT> Elementl

DELETE ALL ENTRIES (N/Y)?> Y ALL ENTRIES DELETED

Identifies element to be purged Confirms request to purge element

New command prompt

 $\overline{ }$ 

 $\langle$ 

> PURGE FILE

FILE> Basel

DELETE ALL ENTRIES(N/Y)?> Y

PURGE RELATED CHILD FILES(YjN)?> Y

PURGE ASSOCIATED ELEMENTS(YjN)?> Y

LIST ALL PURGED ENTITIES(Y/N)?> Y

FILE PURGED: BASEl

CHILD FILES: FILES PURGED:

ELEMENTS: ELEMENTS PURGED:

HP-DIV-MSTR HP-DIV-MSTR HP-DIV-NO HP-DIV-NAME HP-GROUP

COMMODITY-MSTR COMMODITY-TYPE COMMODITY-NAME COMMODITY-MSTR

VENDOR-DETAIL COMMODITY-TYPE C-VEND-NUM VEND-NAME Ql-RATING Q2-RATING Q3-RATING Q4-RATING

VENDOR-DETAIL

C-VEND-NUM Ql-RATING Q2-RATING Q3-RATING Q4-RATING

 $\rightarrow$ 

Identifies BASE file to be purged. Confirms request to purge Basel. Requests tnat all related child files be purged. Requests that child file elements not associated with another file be purged. Requests that related and purged files and elements be displayed.

 $\left\langle \right\rangle$ 

New command prompt.

### **PURGE**

### **Sub-command Prompts**

For the prompts shown with an asterisk (\*), you must enter a response other than RETURN in order to implement the command string.

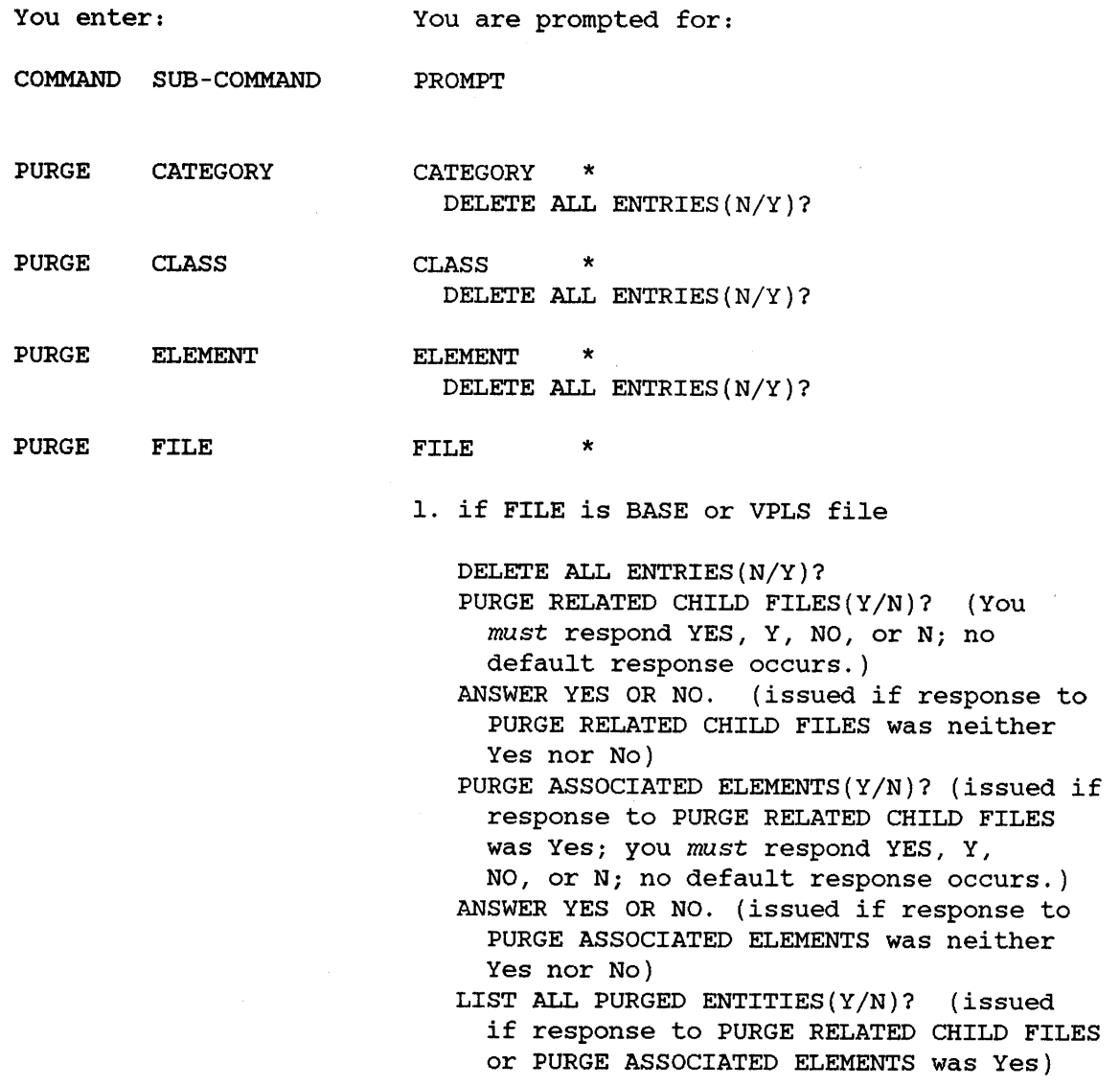

#### **PURGE**

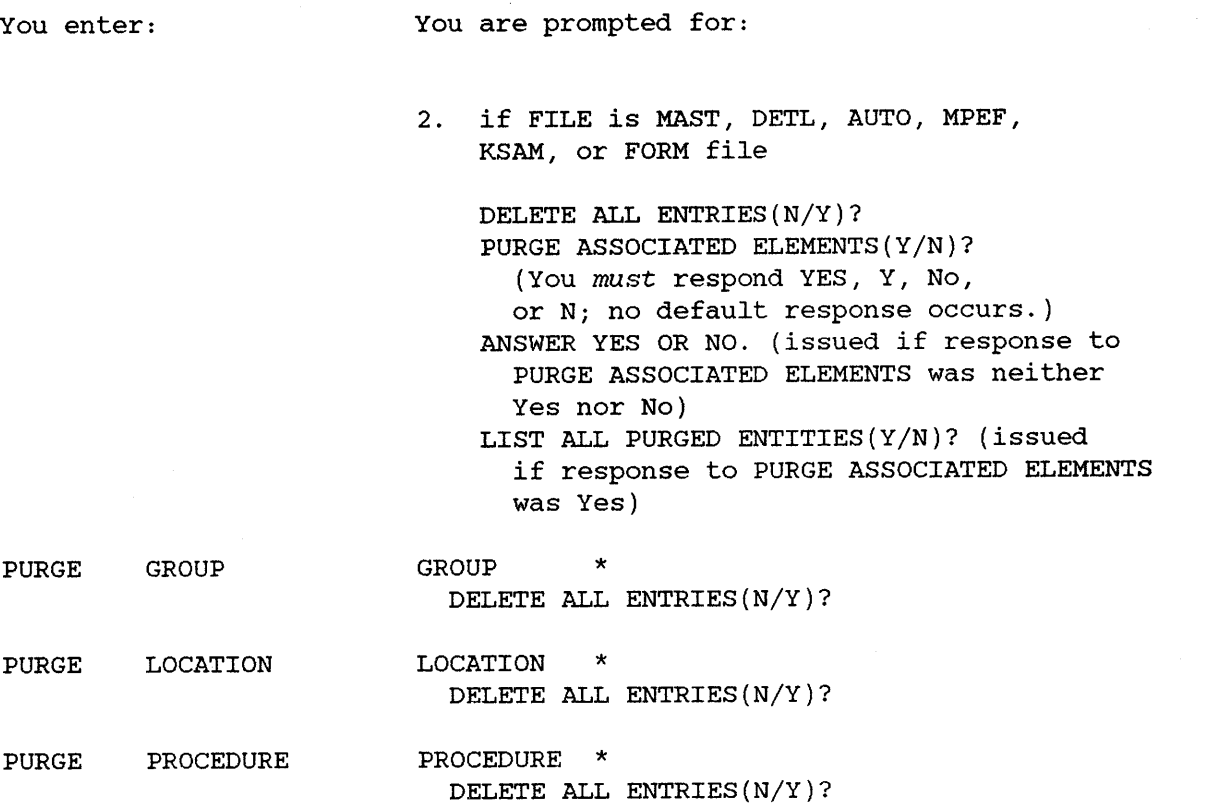

#### **Prompts**

Depending on the sub-command you use, one of the following prompts is issued:

ANSWER YES OR  $NO. >$  Enter "Y", "YES", "N", or "NO".

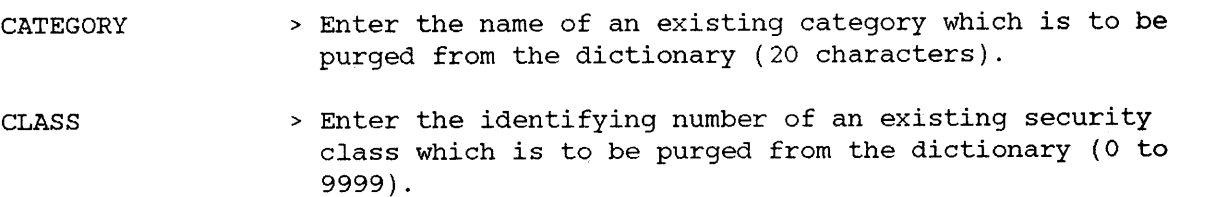

- DELETE ALL ENTRIES(N/Y)? > Enter "Y" to purge the entity and all references to it from the dictionary. Note that typing "N" or pressing RETURN in response to this prompt means that no action is taken.
- ELEMENT <sup>&</sup>gt; Enter the name of an existing data element which is to be purged from the dictionary (20 characters).
### **PURGE**

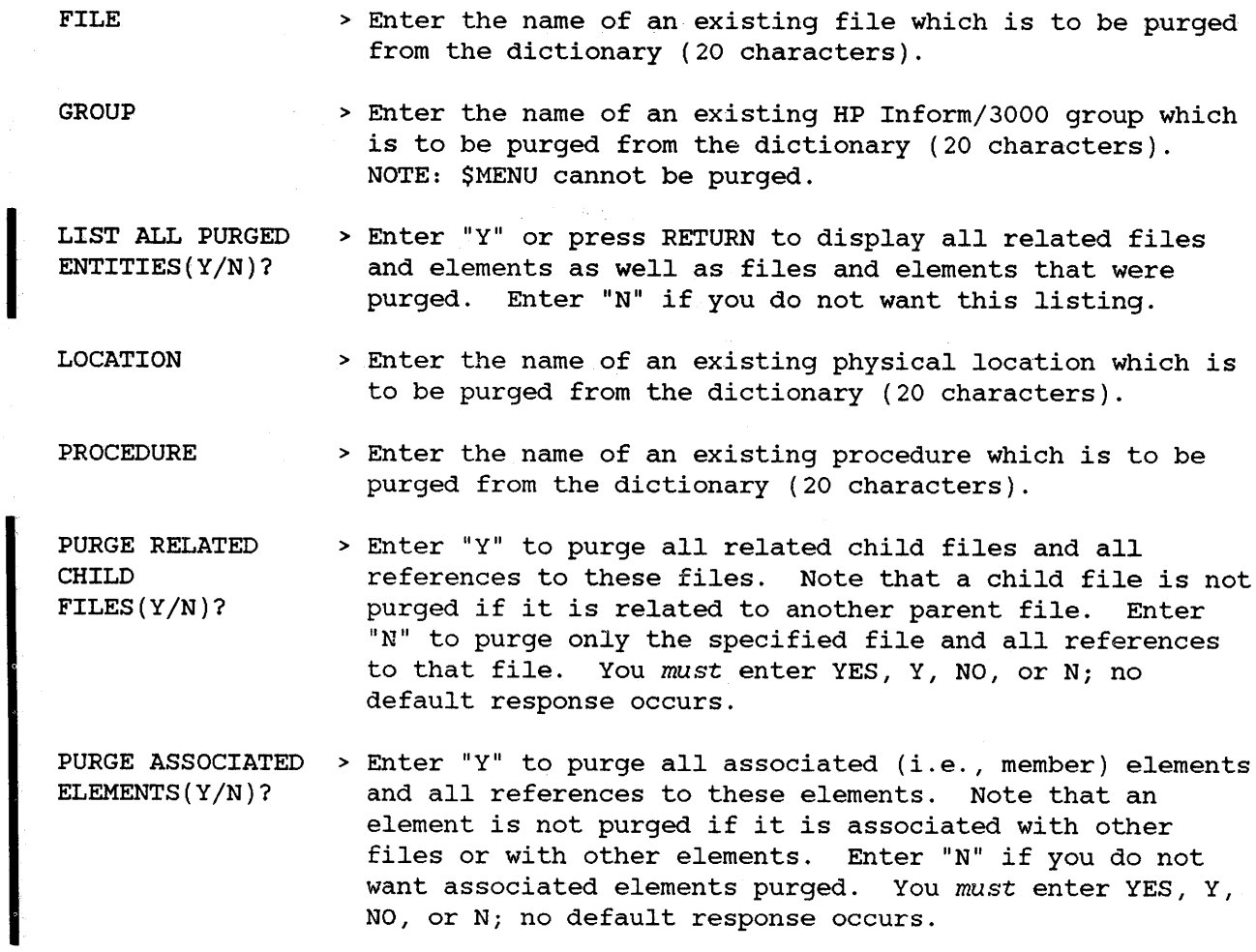

 $\mathcal{A}$ 

Establishes a hierarchical relationship between like entities.

*[option]* RELATE *sub-command* REL

You use the RELATE command to establish a hierarchial relationship between entities. The relationship must be between entities of the same type. That is, only categories can be related to categories, files to files, and so forth. <sup>A</sup> complete list of entities that can be related is given below under Sub- commands.

The sub-command identifies the type of entity for which a relationship is established. For example, if you use RELATE FILE, <sup>a</sup> relationship between <sup>a</sup> file of type BASE and a file of type MAST, DETL, or AUTO can be established.

Child entities are ordered within the parent's entry list in the order in which they were related to the parent. This order can be changed through the REORDER command.

#### **Sub-commands**

Any one of the following sub-commands can be used:

CATEGORY - relates a category to a category ELEMENT - relates a data element to a data element FILE GROUP PROCEDURE - relates a procedure to a procedure - relates a file to a file - relates an HP Inform/3000 group to a group

## **Example**

 $\mathbb{R}^2$ 

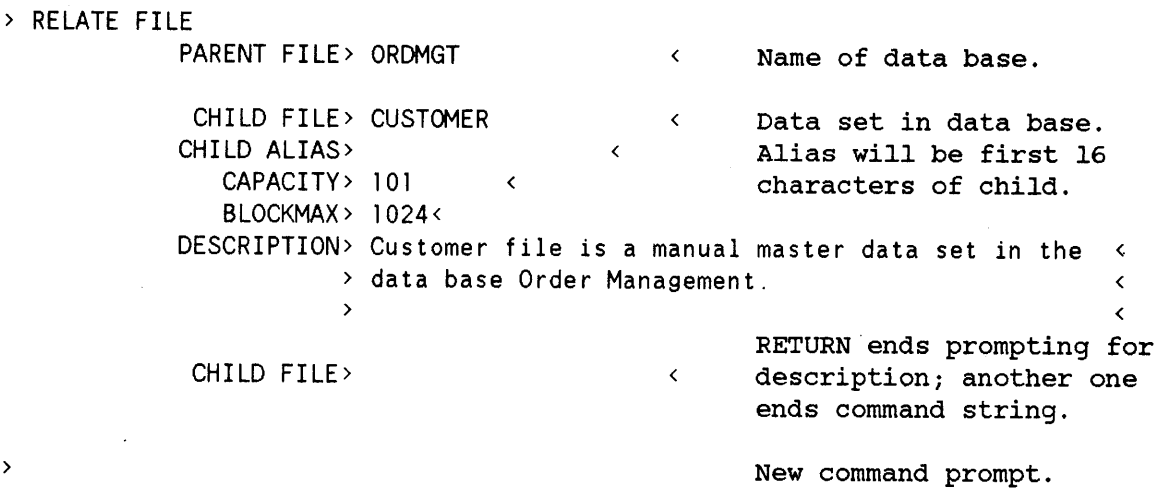

### **Sub-command Prompts**

For the prompts shown with an asterisk (\*), you must enter a response other than RETURN in order to implement the command string. Two asterisks (\*\*) next to a prompt indicate that this prompt and those which follow are repeated until RETURN is pressed in response to this prompt.

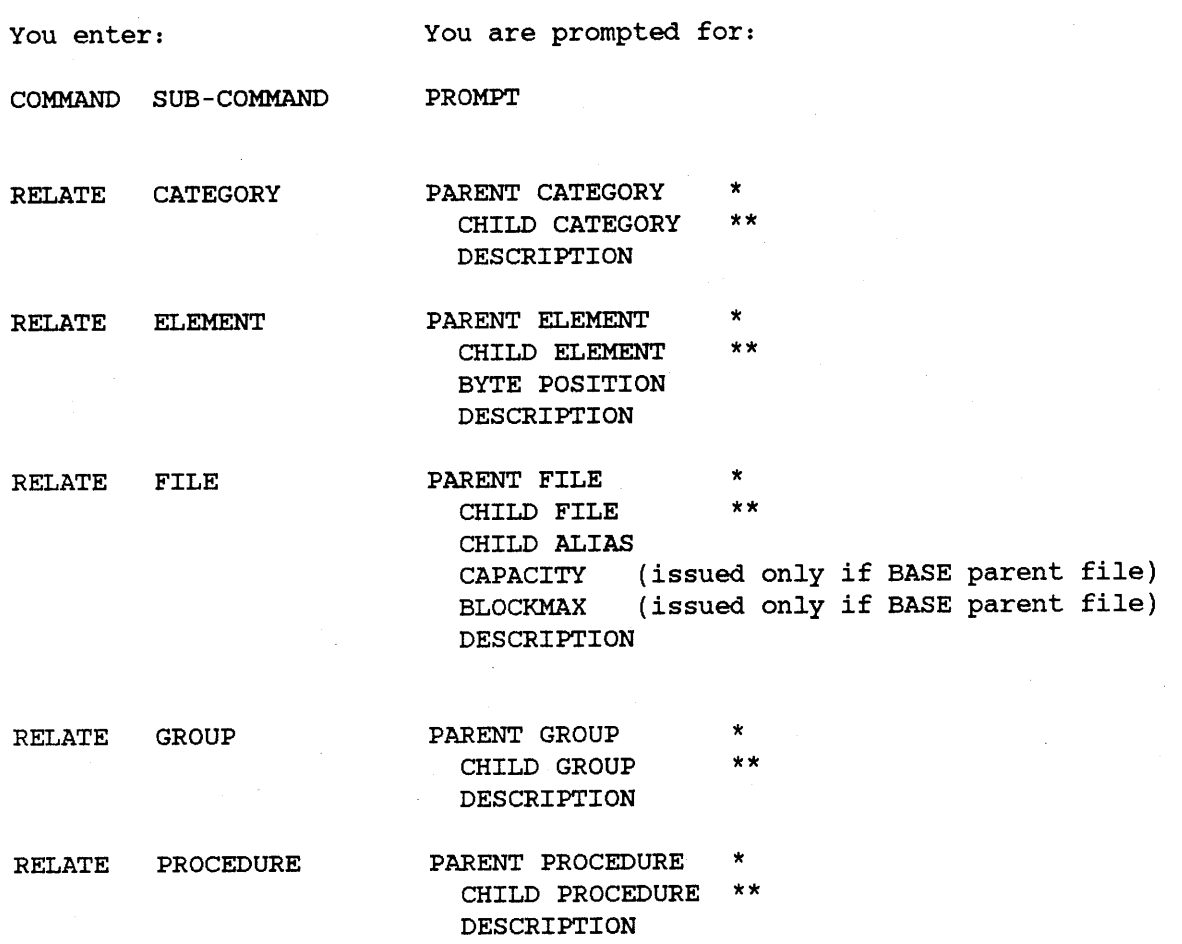

4-47

#### **Prompts**

Depending on the sub-command you use, one or more of the following prompts is issued:

- BLOCKMAX <sup>&</sup>gt; Enter the maximum physical block length (in words) for the file within the data base file (128 to 2048). DEFAULT is 512.
- BYTE POSITION <sup>&</sup>gt; Enter a positive integer value for the starting position of the child data element field within the parent data element field. First byte position is 1. DEFAULT is 1.
- CAPACITY <sup>&</sup>gt; Enter an integer value for the maximum number of entries for the file within the data base file (0 to 999999999). DEFAULT is o.
- CHILD ALIAS <sup>&</sup>gt; Enter the name by which the child file is known within the parent file (16 characters). DEFAULT: If RETURN is pressed in response to this prompt, the alias becomes the child's file name, up to the first <sup>16</sup> characters.
- CHILD CATEGORY <sup>&</sup>gt; Enter the name of an existing category that is the child in the relationship (20 characters).
- CHILD ELEMENT <sup>&</sup>gt; Enter the name of an existing data element that is the child in the relationship (20 characters).
- CHILD FILE <sup>&</sup>gt; Enter the name of an existing file that is the child in the relationship according to the following restrictions:

If the parent file is type:

1. BASE - the child file must be one of the following types:

MAST (IMAGE manual master data set) AUTO (IMAGE automatic master data set) DETL (IMAGE detail data set)

2. VPLS - the child file must be the following type:

FORM (VPLUS form)

- CHILD GROUP <sup>&</sup>gt; Enter the name of an existing HP Inform/3000 group that is the child in the relationship (20 characters).
- CHILD PROCEDURE <sup>&</sup>gt; Enter the name of an existing procedure that is the child in the relationship (20 characters).

DESCRIPTION <sup>&</sup>gt; Enter a textual description of the relationship (50 characters per line, unlimited lines).

PARENT CATEGORY <sup>&</sup>gt; Enter the name of an existing category that is the parent in the relationship (20 characters).

PARENT ELEMENT <sup>&</sup>gt; Enter the name of the existing data element that is the parent in the relationship (20 characters).

PARENT FILE <sup>&</sup>gt; Enter the name of an existing file (20 characters) that is the parent in the relationship. The file type must be one of the following:

> BASE (IMAGE data base) VPLS (VPLUS forms file)

PARENT GROUP > Enter the name of an existing HP Inform/3000 group that is the parent in the relationship (20 characters). NOTE: If the child group is to be related to the highest group in the group tree structure, enter "\$MENU" as the parent group's name.

PARENT PROCEDURE > Enter the name of an existing procedure that is the parent in the relationship (20 characters).

# **REMOVE**

Removes a relationship between entities which was established with the RELATE command.

*[option]* REMOVE *sub-command* REM

You use the REMOVE command to remove the relationship between entities which was established with the RELATE command. You do not purge the entities themselves with this command. <sup>A</sup> complete list of which relationships can be removed is given below under Sub-commands.

The sub-command identifies the type of relationship that is removed. For example, if you use REMOVE FILE, you remove the relationship between <sup>a</sup> parent file and a child file.

### **Sub-commands**

Any one of the following sub-commands can be used:

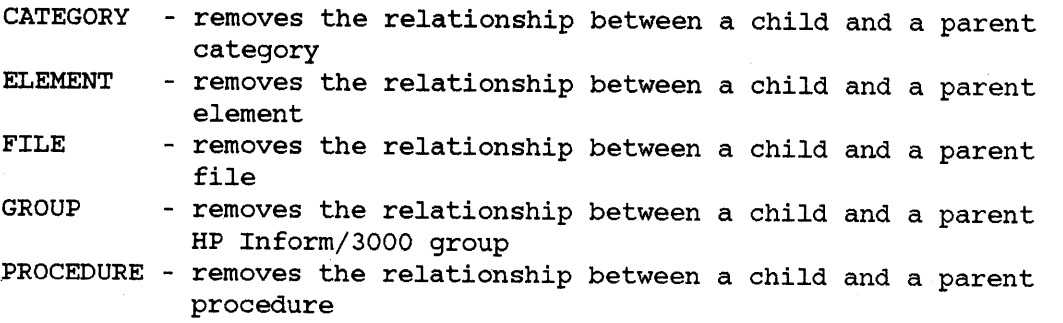

### **Example**

>REMOVE FILE PARENT FILE> Ordmgt

CHILD FILE> Customer

#### ENTRY DELETED

>

#### CHILD FILE>

Name of a data base.

 $\langle$ Name of a MAST data set related to the data base. DICTDBM's response.

<sup>&</sup>lt; RETURN to terminate the command. New command prompt.

### **Sub-command Prompts**

For the prompts shown with an asterisk (\*), you must enter a response other than RETURN in order to implement the command string. Two asterisks (\*\*) next to a prompt indicate that this prompt and those which follow are repeated until RETURN is pressed in response to this prompt.

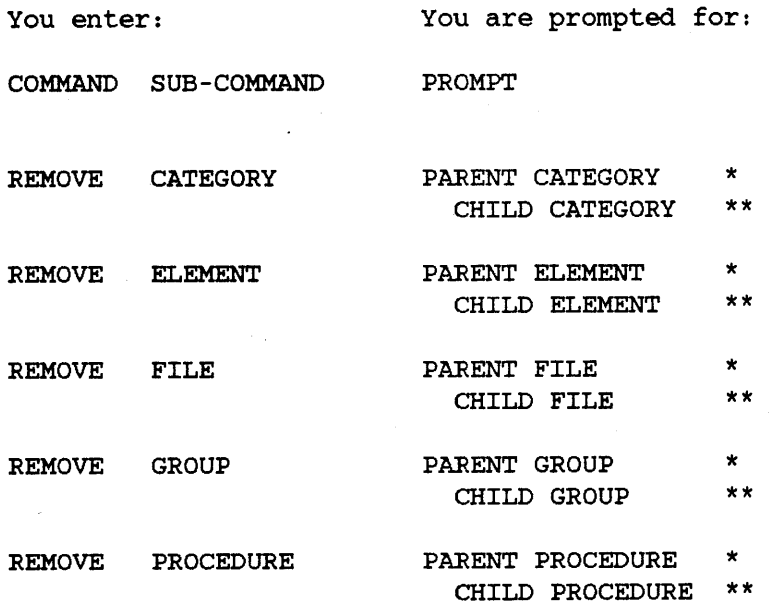

### **REMOVE**

### **Prompts**

Depending on the sub-command you use, one or more of the following prompts is issued:

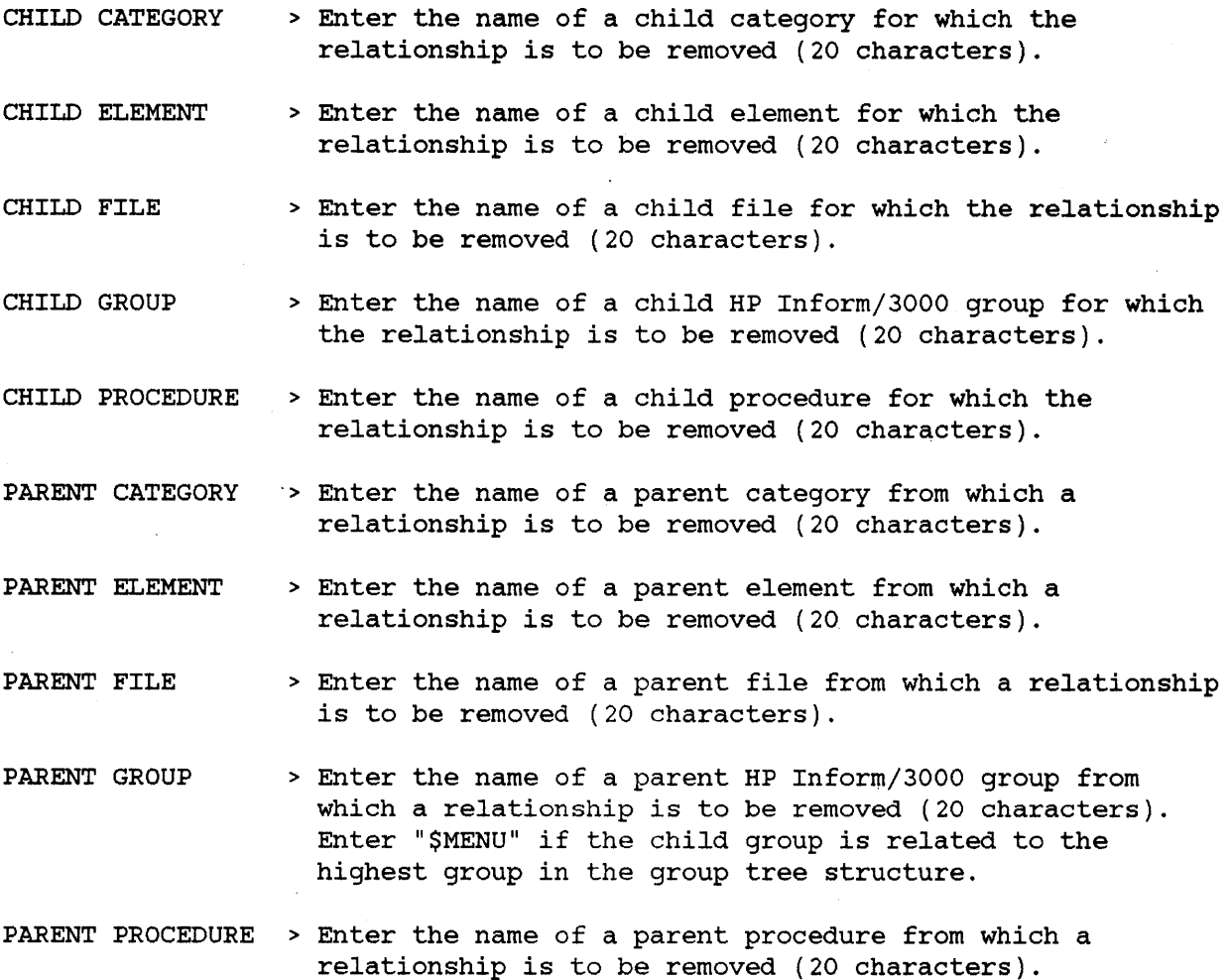

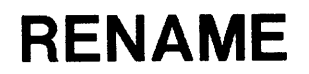

Renames an existing entity which was created with the CREATE command.

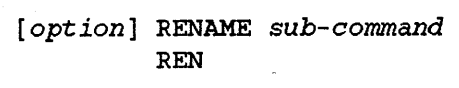

You use the RENAME command to change the name of an entity. The old name is changed everywhere it is referenced in the dictionary to the new name. <sup>A</sup> complete list of which entities can be renamed is given under Sub-commands.

The sub-command is used to identify the type of entity for which <sup>a</sup> change is to occur. For example, if you use RENAME CLASS, you change the identifying number for the specified class.

### **Sub-commands**

CATEGORY - renames an existing category CLASS ELEMENT - renames an existing data element FILE GROUP LOCATION - renames an existing physical location PROCEDURE - renames an existing procedure - renames an existing identifying number of a security class - renames an existing file - renames an existing HP Inform/3000 group

### **Example**

>

>RENAME CLASS CLASS> 11 NEW NUMBER> 111 <

Changes the identifying number from 11 to 111.

New command prompt.

## **Sub-command Prompts**

For the prompts shown with an asterisk (\*), you must enter a response other than RETURN in order to implement the command string.

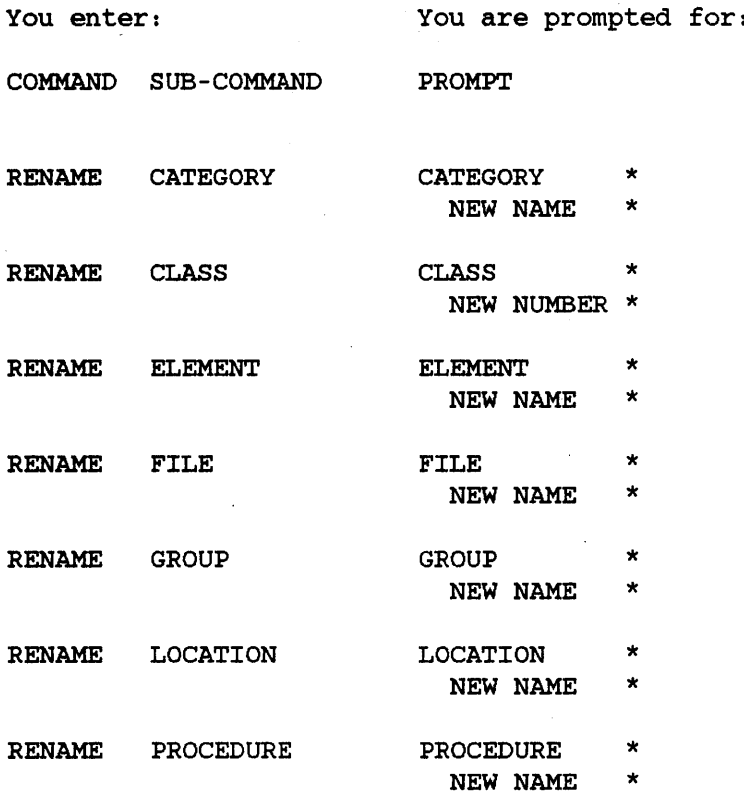

**RENAME**

### **Prompts**

Depending on the sub-command you use, one or more of the following prompts is issued:

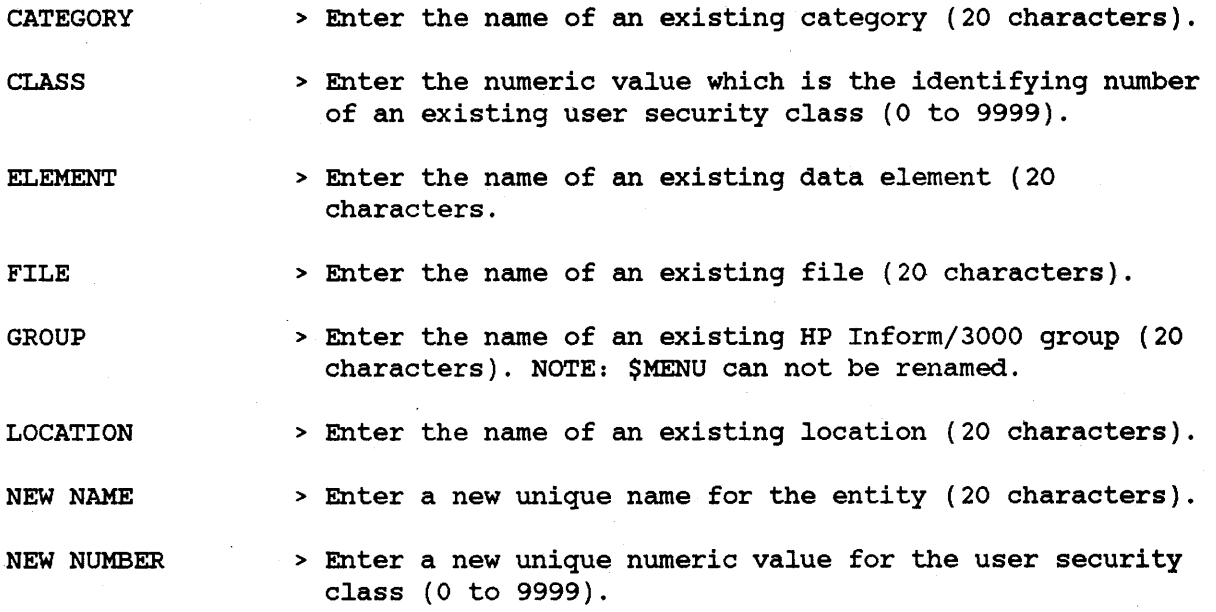

 $\mathcal{A}^{\mathcal{A}}$  and  $\mathcal{A}^{\mathcal{A}}$ 

## **REORDER**

Reorders an entity within a relationship which was established with the RELATE command.

[option] REORDER sub-command REO

You use the REORDER command to change the position of where a child appears within the parent's entry list which was established with the RELATE command. <sup>A</sup> complete list of which entities can be reordered is given below under Sub-commands.

The sub-command identifies the type of relationship for which <sup>a</sup> reordering is to occur. For example, if you use REORDER CATEGORY, you change the position of <sup>a</sup> child category within <sup>a</sup> parent category's entry list.

Before using the REORDER command, you can use the SHOW command to determine the current position of the child and the name of the child before which it is to be placed. If you respond with RETURN to the NEW POSITION prompt of the REORDER command, the child is placed at the end of the parent's entry list.

### **Sub-commands**

Any one of the following sub-commands can be used:

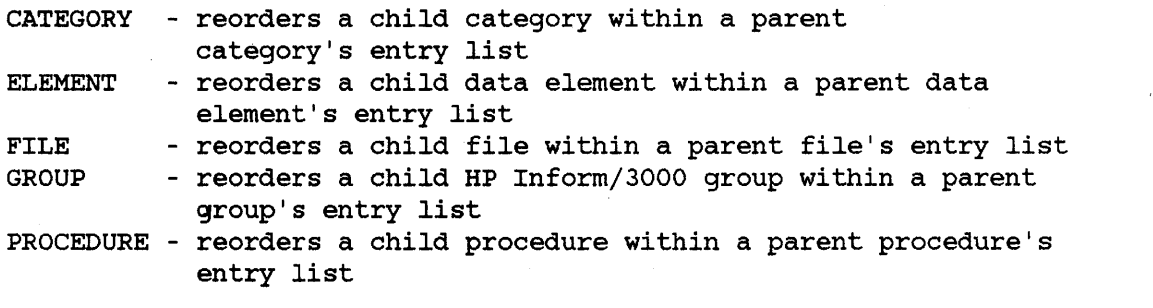

### **Example**

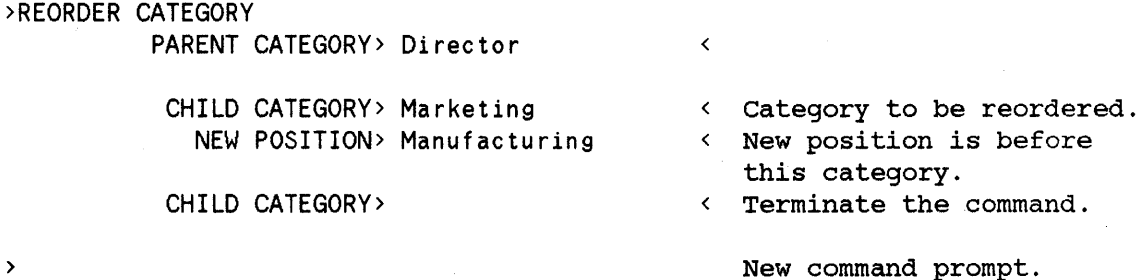

### **REORDER**

## **Sub-command Prompts**

For the prompts shown with an asterisk (\*), you must enter a response other than RETURN in order to implement the command string.

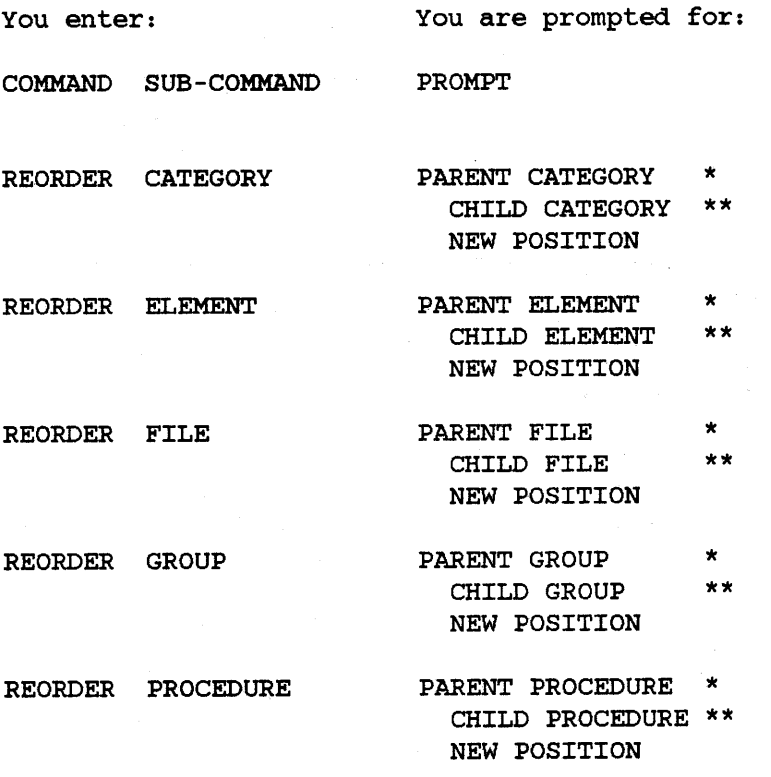

### **REORDER**

### **Prompts**

Depending on which sub-command you use, one or more of the following prompts is issued:

- CHILD CATEGORY <sup>&</sup>gt; Enter the name of <sup>a</sup> child category that is to be reordered (20 characters).
- $CHILD$  ELEMENT  $\longrightarrow$  Enter the name of a child data element that is to be reordered (20 characters).
- CHILD FILE <sup>&</sup>gt; Enter the name of <sup>a</sup> child file that is to be reordered. (20 characters).
- CHILD GROUP <sup>&</sup>gt; Enter the name of <sup>a</sup> child HP Inform/3000 group that is to be reordered (20 characters).
- CHILD PROCEDURE <sup>&</sup>gt; Enter the name of <sup>a</sup> child procedure that is to be reordered (20 characters).
- NEW POSITION <sup>&</sup>gt; Enter the name of an existing child entity before which the reordered child is to be placed. DEFAULT: Pressing RETURN in response to this prompt places the reordered child at the end of the parent's list.
- PARENT CATEGORY > Enter the name of an existing category that is the parent in the relationship (20 characters).
- PARENT ELEMENT <sup>&</sup>gt; Enter the name of an existing data element that is the parent in the relationship (20 characters).
- PARENT FILE > Enter the name of an existing file that is the parent in the relationship (20 characters).
- PARENT GROUP > Enter the name of an existing HP Inform/3000 group that is the parent in the relationship (20 characters).

PARENT PROCEDURE <sup>&</sup>gt; Enter the name of an existing procedure that is the parent in the relationship (20 characters).

# **REPORT**

Reports a sorted listing of data elements.

*[option]* REPORT *sub-command* R

You use the REPORT command to display an alphabetized list of data elements owned by an entity or by its children. Any element that is owned by more than one entity is listed only once.

The sub-command identifies the entity to be listed. If you use class as the sub-command, only those elements owned by the named user security class are listed. If you use element, however, all the elements defined in the dictionary are listed. If you use category, file, group, or procedure as the sub-command and if the name you enter is for <sup>a</sup> child, you see the elements owned by that entity; if the name you enter is <sup>a</sup> parent, you see all the elements for the related child entities. Since parent procedures can also own elements, these too are displayed if applicable.

When you use the PRINT option with the command string, descriptive information is printed in addition to the information normally displayed on the terminal. The description information is the description that was entered when the entity was created or when an association was made.

#### **Sub-commands**

Any one of the following sub-commands can be used:

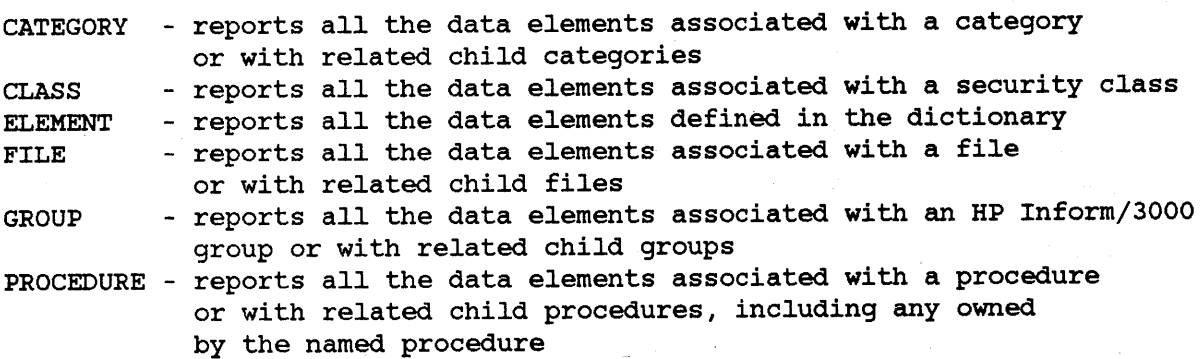

### **REPORT**

### **Example**

> REPEAT REPORT FILE

FILE> product LIST OF DATA ELEMENTS UNDER FILE: PRODUCT

ELEMENT(PRIMARY): TYPE: SIZE: DEC: LENGTH: COUNT:

 $\blacktriangleleft$ 

 $\langle$ 

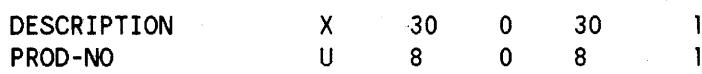

FILE> sales < LIST OF DATA ELEMENTS UNDER FILE: SALES

ELEMENT (PR IMARY) : TYPE: SIZE: DEC: LENGTH: COUNT:

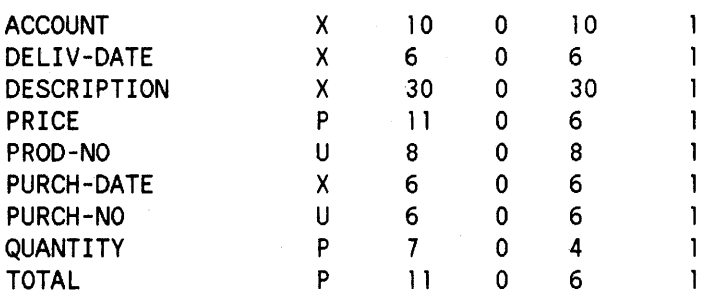

FILE> customer LIST OF DATA ELEMENTS UNDER FILE: CUSTOMER

ELEMENT(PRIMARY): TYPE: SIZE: DEC: LENGTH: COUNT: ACCOUNT X 10 0 10  $\mathbf{I}$ CITY-NAME X 14 0 14  $\mathbf{1}$ CREDIT U 2 0 2<br>DELIV-DATE X 6 0 6  $\mathbf{I}$ DELIV-DATE X 6 0 6<br>DESCRIPTION X 30 0 30  $\mathbf{I}$ DESCRIPTION X 30  $\mathbf{I}$ FIRST-NAME U 18 0 18  $\mathbf{I}$ LAST-NAME X 20 0 20  $\mathbf{I}$ PRICE P 11 0 6<br>PROD-NO U 8 0 8  $\mathbf{I}$ PROD-NO U 8 0 8  $\mathbf{I}$ PURCH-DATE X<br>PURCH-NO U 1 PURCH-NO U 6 0 6 1 **STATE**  $\mathbf{I}$ STR-ADDRESS X 22 0 22  $\mathbf{I}$ TOTAL P <sup>11</sup> 0 6  $\mathbf{I}$ ZIP X 10 0 10  $\mathbf{I}$ 

>

FILE> < RETURN key pressed.

## **Sub-command Prompts**

For the prompts shown with an asterisk, you must enter a response other than RETURN in order to implememt the command string.

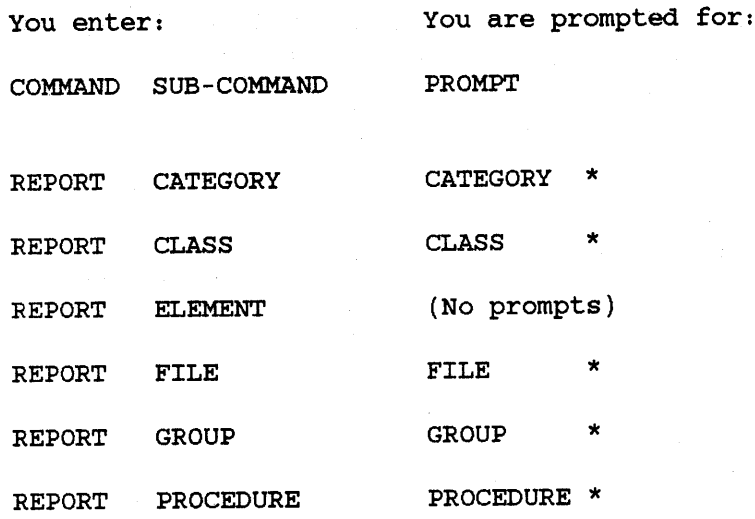

### **REPORT**

## **Prompts**

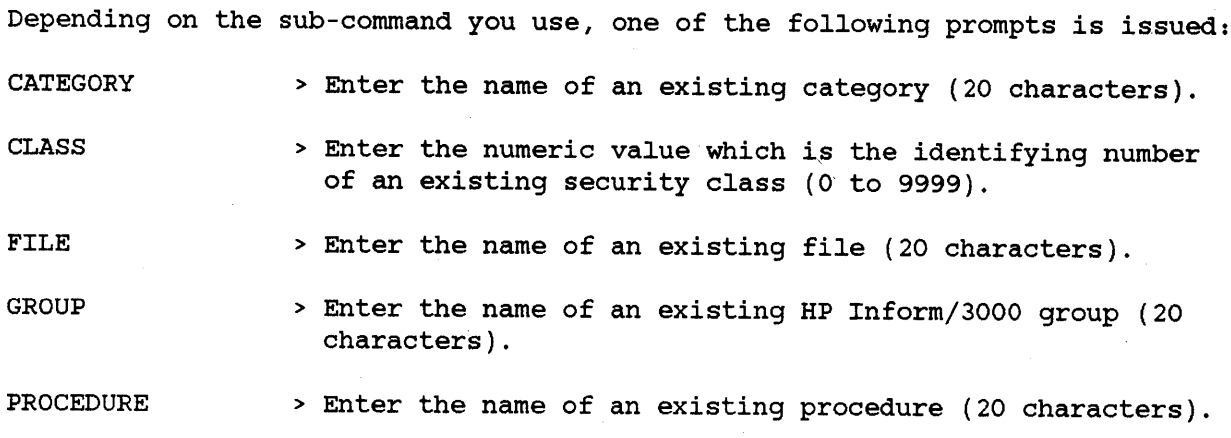

 $\hat{\boldsymbol{\beta}}$ 

## **RESEQUENCE**

Resequences a data element within an association established with the ADD command.

*[option]* RESEQUENCE *sub-command* RES

You use the RESEQUENCE command to change a data element's position within the list of associations established with the ADD command for an entity. <sup>A</sup> complete list of entities for which data elements can be resequenced is given below under Sub-commands.

The sub-command identifies the type of entity for which <sup>a</sup> resequencing is to occur. For example, if you use RESEQUENCE FILE, you change the position of <sup>a</sup> data element in the list of elements associated with the file.

The name of the element before which the resequenced element is to be placed is entered in response to the NEW POSITION prompt. Pressing RETURN in response to this prompt places the resequenced element at the end of the association list.

To see the current list of associations and current positions, use the SHOW command.

#### **Sub-commands**

Any one of the following sub-commands can be used:

CATEGORY - resequences <sup>a</sup> data element within <sup>a</sup> category CLASS - resequences a data element within a security class FILE - resequences a data element within a file GROUP - resequences a data element within an HP Inform/3000 group PROCEDURE - resequences a data element within a procedure

### **Example**

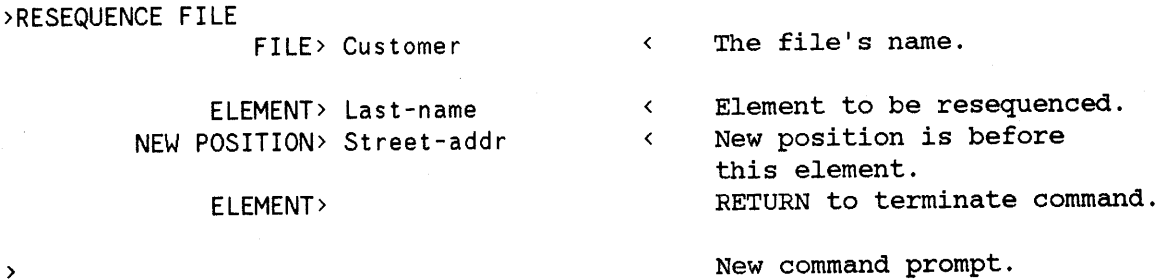

### **RESEQUENCE**

## **Sub-command Prompts**

For the prompts shown with an asterisk (\*), you must enter a response other than RETURN in order to implement the command string. Two asterisks (\*\*) next to a prompt indicate that this prompt and those which follow are repeated until RETURN is pressed in response to this prompt.

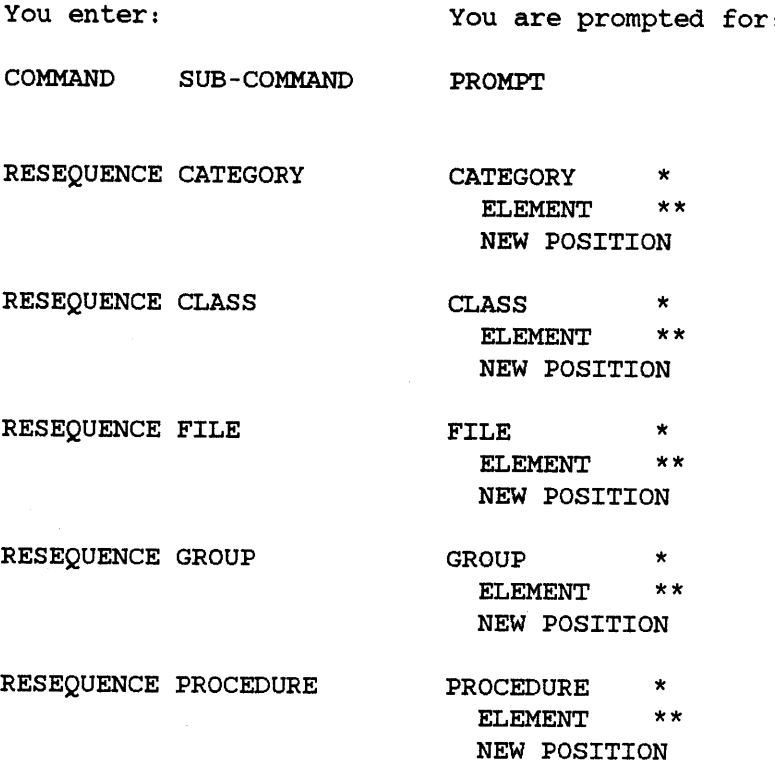

### **Prompts**

Depending on the sub-command you use, one or more of the following prompts is issued:

- **CATEGORY** <sup>&</sup>gt; Enter the name of an existing category in which a data element is to be resequenced (20 characters).
- CLASS <sup>&</sup>gt; Enter the numeric value which identifies an existing security class in which <sup>a</sup> data element is to be resequenced (0 to 9999).
- ELEMENT <sup>&</sup>gt; Enter the name of the existing data element which is to be repositioned within the association list (20 characters) .
- FILE <sup>&</sup>gt; Enter the name of an existing file in Which a data element is to be resequenced (20 characters).

GROUP <sup>&</sup>gt; Enter the name of an existing HP Inform/3000 group in which <sup>a</sup> data element is to be resequenced (20 characters) .

- NEW POSITION <sup>&</sup>gt; Enter the name of the data element before which the resequenced data element is to be placed. DEFAULT: Pressing RETURN in response to this prompt places the resequenced data element at the end of the association list.
- PROCEDURE <sup>&</sup>gt; Enter the name of an existing procedure in which a data element is to be resequenced (20 characters).

# **SECURE**

Secures data elements associated with an IMAGE type file to a security class.

[option] SECURE sub-command SEC

The SECURE command is.used to assign all of the data elements associated with an IMAGE type file (BASE, MAST, AUTO, or DETL) to one security class and to assign one type of access capability for those data elements. By using this command, you avoid adding each individual data element, one at a time, to a security class with the ADD CLASS command string.

After you secure all the data elements to the designated class, you can selectively change the security class and capability association for an element with the UPDATE command, or selectively delete unwanted associations with the DELETE command.

If <sup>a</sup> data element has previously been associated with the security class used in the secure command, this association will be deleted and the new one, which may specify a different type of access capability, created.

### **Sub-command**

FILE - secures all data elements in <sup>a</sup> file to one security class

#### **Example**

 $\rightarrow$ 

> SECURE FILE

FILE> Customer  $\langle$ File to be secured. CLASS> 1  $\rightarrow$ ACCESS CAPABILITY> M< Type of access.

Security class identifier.

New command prompt.

### **Sub-command Prompts**

For the prompts shown with an asterisk  $(*)$ , you must enter a response other than RETURN in order to implement the command string.

You enter: You are prompted for:

COMMAND SUB-COMMAND PROMPTS

SECURE FILE FILE  $\overbrace{C}^{\text{K}}$  access capability  $\overbrace{C}^{\text{K}}$ 

### **SECURE**

### **Prompts**

ACCESS CAPABILITY <sup>&</sup>gt; Enter the type of access capability given to the user security class for all the data elements in the above named file. Choose from one of the following:  $R$  = read only U = read and update only  $M = read$ , write and modify  $X = null read/write list " (/)"$ Refer to the IMAGE/3000 Reference Manual for a detailed explanation of the meanings of user class access capabilities. CLASS FILE <sup>&</sup>gt; Enter the numeric integer for an existing user security class (0 to 9999). <sup>&</sup>gt; Enter the name of an existing file (20 characters). The type of file must be one of the following: BASE = IMAGE data base

MAST = IMAGE manual master data set AUTO = IMAGE automatic master data set DETL = IMAGE detail data set

Shows all the relationships for an entity and the associations for child entities.

*[option]* SHOW *sub-command* S

You use the SHOW command to display the hierarchical relationship for an entity and the association information for child entities. Relationships are established using the RELATE command and associations are established using the ADD command.

The sub-command identifies the entity to be displayed. If you use location or class as the sub-command, you see association information. If you use category, procedure, file, or group, you see the relationship and the association information. For elements, only relationship information is displayed.

The relationship information is displayed as a tree structure from the point of entry down. After the parent entity name is displayed, the order that each child is displayed in is the order in which the child was related to the parent.

Data elements associated with each child are optionally displayed according to your response to the prompt to do so. If you choose to display the data elements, an asterisk (\*) appearing next to the element indicates that it is a key or search element within that file.

When you use the PRINT option with the command string, descriptive information is printed in addition to the information normally displayed on the terminal. The description information is the information that was entered when the relationship or association was made.

### **Sub-commands**

Any one of the following sub-commands can be used:

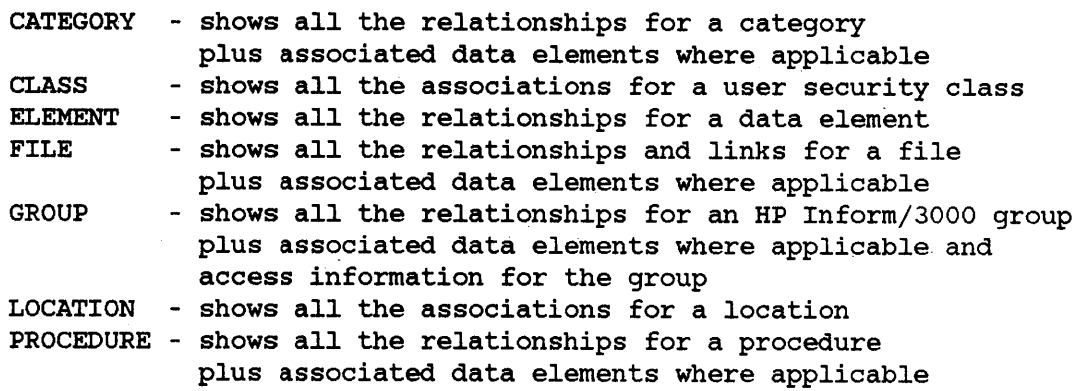

**SHOW**

## **Example**

>

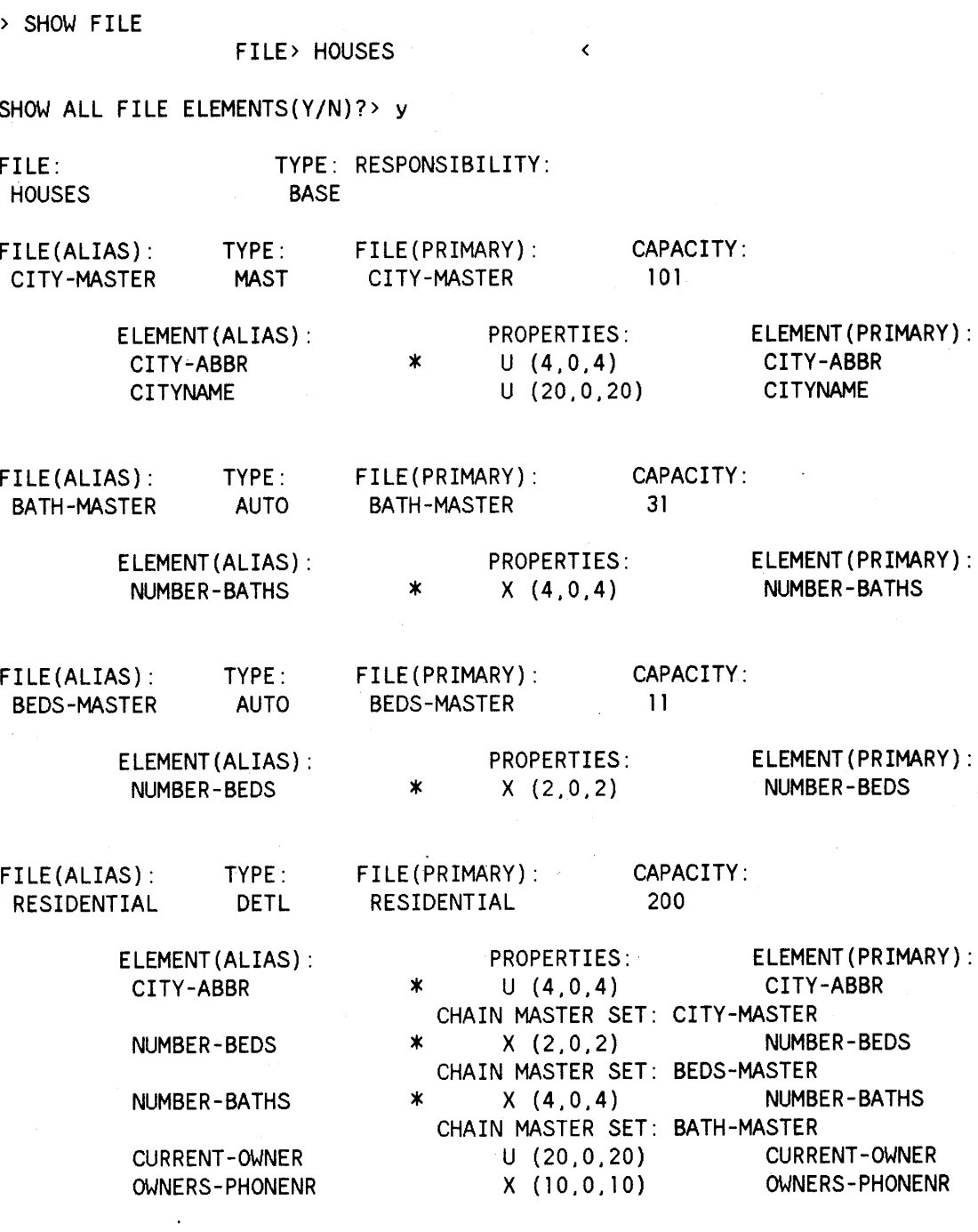

SHOW.

## **Sub-command Prompts**

For the prompts shown with an asterisk (\*), you must enter a response other than RETURN in order to implement the command string.

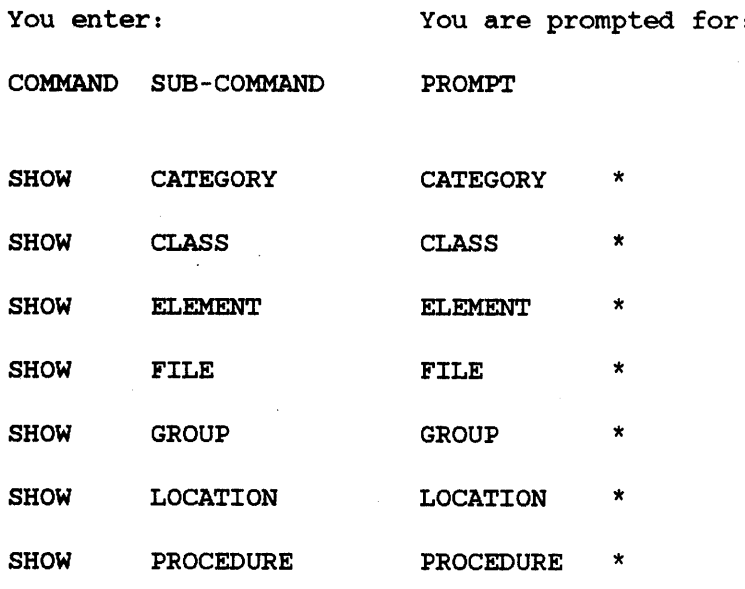

#### **Prompts**

Depending on which sub-command you use, one of the following prompts is issued:

**CATEGORY** > Enter the name of an existing category for which relationships are to be shown (20 characters).

CLASS <sup>&</sup>gt; Enter the name of an existing user security class for which <sup>a</sup> list of associations is to be given (4 characters).

- ELEMENT <sup>&</sup>gt; Enter the name of an existing data element for which relationships are to be shown (20 characters).
- FILE <sup>&</sup>gt; Enter the name of an existing file for which relationships are to be shown (20 characters).

GROUP <sup>&</sup>gt; Enter the name of an existing HP Inform/3000 group for which relationships and access information are to be shown (20 characters). NOTE: A pound sign (#) indicates the element will not be displayed on HP Inform/3000's Data Names Menu.

LOCATION <sup>&</sup>gt; Enter the name of an eXisting location for which <sup>a</sup> list of associations is to be given (20 characters).

PROCEDURE <sup>&</sup>gt; Enter the name of an existing procedure for which relationships are to be shown (20 characters).

# **UPDATE**

Updates an association between entities which was established with the ADD command.

*[option]* UPDATE *sub-command* U

You use the UPDATE command to change the association for an element, a file, or <sup>a</sup> procedure established with the ADD command. <sup>A</sup> complete list of entities for which an association can be changed is given below under Sub-commands.

The sub-command identifies the type of entity association that is changed. For example, if you use UPDATE CATEGORY, you can change the description of the association or the element alias name.

### **Sub-commands**

Any one of the following sub-commands can be used:

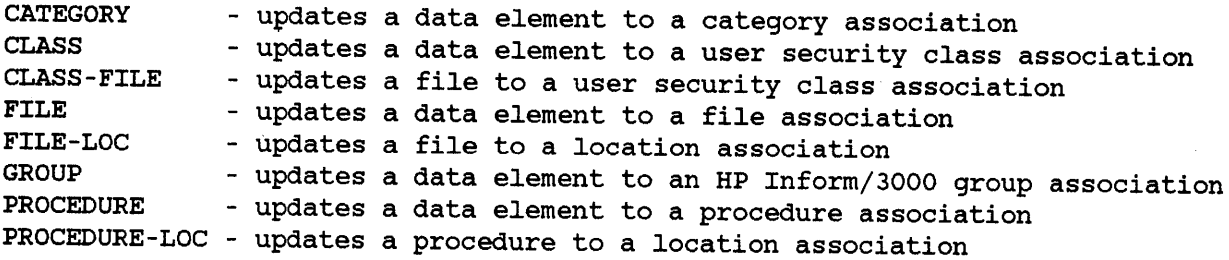

### **Example**

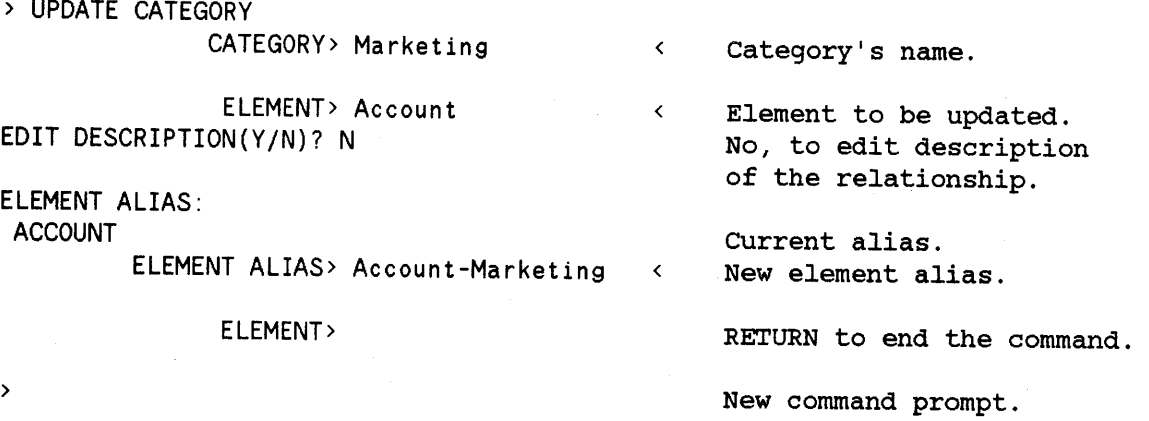

#### **Sub-command Prompts**

For the prompts shown with an asterisk (\*), you must enter a response other than RETURN in order to implement the command string. Two asterisks (\*\*) next to a prompt indicate that this prompt and those which follow are repeated until RETURN is preassed in response to this prompt.

You enter: COMMAND SUB-COMMAND UPDATE CATEGORY UPDATE CLASS UPDATE CLASS-FILE You are prompted for: PROMPTS CATEGORY \* **ELEMENT** EDIT DESCRIPTION(Y/N)? EDIT COMMAND» (\* and issued only if Yes to EDIT DESCRIPTION) EDIT ATTRIBUTES(Y/N)? (issued only if Yes to EDIT DESCRIPTION) ELEMENT ALIAS CLASS \*  $E$ DIT DESCRIPTION(Y/N)? EDIT COMMAND» (\* and issued only if Yes to EDIT DESCRIPTION) EDIT ATTRIBUTES(Y/N)? (iSSUed only if Yes to EDIT DESCRIPTION) ACCESS CAPABILITY  $\begin{array}{ccc}\n\text{CLASS} & & \star \\
\text{FTF} & & \star \times\n\end{array}$  $FILE$ EDIT DESCRIPTION(Y/N)? (not issued if file is MPEF, KSAM, or VPLS) EDIT COMMAND» (\* and issued only if Yes to EDIT DESCRIPTION or if file is MPEF, KSAM, or VPLS) EDIT ATTRIBUTES(Y/N)? (issued only if Yes to EDIT DESCRIPTION) ACCESS CAPABILITY (not issued if file is MPEF, KSAM, or VPLS)

UPDATE FILE FILE \* **ELEMENT** EDIT DESCRIPTION(Y/N)? EDIT COMMAND» (\* and issued only if Yes to EDIT DESCRIPTION) EDIT ATTRIBUTES(Y/N)? (issued only if Yes to EDIT DESCRIPTION)

**UPDATE**

Additional prompting occurs as follows:

1. if file type is MAST

ELEMENT ALIAS NEW KEY ELEMENT(N/Y)? (issued if element is not the key)

2. if file type is AUTO, MPEF, or FORM

ELEMENT ALIAS

3. if file type is DETL

ELEMENT ALIAS PATH FILE SORT ELEMENT (issued if it is <sup>a</sup> search item)

next, if element is <sup>a</sup> search item and is currently the primary path,

CANCEL PRIMARY PATH(N/Y)?

or, if element is <sup>a</sup> search item but is not currently the primary path,

PRIMARY PATH(N/Y)?

4. if file type is KSAM

ELEMENT ALIAS

next, if element is currently <sup>a</sup> KSAM key,

CANCEL KEY(N/Y)?

or, if element is currently not <sup>a</sup> KSAM key,

KEY ELEMENT(N/Y)?

UPDATE FILE-LOC LOCATION \*  $EDITION(Y/N)?$ EDIT COMMAND» (\* and issued only if Yes to EDIT DESCRIPTION) EDIT ATTRIBUTES(Y/N)? (issued only if Yes to

EDIT DESCRIPTION) FILE SIZE (issued if file type is MPEF or KSAM) FILE ALIAS

UPDATE GROUP

UPDATE PROCEDURE

UPDATE PROCEDURE-LOC

GROUP \* EDIT DESCRIPTION $(Y/N)$ ? EDIT COMMAND» (\* and issued only if Yes to EDIT DESCRIPTION) EDIT ATTRIBUTES(Y/N)? (issued only if Yes to EDIT DESCRIPTION) ELEMENT ALIAS FILE PARENT FILE (issued if file belongs to more than one data base)

VALUE AS A LINK CHANGE ELEMENT TO DISPLAY(N/Y)? (issued if element is currently nondisplay) CHANGE ELEMENT TO NONDISPLAY(N/Y)? (issued if element is currently display)

PROCEDURE \* EDIT DESCRIPTION $(Y/N)$ ? EDIT COMMAND» (\* and issued only if Yes to EDIT DESCRIPTION) EDIT ATTRIBUTES(Y/N)? (issued only if Yes to EDIT DESCRIPTION)

#### ELEMENT ALIAS

LOCATION \* PROCEDURE EDIT DESCRIPTION(Y/N)? EDIT COMMAND» (\* and issued only if Yes to EDIT DESCRIPTION) EDIT ATTRIBUTES(Y/N)? (issued only if Yes to EDIT DESCRIPTION)

PROCEDURE ALIAS

### **UPDATE**

### **Prompts**

Depending on the sub-command used, one or more of the following prompts is issued:

2. CLASS ACCESS CAPABILITY <sup>&</sup>gt; Enter a new type of capability to be given to the user security class for the file or element using one of the following: If the sub-command is: 1. CLASS-FILE - enter one. of the following:  $R$  = read only W = read, write, modify  $X$  = null read/write list " $($ /)" - enter one of the following:  $R$  = read only U = read and update only  $M = read$ , write and modify  $X = null read/write list " (/)"$ Refer to the IMAGE/3000 Reference Manual for a detailed explanation of the meanings of user class access capabilities. DEFAULT: Pressing RETURN in response to this prompt indicates no change. CANCEL  $KEY(N/Y)$ ? > Enter a "Y" if the data element is no longer to be a key CANCEL PRIMARY  $PATH(N/Y)$ ? CLASS CATEGORY CHANGE ELEMENT TO DISPLAY(N/Y)? in the KSAM file. > Enter a "Y" if the data element is no longer to be the primary path. <sup>&</sup>gt; Enter <sup>a</sup> positive numeric value which is the identifying number of the existing user security class used in the association (0 to 9999). <sup>&</sup>gt; Enter the name of an existing category used in the association (20 characters). > Enter "Y" to change the element to a display element. This means it will be displayed for reporting on HP Inform/3000's Data Names Menu.

CHANGE ELEMENT TO NONDISPLAY(N/Y)? > Enter "Y" to change the element to a nondisplay element. This means it will not be displayed for reporting on HP Inform/3000's Data Names Menu.

EDIT ATTRIBUTES (Y/N)? > Enter an "N" to not generate prompts for attributes (see Sub-command Prompts for which attributes can be changed).

EDIT COMMAND» <sup>&</sup>gt; Enter one of the EDIT COMMANDS described in Using Edit Description Commands in Section III.

EDIT DESCRIPTION

- (Y/N)? > Enter an "N" if editing is not to be done for the textual description of the association.
- ELEMENT <sup>&</sup>gt; Enter the name of an existing data element used in the association (20 characters).
- ELEMENT ALIAS <sup>&</sup>gt; Enter the name by which the data element is known within the file (15 characters if FORM, <sup>16</sup> if MAST, AUTO, or DETL, and 20 if MPEF or KSAM); category (60 characters); HP Inform/3000 group (20 characters); or procedure (16 characters). DEFAULT: Pressing RETURN in resonse to this prompt indicates no change.

Note that HP Inform/3000 and Report/3000 will be unable to retrieve the values of an element from an IMAGE data set if the alias name entered in response to the ELEMENT ALIAS prompt of the ADD FILE command string is not the same as the actual name of the data element in the data set.

FILE

<sup>&</sup>gt; If the sub-command is:

1. CLASS-FILE or GROUP - enter the name of a file (20 characters). The file type must be one of the following:

> MAST = IMAGE manual master data set AUTO = IMAGE automatic master data set DETL = IMAGE detail data set KSAM KSAM file  $MPEF$  =  $MPE$  sequential file VPLS = VPLUS forms file

2. FILE - enter the name of a file (20 characters). The file type must be one of the following:
**UPDATE**

MAST - IMAGE manual master data set AUTO - IMAGE automatic master data set DETL - IMAGE detail data set KSAM - KSAM file MPEF - MPE sequential file FORM - VPLUS form

- FILE ALIAS <sup>&</sup>gt; Enter a new name by which the file is to be known within the location (8 characters). DEFAULT: Pressing RETURN in response to this prompt indicates no change.
- FILE SIZE <sup>&</sup>gt; Enter a new value for the number of records of the file in the location (0 to 999999999). DEFAULT: Pressing RETURN in response to this prompt indicates no change.
- GROUP <sup>&</sup>gt; Enter the name of an existing HP Inform/3000 group used in the association (20 characters).
- KEY ELEMENT(N/Y) > > Enter a "Y" if the data element is to become the key element in the KSAM file.
- LOCATION <sup>&</sup>gt; Enter the name of an existing location used in the association (20 characters).

NEW KEY ELEMENT (N/Y)?

- <sup>&</sup>gt; Enter <sup>a</sup> "Y" if the data element is to become the new key item for the MAST file.
- PARENT FILE <sup>&</sup>gt; Enter the name of an existing file (20 characters) that is the parent of the data base set specified in response to the FILE prompt. The file type must be type BASE (IMAGE data base).
- PATH FILE <sup>&</sup>gt; Enter the name of an existing file of type MAST or AUTO that is the new chain header for a detail set path (20 characters). A blank value indicates that the data element is no longer to be a search item in the DETL file. DEFAULT: Pressing RETURN in response to this prompt indicates no change.

PRIMARY PATH (N/Y)? > Enter a "Y" if the data element is to become the primary path. If another data element already exists as the primary path, <sup>a</sup> "Y" response automatically cancels it.

PROCEDURE <sup>&</sup>gt; Enter the name of an existing procedure used in the association (20 characters).

PROCEDURE ALIAS <sup>&</sup>gt; Enter <sup>a</sup> new name by which the procedure is to be known within the location (8 characters). DEFAULT: Pressing RETURN in response to this prompt indicates no change.

SORT ELEMENT <sup>&</sup>gt; Enter the name of an existing data element that is the new sort item for a sorted chain (20 characters). This prompt is only issued if <sup>a</sup> path file exists. <sup>A</sup> blank value (pressing the space bar followed by RETURN) indicates that the chain is no longer sorted.

> DEFAULT: Pressing RETURN following this prompt indicates no change.

VALUE AS A LINK <sup>&</sup>gt; Enter -1, 0, or a positive integer to specify which elements should preferably be used in linking files. The numbers indicate the following:

- -1 The element can not be used for linking.
- $\overline{O}$ The element may or may not be used for linking (DEFAULT).
- 1 or greater The element should be used as a link when possible; elements assigned a positive link value form <sup>a</sup> prioritized list to be used when it is necessary to link files (the lower the positive integer, the higher the priority) .

 $\mathcal{A}^{\text{max}}_{\text{max}}$  and  $\mathcal{A}^{\text{max}}_{\text{max}}$  $\label{eq:2.1} \mathcal{L} = \frac{1}{2} \sum_{i=1}^n \frac{1}{2} \sum_{j=1}^n \frac{1}{2} \sum_{j=1}^n \frac{1}{2} \sum_{j=1}^n \frac{1}{2} \sum_{j=1}^n \frac{1}{2} \sum_{j=1}^n \frac{1}{2} \sum_{j=1}^n \frac{1}{2} \sum_{j=1}^n \frac{1}{2} \sum_{j=1}^n \frac{1}{2} \sum_{j=1}^n \frac{1}{2} \sum_{j=1}^n \frac{1}{2} \sum_{j=1}^n \frac{1}{2} \sum_{j=$  $\label{eq:2.1} \frac{1}{\sqrt{2}}\left(\frac{1}{\sqrt{2}}\right)^{2} \left(\frac{1}{\sqrt{2}}\right)^{2} \left(\frac{1}{\sqrt{2}}\right)^{2} \left(\frac{1}{\sqrt{2}}\right)^{2} \left(\frac{1}{\sqrt{2}}\right)^{2} \left(\frac{1}{\sqrt{2}}\right)^{2} \left(\frac{1}{\sqrt{2}}\right)^{2} \left(\frac{1}{\sqrt{2}}\right)^{2} \left(\frac{1}{\sqrt{2}}\right)^{2} \left(\frac{1}{\sqrt{2}}\right)^{2} \left(\frac{1}{\sqrt{2}}\right)^{2} \left(\$  $\label{eq:2.1} \frac{1}{\sqrt{2}}\int_{\mathbb{R}^3}\frac{1}{\sqrt{2}}\left(\frac{1}{\sqrt{2}}\right)^2\frac{1}{\sqrt{2}}\left(\frac{1}{\sqrt{2}}\right)^2\frac{1}{\sqrt{2}}\left(\frac{1}{\sqrt{2}}\right)^2\frac{1}{\sqrt{2}}\left(\frac{1}{\sqrt{2}}\right)^2.$  $\label{eq:2} \frac{1}{\sqrt{2}}\sum_{i=1}^n\frac{1}{\sqrt{2}}\sum_{i=1}^n\frac{1}{\sqrt{2}}\sum_{i=1}^n\frac{1}{\sqrt{2}}\sum_{i=1}^n\frac{1}{\sqrt{2}}\sum_{i=1}^n\frac{1}{\sqrt{2}}\sum_{i=1}^n\frac{1}{\sqrt{2}}\sum_{i=1}^n\frac{1}{\sqrt{2}}\sum_{i=1}^n\frac{1}{\sqrt{2}}\sum_{i=1}^n\frac{1}{\sqrt{2}}\sum_{i=1}^n\frac{1}{\sqrt{2}}\sum_{i=1}^n\frac{1$  $\label{eq:2.1} \frac{1}{\sqrt{2}}\left(\frac{1}{\sqrt{2}}\right)^{2} \frac{1}{\sqrt{2}}\left(\frac{1}{\sqrt{2}}\right)^{2}$  $\label{eq:2.1} \frac{1}{2} \sum_{i=1}^n \frac{1}{2} \sum_{j=1}^n \frac{1}{2} \sum_{j=1}^n \frac{1}{2} \sum_{j=1}^n \frac{1}{2} \sum_{j=1}^n \frac{1}{2} \sum_{j=1}^n \frac{1}{2} \sum_{j=1}^n \frac{1}{2} \sum_{j=1}^n \frac{1}{2} \sum_{j=1}^n \frac{1}{2} \sum_{j=1}^n \frac{1}{2} \sum_{j=1}^n \frac{1}{2} \sum_{j=1}^n \frac{1}{2} \sum_{j=1}^n \frac{$ 

# DICTIONARY/3000<br>UTILITIES  $U$ TILITIES

# **OVERVIEW**

The Dictionary/30DO utilities provide <sup>a</sup> data base administrator with the ability to control and easily perform IMAGE data base creation and maintenance functions. The maintenance function is largely automated by the extensive use of the information in the dictionary.

Dictionary/3000 provides the following utilities:

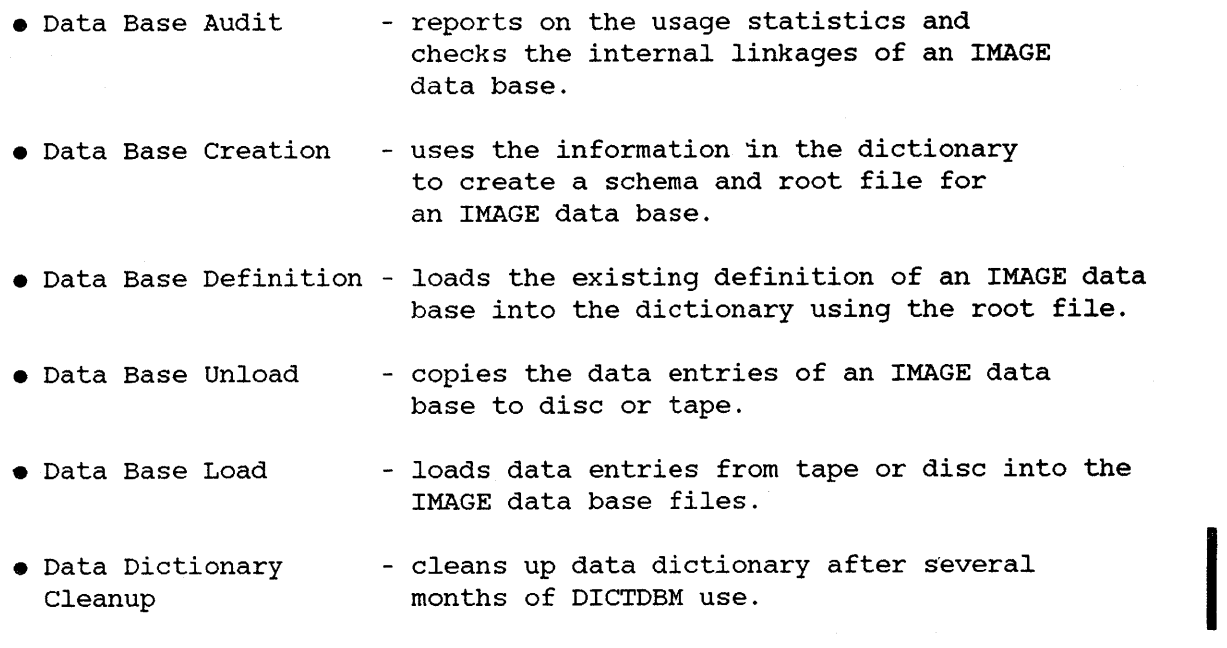

## **Initiating the Utilities**

After logging on, you are ready to run any of the Dictionary/3000 utilities. The utilities assume that the dictionary exists in the PUB group of your log-on account. If the dictionary you wish to use exists in <sup>a</sup> different MPE group and/or account, you must first identify these by issuing <sup>a</sup> file equation before running the utility. The file equation should be as follows: FILE DICT.PUB=DICT.group.account

You initiate any of the utilities by issuing an MPE RUN command, as follows:

RUN utility.PUB.SYS

## **Changing Output Files**

All of the utilities use the formal file designators DICTOUT and DICTLIST to direct the output to your terminal (\$STDOUT) and to the line printer (\$STDLIST), respectively. You can redirect these output files by entering MPE file equations for DICTOUT and DICTLIST prior to running the utility.

#### **S'electing Defaults**

I

Whenever a choice between "Y/N" or "N/Y" is given, the value to the left of the slash is always assumed (the default choice). If <sup>a</sup> RETURN is entered as the response to the prompt, the default is used. A response other than a "Y", "N", "YES", "NO", or RETURN is treated as the default.

## **Using the Utilities to Restructure a Data Base**

It is possible to make changes to the design of an existing data base by using the Dictionary/3000 utilities. The following steps should be performed when restructuring a data base:

- 1. Run the Data Base Unload utility (DICTDBU) program, copying the existing contents of <sup>a</sup> data base to <sup>a</sup> disc file or <sup>a</sup> tape file.
- 2. Run the Data Base Maintenance program (DICTDBM) program and make the design changes to the data base by using the appropriate commands.
- 3. Run the HP DBUTIL utility program, purging the old data base. (See the IMAGE/3000 Reference Manual for details on DBUTIL. )
- 4. Run the Data Base Creation utility (DICTDBC) program, creating <sup>a</sup> new schema file and <sup>a</sup> new root file for the redesigned data base.
- 5. Run the HP DBUTIL utility program, creating and initializing the new data base. (See the IMAGE/3000 Reference Manual for details on DBUTIL. )
- 6. Run the Data Base Load utility (DICTDBL) program, loading the new data base with the contents of the old data base. The Data Base Load utility program compares the old schema file with the new schema file and, if necessary, transforms the data field formats of the old data base to agree with the formats of the new data base.

# **DAT A BASE AUDIT UTILITY**

The Data Base Audit utility (DICTDBA) provided by Dictionary/3000 is used to report on usage statistics and to check linkages for an IMAGE data base. The report includes information on synonyms and chains for master sets and chain statistics for detail sets - including the integrity of the chains.

When this utility is executed, two reports are provided - one at your terminal and one at the line printer. The terminal report is a summary report, while the line printer report includes more detailed information.

You can choose to audit a data base for synonym information, for chain information by search items, or for specific information on chain lengths.

The following description explains how to execute the DICTDBA utility program and gives an explanation of each prompt.

You execute this utility by entering the following MPE command:

RUN DICTDBA.PUB.SYS

After an acknowledgement message, the audit utility prompts you to select the type of audit report to be generated as follows:

RUN MODE (SYNONYMS/CHAINS/LINKS) >

You can select only one type of report each time you execute this utility program. The following is a description of each report: program. The following is a description of each report:

- SYNONYMS the report displayed at the terminal shows the master set's name, the type of master, the number of entries in the master, the capacity of the master, and the usage percentage of the master. The line printer report additionally includes the number of entries with synonyms, and the shortest and longest synonym chain lengths.
- CHAINS - the terminal report includes the same information as the SYNONYM report, plus information on each detail set. The line printer report includes statistics by search item on the number of chains, the shortest and longest chain length, and the average chain length. If a broken chain is detected, a warning is given.
- LINKS - the terminal report includes the same information as the CHAINS report, plus more specific information for broken chains. The line printer report additionally includes information on the forward and backward read counts for the

Dictionary/3000 utilities

search item. In this mode the chain entries are physically read to check the integrity of the chains. The report, therefore, takes appreciably longer to run in this mode.

After the prompt, you indicate the type of report by spelling it as shown or by using the abbreviated form of first letter only. If you enter RETURN, the DICTDBA utility terminates.

Next, you are prompted to enter information that identifies the data base to the audited. The prompts are as follows:

BASE>

BASE PASSWORD>

MODE>

You enter the name of the data base in response to the BASE prompt, and a password that grants read acccess to the entire data base in response to the PASSWORD prompt. If an incorrect password is entered, the prompt is reissued. Entering RETURN in response to the prompt for BASE terminates the utility.

Your response to the prompt for MODE indicates the access mode to be used to open and read the named data base. If RETURN is entered, the data base will be accessed in the default mode, which is 5. (See the IMAGE Reference Manual for details on "Access Modes".)

Next, the utility begins to execute the selected report. Two reports are generated - a summary at your terminal and a detail at the line printer.

The following examples show how to execute the audit utility and briefly explain the responses given to the utility prompts.

## **Example of SYNONYMS Report**

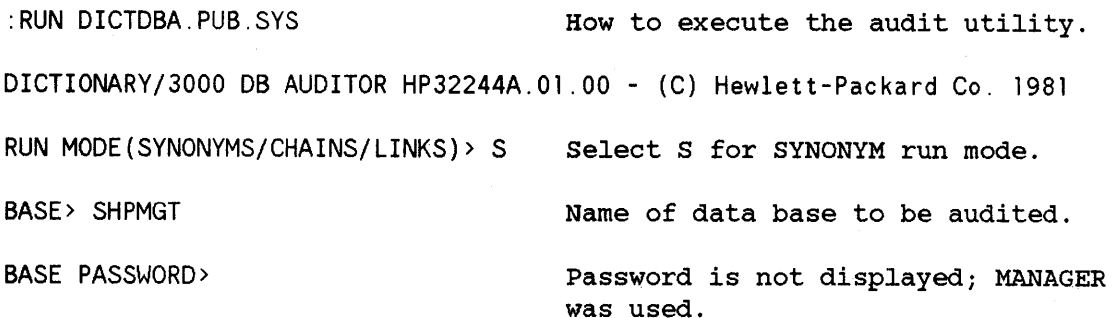

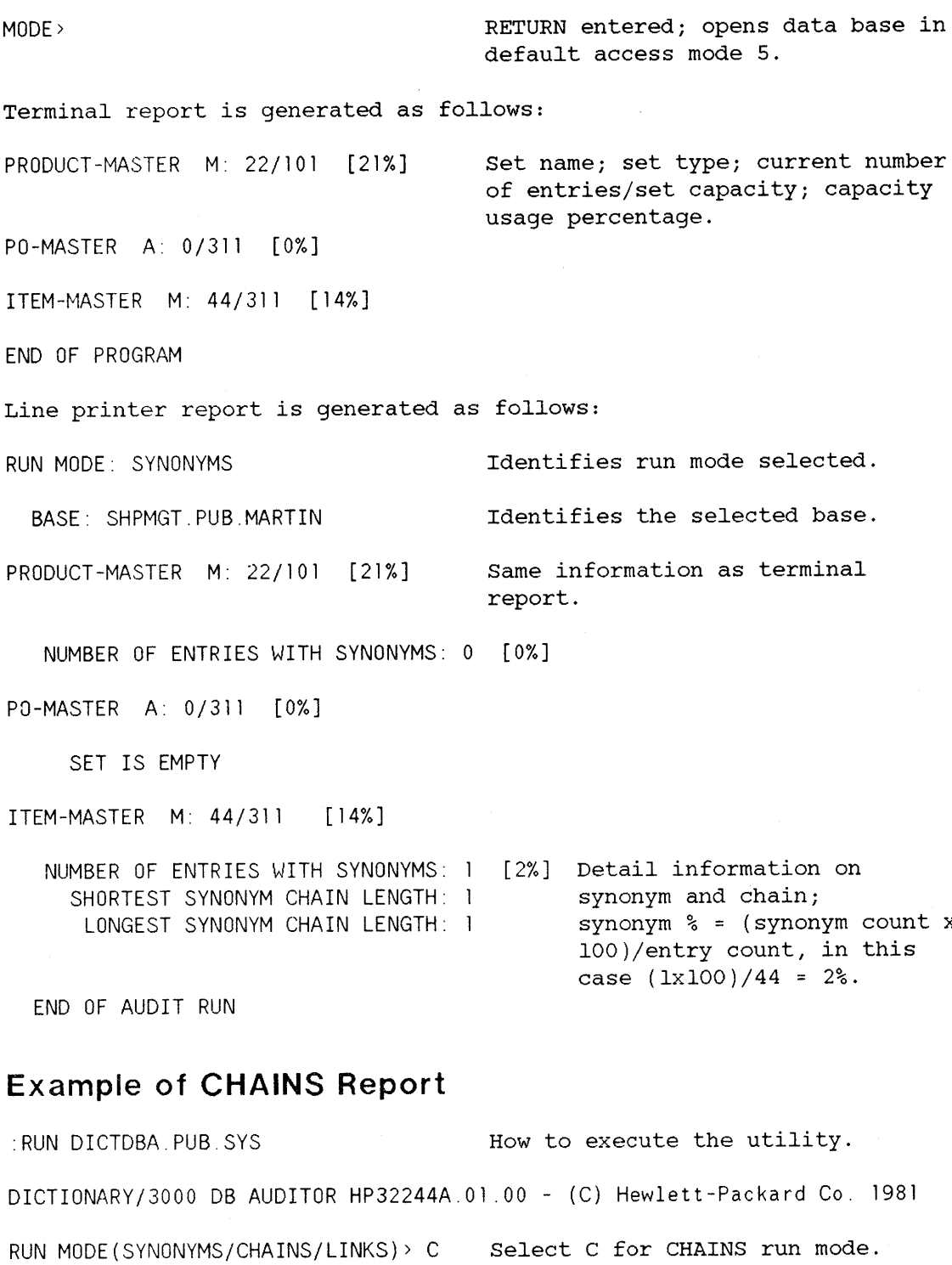

BASE> SHPMGT

Name of base to be audited.

 $\mathcal{L}_{\mathcal{A}}$ 

BASE PASSWORD> MODE> Password is not displayed; MANAGER was used. RETURN entered; opens data base in default access mode 5. Terminal report is generated as follows: PRODUCT-MASTER M: 22/101 [21%] PO-MASTER A: 0/311 [0%] ITEM-MASTER M: 44/311 [14%] EXPLODE D: 397/1023 [38%] ITEM-DETAIL D: 0/507 [0%] COSTING D: 0/1008 [0%] END OF PROGRAM Set name; set type; current number of entries/set capacity; capacity usage percentage. DETAIL data set information included for CHAINS run mode. Line printer report is generated as follows: RUN MODE: CHAINS BASE: SHPMGT.PUB.MARTIN PRODUCT-MASTER M: 22/101 [21%] Identifies run mode selected. Identifies the selected base. Same information as terminal report. NUMBER OF ENTRIES WITH SYNONYMS: 0 [0%] PO-MASTER A: 0/311 [0%] SET IS EMPTY ITEM-MASTER M: 44/311 [14%] NUMBER OF ENTRIES WITH SYNONYMS: [2%] Synonym chain information SHORTEST SYNONYM CHAIN LENGTH: 1 LONGEST SYNONYM CHAIN LENGTH: EXPLODE D: 397/1023 [38%] SEARCH ITEM: PRODUCT-NO for master set. Information at the search item level for detail data set.

NUMBER OF CHAINS: 22 SHORTEST CHAIN LENGTH: 18 LONGEST CHAIN LENGTH: 19 AVERAGE CHAIN LENGTH: 18

Chain information begins.

SEARCH ITEM: ITEM-NO

NUMBER OF CHAINS: 44 SHORTEST CHAIN LENGTH: 2 LONGEST CHAIN LENGTH: 24 AVERAGE CHAIN LENGTH: 9

ITEM-DETAIL D: 0/507 [0%]

SET IS EMPTY

COSTING D: 0/1008 [0%]

SET IS EMPTY

END OF AUDIT RUN

## **Example of LINKS Report**

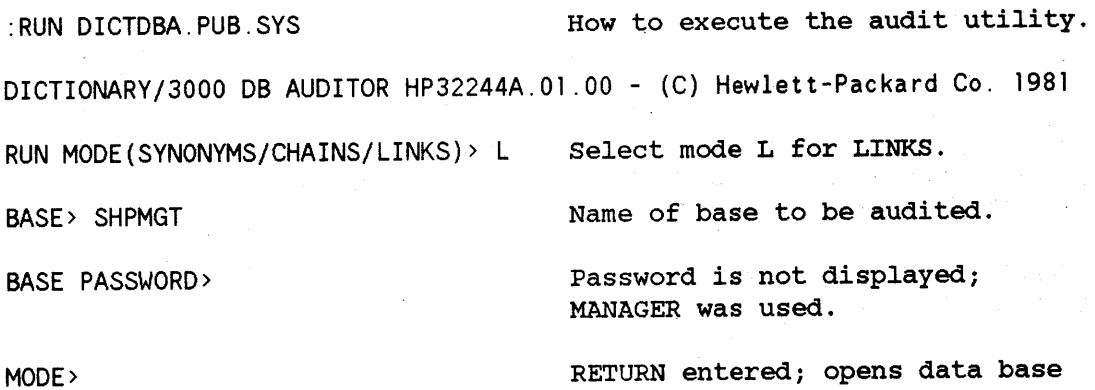

MODE>

in default access mode 5.

Terminal report is generated as follows:

PRODUCT-MASTER M: 22/101 [21%]

Set name; set type; current number of entries/set capacity; capacity usage percentage.

PO-MASTER A: 0/311 [0%]

ITEM-MASTER M: 44/311 [14%]

Dictionary/3000 utilities

EXPLODE D: 397/1023 [38%]

ITEM-DETAIL D: 0/507 [0%]

COSTING D: 0/1008 [0%]

END OF PROGRAM

Line printer report is generated as follows:

RUN MODE: LINKS BASE: SHPMGT.PUB.MARTIN PRODUCT-MASTER M: 22/101 (21%) Identifies run mode selected. Name of base to be audited. Same information as terminal report.

NUMBER OF ENTRIES WITH SYNONYMS: 0 (0%)

FORWARD SERIAL READ COUNT: 22 REVERSE SERIAL READ COUNT: 22

PO-MASTER A: 0/311 (0%)

SET IS EMPTY

ITEM-MASTER M: 44/311 (14%)

NUMBER OF ENTRIES WITH SYNONYMS: (2%) synonym information for SHORTEST SYNONYM CHAIN LENGTH: 1 LONGEST SYNONYM CHAIN LENGTH: 1

FORWARD SERIAL READ COUNT: 44 REVERSE SERIAL READ COUNT: 44

EXPLODE D: 397/1023 (38%)

FORWARD SERIAL READ COUNT: 397 REVERSE SERIAL READ COUNT: 397

SEARCH ITEM: PRODUCT-NO

Detail information by search item.

the master set.

NUMBER OF CHAINS: 22 SHORTEST CHAIN LENGTH: 18 LONGEST CHAIN LENGTH: 19 AVERAGE CHAIN LENGTH: 18

FORWARD CAHIN READ COUNT: 397 REVERSE CHAIN READ COUNT: 397

SEARCH ITEM: ITEM-NO

Second search item in the set.

NUMBER OF CHAINS: 44 SHORTEST CHAIN LENGTH: 2 LONGEST CHAIN LENGTH: 24 AVERAGE CHAIN LENGTH: 9

FORWARD CHAIN READ COUNT: 397 REVERSE CHAIN READ COUNT: 397

ITEM-DETAIL D: 0/507 (0%)

SET IS EMPTY

COSTING D: 0/1008 (0%)

SET IS EMPTY

END OF AUDIT RUN

# **DAT A BASE CREATION UTILITY**

The Data Base Creation utility (DICTDBC) provided by Dictionary/3000 allows you to create a schema and a root file for an IMAGE data base. Once these are created, you execute the HP utility program DBUTIL to create the data base files. The DBUTIL utility program is not explained in this manual. Refer to the IMAGE/3000 Reference Manual for detailed information about this utility.

The DICTDBC utility prompts you for information that identifies which data base definition in the data dictionary is to be used. It also prompts you to enter information that is used by the schema processor when generating <sup>a</sup> schema and <sup>a</sup> root file. DBSCHEMA is automatically executed for you by the utility program. '(For details on DBSCHEMA, see the IMAGE/3000 Reference Manual. )

When DBSCHEMA terminates, this utility terminates. If a schema and a root file are created, *you* can immediately execute DBUTIL to create the data base files. This utility does not execute DBUTIL for you. If errors prevent <sup>a</sup> root file from being created, *you* have to make the corrections in the data dictionary before re-executing the DICTDBC utility.

The following description tells how to execute the DICTDBC utility program and gives an explanation of each prompt.

You execute the DICTDBC utility by entering the following MPE command:

RUN DICTDBC.PUB.SYS

After the utility issues an acknowledgement message, you are prompted to enter a password as follows:

DICTIONARY PASSWORD>

The password that *you* enter must grant at least PROGRAMMER level access to the dictionary. (See Appendix C for an explanation of the levels of access.) If you press RETURN in response to this prompt, the utility terminates.

The password that *you* enter is not displayed on your terminal. If it is not entered correctly, an error message is displayed and the prompt reissued.

After accepting your password, the utility issues the following prompt:

BASE>

You respond to this prompt by entering the name of the data base for which a schema and a root file are to be created. A definition for the named data base must exist in the data dictionary. If it does not, an error message is

displayed and the prompt is reissued. If you press RETURN in response to this prompt, the utility terminates.

Next, you are prompted to enter information to be used by the schema processor. The first prompt for processor information is:

CONTROL LINE>

The information that may be entered is the same as described in the IMAGE/3000 Reference Manual - except for BLOCKMAX. The information is repeated here for your convenience and includes an explanation of BLOCKMAX as it is defined for this prompt.

Your response to this prompt can include one or more of the following, separated by commas:

- LIST - causes each source record of the schema to be printed on the listfile.
- NOLIST - specifies that only source records with errors be printed on the listfile.
- ERRORS=nnn - sets the maximum number of errors to *nnn. nnn* may have <sup>a</sup> value between <sup>0</sup> and 999, inclusive. If more than three errors are detected, the Schema Processor terminates. The default value is 100.
- LINES=nnnnn - sets the number of lines per page on the listfile *nnnnn. nnnnn* may have a value between <sup>4</sup> and 32767, inclusive. The default is <sup>60</sup> if listfile is <sup>a</sup> line printer and <sup>32767</sup> if it is not.
- ROOT - causes the Schema Processor to create <sup>a</sup> root file if no errors are detected in the schema.
- NOROOT - prevents the Schema Processor from creating a root file.
- BLOCKMAX=nnnn sets the maximum physical block length (in words) for a data set. If you do not include this parameter, the value declared in the data dictionary is used. If you entered RETURN to the prompt for BLOCKMAX in the dictionary, the default value of <sup>512</sup> is used. Refer to the RELATE FILE command string in Section IV for an explanation of BLOCKMAX.
- TABLE causes the Schema Processor to write a table of summary information about the data sets to the listfile device if no errors are detected.

NOTABLE - suppresses the TABLE option.

The defaults for the control line options are: LIST, ROOT, and TABLE.

The utility continues prompting for schema processor information as follows:

SCHEMA FILE>

The schema file can be a temporary or a permanent file. To create a process temporary file, you press RETURN as your response to this prompt. If the schema file is to be <sup>a</sup> permanent file, enter the name of the file as your response. The utility creates the file for you if it is new, or issues <sup>a</sup> warning before over-writing an existing file.

An output listing of the schema and root file is generated by DBSCHEMA. The next prompt is used to indicate where that listing is to be sent:

LIST FILE>

You can enter one of the following options as your response to this prompt:

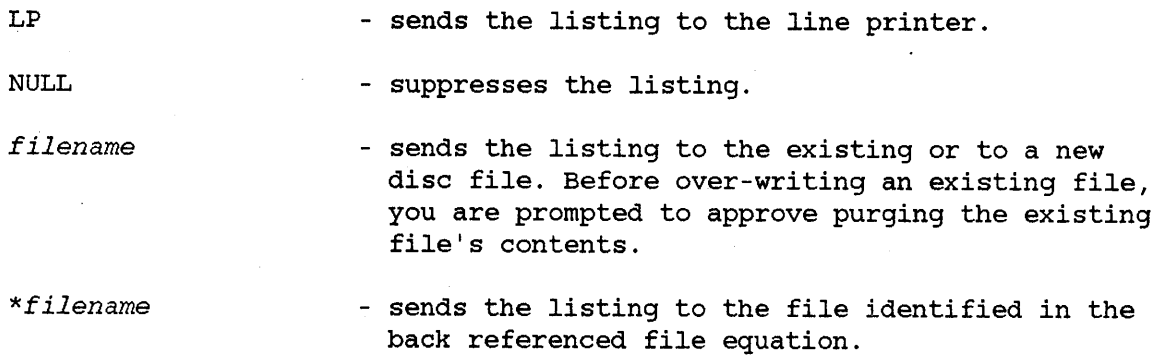

Pressing RETURN in response to this prompt sends the listing to your terminal.

If you have defined security only for the data items and now want to apply that security to the set instead, you can do so by responding "YES" to the following prompt:

APPLY SECURITY JUST TO SET LEVEL(N/Y)?>

If you respond with an "N" or RETURN, the security you specified for the data items is written into the schema file. Otherwise, the utility writes the set level security into the schema file. The set level security is derived from the class or classes assigned to the set in the data dictionary or, if none are specified, it is extrapolated from data item security specifications.

After processing your response to the set level security prompt, the utility executes the schema processor for you. Regardless of whether a schema and a root file are created, the utility terminates after the processor's execution. If errors prevent <sup>a</sup> root file from being created, you will have to correct them before re-executing DICTDBC.

The following example shows how to execute this utility and briefly explains the responses to the prompts.

## **Example**

:RUN DICTDBC.PUB.SYS How to execute the utility. DICTIONARY/3000 DB CREATOR HP32244A.00.00 - (C) Hewlett-Packard Co. 1981 DICTIONARY PASSWORD> Data dictionary's password.

BASE> SHPMGT

CONTROL LINE>

SCHEMA FILE>

LIST FILE>

RETURN pressed; session temporary file created. RETURN pressed; listing sent to terminal.

Name of base to be created.

RETURN pressed; default used.

APPLY SECURITY JUST TO SET LEVEL(N/Y)?> RETURN pressed; use item level

security.

SCHEMA GENERATION DICTDBC executes for you.

DBSCHEMA generates the following listing at your terminal:

DBSCHEMA PROCESSOR PAGE 1 HEWLETT-PACKARD 32215B.02.00 IMAGE/3000: DBSCHEMA TUE, AUG 11, 1981, <sup>11</sup> :03 AM (C) HEWLETT-PACKARD CO. 1978

BEGIN DATA BASE SHPMGT;

PASSWORDS:

1 SALESPER; 2 RECEIVNG; 3 BUYER; 4 MANAGER;

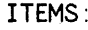

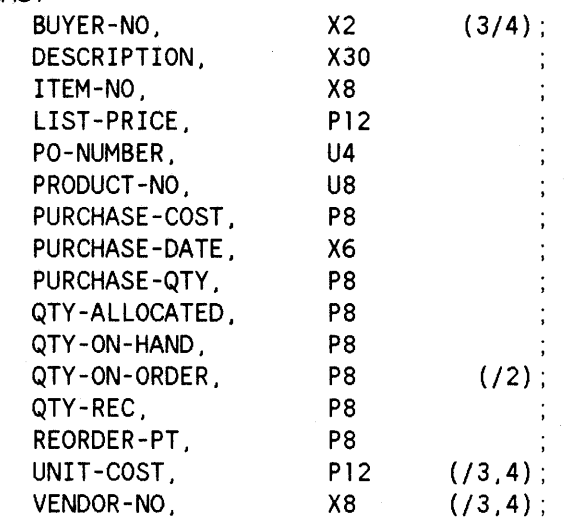

#### SETS:

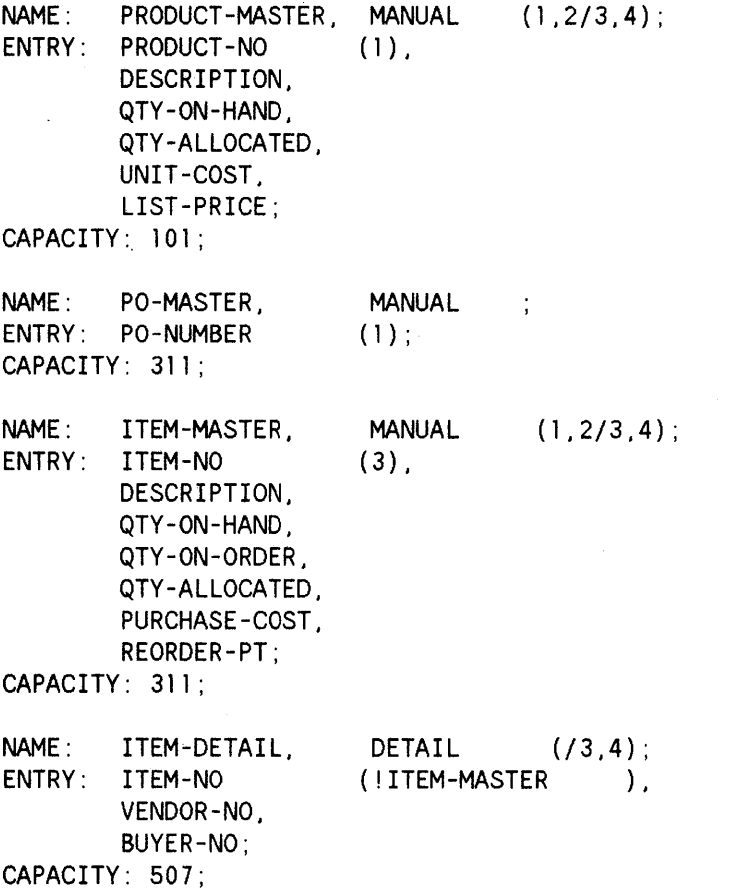

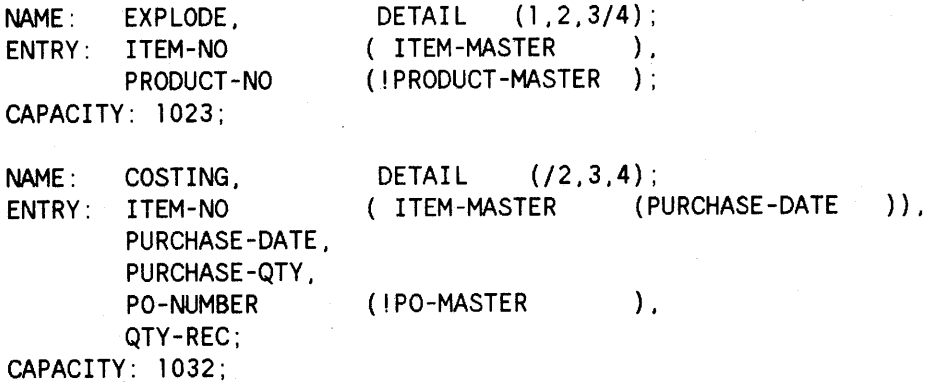

END.

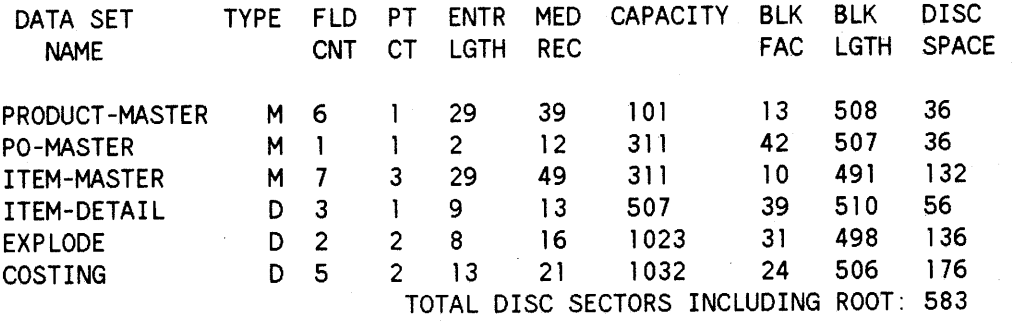

NUMBER OF ERROR MESSAGES: 0 ITEM NAME COUNT: 16 DATA SET COUNT: 6 ROOT LENGTH: 630 BUFFER LENGTH: 510 TRAILER LENGTH: 256

ROOT FILE SHPMGT CREATED.

Schema and root file created.

END OF PROGRAM

# **DAT A BASE DEFINITION UTILITY**

The Data Base Definition utility (DICTDBD) provided by Dictionary/3000 allows you to enter in the data dictionary the definition for an existing IMAGE data base. This utility, using the root file, creates entries for the data base, the data sets, and the data items. The associations of items to files, and the relationships between files is performed for you.

The one function the utility does not do for you is transfer the existing security. You have to execute the Dictionary/3000 Data Base Maintenance program (DICTDBM) to create and define the security for the data base. Section II of this manual discusses execution of DICTDBM, Section III discusses how to define security for a data base, and Section IV describes the commands that DICTDBM provides.

Before the definition of the data base is entered into the dictionary, the utility checks the existing entries. If the name you use for the data base already exists, the utility issues <sup>a</sup> message indicating that the name is already defined. You are given the option to change the name for your data base or to terminate the utility's processing. The utility checks the current definitions in the data dictionary to avoid redundant or duplicate entries. For data sets and data items, the utility makes the same type of checks.

Whenever you rename because of an existing entry, the new name is the "primary" name in the dictionary and the name used in your data base becomes the "alias" name in the dictionary. Therefore, you do not have to make changes to your data base because of renaming for the dictionary. You will have to remember the new names when you use the DICTDBM program.

The following description explains how to execute the DICTDBD utility program and gives an explanation of each prompt.

You execute this utility by entering the following MPE command:

RUN DICTDBD.PUB.SYS

After an acknowledgement message, the utility prompts you to enter a password to open and read the dictionary. The prompt is:

DICTIONARY PASSWORD>

The password that you enter must grant at least PROGRAMMER level access to the dictionary. (See Appendix C for an explanation of the levels of access.) If you press RETURN in response to this prompt, the utility terminates.

The password that you enter is not displayed on your terminal, but if it is not entered correctly, an error message is displayed and the prompt reissued. After accepting the password you entered, the utility prompts you to enter specific data base identification information as follows:

BASE>

BASE PASSWORD>

MODE>

You respond to the prompt for BASE by entering the name of the data base to be defined in the dictionary for you. The BASE PASSWORD prompt should grant read access to the utility for the named data base.

The MODE prompt indicates the access mode to be used by the utility to open and read the data base. The data base can be opened in any mode. If RETURN is entered as the response, the base is opened in the default mode which is 5. (Refer to the IMAGE/3000 Reference Manual for details on "Access Modes".)

The process of transferring the definition of the data base begins after you respond to the prompt for MODE. A message "LOADING DATA DICTIONARY" is displayed. The utility begins by checking whether the entire definition of the data base will fit in the dictionary. If it will not, the following prompt is issued:

ENTIRE DEFINITION OF DATA BASE WILL NOT FIT IN DICTIONARY. PROCEED (N/Y)?

A response of "N" or RETURN terminates the utility. Responding "Y" allows the utility to continue; however, the utility will issue an error message and terminate when anyone of the data sets is full. Note that if the entire definition of the data base will not fit in your dictionary, you can run DICTINIT to re-initialize dictionary with larger capacities specified (see Appendix C).

Next, the utility checks the schema of the named data base with the entries in the dictionary. If there are no entries identical to those in your data base, the transfer is completed and the DICTDBD utility program is terminated. You can immediately execute the DICTDBM program and see the transferred data base definition.

If an entry already exists for the data base name, the following message and prompt are issued:

\*ERROR: BASE ALREADY DEFINED IN DATA DICTIONARY DO YOU WANT TO LOAD UNDER A DIFFERENT NAME(Y/N)?>

A response of an "N" terminates the execution of the program. If a "Y" or RETURN is entered, the following prompt to rename your data base is issued:

#### NEW BASE NAME>

The name you enter must be unique - that is, it must not already exist in the dictionary. If it does, an error message is displayed and the prompt reissued. The utility program terminates if RETURN is entered as your response to this prompt.

Next the ITEMS as listed in the schema are checked. If there are no existing dictionary 'entries, the loading process continues. If an entry already exists and is compatible with the item in the data base, the following message and prompt are displayed:

COMPATIBLE DEFINITION ALREADY IN DICTIONARY FOR ELEMENT *element*

USE EXISTING DEFINITION(N/Y)?>

If you enter a "Y", the loading process continues. If you enter an "N" or RETURN, you are prompted to rename the element as follows:

NEW PRIMARY ELEMENT NAME>

A unique name for the element must be entered. The name for the item in your data base becomes the alias name for the item in the dictionary. If you enter RETURN, the program does not load the element into the dictionary and issues the following warning:

\*WARNING: ELEMENT HAS NOT BEEN LOADED INTO DICTIONARY

Then the loading process continues. Each time an existing compatible entry is encountered, the above sequence occurs. If an incompatible item is encountered, the following sequence occurs:

INCOMPATIBLE DEFINITION ALREADY IN DICTIONARY FOR ELEMENT element

NEW PRIMARY ELEMENT NAME>

You must enter <sup>a</sup> unique element name in response to the prompt. If you enter RETURN, the program does not load the element into the dictionary and issues a warning message.

After checking the data items, the utility compares the data set definitions with existing dictionary entries. The definition of a data set includes the data items within the set. If there are no other identical entries, the transfer is completed and the program terminates.

If an identical entry for the data set exists, the following message and prompt are issued:

DEFINITION ALREADY IN DICTIONARY FOR SET set

#### USE EXISTING DEFINITION(N/Y)?>

If you respond with an "N", you are prompted to rename the set as follows:

NEW PRIMARY FILE NAME>

A new, unique name, must be entered. By entering "Y" or RETURN, the data set is not loaded and a warning message as follows is issued:

\*WARNING: DATA SET HAS NOT BEEN LOADED INTO DICTIONARY

Each time the program encounters an existing identical definition, the above process is repeated. If an existing definition is incompatible, the following message and prompt are issued:

DEFINITION ALREADY IN DICTIONARY FOR SET set

NEW PRIMARY FILE NAME>

<sup>A</sup> unique name must be entered for the data set. If RETURN is used, <sup>a</sup> warning is issued.

The above process continues until the entire schema has been compared with existing dictionary entries. When the comparison is complete, the transfer, where indicated by your responses to the prompts, is completed. The DICTDBM program could be executed to view the transferred definition.

The following examples show how to execute the Data Base Definition utility with a brief explanation of the prompts and responses.

In the first example, the data base is unique, and no renaming is required. The second example shows 'a data base that is not totally unique and the prompts issued by the utility to resolve the definition transfer.

#### **Example Without Renaming**

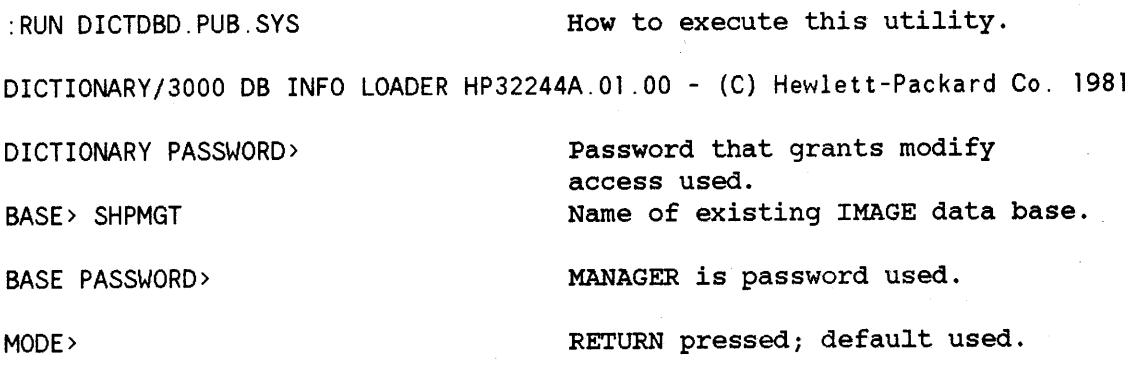

LOADING DATA DICTIONARY

utility loading definition of base into data dictionary.

END OF PROGRAM

#### **Example With Renaming**

:RUN DICTDBD.PUB.IMACS How to execute this utility. DICTIONARY/3000 DB INFO LOADER HP32244A.Ol .00 - (C) Hewlett-Packard Co. 1981 DICTIONARY PASSWORD> BASE> SHPMGT BASE PASSWORD> MODE> LOADING DATA DICTIONARY Password that grants modify access. Base to be defined in dictionary. MANAGER was used. RETURN pressed; default used. \*ERROR: BASE ALREADY DEFINED IN DATA DICTIONARY DO YOU WANT TO LOAD UNDER A DIFFERENT NAME(Y/N)?>Y NEW BASE NAME> MYSHPM will be name of base in dictionary. COMPATIBLE DEFINITION ALREADY IN DICTIONARY FOR ELEMENT DESCRIPTION DO YOU WANT ELEMENT TO HAVE A DIFFERENT NAME(N/Y)?> RETURN pressed. COMPATIBLE DEFINITION ALREADY IN DICTIONARY FOR ELEMENT ITEM-NO DO YOU WANT ELEMENT TO HAVE A DIFFERENT NAME(N/Y)?> Y NEW PRIMARY ELEMENT NAME> MY-ITEM-NO COMPATIBLE DEFINITION ALREADY IN DICTIONARY FOR ELEMENT QTY-REC DO YOU WANT ELEMENT TO HAVE A DIFFERENT NAME(N/Y)?> Y NEW PRIMARY ELEMENT NAME> RETURN pressed.

\*WARNING: DATA ELEMENT QTY-REC HAS NOT BEEN LOADED INTO DICTIONARY

INCOMPATIBLE DEFINITION ALREADY IN DICTIONARY FOR ELEMENT PO-NUMBER NEW PRIMARY ELEMENT NAME> RETURN pressed.

\*WARNING: DATA ELEMENT PO-NUMBER HAS NOT BEEN LOADED INTO DICTIONARY

DEFINITION ALREADY IN DICTIONARY FOR SET PRODUCT-MASTER

USE EXISTING DEFINITION(N/Y)?> Y  $y''$  to use existing definition.

DEFINITION ALREADY IN DICTIONARY FOR SET ITEM-MASTER

USE EXISTING DEFINITION(N/Y)?> RETURN pressed; existing definition not used.

NEW PRIMARY FILE NAME> PARTS-MASTER

DEFINITION ALREADY IN DICTIONARY FOR SET EXPLODE

USE EXISTING DEFINITION(N/Y)?> N

NEW PRIMARY FILE NAME> RETURN pressed.

\*WARNING: DATA SET EXPLODE HAS NOT BEEN LOADED INTO DICTIONARY

INCOMPATIBLE DEFINITION ALREADY IN DICTIONARY FOR SET COSTING NEW PRIMARY FILE NAME> MY-COSTING

END OF PROGRAM

# **DATA BASE UNLOAD UTILITY**

The Data Base Unload utility (DICTDBU) provided by Dictionary/3000 is used to unload the contents of an existing IMAGE data base. The data base can be unloaded and stored either to a disc file or to a tape file. Additionally, the data base can he edited during the unload process. Editing the unload process allows you to selectively unload - that is, choose whether or not to unload a particular data set.

When the utility program completes the unloading process, you are provided an audit report containing information about the data base unload.

The following description tells how to execute the DICTDBU utility program and gives an explanation of each prompt.

You execute this utility by entering the following MPE command:

RUN DICTDBU.PUB.SYS

After an acknowledgement message, the unload utility issues the following prompt to establish a file for the storage of the data base content:

STORE FILE>

If the data base is to be stored on disc, enter <sup>a</sup> file name in response to the prompt. The utility builds the file for you if it is <sup>a</sup> new file. For an existing file, the utility issues a warning message and waits for you to indicate that it can be overwritten before it continues.

If the data base is to be stored on tape, enter RETURN in response to the STORE FILE prompt. The utility issues the following message:

TAPE FILE REQUESTED(Y/N)?>

If you enter <sup>a</sup> "y" or RETURN, <sup>a</sup> request to mount <sup>a</sup> tape is issued on the system console; otherwise, the prompt for STORE FILE is reissued. If necessary, the utility can handle multiple tape reel stores.

When the utility completes the unloading process, it generates an audit report about the unloading process. You specify where the report is to be sent by responding to the following prompt:

LIST FILE>

You have four options from which to choose for your response to the LIST FILE prompt. You can select only one of these options.

I

LP - sends the report to the line printer. If your system has no device LP, file equate DICTLIST, which defaults to LP.

NULL - suppresses the audit listing.

- *filename* - sends the report to the existing or to a new disc file. Before over-writing an existing file, you are prompted to approve purging the existing file's contents.
- *\*filename* - sends the report to the file identified in the back-referenced file equation.

Pressing RETURN in response to this prompt sends the report to your terminal.

After accepting your response to the prompt for LIST FILE, the utility requests the name of the data base to be unloaded with the following prompt:

#### BASE>

Enter the name of the base in response to this prompt. If RETURN is entered, an error message is displayed and the program is terminated. Next, you are prompted to enter a password as follows:

#### BASE PASSWORD>

In response to this prompt, enter a password that grants read access to the named data base. The password is not displayed as you enter it. If the password entered is incorrect or does not grant read access to the data base, <sup>a</sup> data base operation error occurs during the unload process. The utility issues an error message which tells you why the data base error occurred and then terminates.

To complete the information required, the following prompt is issued:

MODE>

Your response to the MODE prompt indicates the access mode to be used to open the data base. Any valid access mode is acceptable as <sup>a</sup> response to this prompt. If RETURN is entered, the program uses the default mode, which is 3. (Refer to the IMAGE/3000 Reference Manual for details on "Access Modes".)

If the data base named in response to the BASE prompt cannot be found, the following message is issued after the prompt for access mode:

#### \*ERROR: NO SUCH DATA BASE

Prompts are then repeated starting with the BASE prompt.

Dictionary/3000 utilities

Next, prompts pertaining to the unloading process method are issued. The first prompt is as follows:

UNLOAD AUTOMATIC MASTER SETS(N/Y)?>

If automatic master sets are to be converted into manual master sets, you should respond with a "Y"; otherwise, it is unnecessary to unload automatic master sets.

The next prompt identifies how the detail sets are to be unloaded. The prompt is as follows:

UNLOAD DETAIL SETS BY CHAIN(Y/N)?>

Although it takes longer to unload detail data sets with <sup>a</sup> chained read, improvements in access time of chained reads can be seen after the data base is reloaded. Enter "N" as your response if you do not want to unload the sets with a chained read.

The following prompt allows you to choose which data sets are or are not to be unloaded:

UNLOAD EDIT(N/Y)?>

 $\label{eq:2.1} \begin{array}{l} \mathcal{S}_{\alpha\beta} = \mathcal{S}_{\alpha\beta} \,, \\ \mathcal{S}_{\alpha\beta} = \mathcal{S}_{\alpha\beta} \,, \end{array}$ 

You must enter <sup>a</sup> "y" to selectively unload the data sets. If you choose to selectively unload the data sets, you are prompted as follows:

*set name set type:* UNLOAD(YjNjCjX)?>

You can choose only one of the unload types. <sup>A</sup> description of each is as follows:

- y which is short for YES, specifies that the data set is to be unloaded. (This is the default.)
- N which is short for NO, specifies that this data set is not to be unloaded.
- C which is short for CONTINUE, specifies that this data set and all remaining data sets are to be unloaded.
- x which is short for EXIT, specifies that this and all remaining data sets are not to be unloaded and the program terminates.

Note that entering a "C" ends the process of unloading data sets with "editing", but it does not terminate the program. To terminate the program, an "X" must be entered. If RETURN is pressed in response to this prompt, the data set is unloaded.

If you chose to unload with <sup>a</sup> chained read and also chose to unload with editing, during the editing process you are prompted to enter the search item's name for the detail set as follows:

SEARCH ITEM FOR CHAINED UNLOAD>

You can enter the name or allow the program to use the default, which is the primary path for the detail data set.

As each data set is unloaded, the program identifies the data set and the number of entries unloaded on your terminal screen. When the entire unload process is completed, the message "UNLOAD COMPLETED" is displayed, and the utility program terminates. An audit report is generated and sent to the file you indicated with your response to the LIST FILE prompt.

The following examples show how to execute the Data Base Unload utility program with an explanation of the responses given to the prompts.

## **Example**

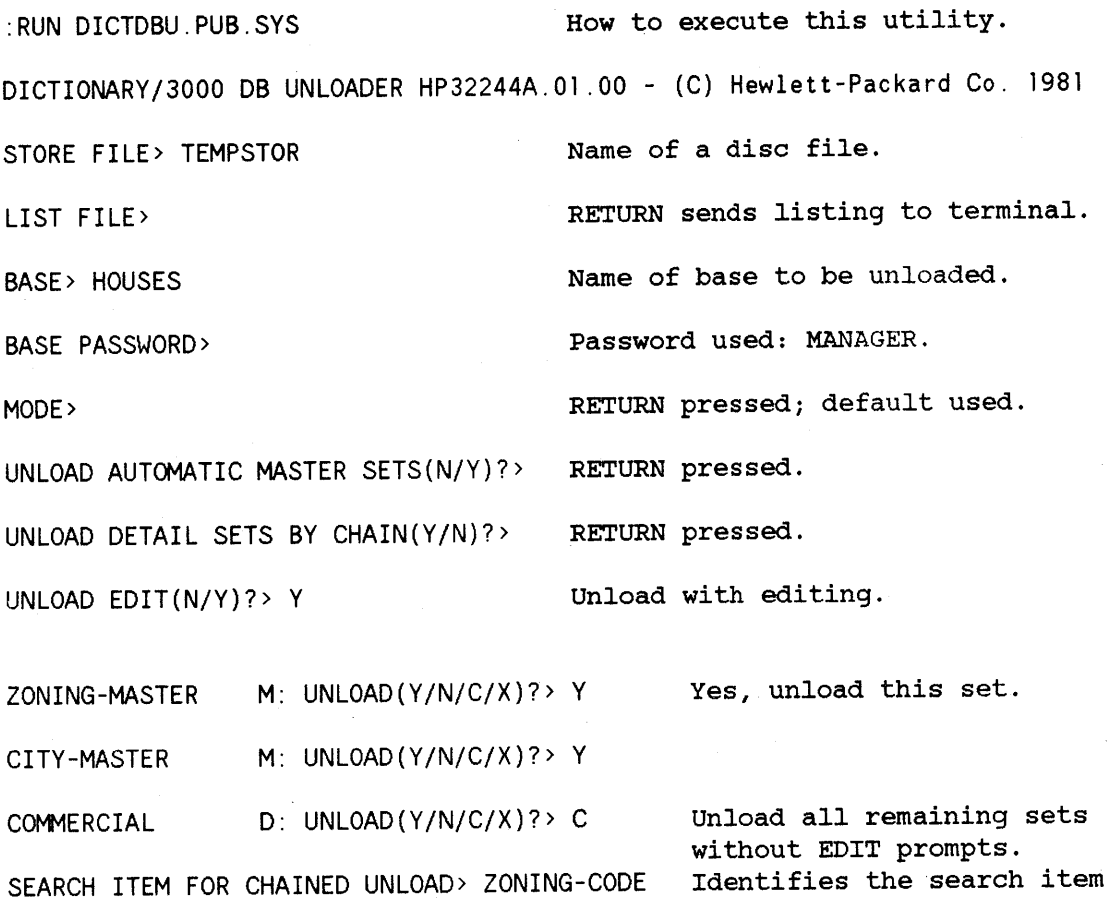

ZONING-MASTER M:6/31 6 ENTRIES UNLOADED IN <1 CPU-SEC

CITY-MASTER M: 20/101 20 ENTRIES UNLOADED IN <1 CPU-SEC

LIST-PRICE-MSTR A:42/307 AUTO NOT UNLOADED

BATH-MASTER A: 2/31 AUTO NOT UNLOADED

BEDS-MASTER A: 4/ <sup>11</sup> AUTO NOT UNLOADED

COMMERCIAL D:10/209 10 ENTRIES UNLOADED IN <1 CPU-SEC

RESIDENTIAL D:40/200 40 ENTRIES UNLOADED IN <1 CPU-SEC

UNLOAD COMPLETED

END OF PROGRAM

of the detail data set. Identifies what is unloaded.

# **OAT A BASE LOAD UTILITY**

The Data Base Load utility (DICTDBL) provided by Dictionary/3000 is used to reload the stored contents of an IMAGE data base. A comparison between the old and the new schemas is made before the loading process begins. If changes have been made, you are prompted to enter the changed information. Additionally, you can selectively reload the data base, that is, you are given a choice to load or not to load a particular data set.

When the utility program completes the loading process, you are provided an audit report containing information about the data base load.

The following description tells how to execute the DICTDBL utility program and gives an explanation of each prompt.

You execute this utility by entering the following MPE command:

RUN DICTDBL.PUB.SYS

After an acknowledgement message, the utility program issues:

STORE' FILE>

If the store file is <sup>a</sup> disc file, enter the file's name as your response to the prompt. An error message is issued if the named file cannot be found and the prompt is reissued. If the store file is <sup>a</sup> tape file, press RETURN as your response to this prompt. Before generating a tape request at the system console, the utility prompts you as follows:

TAPE FILE REQUESTED(YjN)?>

If you enter <sup>a</sup> "y" or RETURN, <sup>a</sup> request to mount <sup>a</sup> tape is issued on the system console; otherwise, the prompt for STORE FILE is reissued.

When the utility completes the loading process, it generates an audit report of the loading process. You can specify where the report is to be sent with the following prompt:

LIST FILE>

You have four options from which to choose for your response to the LIST FILE prompt:

LP - sends the audit listing to the line printer; if<br>
your system has no device LP, file equate<br>
DICTLIST, which defaults to LP. your system has no device LP, file equate<br>DICTLIST, which defaults to LP.

NULL - suppresses the audit listing.

*filename* - sends the audit listing to the existing or to a new disc file. Before over-writing an existing file, you are prompted to approve purging the existing file's contents.

*\*filename* sends the listing to the file identified in the back referenced equation.

Pressing RETURN in response to this prompt sends the audit listing to your terminal.

After accepting your response to the prompt for LIST FILE, the utility displays the stored data base's name, then prompts you to select a RUN MODE for the loading process. The RUN MODE is the operating mode to be used to load the data base. The prompt is as follows:

RUN MODE(LOAD/EDIT/SHOW/EXIT)>

In response to the prompt, you can choose one of four options:

- LOAD indicates the named data base is to be loaded.
- EDIT indicates the named data base is to be loaded and editing prompts issued for each data set.
- SHOW - indicates the named data base is not to be loaded, but the schema and set entry counts are to be displayed.

EXIT - indicates the utility is to be terminated.

Pressing RETURN in response to this prompt indicates that the default for RUN MODE is used, which is LOAD.

In an operating mode of LOAD, you are prompted for information only when schema changes are encountered. In the EDIT mode, you can select an operating mode for the data sets. An operating mode for <sup>a</sup> data set is similar to the operating mode for a data base.

Next, the utility prompts you to enter the new name for the data base:

NEW BASE NAME>

If the name of the stored data base has not changed, including qualifier information such as MPE group and account, press RETURN as your response; otherwise, enter the new name for the data base.

If the named data base cannot be found, the following prompt is issued:

#### BASE NOT FOUND>

This prompt indicates that the identified data base, either from the stored file or entered in response to NEW BASE NAME, cannot be found. You should re-enter the base name in response to this prompt. If the prompt is reissued, terminate the program by entering RETURN and make sure the data base is where you think it is.

When the named data base is found, you are prompted for additional data base information as follows:

BASE PASSWORD>

MODE>

The password you enter in response to the password prompt should be one that allows modify access to the data base. This password is not displayed as you enter it. If the password grants only partial access to the data base, the utility will load only those parts of the data base to which it has access; no warning is given. If the password is entered incorrectly or does not grant modify access, a data base operation error occurs during the loading process. The utility issues the following questions if <sup>a</sup> data base operation error occurs:

DISPLAY INPUT RECORD(Y/N)?> CONTINUE SET LOAD(Y/N)?> CONTINUE LOAD PROCESS(Y/N)?>

You can write the contents'of the record to the indicated LIST FILE by entering a " $Y$ " or RETURN.

If you choose to continue the set load, the data entry in error is not loaded. If you choose not to continue, the utility allows you to continue loading the remaining sets in the data base with the last prompt.

Your response to MODE indicates the access mode to be used to open the data base. Valid responses include 1, 2, 3, 4, and RETURN. Pressing RETURN indicates acceptance of the default mode, which *is* 3. (See the lMAGE/3000 Reference Manual for "Access Modes".)

With the next prompt, you are given the choice to load in a fast I/O mode or not. The prompt is:

FAST I/O(Y/N)?>

FAST I/O means that the data base buffers are not written at each modification.

The program begins to load the data base after the FAST I/O prompt. If you chose LOAD as the operating mode for the data base, you are prompted only when a difference between the old and new schema is encountered. If you chose EDIT as the operating mode, the following prompt is issued before the program loads each data set:

SET MODE(LOAD/EDIT/SKIP/CONT/EXIT)>

You can choose only one of the modes. <sup>A</sup> description for each is as follows:

- LOAD - indicates that if <sup>a</sup> difference between the old and new schema occurs, issue prompts for the changed information.
- EDIT - allows you to change the name of the data set and/or data elements during the loading operation.
- SKIP - allows you to indicate that <sup>a</sup> data set is not to be loaded.
- CONT - cancels the EDIT operation mode for the data base, in which case the default of LOAD is used.
- EXIT - indicates the utility program is to be terminated.

Pressing RETURN in response to this prompt indicates the default of LOAD is used.

When the message LOAD COMPLETED is displayed, the program execution is terminated and the audit report is sent to the file indicated with the LIST FILE prompt.

The following examples show how to execute the Data Base Load utility program with an explanation of the responses given to the prompts. The examples show choosing a data base operating mode of LOAD and of EDIT. The example using an operating mode of EDIT also shows choosing a data set operating mode of EDIT and of LOAD. The last example shows the audit report generated by the utility program for the data base load.

#### **Example of LOAD Run Mode**

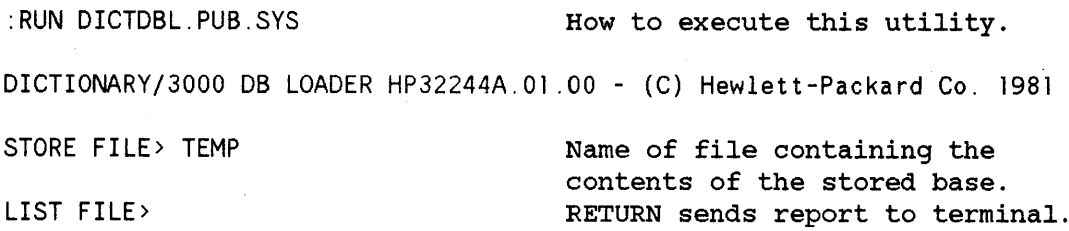

BASE: SHPMGT.PUB.MARTIN

utility identifies base to load.

changing the MPE group for base.

Opened for shared modify access.

MANAGER was the password used.

LOAD selected.

RUN MODE (LOAD/EDIT/SHOW/EXIT)> LOAD

NEW BASE NAME> SHPMGT.DEMO

BASE PASSWORD>

MODE> 1

PRODUCT-MASTER M 22/101 PRODUCT-NO : ITEM NOT FOUND, NEW ITEM NAME> PROD-NO LOAD issues 22 ENTRIES LOADED IN <1 CPU-SEC ITEM-MASTER M44/311 First data set to be loaded. prompt when old and new schemas differ.

44 ENTRIES LOADED IN 1 CPU-SEC

EXPLODE D 397/1054 PRODUCT-NO : ITEM NOT FOUND, NEW ITEM NAME> PROD-NO 397 ENTRIES LOADED IN 20 CPU-SECS

LOAD COMPLETED

END OF PROGRAM

## **Example of EDIT Run Mode**

:RUN DICTDBL.PUB.SYS How to execute this utility. DICTIONARY/3000 DB LOADER HP32244A.01 ,00 - (C) Hewlett-Packard Co. 1981 STORE FILE> TEMP Name of store file. LIST FILE> RETURN sends report to terminal. BASE: SHPMGT.PUB.MARTIN Program identifies base to load. RUN MODE (LOAD/EDIT/SHOW/EXIT)> EDIT Editing prompts at set level requested. NEW BASE NAME> SHPMGT.DEMO Loading to a different MPE group. BASE PASSWORD> MANAGER is password used. MODE> 1 Opened for shared modify access.

PRODUCT-MASTER M 22/101 SET MODE (LOAD/EDIT/SKIP/CONT/EXIT)> EDIT Set level editing capability. First data set to be loaded.

PRODUCT-MASTER : NEW SET NAME> PRODUCT-NO : NEW ITEM NAME> PROD-NO have new names, enter new DESCRIPTION : NEW ITEM NAME> hame after prompt as for QTY-ON-HAND : NEW ITEM NAME> QTY-ALLOCATED : NEW ITEM NAME> UNIT-COST : NEW ITEM NAME> LIST-PRICE : NEW ITEM NAME> 22 ENTRIES LOADED IN <1 CPU-SEC If the data set and/or items PROD-NO.

ITEM-MASTER M44/311 SET MODE (LOAD/EDIT/SKIP/CONT/EXIT)> LOAD 44 ENTRIES LOADED IN 1 CPU-SEC Next data set to be loaded. No editing prompts generated by choosing LOAD.

EXPLODE D 397/1023 Next data set to be loaded. SET MODE (LOAD/EDIT/SKIP/CONT/EXIT)> LOAD PRODUCT-NO : ITEM NOT FOUND, NEW ITEM NAME> PROD-NO 397 ENTRIES LOADED IN 20 CPU-SECS LOAD causes prompts when

LOAD COMPLETED

old and new schemas differ.

END OF PROGRAM

## **Example of Audit Listing**

DICTDBL (A.01 .00): TUES, AUG 10, 1981, 1:48 PM DATA BASE LOAD FROM STORE FILE TEMP.PUB.MARTIN

BASE: SHPMGT.PUB.MARTIN LOADED TO: SHPMGT.DEMO.MARTIN

PRODUCT-MASTER M 22/101 ITEM PRODUCT-NO LOADED TO PROD-NO 22 ENTRIES LOADED IN <1 CPU-SEC

ITEM-MASTER M44/311 44 ENTRIES LOADED IN 1 CPU-SEC

EXPLODE D 397/1023 ITEM PRODUCT-NO LOADED TO PROD-NO 397 ENTRIES LOADED IN 19 CPU-SECS

LOAD COMPLETED

## **DICTIONARY CLEAN UTILITY**

As a byproduct of DICTDBM use, a data dictionary slowly accumulates superfluous information. This information can be periodically purged by using the Dictionary Clean utility (DICTDBM,UTIL).

This utility, which can only be executed by the dictionary creator, should be run when:

- DICTDBM has been used heavily for about 6 months, or
- the following message appears after signing onto DICTDBM:

\*INFO: DICTIONARY INTERNAL CLEANUP NEEDED (DICT 75)

To preserve the integrity of your dictionary, ensure that this utility is *only* used on the *entire* data dictionary, i.e., the root file and all data sets.

Before executing this utility, back up the data dictionary. Also ensure that the temporary file used by DICTDBM,UTIL (DICTTEMP) is large enough to accommodate your data. By default, DICTTEMP holds 10,000 records (divided into 30 extents). These records originate from three data sets: DESCRIPTION-TEXT, FILE-PATH, and FILE-SORT. Run DICTDBA to determine the total number of records in these data sets. If the total is >10,000, use the FILE command to allocate adequate space, e.g., :FILE DICTTEMPi DISC <sup>=</sup> *your value.*

Execute DICTDBM,UTIL by entering the following MPE command:

:RUN DICTDBM.PUB.SYS.UTIL

The utility issues the following message and prompt:

DICTIONARY SHOULD BE STORED OFF BEFORE RUNNING THIS UTILITY. CONTINUE *(YIN)?>*

Enter <sup>Y</sup> (to initiate cleanup) or <sup>N</sup> (to terminate utility execution). When the utility has finished processing, the message END OF PROGRAM is displayed and the program terminates.
#### **Example**

:RUN DICTDBM.PUB.SYS, UTIL How to execute this utility. DICTIONARY/3000 CLEAN UTILITY HP32244A.OO.03 - (C) Hewlett-Packard Co. 1982 DICTIONARY SHOULD BE STORED OFF BEFORE RUNNING THIS UTILITY. CONTINUE *(YIN)?>* Y

END OF PROGRAM

Must respond "Y" or "N"; no default response occurs.

# **DICTDBM APPENDIX** ERROR MESSAGES  $\overline{A}$

DICTDBM generates two types of messages on the user terminal - Error Messages and Information Messages. Information Messages are conditions that DICTDBM informs the user about, but are not errors. Both kinds of messages are found in this appendix or in the appropriate reference manual for the indicated subsystem.

Error Messages have the following format:

\*ERROR: error-message (error-info)

Information Messages have the following format:

\*INFO: error-message *(error-info)*

In both cases, error-info contains two fields:

(error-type error-number)

*Error-type* is one the following:

- USER - The error is caused by <sup>a</sup> user of DICTDBM and may usually be corrected by entering a different response.
- PROG - The error is due to an error in DICTDBM's environment and may usually be corrected by the Systems Engineer.
- SYSTEM The error is due to constraints of the system DICTDBM is running on and may be corrected by the operator.
- TRAP - The error is due to an internal error in DICTDBM and its occurrance should be called to the attention of the Systems Engineer.
- DICT The error is caused by the user and may usually be corrected by entering a different response. These are errors that help maintain the integrity of the dictionary.
- IMAGE The error is an IMAGE data base error. Consult the IMAGE/3000 Reference Manual.
- MPEF The error is an MPE file system error. Consult the MPE 3000 System Error Messages and Recovery Reference Manual.

*Error-number* is the number listed in this manual for types USER, PROG, SYSTEM, TRAP or DICT, and is <sup>a</sup> number meaningful to either the IMAGE data base system or the MPE file system for types IMAGE or MPEF.

#### **USER MESSAGES**

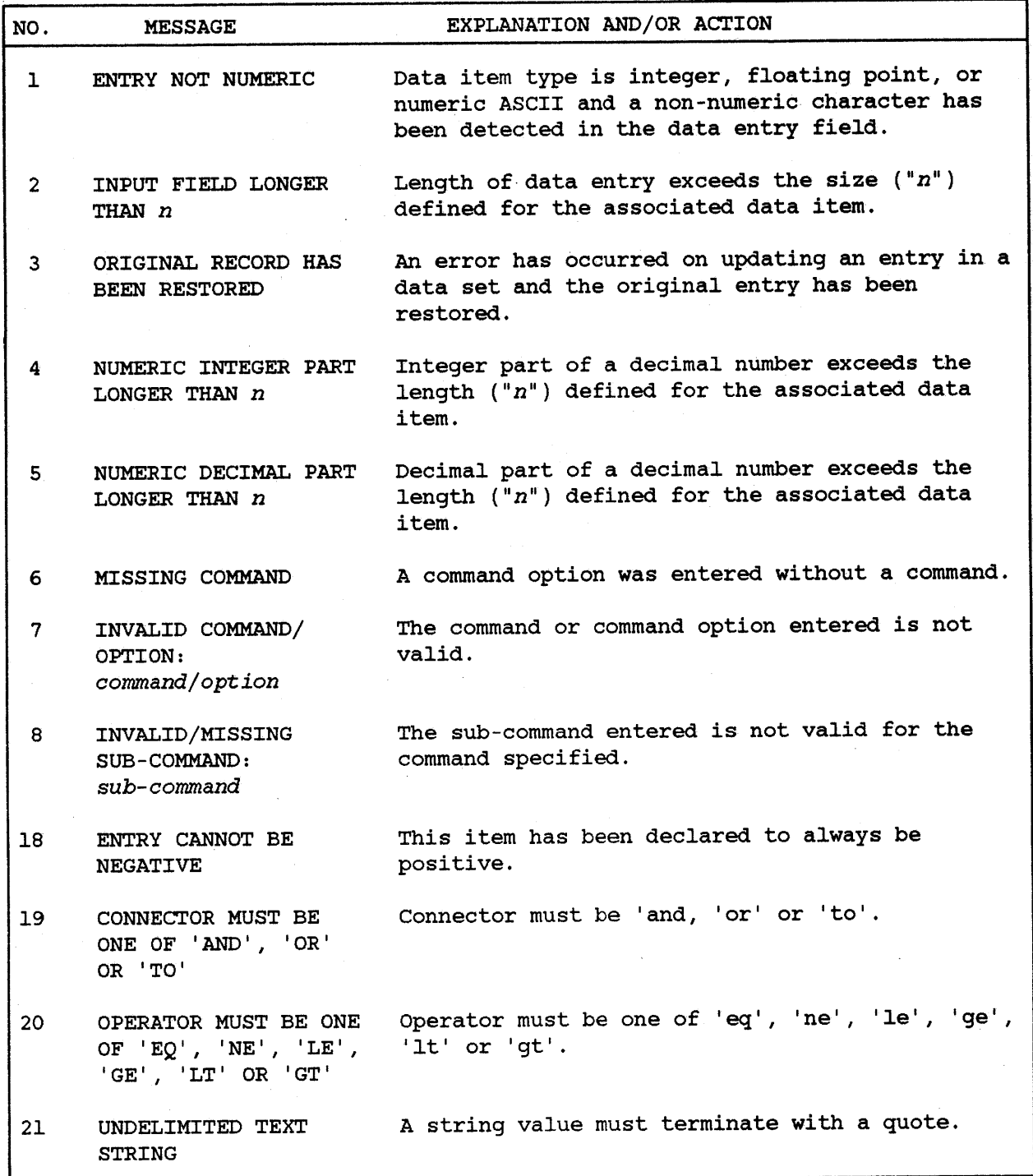

## **PROG MESSAGES**

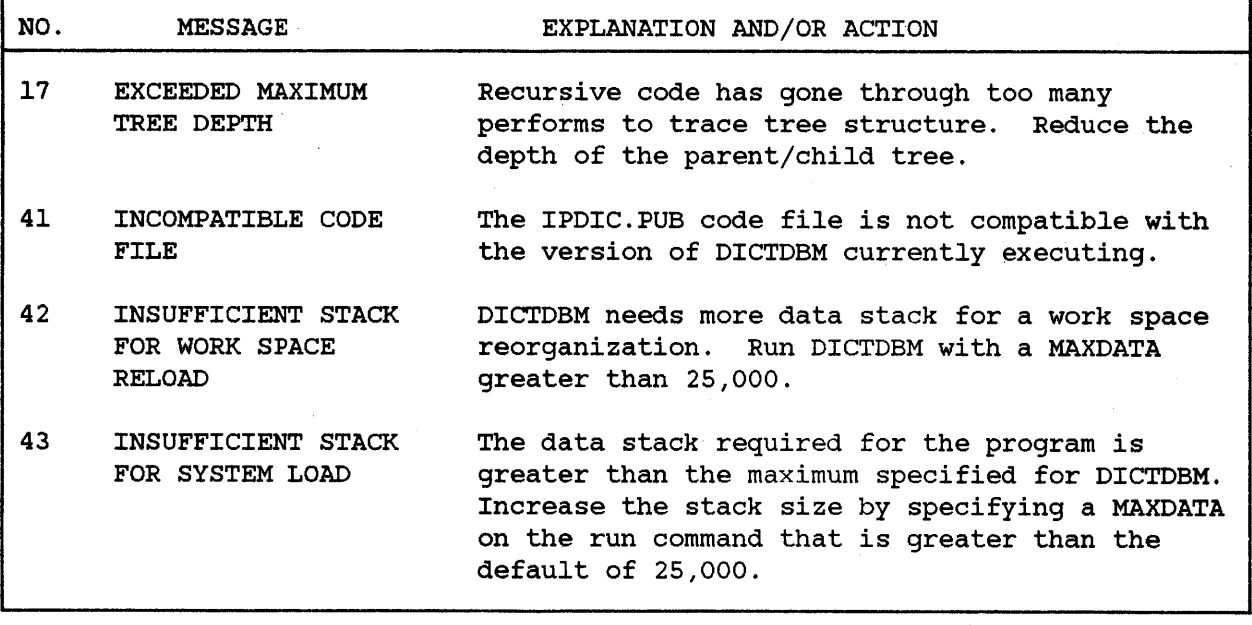

#### **SYSTEM MESSAGES**

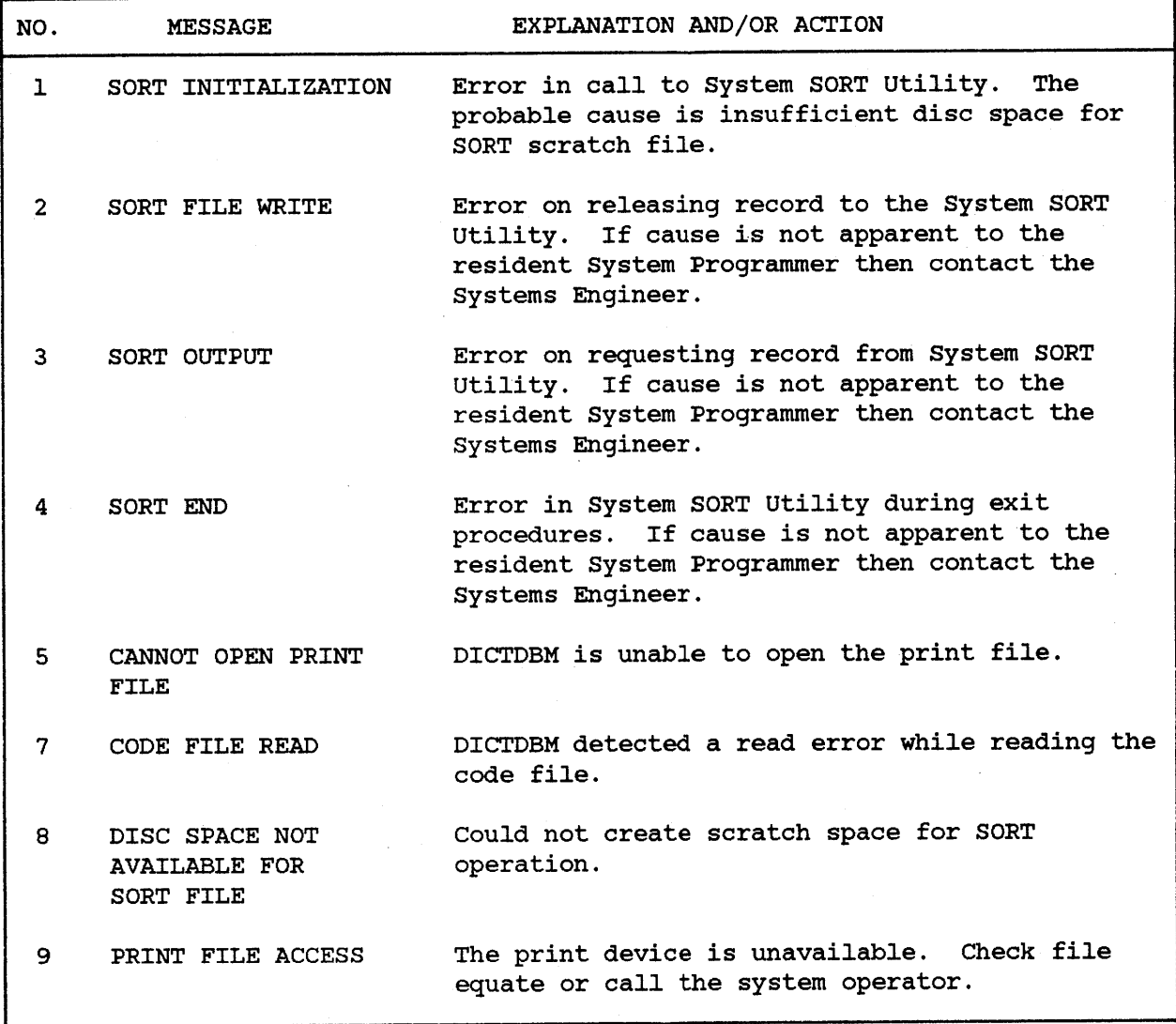

### **TRAP MESSAGES**

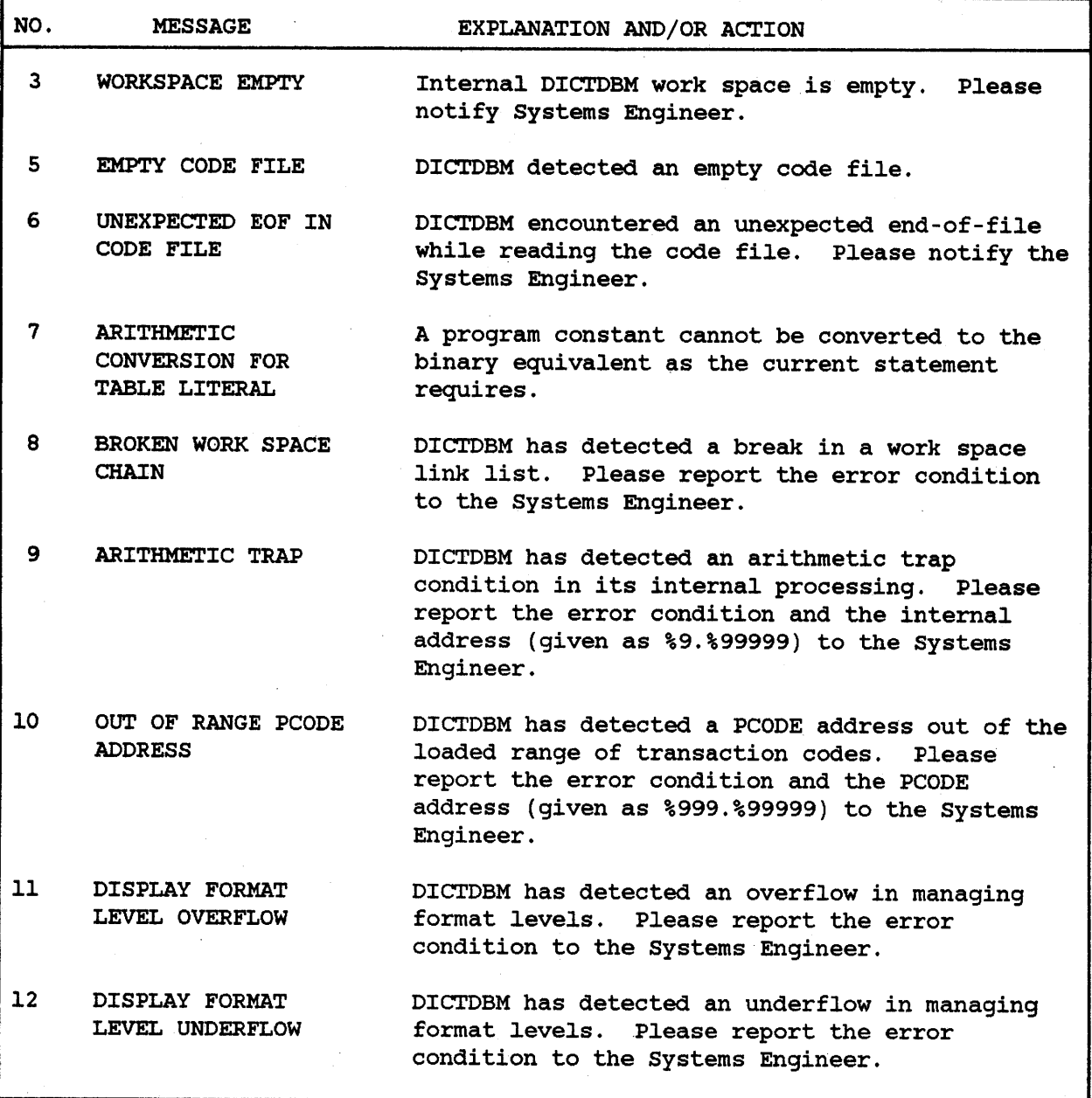

h

#### **DICT MESSAGES**

'n

 $\label{eq:2.1} \frac{1}{\sqrt{2\pi}}\int_{0}^{\infty}\frac{1}{\sqrt{2\pi}}\left(\frac{1}{\sqrt{2\pi}}\right)^{2}d\theta\,d\theta.$ 

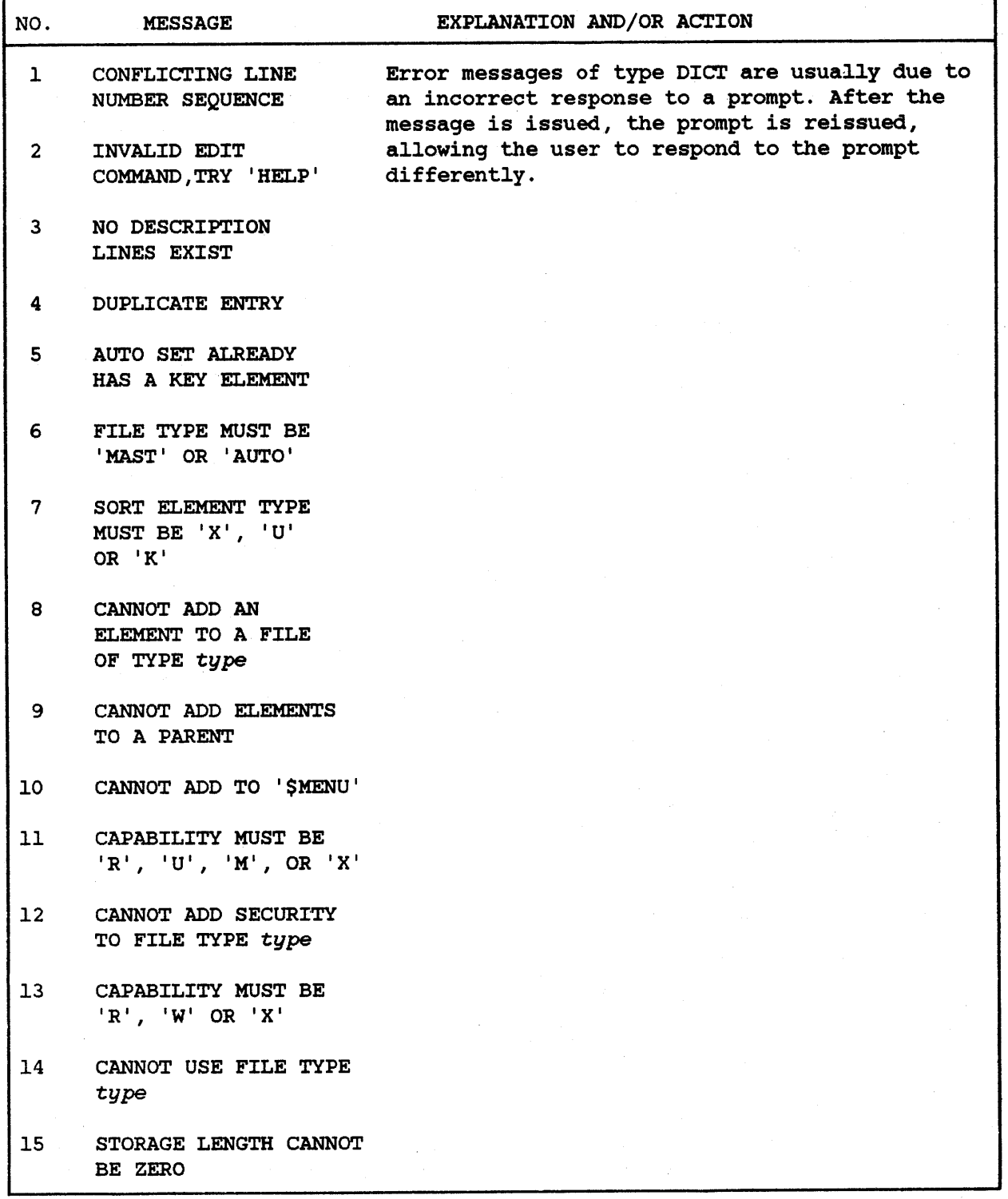

 $\sim$   $\omega$ 

 $\overline{a}$ 

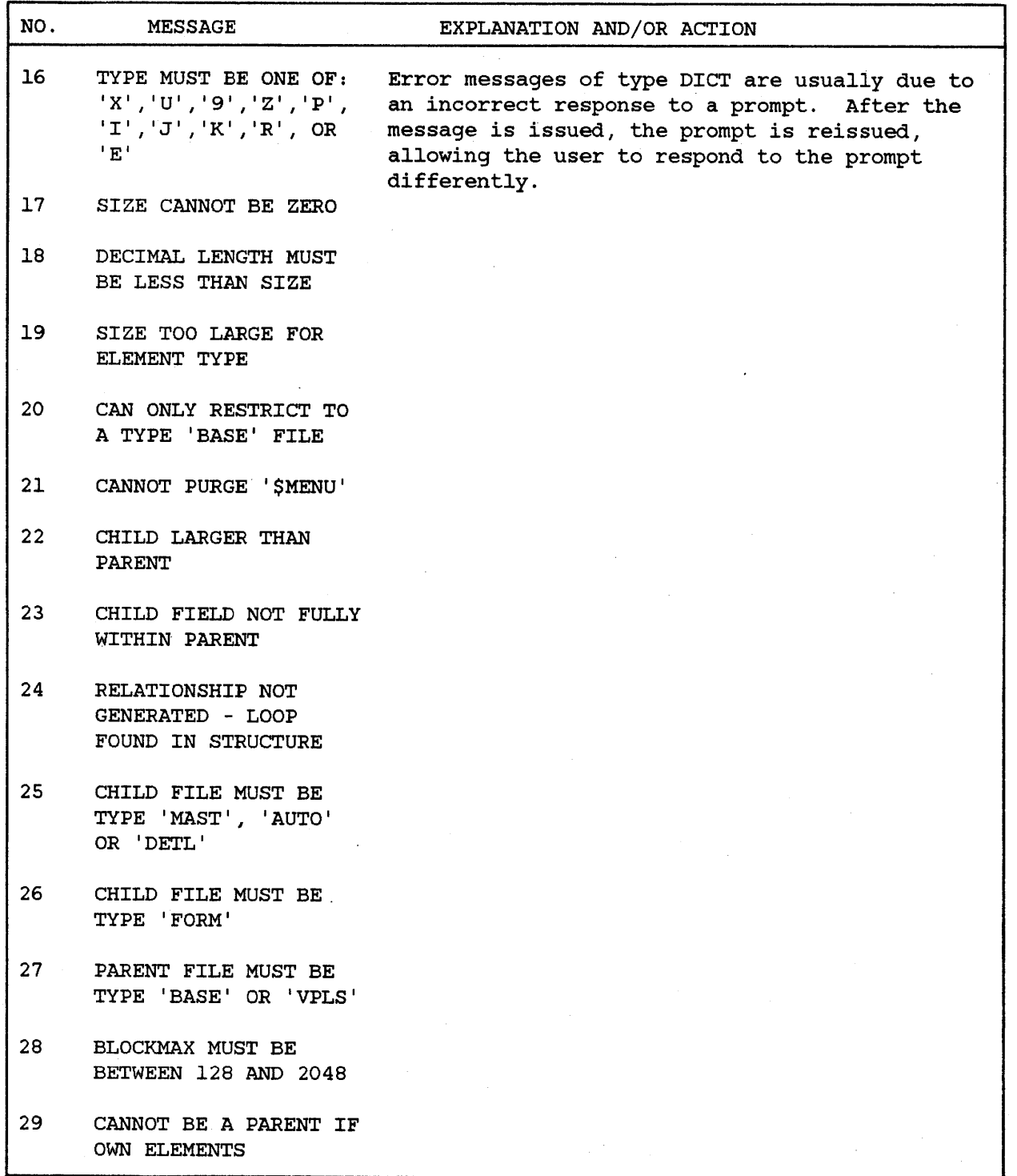

 $\mathcal{L}^{\mathcal{L}}$ 

DICT MESSAGES (continued)

 $\sim 10^{-1}$ 

 $\tilde{b}_k$ 

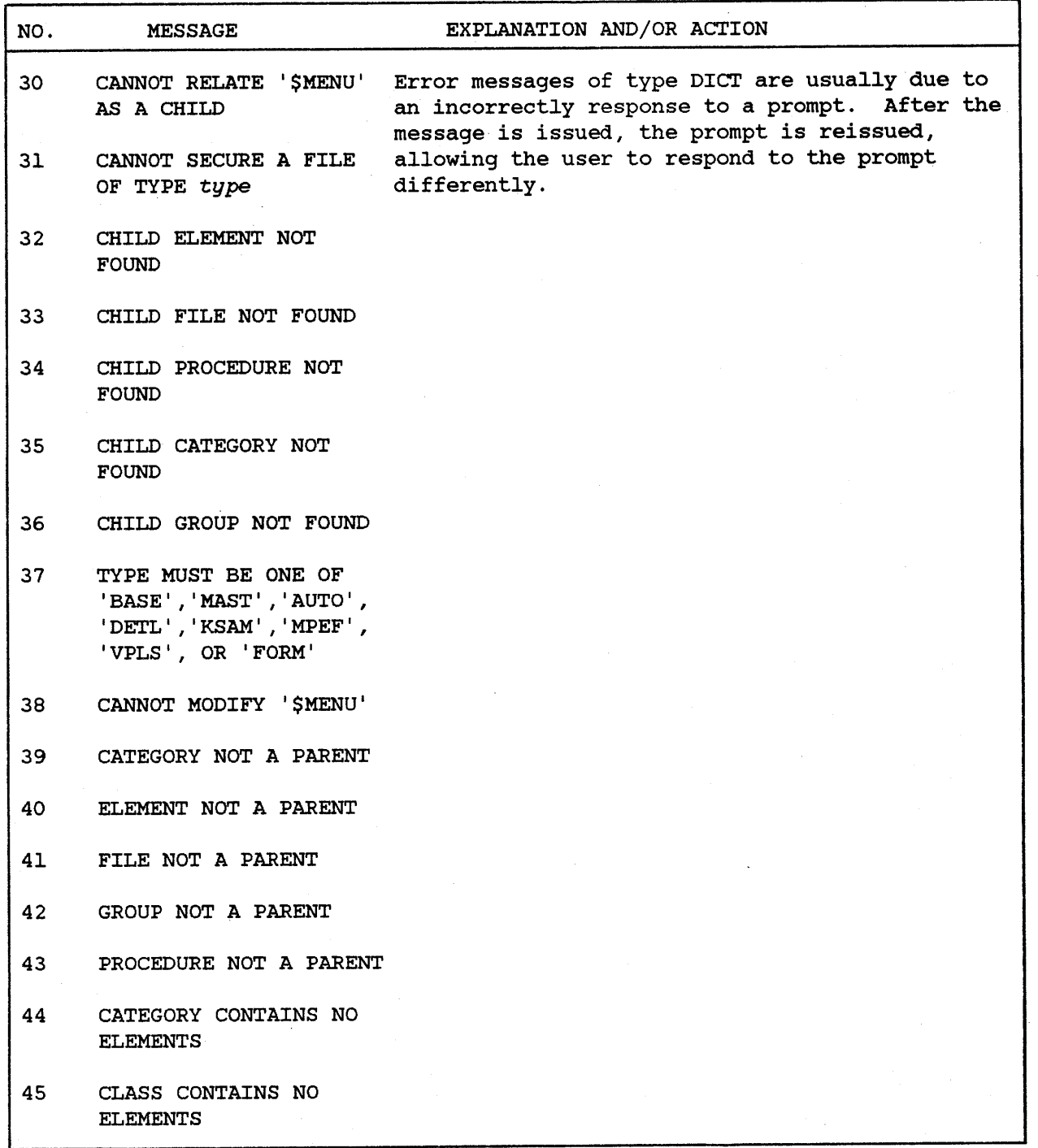

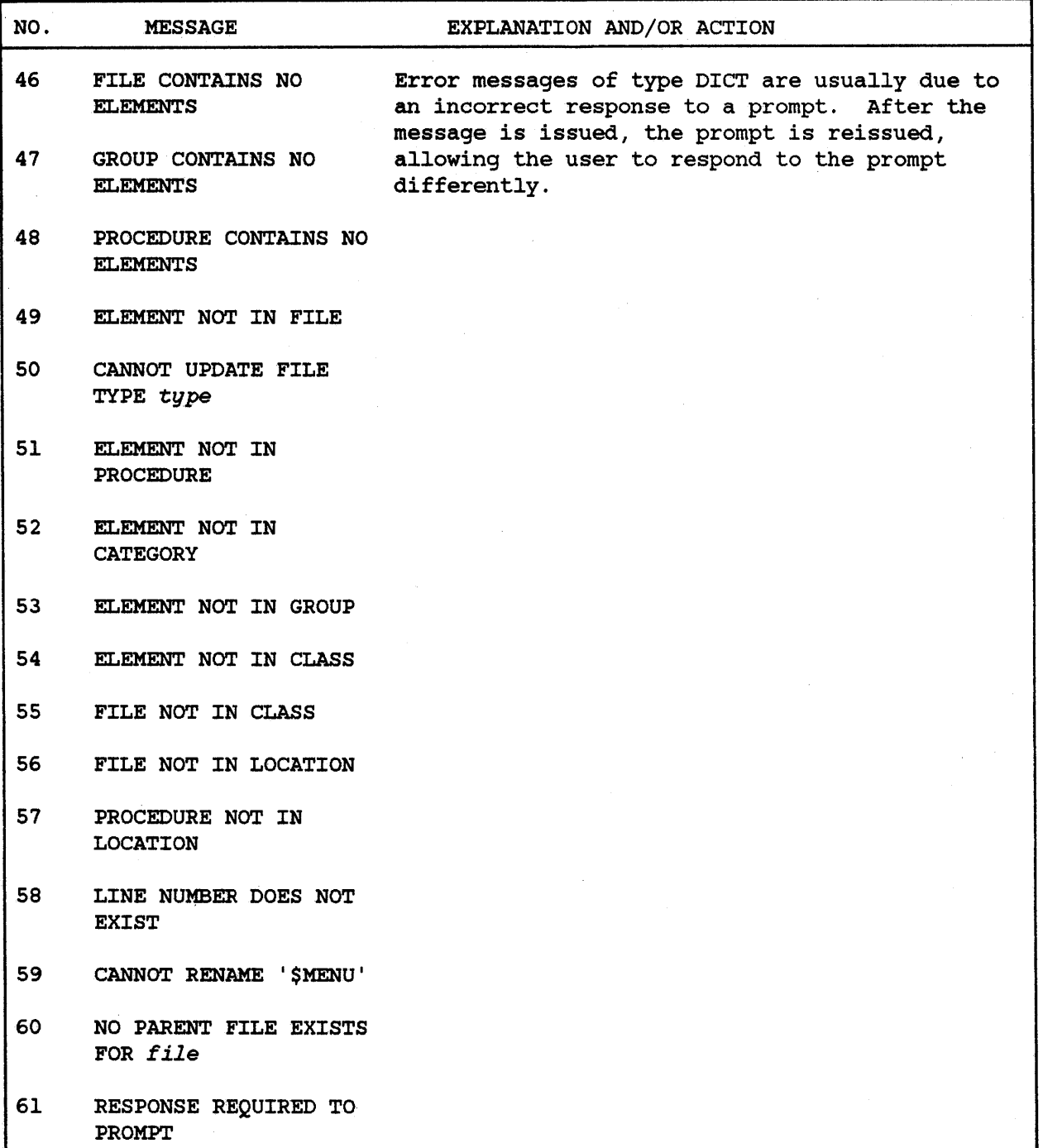

ų,  $\ddot{\phantom{a}}$ 

DICT MESSAGES (continued)

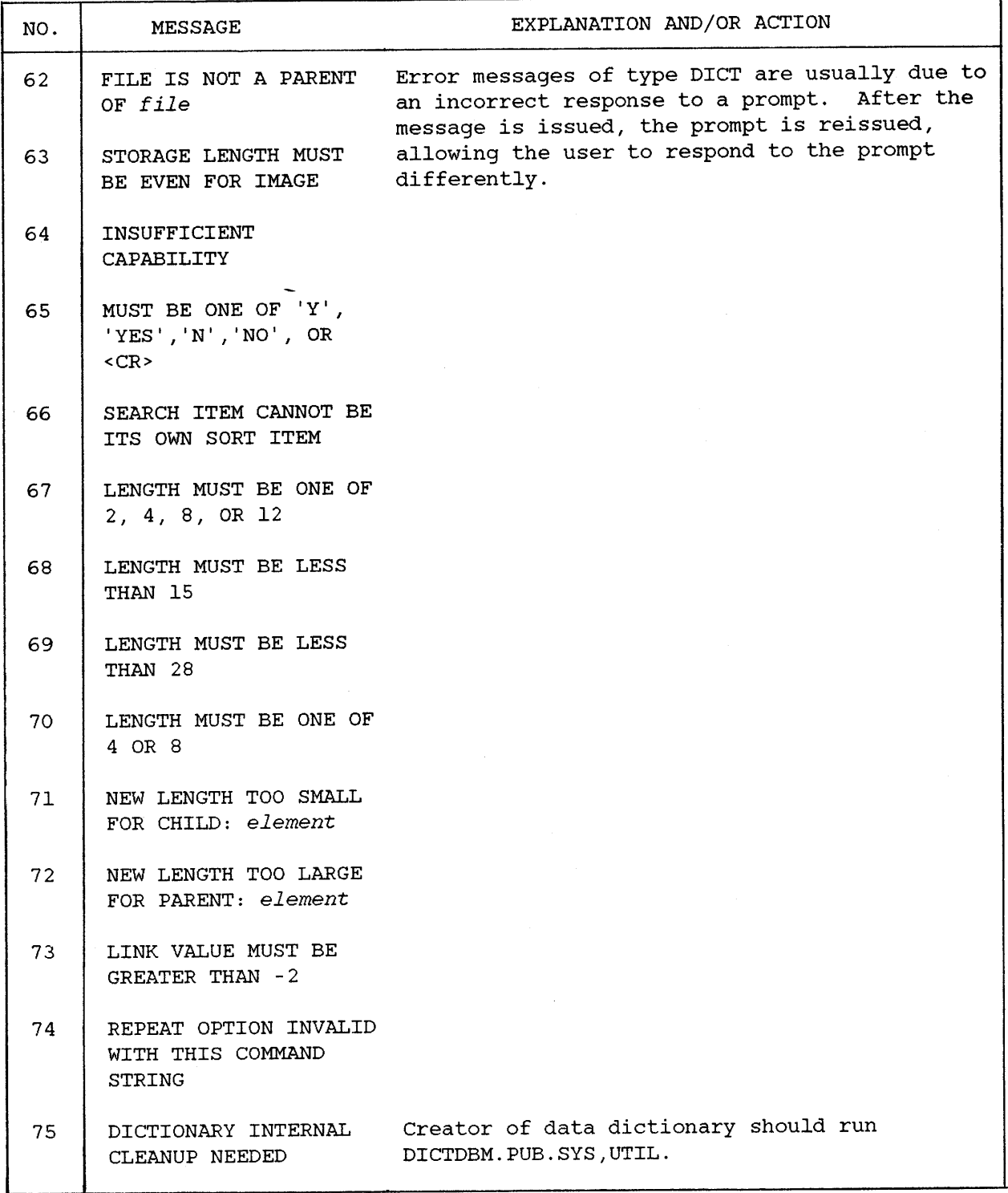

 $\mathcal{L}(\mathcal{A})$  and  $\mathcal{L}(\mathcal{A})$  are the set of the set of the set of the set of the set of the set of the set of the set of the set of the set of the set of the set of the set of the set of the set of the set of the set

# **UTILITY** 1\_  $ERROR MESSAGES$   $\Box B$

The Dictionary/3000 utility programs generate five types of messages on the user terminal. Each type of message is found in this appendix or in the appropriate reference manual for the indicated subsystem. The types of messages are:

1. Errors

\*ERROR: *error-message*

Errors are conditions that arise out of a user response or some operation during the utility process. <sup>A</sup> correct response or remedy for the error condition is required.

2. IMAGE errors

\*IMAGE ERROR: error-message

IMAGE errors occur when a call to the IMAGE data base management system cannot be performed. The error message returned by IMAGE is displayed. Refer to the IMAGE/3000 Reference Manual for more information.

3. File errors

\*FILE ERROR: *error-message*

File errors occur when a call to the MPE file system cannot be performed. The error message returned by the file system is displayed. Refer to the MPE 3000 Error Messages and Recovery Reference Manual for more information.

4. Warnings

\*WARNING: *message*

Warning messages are conditions that the utility program informs the user about. They are not fatal to the utility process.

#### 5. Condition prompts

*condition message>*

Condition prompts inform the user of a certain situation that requires a decision by the user. The usual response is "Y" for yes, or "N" for no.

## **DICTDBA MESSAGES**

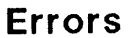

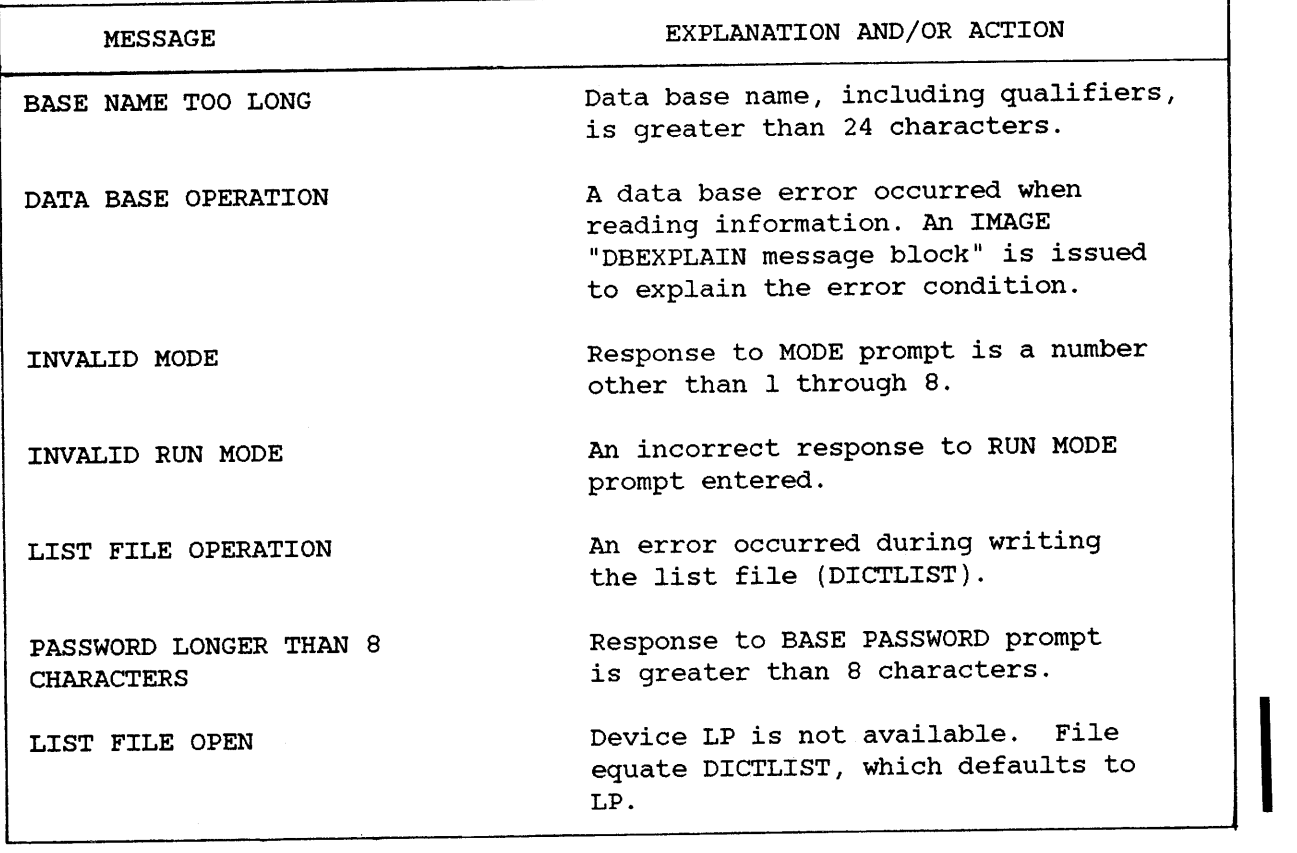

# **Warnings**

I

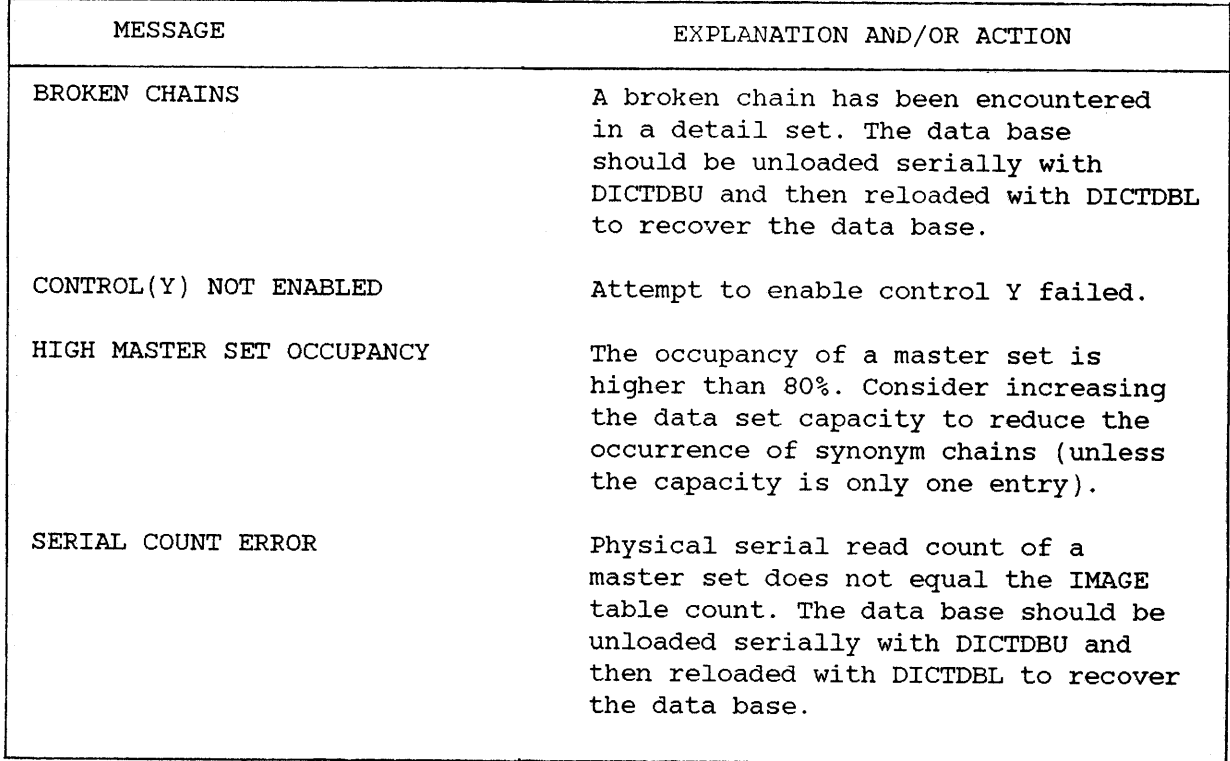

#### **DICTDBC MESSAGES**

**Errors**

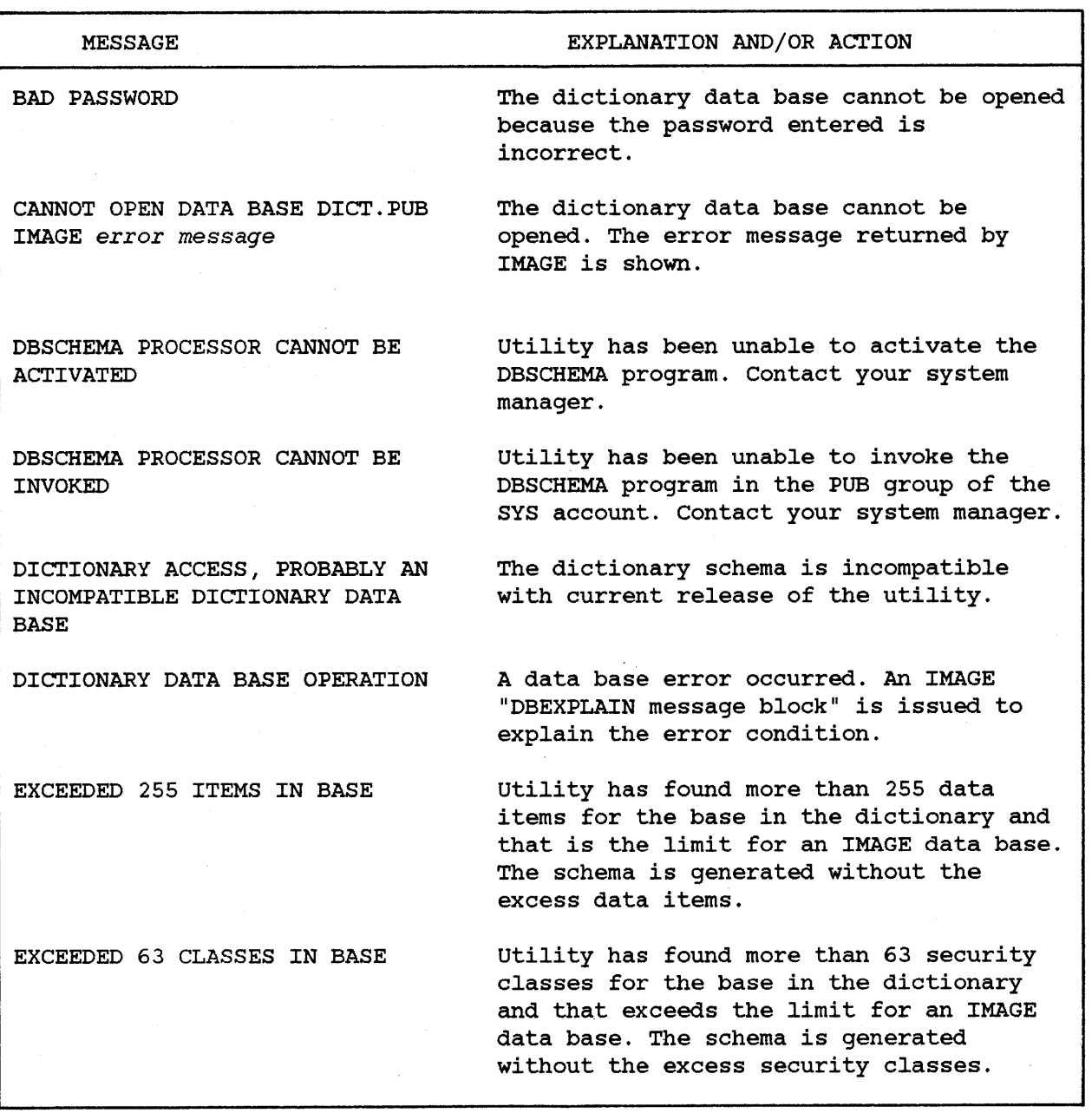

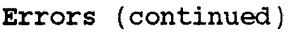

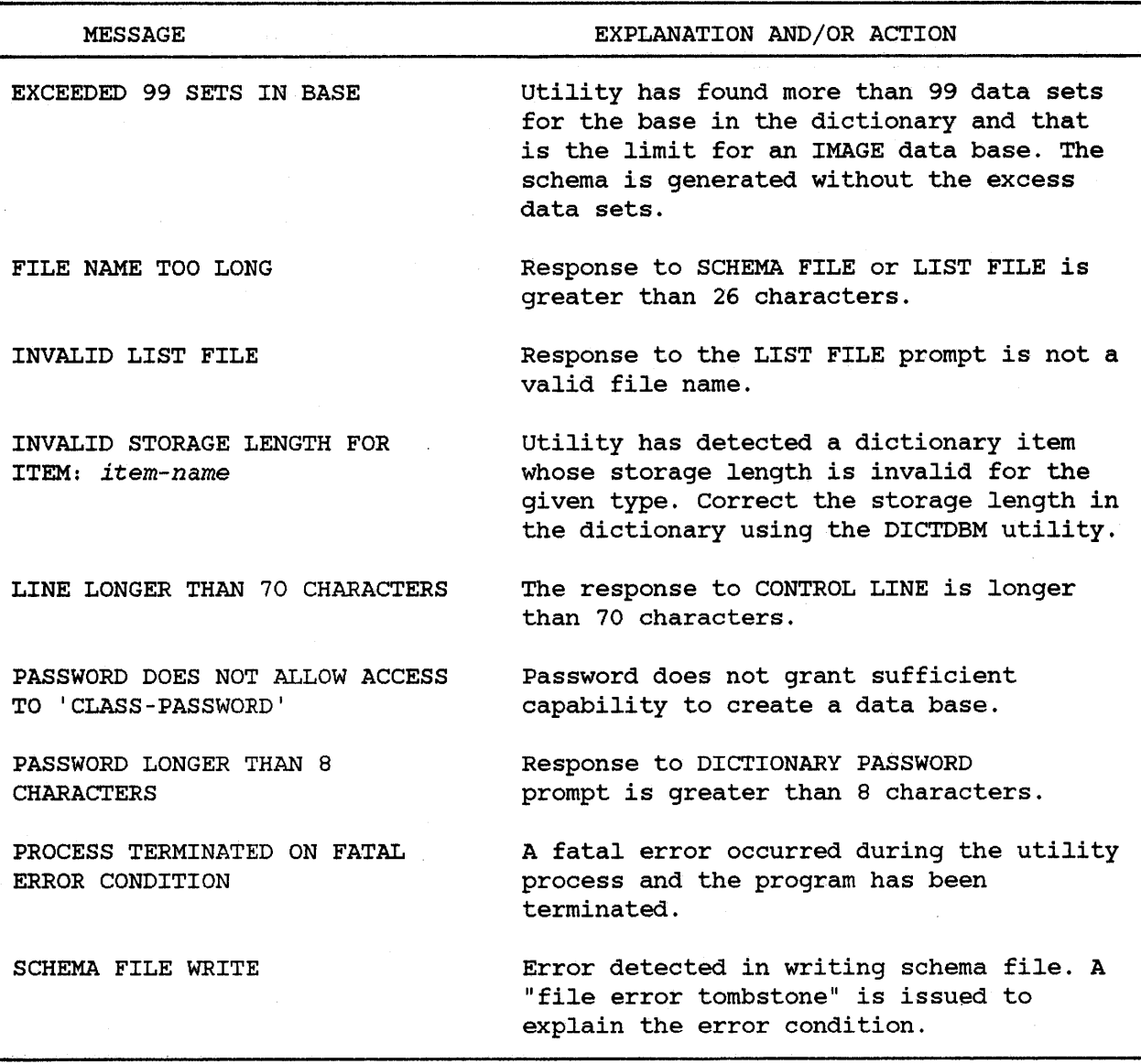

Errors (continued)

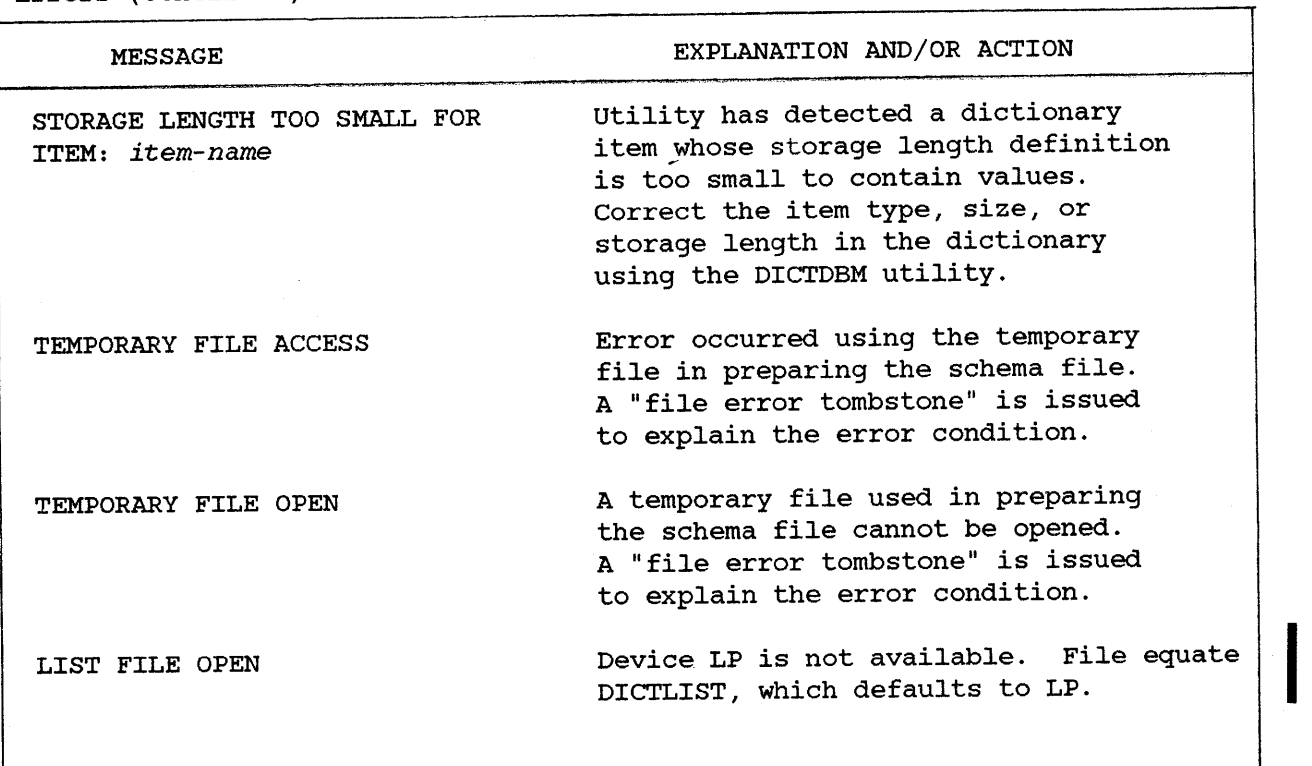

# **Warnings**

I

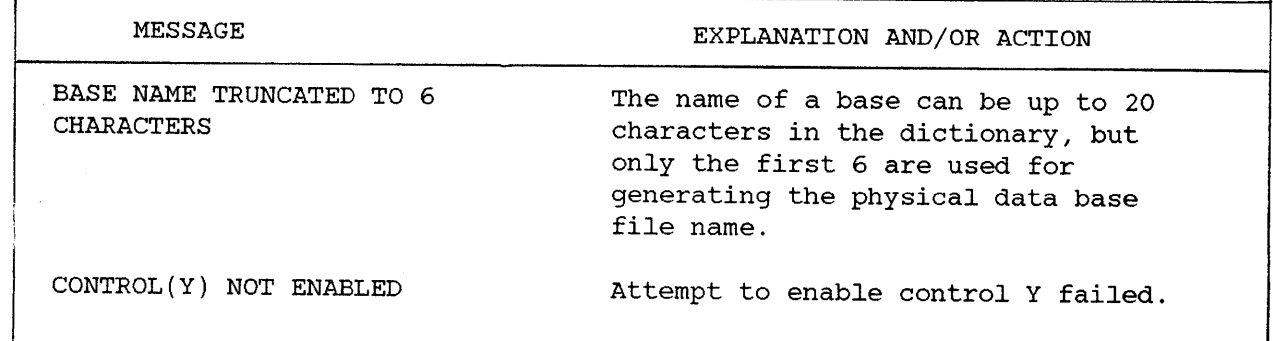

# **Condition Prompts**

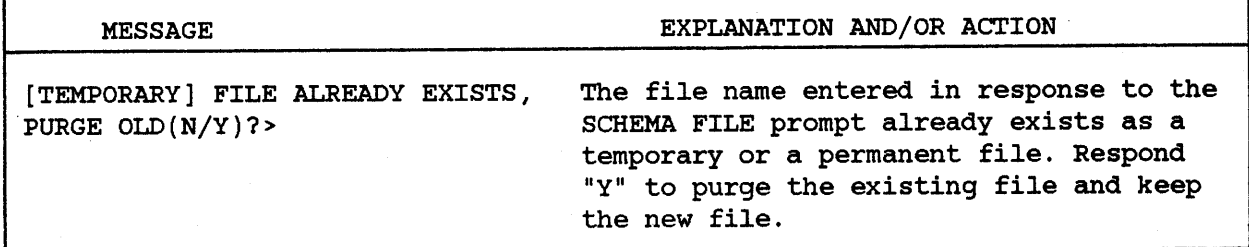

#### **DICTDBD MESSAGES**

#### **Errors**

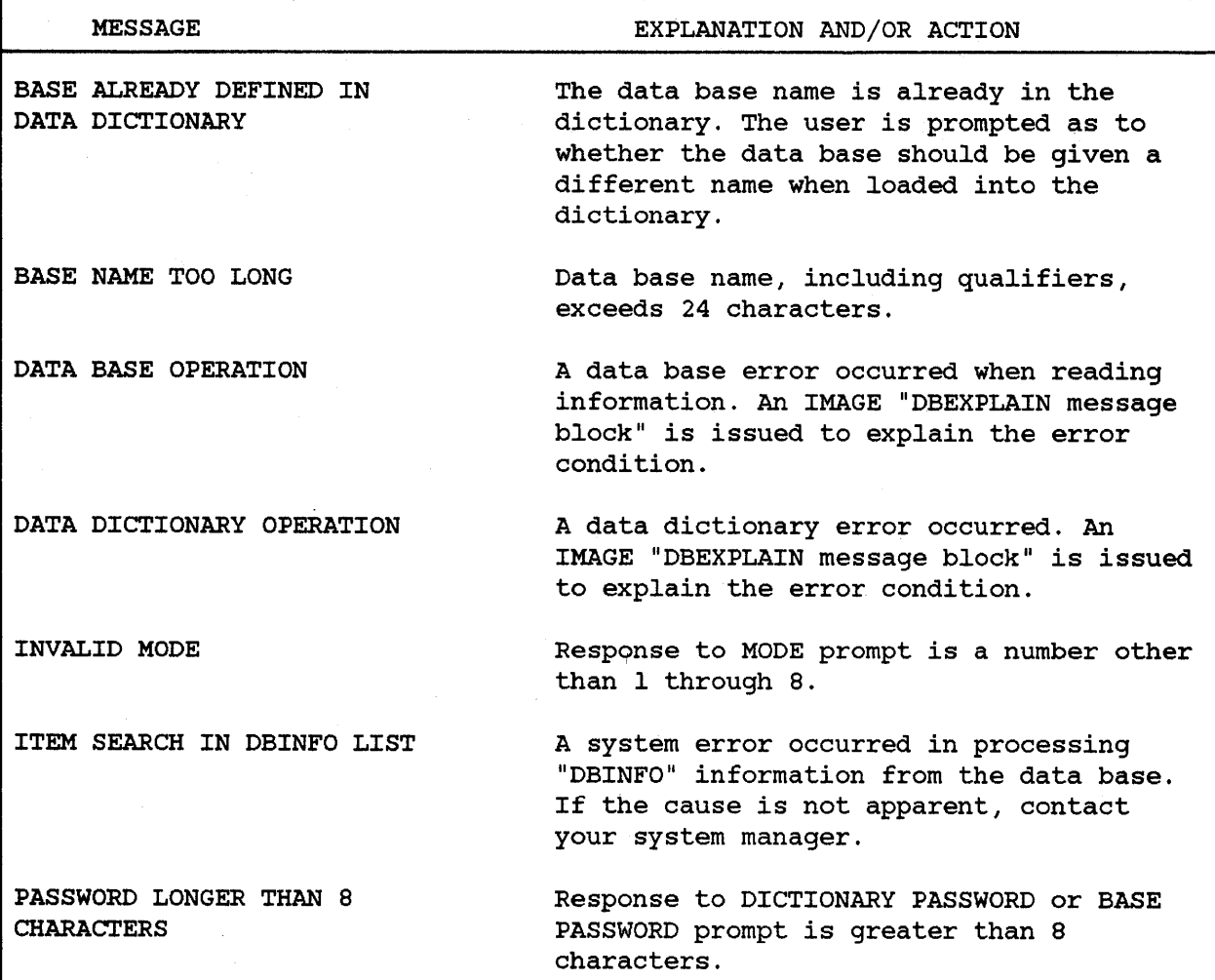

# **Warnings**

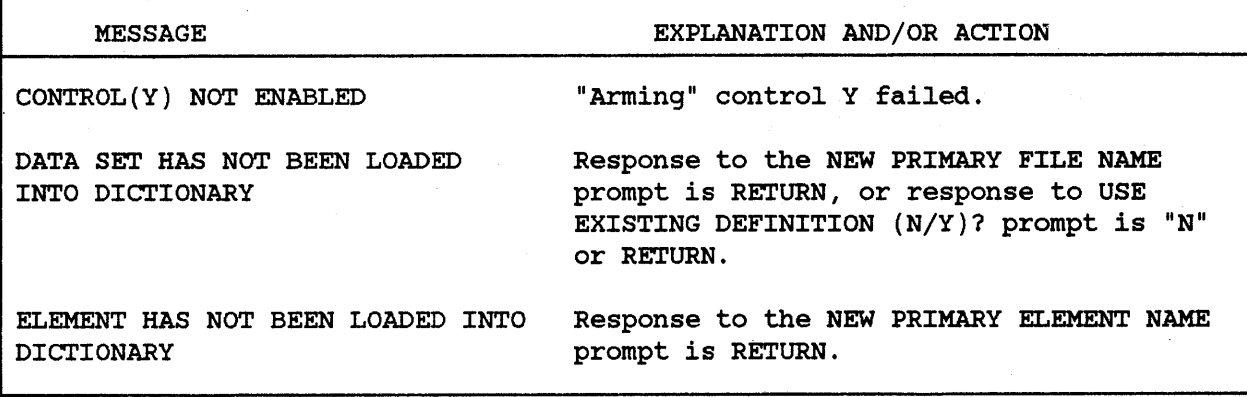

# **Condition Prompts**

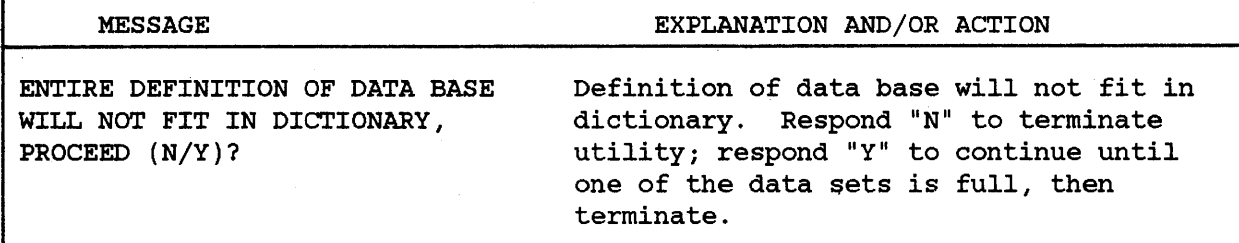

# **DICTDBL MESSAGES**

**Errors**

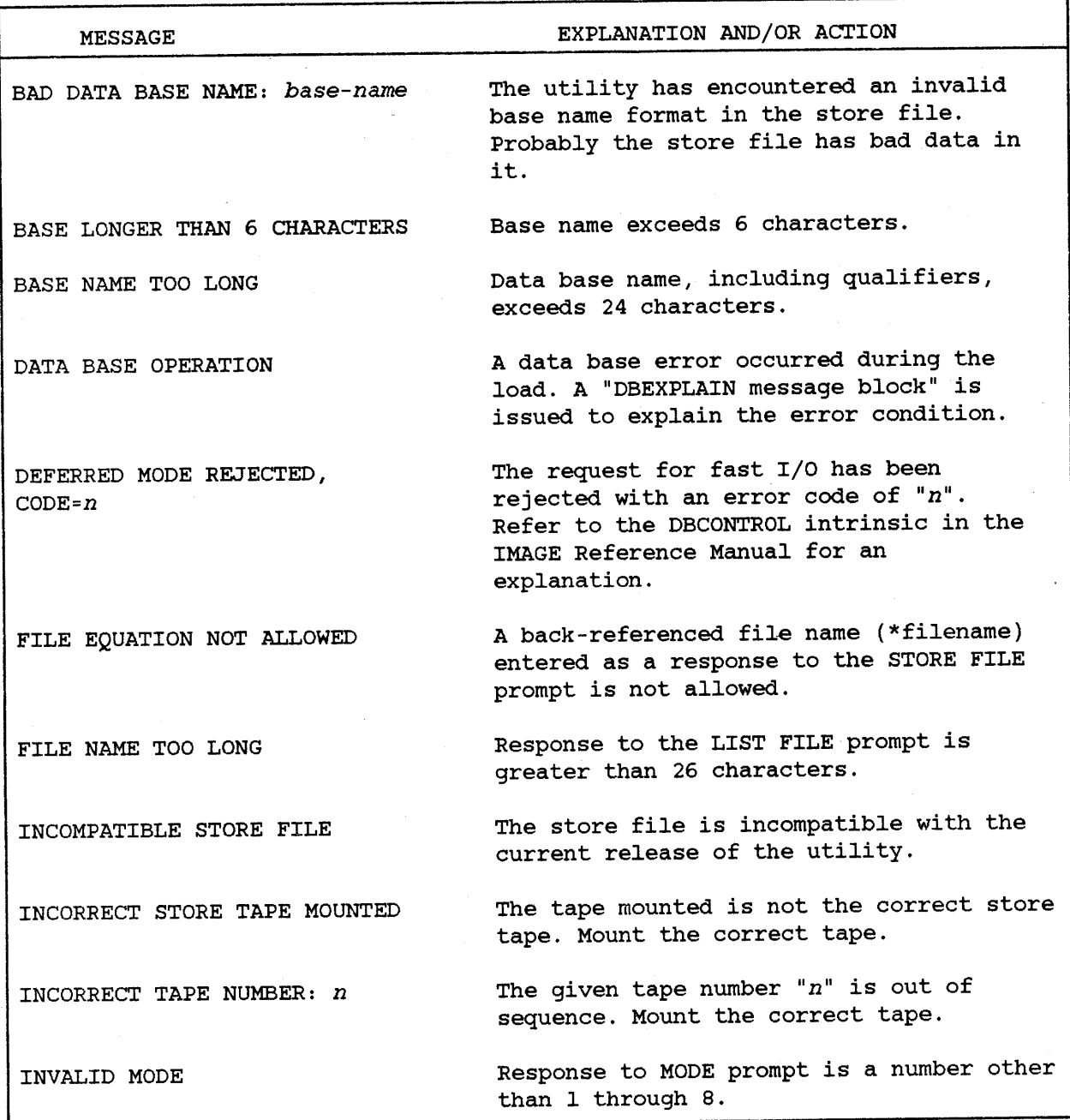

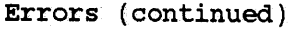

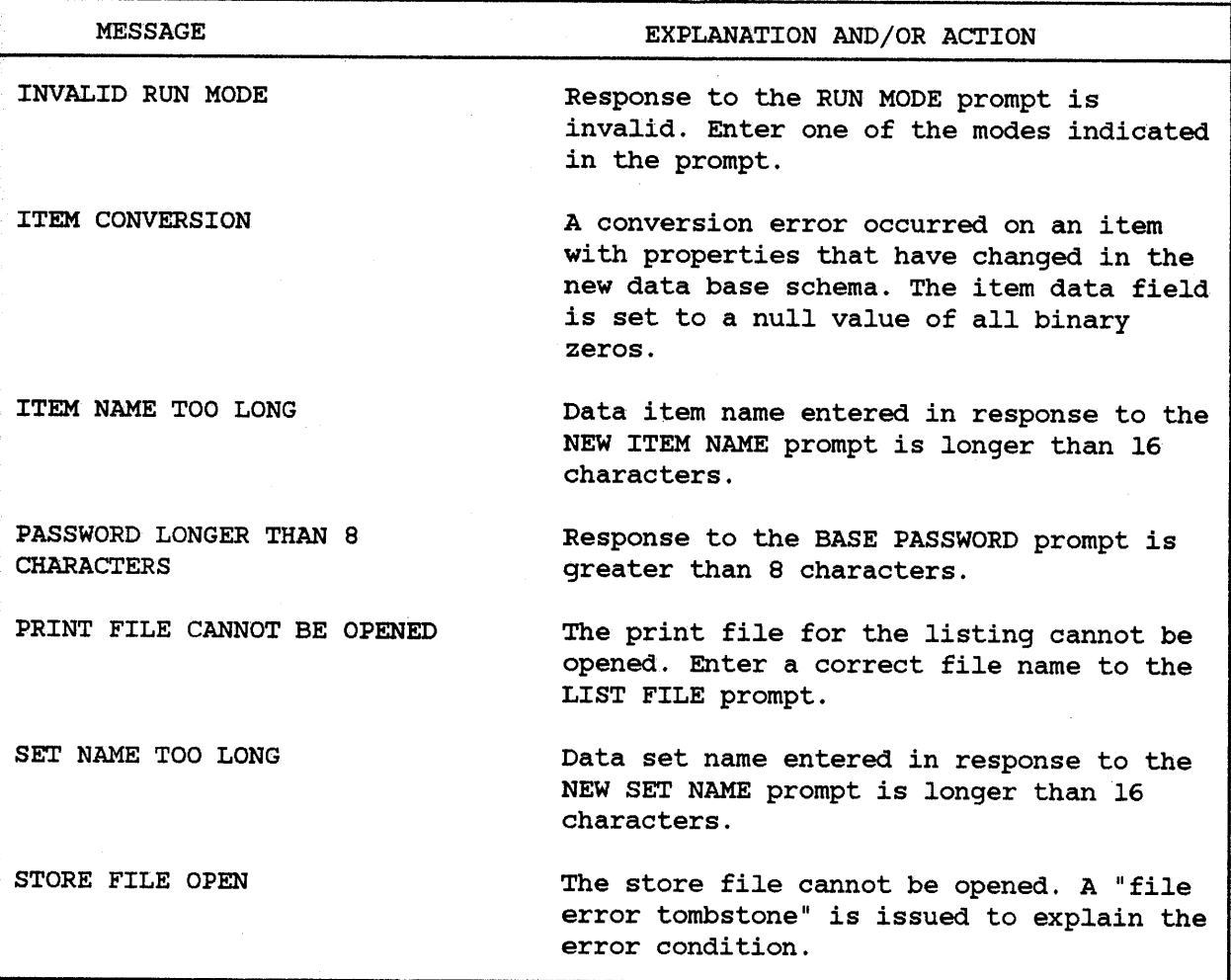

 $\cdot$ 

# **Warnings**

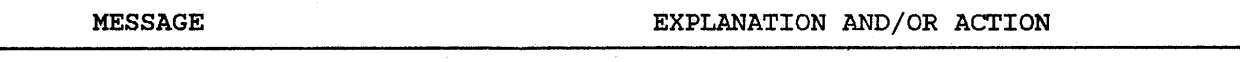

CONTROL (Y) NOT ENABLED

"Arming" control Y failed.

# **Condition Prompts**

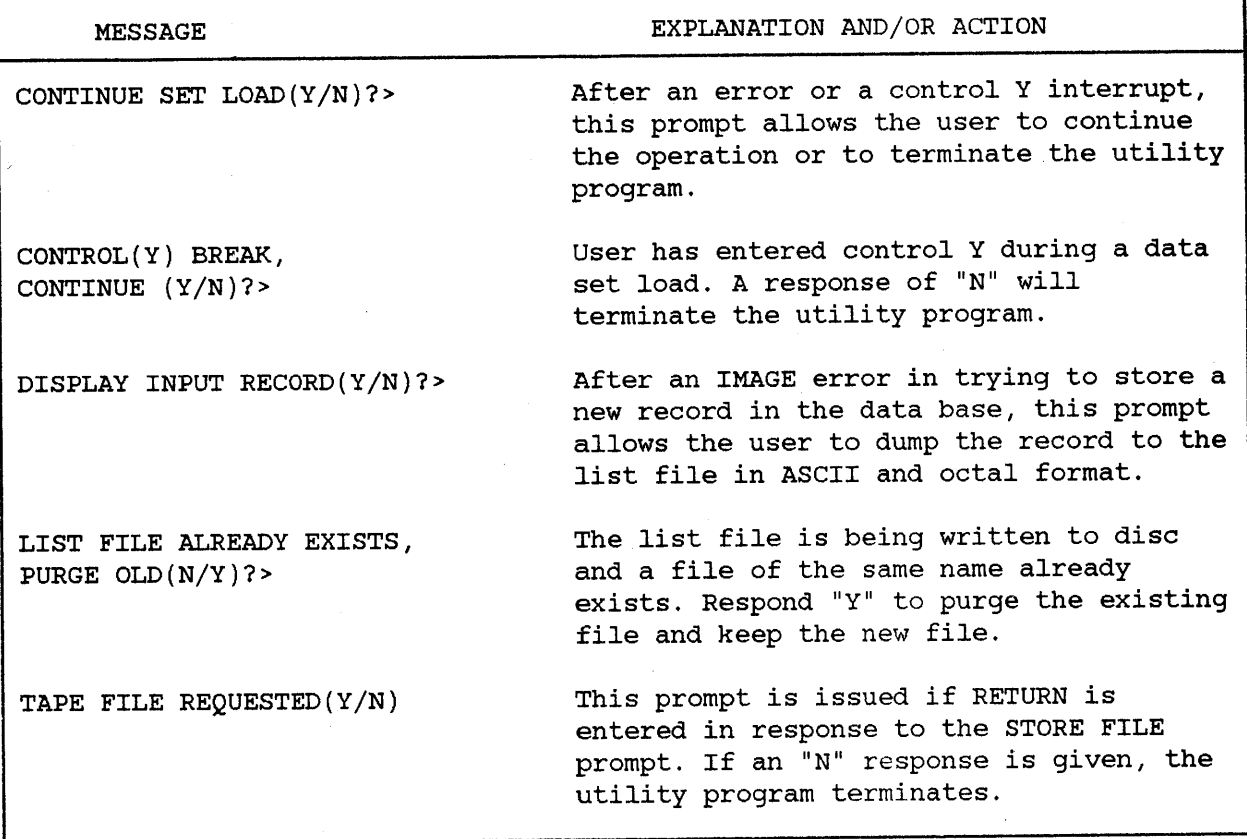

J)

 $\sim 10^{-11}$ 

#### **DICTDBU MESSAGES**

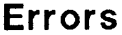

 $\bar{\lambda}$ 

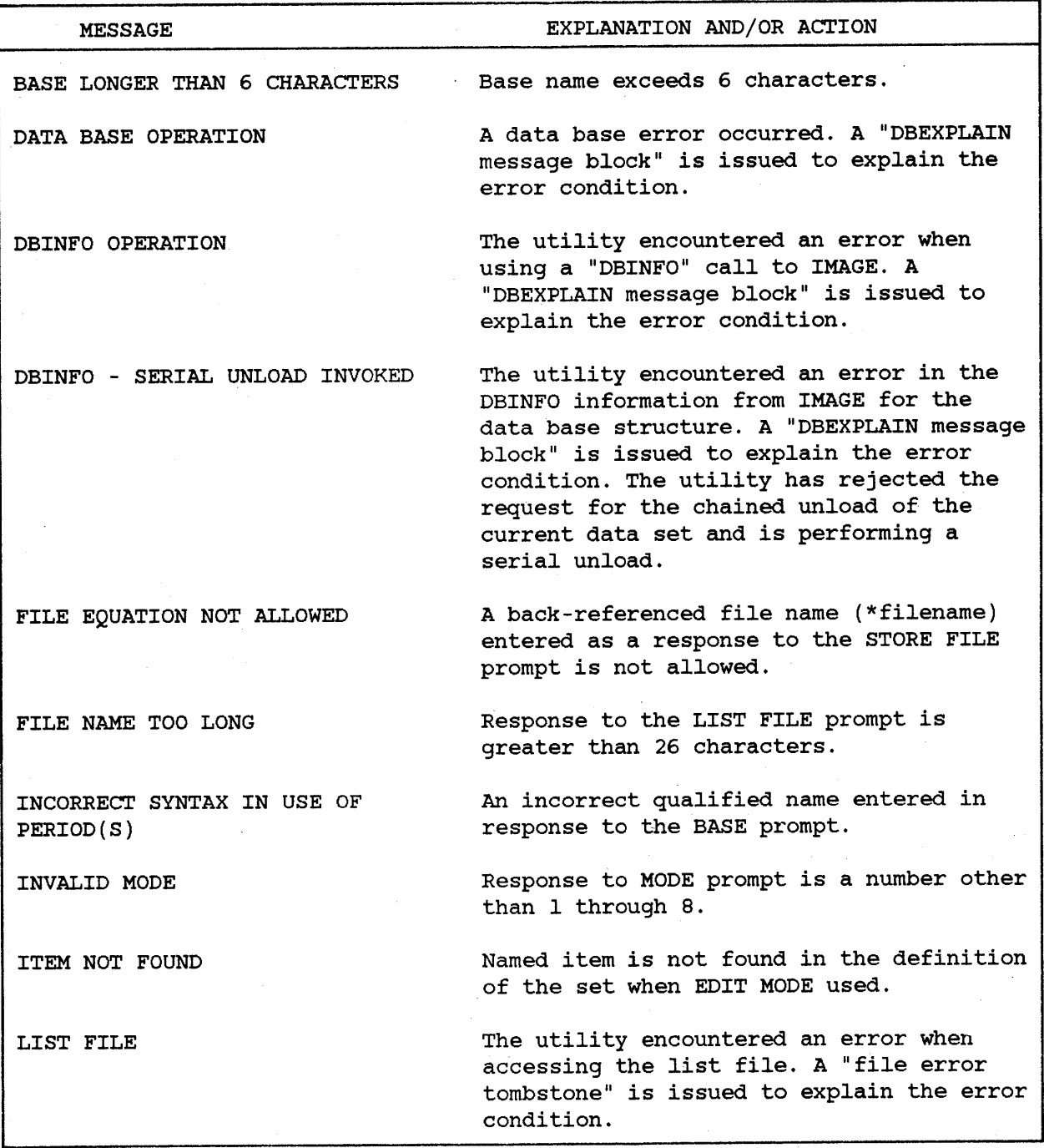

 $\sim$   $\epsilon$ 

Errors (continued)

 $\hat{\mathcal{A}}$ 

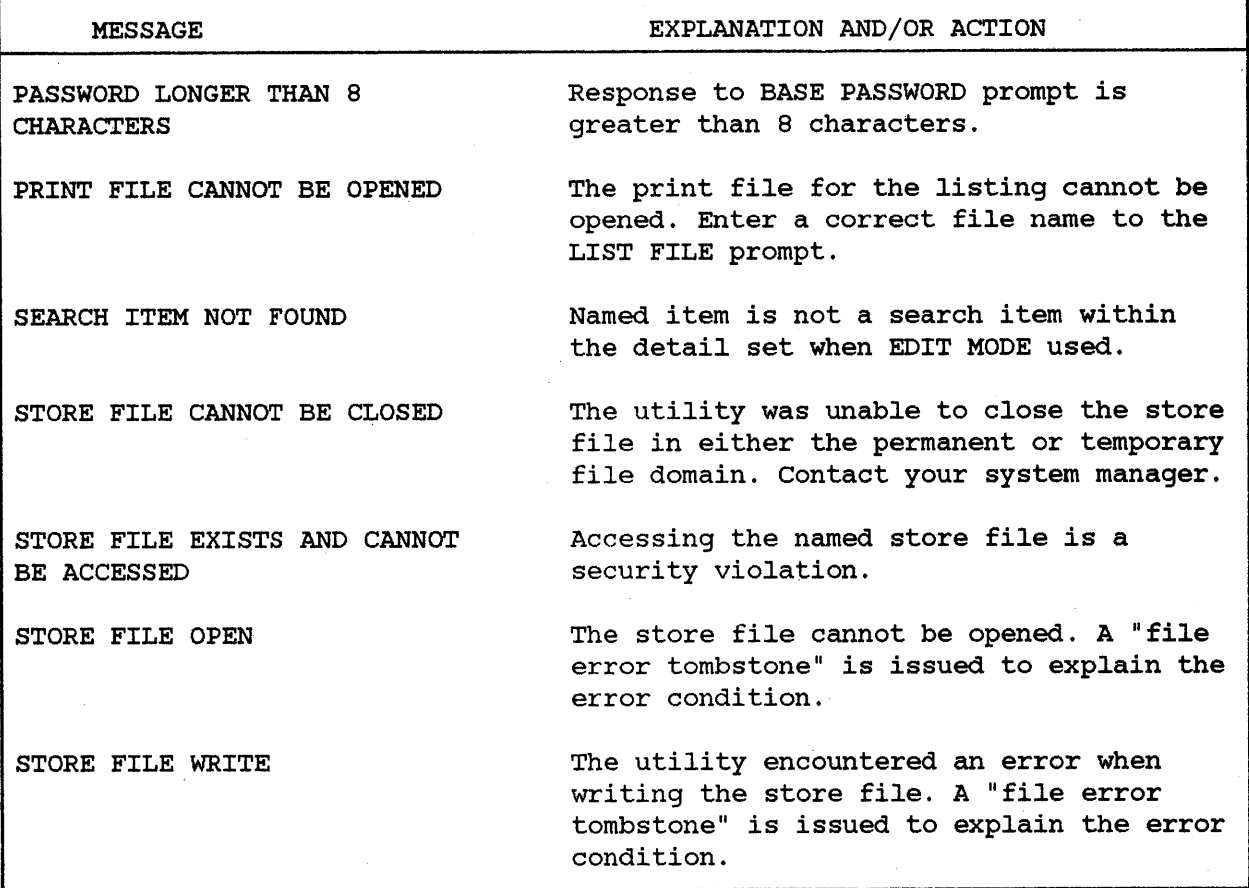

## **Warnings**

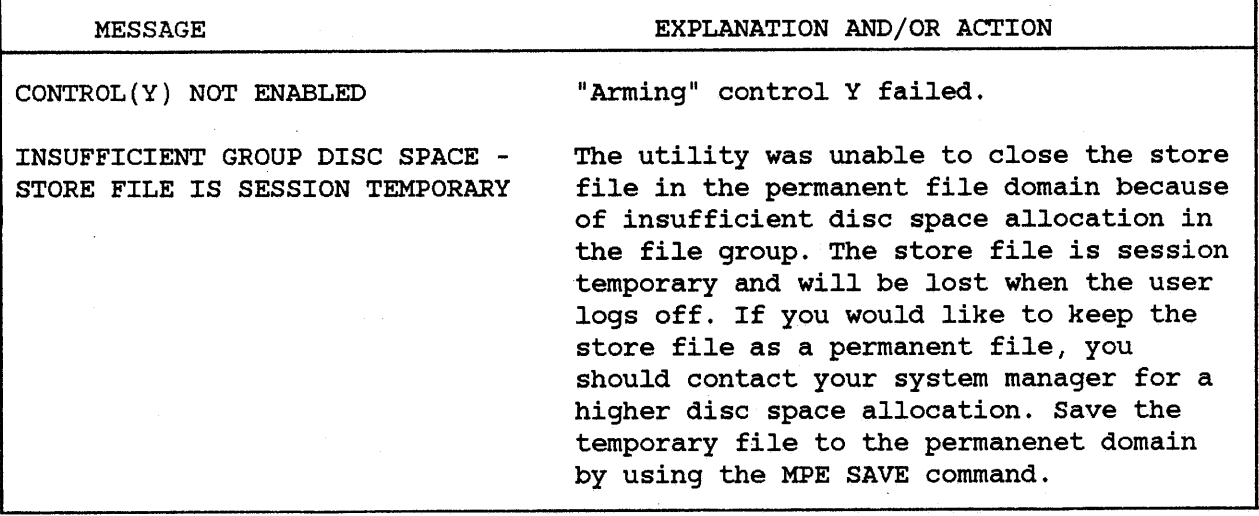

# **Condition Prompts**

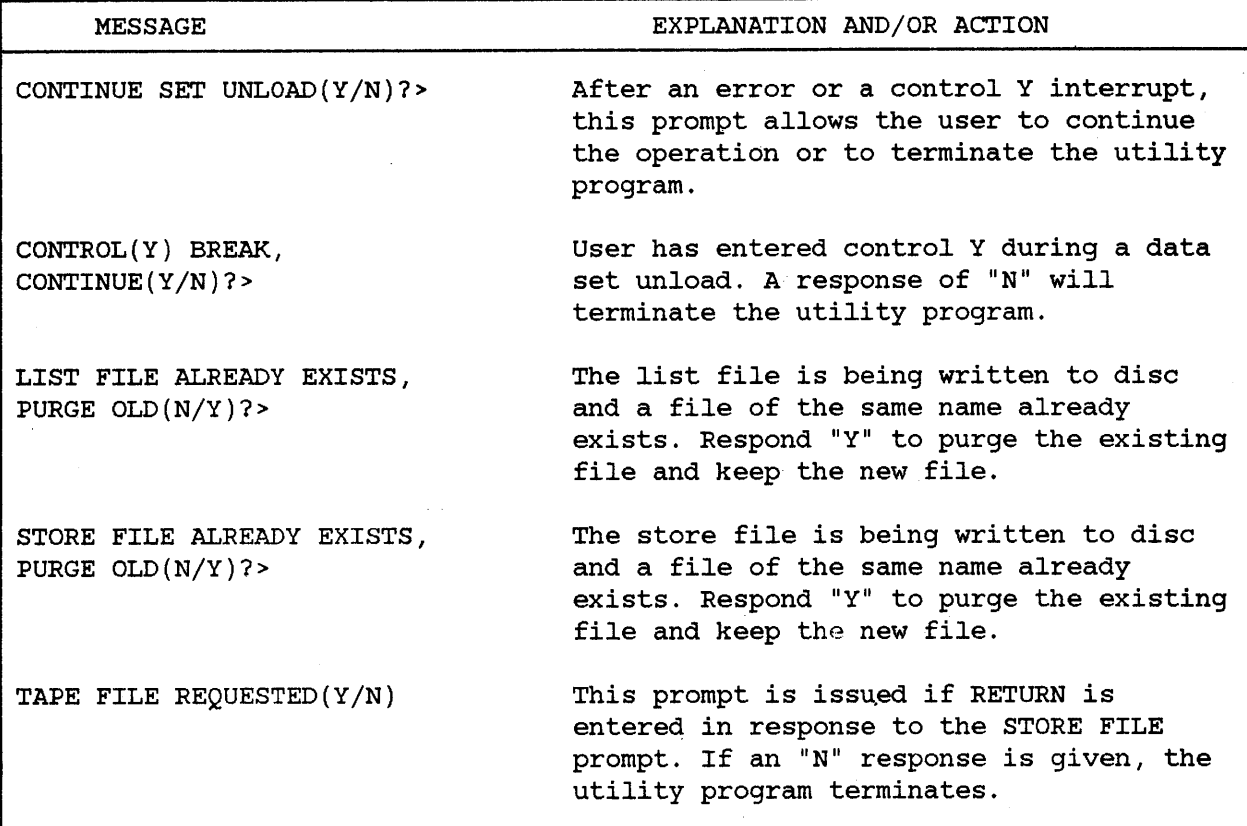

# DICTIONARY/3000 **APPENDIX INITIALIZATION PROCEDURE**

Once Dictionary/3000 software has been installed on your system, you must execute the program DICTINIT to create and initialize a data dictionary. This program allows you to customize the dictionary for your application and to define the security for the dictionary. It also allows you to re-initialize an existing dictionary when you want to change the passwords for access or to change the capacities of the data sets in the dictionary.

The dictionary is created in the MPE group and account from which the DICTINIT program is run. The dictionary maintenance program (DICTDBM) and the dictionary utility programs all assume the dictionary exists in the PUB group of the log-on account. If you create <sup>a</sup> dictionary in <sup>a</sup> different group and/or account, you will first have to identify these before running DICTDBM or the utilities. You do this by issuing <sup>a</sup> file equation as follows:

FILE DICT,PUB=DICT.group.account

When running DICTINIT, you can define five levels of access to the dictionary. You do this by assigning a password to each level. The access levels are hierarchical - that is, each level is given the capability for its level and all levels below. The topmost level of MANAGER has complete and total access to the dictionary. The mid-level of INFORM has access for INFORM as well as for DOCUMENTATION and REPORT, and so forth.

Entries that pertain to security, such as security class numbers and passwords, can only be created and modified by someone using the password assigned to MANAGER. A description of each possible level and the access capability given to each follows:

#### Initialization Procedure

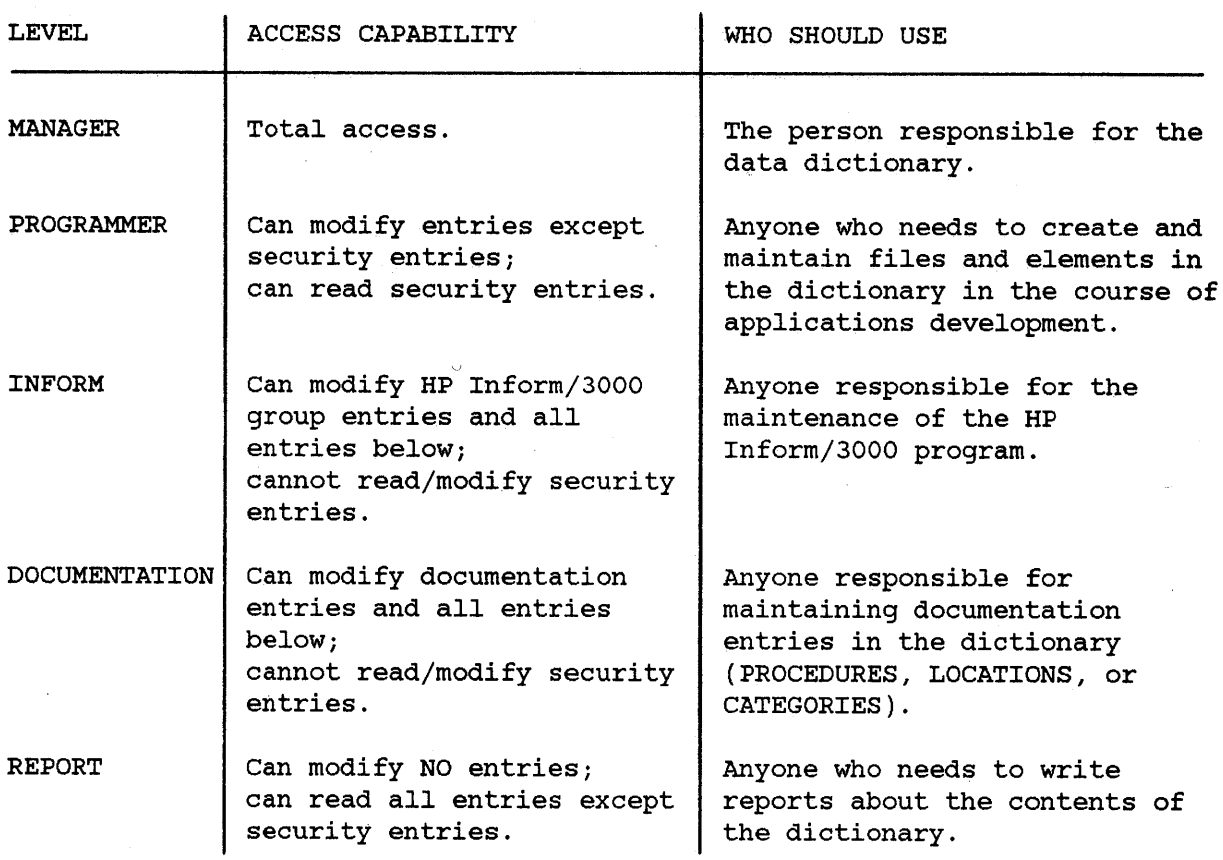

Once passwords for the various levels are assigned, there is no way for you to see them within Dictionary/3000. If you are the data base creator, you can run DBUTIL and see the passwords. (Refer to the IMAGE/3000 Reference Manual for <sup>a</sup> description of the DBUTIL utility.) If not, you can run the DICINIT program again and use the RE-INITIALIZATION option to assign new passwords.

If you do not specify <sup>a</sup> password for <sup>a</sup> particular level, that security level is deleted - there is no access at that level. The MANAGER level cannot be deleted; you must specify a password for the MANAGER level.

There are two phases to the DICTINIT program. During the first phase (initialization), information provided by the Dictionary/3000 software is used to create <sup>a</sup> temporary dictionary which is automatically purged at the end of phase two. To create this temporary dictionary, a special stream job is automatically invoked by DICTINIT. If you use passwords at either the user, account, or group level when you log on, the stream job prompts you to enter them before it begins.

You should monitor the status of the stream job to be sure no errors are encountered. If the job was able to complete, <sup>a</sup> message informing you to run DICTINIT.PUB.SYS,UPDATE for phase two is displayed. If the job aborts, the line printer listing will tell you why. After correcting the problem, you can begin again.

Phase two (customization) allows you to customize your dictionary or use the defaults, and to assign passwords for the levels of access. At the end of phase two another stream job is invoked. This job builds your permanent data dictionary. If the job in phase two completes successfully, you are informed that DICTINIT IS COMPLETE. If you do not receive this message, but the job has finished, check the line printer listing for the errors. After correcting them, rerun DICTINIT.PUB.SYS,UPDATE

You can terminate DICTINIT by entering a CNTL-Y at any time. If you enter a CNTL-Y while running phase two, any changes that have been verified are accepted and become the defaults when phase two is run again.

<sup>A</sup> complete list of all error messages, including what to do to recover, is given following the examples.
# **EXAMPLE 1**

To initialize a new data dictionary using the default capacities provided by HP, simply follow the process below - substituting your responses for the ones shown where appropriate. The first step is to log on to the group and account in which you want the dictionary to appear. Then follow the following example:

:RUN DICTINIT.PUB.SYS How to start initialization process. <The Dictionary/3000 initialization program banner goes here.> Initialization/Re-initialization  $(I/R) \rightarrow i$  Select "I" to build a new dictionary. USER PASSWORD > ACCOUNT PASSWORD >LOCKIT GROUP PASSWORD > #J33 END OF PROGRAM If logon passwords were used, enter them in response to these prompts. They are used by the batch job that installs a temporary dictionary. Number of the STREAMed job which performs step one (initialization). End of step one. FROM/<your account>/PLEASE RUN DICTINIT.PUB.SYS,UPDATE This message informs you that the job is complete, and you are to perform step two (customization). :RUN DICTINIT.PUB.SYS, UPDATE Performing step two. <The Dictionary/3000 initialization program banner goes here.> Initialization/Re-initialization (I/R) >i Again - new dictionary. Dictionary capacities: Default or Provided (D/P) >d Use the default capacities. DATA-ELEMENT will have capacity 1001 DATA-FILE will have capacity 503 DATA-PROCEDURE will have capacity 203 DATA-CATEGORY will have capacity 203 DATA-GROUP will have capacity 503 DATA-CLASS will have capacity 203 DATA-LOCATION will have capacity 203 LINK-FILE will have capacity 401 LINK-ELEMENT will have capacity 401 Listing of the capacities for your examination.

LINK-DESCRIPTION will have capacity 2003

DATA-REPORTLOC will have capacity 503 ELEMENT-ELEMENT will have capacity 500 FILE-FILE will have capacity 250 PROCEDURE-PROCED will have capacity 100 CATEGORY-CATEGOR will have capacity 100 GROUP-GROUP will have capacity 250<br>FILE-ELEMENT will have capacity 200 will have capacity 2000 FILE-PATH will have capacity 400 FILE-SORT will have capacity 400 PROCEDURE-ELEMEN will have capacity 500 CATEGORY-ELEMENT will have capacity 500

Press RETURN to continue >

GROUP-ELEMENT will have capacity 1000 CLASS-ELEMENT will have capacity 3000 CLASS-FILE will have capacity 500 FILE-LOCATION will have capacity 500 PROCEDURE-LOCATI will have capacity 200 DESCRIPTION-TEXT will have capacity 5000 REPORT-LIST , will have capacity 500

Are the capacities correct?  $(Y/N) \rightarrow y$ 

Password for MANAGER access >DICTMGR Password for PROGRAMMER access >DICPRG Password for INFORM access >DICINF Password for DOCUMENTATION access > Password for REPORT access >DICRPT

Press RETURN to see the rest of the display; it fills more than one screen in this case.

This prompt gives you a chance to answer " $N$ " and change them; here we say yes.

These prompts allow you to specify the security levels and their passwords; you can respond with a password or simply press RETURN for no access at that level.

Password for MANAGER Password for PROGRAMMER Password for INFORM access will be DICTMGR access will be DICPRG access will be DICINF Program lists the passwords assigned. There will be no DOCUMENTATION access allowed Password for REPORT access will be DICRPT RETURN was pressed, nullifying that level.

Are the passwords correct? *(YIN)* >y

You can change the passwords by responding  $"N"$ .

USER PASSWORD >

ACCOUNT PASSWORD >LOCKIT

GROUP PASSWORD >

FROM/<your account>/DICTINIT IS COMPLETE The program is complete; your

Again - any log-on passwords are needed to start the final initialization job which actually creates the new dictionary.

#J34 Number of the final job.

END OF PROGRAM End of customization step.

dictionary is initialized.

# **EXAMPLE 2**

This example demonstrates how to enter your own capacities and change them after they are displayed. As before, log on to the group and account in which you want the dictionary before starting. :RUN DICTINIT.PUB.SYS How to execute the program. <The Dictionary/3000 initialization program banner goes here> Initialization/Re-initialization (I/R) >i Select "I" to build a new dictionary. USER PASSWORD > ACCOUNT PASSWORD >LOCKIT GROUP PASSWORD > #J35 END OF PROGRAM If <sup>a</sup> user, account, or group password is required, enter it in response to these prompts. FROM/<your account>/PLEASE RUN DICTINIT.PUB.SYS,UPDATE Informs you to run step two. :RUN DICTINIT.PUB.SYS,UPDATE <The Dictionary/3000 initialization program banner goes here.> Initialization/Re-initialization (I/R) *>i* Select "I" to build a new dictionary. Dictionary capacities: Default or Provided *(DIP)* >p DATA-ELEMENT New capacity for DATA-ELEMENT > 1002 has capacity 1001 Select "P" to enter new capacities; old ones are displayed. DATA-FILE has capacity 503 New capacity for DATA-FILE > 504 DATA-PROCEDURE has capacity 203 New capacity for DATA-PROCEDURE > 204 DATA-CATEGORY has capacity 203 New capacity for DATA-CATEGORY > 204 DATA-GROUP has capacity 503 New capacity for DATA-GROUP  $>504$ 

DATA-CLASS has capacity 203 New capacity for  $DATA-CLASS$  > 204 DATA-LOCATION has capacity 203 New capacity for  $DATA-LOCATION$  > Pressing RETURN keeps the old LINK-FILE has capacity 401 New capacity for LINK-FILE > 402 LINK-ELEMENT has capacity 401 New capacity for  $LINK-EMENT \rightarrow 402$ LINK-DESCRIPTION has capacity 2003 New capacity for LINK-DESCRIPTION > 2004 DATA-REPORTLOC has capacity 503 New capacity for DATA-REPORTLOC > 504 ELEMENT-ELEMENT has capacity 500 New capacity for ELEMENT-ELEMENT > 501 FILE-FILE has capacity 250 New capacity for FILE-FILE > 251 PROCEDURE-PROCED has capacity 100 New capacity for PROCEDURE-PROCED > 101 CATEGORY-CATEGOR has capacity 100 New capacity for CATEGORY-CATEGOR > 101 GROUP-GROUP has capacity 250 New capacity for GROUP-GROUP > 251 FILE-ELEMENT has capacity 2000 New capacity for FILE-ELEMENT  $\overline{\phantom{0}}$ FILE-PATH has capacity 400 New capacity for  $FILE-PATH$  > 401 FILE-SORT has capacity 400 New capacity for FILE-SORT > 401 PROCEDURE-ELEMEN has capacity 500 New capacity for PROCEDURE-ELEMEN > 501 CATEGORY-ELEMENT has capacity 500 New capacity for CATEGORY-ELEMENT > 501 GROUP-ELEMENT has capacity 1000 New capacity for GROUP-ELEMENT > 1001

capacity.

CLASS-ELEMENT has capacity 3000 New capacity for CLASS-ELEMENT > 3001 CLASS-FILE has capacity 500 New capacity for  $CLASS-FILE$  > 501 FILE-LOCATION has capacity 500 New capacity for  $FILE-LOCATION$  > 501 PROCEDURE-LOCATI has capacity 200 New capacity for PROCEDURE-LOCATI > 201 DESCRIPTION-TEXT has capacity 5000 New capacity for DESCRIPTION-TEXT > 5001 REPORT-LIST has capacity 500 New capacity for  $REPORT-LIST \rightarrow 501$ DATA-ELEMENT will have capacity 1002 Listing of capacities. DATA-FILE will have capacity 504 DATA-PROCEDURE will have capacity 204 DATA-CATEGORY will have capacity 204 DATA-GROUP will have capacity 504 DATA-CLASS will have capacity 204 DATA-LOCATION will have capacity 203 LINK-FILE will have capacity 402 LINK-ELEMENT will have capacity 402 LINK-DESCRIPTION will have capacity 2004 DATA-REPORTLOC will have capacity 504 ELEMENT-ELEMENT will have capacity 501 FILE-FILE will have capacity 251 PROCEDURE-PROCED will have capacity 101 CATEGORY-CATEGOR will have capacity 101<br>GROUP-GROUP will have capacity 251 will have capacity 251 FILE-ELEMENT will have capacity 2000 FILE-PATH will have capacity 401 FILE-SORT will have capacity 401 PROCEDURE-ELEMEN will have capacity 501 CATEGORY-ELEMENT will have capacity 501 Press RETURN to continue >

GROUP-ELEMENT will have capacity 1001 CLASS-ELEMENT will have capacity 3001 CLASS-FILE will have capacity 501 FILE-LOCATION will have capacity 501 PROCEDURE-LOCATI will have capacity 201 DESCRIPTION-TEXT will have capacity 5001 REPORT-LIST will have capacity 501

Are the capacities correct?  $(Y/N) \rightarrow n$  Enter "N" to change values. Data-set name (DONE/ALL/name) >report-list Change capacity of data set REPORT-LIST. REPORT-LIST has capacity 501 New capacity for REPORT-LIST > 200 Data-set name (DONE/ALL/name) >description-text DESCRIPTION-TEXT has capacity 5001 New capacity for DESCRIPTION-TEXT > 5000 Data-set name (DONE/ALL/name) >done Enter DONE to stop changing capacities.  $\mathbb{R}^2$ DATA-ELEMENT will have capacity 1002 Listing of capacities.  $\sim 100$  km s  $^{-1}$ Press RETURN to continue > DESCRIPTION-TEXT will have capacity 5000 REPORT-LIST will have capacity 200 Are the capacities correct?  $(Y/N) \rightarrow y$ Password for MANAGER access >DICTMGR Password for PROGRAMMER access > Entering RETURN indicates that there will be no access to the Password for INFORM access > dictionary at these levels. Password for DOCUMENTATION access > Password for REPORT access > Password for MANAGER access will be DICTMGR Listing of passwords There will be no PROGRAMMER access allowed assigned. There will be no INFORM access allowed There will be no DOCUMENTATION access allowed There will be no REPORT access allowed

Are the passwords correct?  $(Y/N) \rightarrow y$ 

USER PASSWORD >

ACCOUNT PASSWORD >LOCKIT

GROUP PASSWORD > \*\*J36

END OF PROGRAM

FROM/<your account>/DICTINIT IS COMPLETE Program is complete; your

dictionary is initialized.

# **EXAMPLE 3**

This example shows <sup>a</sup> dictionary re-initialization. That is, there is already <sup>a</sup> data-dictionary in your group, and you want to resize it and/or change the passwords to access it.

:RUN DICTINIT.PUB.SYS How to execute the program.

<The Dictionary/3000 initialization program banner goes here>

Initialization/Re-initialization (I/R) >r Select "R" to re-initialize an existing dictionary.

USER PASSWORD >

ACCOUNT PASSWORD >

If logon passwords were used, enter them in response to these prompts.

GROUP PASSWORD >

Dictionary store file on Tape or Disk(T/D) >d

The present contents of the dictionary will be stored by DICTINIT, to be recovered into the new dictionary when it is created. This store file may be quite large, and you may not have the disk space to hold it. In this case, you may store it to tape. Otherwise, request DICTINIT to use a disk file, as in this example.

#J46

END OF PROGRAM

FROM/<your account>/PLEASE RUN DICTINIT,PUB.SYS.UPDATE End of step one.

:RUN DICTINIT PUB.SYS, UPDATE Execute step two.

<The Dictionary/3000 initialization program banner goes here>

Initialization/Re-initialization  $(I/R)$  >r Select R to re-initialize.

Dictionary capacities: Default or Provided (D/P) >d Use defaults.

DATA-ELEMENT will have capacity 1001 Listing of capacities.

CATEGORY-ELEMENT will have capacity 500

Press RETURN to continue >

GROUP-ELEMENT will have capacity 1000

REPORT-LIST will have capacity 500

Are the capacities correct? (Y/N) >y

Password for MANAGER access >DICTMGR Enter passwords for the various

Password for PROGRAMMER access >

Password for INFORM access >DICINF

Password for DOCUMENTATION access >

Password for REPORT access >DICRPT

Password for There will be no PROGRAMMER access allowed Password for There will be no DOCUMENTATION access allowed Password for access will be DICTMGR<br>access allowed access will be DICINF access will be DICRPT Listing of passwords.

Are the passwords correct?  $(Y/N) \rightarrow y$ 

USER PASSWORD >

If log-on passwords were used, enter them in response to these prompts.

security levels.

ACCOUNT PASSWORD >

GROUP PASSWORD >

Dictionary store file on Tape or Disk(T/D) >d Indicates a disk file;

#J50 step one.

END OF PROGRAM

FROM/<your account>/DICTINIT IS COMPLETE

The program is complete; your dictionary is now re-initialized.

must be answered as in

# **DICTINIT ERROR MESSAGES**

The error messages are divided into three groups. The first group corresponds to step I (initialization). The second group corresponds to step 2 (customization). The third group corresponds to the final initialization job stream at the end of step 2, which builds your permanent dictionary.

# - **Group 1 - Initialization Startup Errors**

The error messages you might receive during the initialization startup phase (while running DICTINIT.PUB.SYS) are as follows:

# YOU DO NOT HAVE BATCH ACCESS CAPABILITY

In order to run the job streams that initialize the dictionary, the user, group, and account must all have BA capability. Consult your system or account manager.

### PLEASE PURGE *file* AND RERUN DICTINIT

*file* is one of the files MOIC, DICT, MOSCH. These files are used in the initialization process, and so cannot appear in your log-on group. You should either rename them or purge them.

### DICTIONARY DATA-BASE DICT MUST EXIST TO RE-INITIALIZE

When re-initializing, the data base file named DICT must exist in your logon group and account. Check to make sure you are in the correct group and account, then retry.

# ERROR OCCURRED WRITING STREAM FILE

This message is preceded by an MPE file system error message. Refer to the MPE 3000 Error Messages and Recovery Reference Manual. The error prevented opening, writing, or closing the stream file which will perform the batch processing. Consult your system manager.

### JOB COULD NOT START - INVALID PASSWORD

One of the passwords required for logon (account, user, or group) was either missing or incorrect. Check your passwords and respond again to the password prompts. Note that leading blanks are not allowed.

COMMAND ERROR = *nnnn* ERROR OCCURRED STREAMING JOB

> *nnnn* is the number of <sup>a</sup> CIERR or CIWARN message. Consult the MPE <sup>3000</sup> Error Messages and Recovery Reference Manual for the full text. The error occurred While executing <sup>a</sup> STREAM command to start the phase <sup>1</sup> job which creates the temporary dictionary. Consult your system manager.

FROM */your account/file system* error *message* FROM */your account/* ERROR OCCURRED OPENING FILE MOSCH FROM */your account/* ERROR OCCURRED WRITING FILE MOSCH FROM */your account/* ERROR OCCURRED CLOSING FILE MOSCH

You will receive the first line, which is an MPE file system error message detailing the error, and one of the next three lines, which will tell you what DICTINIT was trying to do at that time. MOSCH is <sup>a</sup> schema file describing the temporary dictionary. Consult the MPE 3000 Error Messages and Recovery Reference Manual to resolve the MPE error, then rerun DICTINIT. These messages come from the job that was invoked for you.

# **Group 2 - Customization Errors**

The error messages you might receive during the customization phase (while running DICTINIT.PUB.SYS,UPDATE) are as follows:

# YOU DO NOT HAVE BATCH ACCESS CAPABILITY

In order to run the job streams that initialize the dictionary, your group must have BA capability. Consult your system or account manager.

### \*DB ERROR: *IMAGE data base* error *message*

This error occurs while manipulating the temporary dictionary. Consult your system manager if you receive one of these messages. The data base error message corresponds to an IMAGE error message from the DBERROR facility. Consult the IMAGE/3000 Reference Manual.

### ERROR OCCURRED OPENING MOlC

This is preceded by <sup>a</sup> \*DB ERROR: *message.* This error may occur if phase two is run before the stream job from phase one completes. Wait to receive the message to run the UPDATE portion of DICTINIT.

# ERROR IN INITIALIZING CAPACITIES FROM MDIC

This is preceded by <sup>a</sup> \*DB ERROR: *message.* This occur occurs while reading default capacities in MDIC.

ERROR IN UPDATING CAPACITIES TO MDIC

This is preceded by <sup>a</sup> \*DB ERROR: *message.* The error occurs after you respond that the capacities are correct, and the information is being transferred.

ERROR OCCURRED CLOSING MDIC

Consult your system-manager.

CAPACITY MUST BE A NUMBER CAPACITY MUST BE LESS THAN 2,147,483,647 RESPONSE MUST BE 10 CHARACTERS OR LESS CAPACITY MAY NOT BE ZERO

All these messages come from invalid responses to the NEW CAPACITY prompt. (Note that the capacity should probably be MUCH less than 2,147,483,647.)

THE DATA SET NAME DOES NOT EXIST

This comes from an invalid (or misspelled) data set name in response to the DATA-SET NAME (DONE/ALL/name) prompt.

YOU MUST ENTER A PASSWORD FOR MANAGER ACCESS

All the other security levels may be deleted by pressing RETURN in response to the PASSWORD prompt - EXCEPT manager, which must have a password.

PASSWORD MUST BE 8 CHARACTERS OR LESS PASSWORD MAY NOT CONTAIN A SEMICOLON (;)

These messages are the result of invalid responses to a PASSWORD prompt. Reenter the PASSWORD.

UNEXPECTED ERROR: MANAGER PASSWORD IS NULL, PLEASE REENTER THE PASSWORDS

Reenter all the passwords.

ERROR OCCURRED UPDATING MOIC WITH NEW SECURITY

This is preceded by <sup>a</sup> \*DB ERROR: *message.* Please consult your system manager before proceeding.

### DISK STORE FILE MDSCH NOT FOUND

You responded D for the re-initialization prompt for tape or disk. In that case, the file MOSCR must be present, and must contain the contents of the old data-dictionary. Either respond <sup>T</sup> if on tape, or locate MDSCH.

JOB COULD NOT START - INVALID PASSWORD

One of the passwords required for logon (user, account, or group) was missing or incorrect. Check your passwords and respond again to the password prompts. Note that leading blanks are not allowed.

FILE ERROR: *MPE file system* error *message* ERROR OCCURRED WRITING STREAM FILE

This message is preceded by an MPE file system error message. See the MPE 3000 Error Messages and Recovery Reference Manual. The error prevented opening, writing, or closing the stream file which will perform the batch processing. Consult your system manager.

COMMAND ERROR = *nnnn* ERROR OCCURRED STREAMING JOB

> *nnnn* is the number of <sup>a</sup> CIERR or CIWARN message. Consult the MPE <sup>3000</sup> Error Messages and Recovery Reference Manual for the full text. The error occurred while executing the STREAM command to start the phase 1 job, which creates the temporary dictionary. Consult your system manager.

# **Group 3 - Final Initialization Errors**

The error messages you might receive during the final initialization job at the end of phase 2 are as follows:

FROM/your *account/* \*DB ERROR: *IMAGE data base* error *message* FROM/your *accountj* ERROR OCCURRED OPENING MDIC FROM/your *accountj* ERROR OCCURRED READING CLASS *nn* FROM/your *accountj* ERROR OCCURRED REINITIALIZING CLASS *nn* FROM/your *accountj* ERROR OCCURRED CLOSING MDIC

You will receive the first line, followed by one of the next four lines. *nn* is the number of <sup>a</sup> security class entry in MDIC. Please consult your system manager before proceeding. These messages come from the job that was invoked for you.

FROM/your *accountj* \*DB ERROR: *IMAGE data base* error *message* FROM/your *accountj* ERROR OCCURRED OPENING DICT FROM/your *accountj* ERROR OCCURRED INITIALIZING DIC-CONTROL FROM/your *accountj* ERROR OCCURRED INITIALIZING DATA-GROUP FROM/your *accountj* ERROR OCCURRED DELETING A CLASS FROM/your *accountj* ERROR OCCURRED INITIALIZING CLASS *nn* FROM/your *accountj* ERROR OCCURRED CLOSING DICT

The first message will appear, followed by one of the next six *(nn* is the number of a security class). Please consult your system manager before proceeding. These messages come from the job that was invoked for you.

# **HOW HP INFORM/3000 LINKS** PRENDIX<br>FILES TO GENERATE REPORTS **FILES TO GENERATE REPORTS**

When generating reports using HP Inform/3000, the user selects the desired elements from HP Inform/3000's Data Names Menu. If the user has chosen to report from elements organized into an HP Inform/3000 group, these elements may exist in various files - MPE files, KSAM files, or IMAGE data sets. HP Inform/3000 needs to be able to link these files so that the desired lines of the report can be generated.

It is important for the data base administrator to understand how HP Inform/3000 links the various files. The linking process determines whether it is possible to generate the requested report and, if so, what specific data will be printed in the report.

Common elements (elements that exist in more than one file) are used to build links between the files which contain elements needed for the report. An element that is used in this way is called a "link element".

NOTE: An element which has been defined as a CHILD element through the RELATE ELEMENT command string can not be used as a link.

Before reading this appendix, you should read using Commands to Define HP Inform/3000 Groups in section III.

How HP Inform/3000 Links Files

# **DIRECT LINKS**

A link between two files, each of which contains the values of one or more elements needed for a report, is called a "direct link".

When two files are linked, the value of the link element is retrieved from the first file and is used to determine the correct record to retrieve from the second file. If the link is *from* an IMAGE master set, IMAGE detail set, KSAM file, or MPE file to an MPE file, the link element must simply exist in both files; if the file you are linking *to,* however, is an IMAGE master, IMAGE detail, or KSAM file, there are additional requirements on the link element. These are:

- (1) If the file you are linking to is <sup>a</sup> KSAM file, the link element must be a common element (must exist in both files) and must be a key item in the KSAM file. Note that when the link is from <sup>a</sup> KSAM file to another KSAM file, the link element need only be a key item in the second file accessed.
- (2) If the file you are linking to is an IMAGE detail set, the link element must be a common element and must be a *search* item in the detail set. These are the only requirements even when the link is from one data base to another. Note that when the link is from <sup>a</sup> detail set to another detail set, the link element need only be a search item in the second file accessed.
- (3) If the file you are linking to is an IMAGE master set, the link element must be a common element and must be a *search* item in the master set. These are the only requirements even when the link is from one data base to another. Note that when the link is from <sup>a</sup> master set to another master set, the link element need only be a search item in the second file accessed. (There are two additional ways that a data set can be linked to <sup>a</sup> master set as long as the link is within one data base; these are explained below under Indirect Links.)

The following table summarizes the above requirements for direct links according to what type of file is being linked *to.* Note that the file you are linking *from* can be any type - MPE, KSAM, IMAGE detail, or IMAGE master.

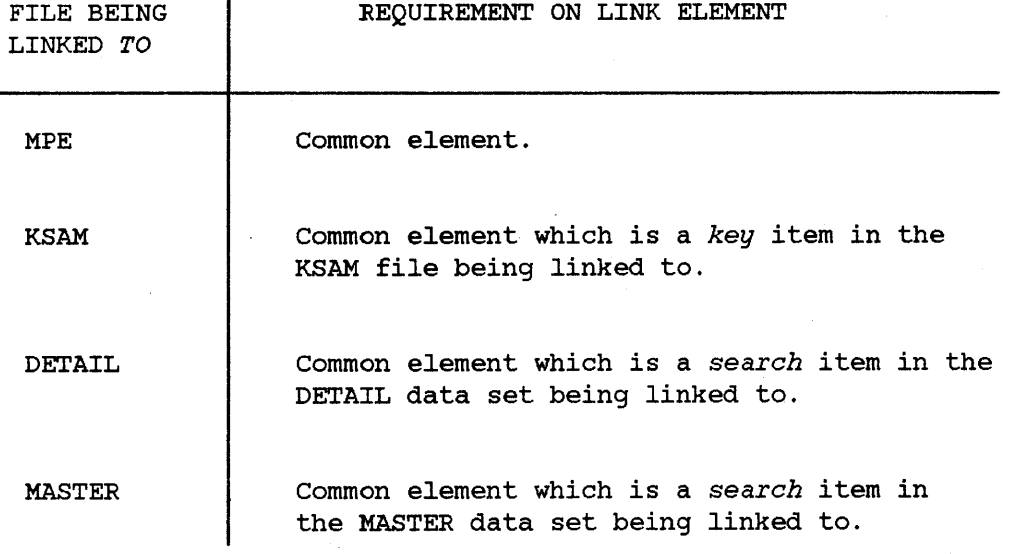

EXAMPLE 1 at the end of this appendix demonstrates direct links from an MPE file to a KSAM file and from an MPE file to an IMAGE detail set.

How HP Inform/3000 Links Files

# **INDIRECT LINKS**

If two files containing elements needed for <sup>a</sup> report are linked through other files which contain no elements needed for the report, the link is called an "indirect link". There are only two indirect links which HP Inform/3000 allows and both apply only to data sets within the same data base. These links are the following:

(1) If <sup>a</sup> master set needs to be linked to another master, <sup>a</sup> link can be made by going through a detail which has a search item in common with each of the masters. For example, assume the following is <sup>a</sup> partial representation of a data base:

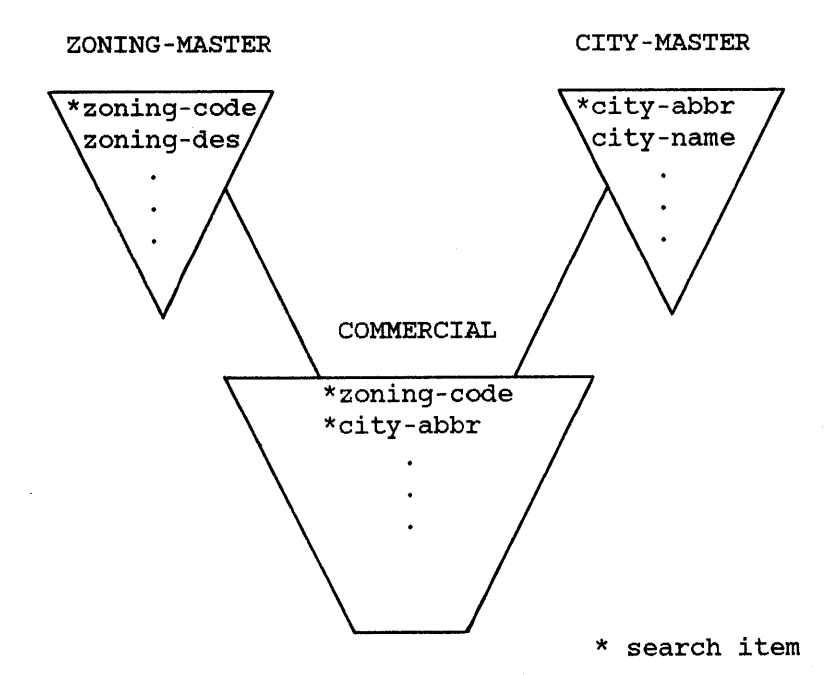

Suppose the report requests the data element "zoning-des" from the master set ZONING-MASTER and the data element "city-name" from the master set CITY-MASTER. An indirect link can be made by going through the detail set COMMERCIAL. The master set ZONING-MASTER has the search item "zoning-code" which forms an IMAGE path to the detail set COMMERCIAL, and the master set CITY-MASTER has the search item "city-abbr" which also forms an IMAGE path to COMMERCIAL.

(2) If <sup>a</sup> detail set needs to be linked to <sup>a</sup> master set, <sup>a</sup> link can be made by going through a second detail which has a search item in common with the first detail (forming IMAGE paths to <sup>a</sup> common master) and <sup>a</sup> second search item forming an IMAGE path to the desired master. For example, assume the following is a partial representation of a data base:

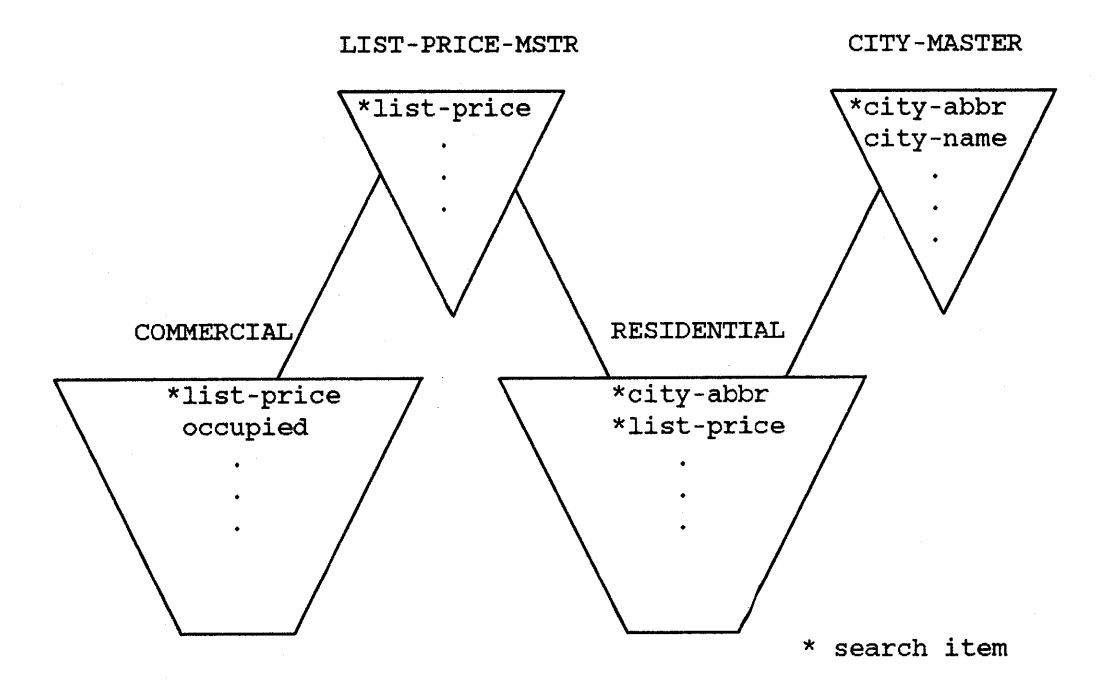

Suppose the report requests the data element "occupied" from the detail set COMMERCIAL and the data element "city-name" from the master set CITY-MASTER. An indirect link can be formed by going through the detail set RESIDENTIAL. The detail set COMMERCIAL and the detail set RESIDENTIAL both have the search item "list-price" (which forms IMAGE paths to the common master set LIST-PRICE-MSTR); the detail set RESIDENTIAL has a second search item "city-abbr" which forms an IMAGE path to the master set CITY-MASTER.

As stated earlier, these are the only two indirect links which HP Inform/3000 allows and both apply only to data sets within one data base.

# **THE DRIVING FILE**

The driving file is the file that is accessed first. Since at least one line of the report will be generated for each record retrieved from the driving file, the contents of <sup>a</sup> report could be quite different if the driving file is different. Files which meet the following criteria are considered:

- (1) the file must contain an element having a positive link value (greater than zero) which mayor may not be included in the report, and
- (2) the file must contain an element to be included in the report.

One, none, or more than one file might meet these two criteria:

- (a) If only one file meets these two criteria, then it will be chosen as the driving file.
- (b) If no files meet these two criteria, then files which contain an element to be included in the report are considered in the following order:

MPE files KSAM files IMAGE detail data sets IMAGE master data sets

If more than one file exists in the highest possible category, the file with the most elements to be included in the report is chosen as the driving file. If there are two such files or more, one of them is arbitrarily chosen.

- NOTE: The driving file will always be read serially. It is desirable to use an MPE file as the driving file whenever there is one which contains an element to be included in the report; this is because HP Inform/3000 must perform <sup>a</sup> serial read every time it accesses an MPE file to retrieve <sup>a</sup> value for <sup>a</sup> line of the report. If the MPE file is the driving file, this serial read is done only once; if it is not, then <sup>a</sup> serial read is done for each value of the element used to link to the MPE file. This is not true for KSAM files or IMAGE data sets.
- (c) If more than one file meets these two criteria, the file which has the highest priority link value specified (lowest positive integer) is chosen as the driving file. If more than one of these files has the highest priority link value, then the driving file is chosen from among them as in case (b) above.

Hence, to ensure that <sup>a</sup> particular file is the driving file whenever an element which exists in that file is requested for <sup>a</sup> report, add an element from that file to the group, specify the name of that file in response to the FILE prompt, and specify a positive link value in response to the VALUE AS <sup>A</sup> LINK prompt. The element used should be one which allows HP Inform/3000 to link directly with other files to obtain as many elements from the group as possible. The file you choose to specify in this manner should:

- (1) be an MPE file (see the NOTE earlier) if the group contains elements which only exist in that file or if the MPE file is needed by HP Inform/3000 to link directly to other files;
- (2) contain the appropriate subset of data desired for reports which will be generated from that group.

If more than one file satisfies (1) or (2), specify a link value of 1 for the file that contains the greatest number of elements from the group, <sup>2</sup> for the file that contains the next greatest number of elements from the group, and so on.

Note that the more specific or limited <sup>a</sup> group is (that is, the less varied the kinds of reports that will be generated from it are), the more likely it is that <sup>a</sup> file which meets (2), above, can be specified.

EXAMPLE 1 at the end of this appendix demonstrates choosing a file which meets (1), above. EXAMPLE 2 demonstrates choosing a file which meets (2), above.

# **LINKING FILES**

All elements in a group that have been assigned a positive link value form a prioritized list for use by HP Inform/3000's access algorithm when linking files. Elements which have been added to a group which will not be displayed on HP Inform/3000's Data Names Menu are included in this list if they have been assigned a positive link value. The following steps outline how HP Inform/3000 links files. If, at any particular step, all files containing elements needed for the report are linked, the steps which follow that one do not occur.

- (1) HP Inform/30DO first tries to use the element in the group with the highest priority link value (lowest positive integer) to directly link the driving file with any other files containing elements needed for the report.
- (2) HP Inform/30DO next tries to use the element in the group with the second highest priority link value to directly link those files linked in step (1) - that is, the driving file and any files which were successfully linked to it - with any other files containing elements needed for the report.
- (3) Next, the element in the group with the next highest priority link value is used to try to directly link those files linked in steps  $(1)$ and (2) with any other files containing elements needed for the report; and so on, until the prioritized list of elements with <sup>a</sup> positive link value is exhausted.
- (4) HP Inform/30DO next tries to use elements in the group with a link value of zero (the default) to directly link those files linked in steps (I), (2), and (3) with any other files containing elements needed for the report. The elements with a link value of zero are tried in an arbitrary order.
- (5) If all the files have still not been linked successfully, HP Inform/3000 tries to use elements which are not in the group to directly link any of the files linked in steps  $(1)$ ,  $(2)$ ,  $(3)$ , and  $(4)$ with any of the remaining files. As always, <sup>a</sup> direct link is successful if the element exists in both files and if any additional requirements on the file being linked to are met (see "Direct Links" earlier in this appendix).
- (6) If still no link can be made and if the files HP Inform/30DO is attempting to link are IMAGE data sets, HP Inform/3000 will try the two allowable indirect links. If this fails to link all the needed files, the report can not be generated and the HP Inform/3000 user will receive an error message.

# **DEFAULT FILE ACCESS**

HP Inform/3000 provides defaults designed to maximize performance of the file accesses necessary during report production. One such default, which was explained in the discussion on the driving file, is that an MPE file will be used as the driving file whenever possible. In addition, if file names (in response to the FILE prompt) and link values that override the defaults have not been specified, HP Inform/3000 will try to follow these guidelines:

- Involve as few files as possible in the access.
- Access <sup>a</sup> KSAM file in preference to <sup>a</sup> data base (since there is less overhead involved).
- Open as few data bases as possible.
- Use master data sets whenever possible (since they will need to be accessed only once per key value, while detail data sets and KSAM files may require several accesses per key value).

Note that by specifying a file name in response to the FILE prompt, HP Inform/3000·s access algorithm may not work efficiently and possibly not at all. It is best to not specify <sup>a</sup> file name in response to the FILE prompt unless necessary to ensure that the correct values of an element are retrieved. If <sup>a</sup> file name is specified when it is not necessary to do so, it is possible that more files will be accessed than HP Inform/3000 would otherwise access. In the worst case, it may result in HP Inform/3000 being unable to create <sup>a</sup> link - when there is no link element to the designated file.

HP Inform/3000 uses link elements to accomplish the above goals; the link elements are used in the order which produces maximum performance. The use of link values assigned to elements allows you to override this - to control which elements are tried to link files and in what order. However, the ability of HP Inform/3000 to maximize performance may be hampered by the improper use of link values.

# **EXAMPLE 1**

Assume the following files:

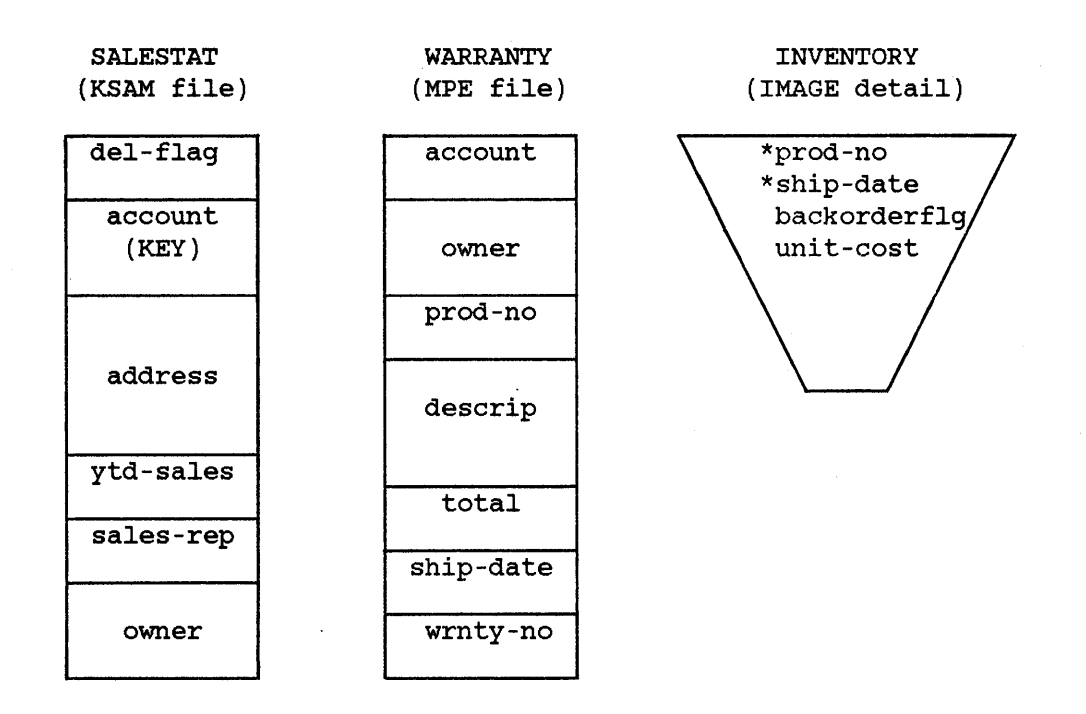

Suppose we wish to create a group called ACCOUNT ORDERS. The purpose of the ACCOUNT ORDERS group is to generate reports about the orders of each account. The group consists of the data elements:

> account address owner prod-no unit-cost

By accessing the files SALESTAT and INVENTORY, we could obtain all the elements in the group; however, it is not possible to link these two files since there is no element which exists in both of them. The MPE file, however, also contains elements from the group and, in particular, contains the element "account" which exists in the KSAM file and which is a key item in the KSAM file; hence a direct link can be made from WARRANTY to SALESTAT. In addition, the MPE file contains two elements ("prod-no" and "ship-date")

which also exist in the IMAGE detail set and which are search items in the IMAGE detail; hence a direct link can be made from WARRANTY to INVENTORY.

since the MPE file allows us to directly link to the two other files and since it is preferable to access an MPE file first, we want to make the MPE file the driving file. To accomplish this, we need to specify the file name WARRANTY in response to the FILE prompt and a link value of 1 in response to the VALUE AS A LINK prompt when adding an element from the file WARRANTY to the group. We would like to pick an element which will allow HP Inform/3000 to link WARRANTY directly with other files to retrieve as many elements from the group as possible.

The elements "account", "prod-no", and "ship-date" are our three possibilities. Since "ship-date" is not in the group, we will use "account" or "prod-no". The data element "account" links WARRANTY and SALESTAT, where "address" can be retrieved; the data element "prod-no" links WARRANTY and INVENTORY, where "unit-cost" can be retrieved. (Note that the values for "account", "owner", and "prod-no" will all be retrieved from the MPE file since it is accessed first.) Since both data elements allow us' to link to one other file where one required element can be retrieved, it does not matter which one we use.

After linking WARRANTY with SALESTAT through the element "account", HP Inform/3000 will try to use the element in the group with the next highest priority link value to directly link WARRANTY or SALESTAT with INVENTORY assuming "prod-no" or "unit-cost" was requested for the report. To make this most efficient, we can give "prod-no" a link value of 2.

Thus, we could add elements to the ACCOUNT ORDERS group as follows:

>ADD GROUP GROUP> account orders < ELEMENT> unit-cost < ELEMENT ALIAS> cost of unit <<br>FILE>1 FILE>! < ELEMENT> address < ELEMENT ALIAS> ! < ELEMENT> owner ELEMENT ALIAS> ! ELEMENT> account ELEMENT ALIAS> FILE> warranty VALUE AS A LINK> 1 DISPLAY ELEMENT ON MENU (Y/N)?>!  $\bar{\textbf{C}}$  $\left\langle \right\rangle$  $\bar{\textbf{C}}$  $\langle$  $\left\langle \right\rangle$ ELEMENT> prod-no < ELEMENT ALIAS> product number < FILE> < VALUE AS A LINK> 2 DISPLAY ELEMENT ON MENU (YIN)? >!

ELEMENT>

 $\left\langle \right\rangle$ 

# **EXAMPLE 2**

Assume the following data base:

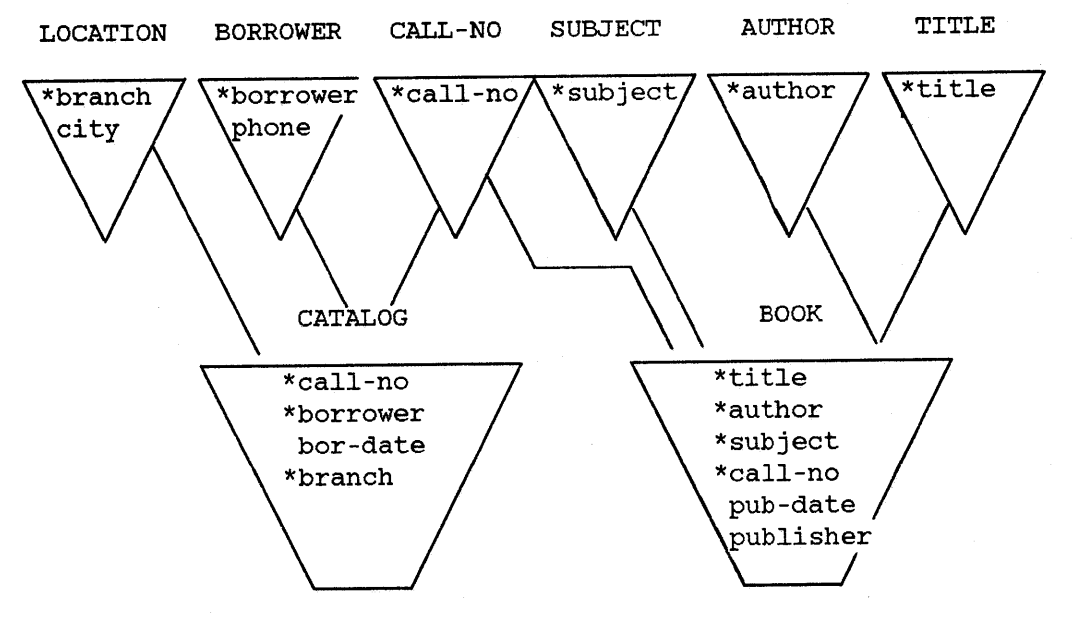

\* search item

Suppose we wish to create a group called BOOKS OUT. The purpose of the BOOKS OUT group is to generate reports about books that are checked out of the library. The group consists of the data elements:

> title author call-no borrower phone

Since the purpose of the BOOKS OUT group is to report on books that are checked out, it makes sense to access the detail set CATALOG as the first filej since CATALOG has only one entry for every book checked out, there will be at least one line of the report for each book that is checked out of the library. That is, CATALOG contains the appropriate subset of data which is desired for reports which will be generated from the BOOKS OUT group. BOOK, TITLE, and CALL-NO, on the other hand, have one entry for each book in the library; if one of these files is the first file accessed, there will be at

least one line of the report for every book in the library. Accessing BORROWER or AUTHOR as the first file would also not be satisfactory, since BORROWER has one entry for each person registered to check out books from the library and AUTHOR has one entry for each author. (SUBJECT and LOCATION are not considered since they do not contain any elements from the group.)

To make CATALOG the driving file, we need to specify the file name CATALOG in response to the FILE prompt and a link value of 1 in response to the VALUE AS A LINK prompt when adding an element from the file CATALOG to the group. We would like to pick an element which will allow HP Inform/3000 to link CATALOG directly with other files to retrieve as many elements from the group as possible. The elements "call-no" and "borrower" are our two possibilities since they are search items. The data element "call-no" links CATALOG and BOOK, where "title" and "author" can be retrieved; the data element "borrower" links CATALOG and BORROWER, where only "phone" can be retrieved. Hence, we pick the element "call-no".

After linking CATALOG and BOOK through the element "call-no", HP Inform/3000 will try to use the element in the group with the next highest priority link value to directly link CATALOG or BOOK with BORROWER - assuming "phone" was requested for the report. To make this most efficient, we can give "borrower" a link value of 2.

Thus, we could add elements to the BOOKS OUT group as follows:

 $\sim$   $\sim$ 

 $\left\langle \right\rangle$ 

 $\checkmark$ 

 $\bar{\textbf{C}}$ 

 $\bar{\textbf{C}}$ 

>ADD GROUP GROUP> books out ELEMENT> title ELEMENT ALIAS> ! ELEMENT> author < ELEMENT ALIAS> ! ELEMENT> phone<br>arr Alias> phone number < ELEMENT ALIAS> phone number FILE> ! < ELEMENT> call-no ELEMENT ALIAS> call number < FILE> catalog VALUE AS A LINK> 1 DISPLAY ELEMENT ON MENU *(YIN)?>* ! ELEMENT> borrower ELEMENT ALIAS> < FILE> VALUE AS A LINK> 2 < DISPLAY ELEMENT ON MENU *(YIN)?>!*

ELEMENT> <

 $\label{eq:2.1} \frac{1}{\sqrt{2}}\int_{\mathbb{R}^3}\frac{1}{\sqrt{2}}\left(\frac{1}{\sqrt{2}}\right)^2\frac{1}{\sqrt{2}}\left(\frac{1}{\sqrt{2}}\right)^2\frac{1}{\sqrt{2}}\left(\frac{1}{\sqrt{2}}\right)^2\frac{1}{\sqrt{2}}\left(\frac{1}{\sqrt{2}}\right)^2.$ 

You should be familiar with the terms defined in this appendix in order to use Dictionary/3000.

# **DICTIONARY/3000 TERMS**

# access capability -

The type of access to be given to <sup>a</sup> user security class for <sup>a</sup> file or element, as follows:

- R allows the user identified by the security class to locate and read a file or an element;
- U allows the user identified by the security clas to read and update values in a file or an element, except search or sort elements;
- M allows the user identified by the security class to read, update, add to, and delete from a file or an element;
- x allows only the creator to access the data set or data element;

### account -

The name of an MPE account. (see the MPE Commands Reference manual.)

#### alias -

An optional name you assign to an already defined entity for local use in programs, groups, and files.

#### association -

Ties together unlike entities such as an element and and a file.

# AUTO -

An IMAGE automatic master data set which contains only one data item the search item - and is related to one or more IMAGE detail data sets.

#### BASE -

An IMAGE data base, consisting of master data sets and/or detail data sets.

blocking factor -

The number of records per block; a block is the smallest unit of data transferred by the file system.

# byte position -

The starting position for a data element within a parent data element.

#### category -

The name used to identify the natural relationships within an organization or a business.

### child -

An entity which is subordinately related to another entity of the same type, such as:

Glossary of Terms

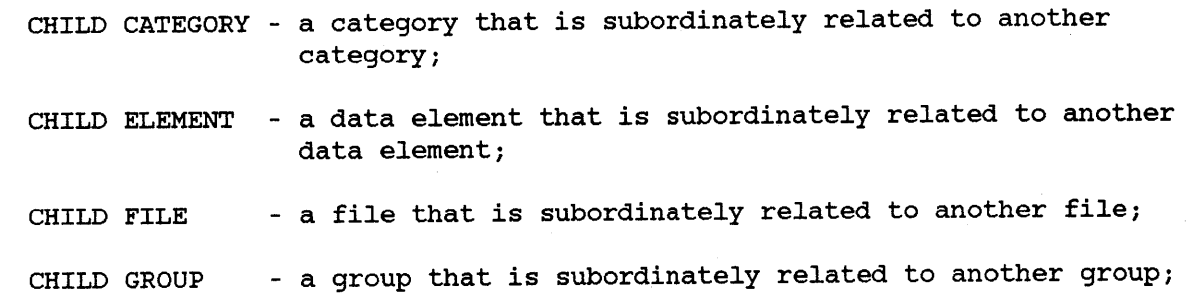

#### class -

A numeric value which can be assigned to data elements for the purpose of defining who may or may not access the file.

#### class-file -

A data dictionary entity to which data files can be assigned in order to define who may or may not have access to those files.

### count -

The numeric value used to identify the number of sub-elements in a compound element.

### decimal -

The number of decimal digits to allow for a numeric type data element.

#### DETL -

An IMAGE detail data set.

# direct link -

A link between two files, where each file contains the values of one or more elements needed by HP Inform/3000 for a report.

driving file - .

The file that HP Inform/3000 accesses first when linking files in order to generate <sup>a</sup> report; one line of the report is generated for each record retrieved from the driving file.

#### edit mask -

Text used to edit the value of data elements before displaying them.

### element -

The smallest accessible unit of data in a data base or file; the same as an 'item' in IMAGE/3000.

# entry text -

The textual information used by HP Inform/3000, Report/3000, and Transact/3000 when prompting for input; if no entry text has been specified, the primary name is used in the prompt.

# file -

A collection of logically related data elements; may be an IMAGE data base or set, or a KSAM, MPE, or VPLUS file.

#### file-Ioc -

A data dictionary entity used to document the physical location of a file.

#### file size -

The maximum number of records <sup>a</sup> file is allows to contain.

form-

The name used to identify a form for a VPLUS forms file.

#### GROUP -

A collection of data elements in the data dictionary, established for the users of HP Inform/3000.

heading text -

The textual heading used by HP Inform/3000, Report/3000, and Transact/3000 for labeling data elements in reports; if no heading text has been specified, the primary name is used.

# indirect link -

A link between two files, each containing elements needed by HP Inform/3000 for <sup>a</sup> report, which is formed by linking through one or more other files which do not contain elements needed for the report.

### key element -

Used to identify <sup>a</sup> data element which is the key in <sup>a</sup> KSAM file.

#### KSAM -

Refers to a KSAM file. (See the KSAM/3000 Reference Manual.)

#### language -

The name of the implementation language used to write a program, procedure, or subroutine.

## level -

The identifying number used to identify the position of an entity within the hierarchical structure established with the RELATE command; <sup>I</sup> is the top of the structure.

link value -

A -I, 0, or positive integer assigned to a data element which is used to specify which elements should preferably be selected by HP Inform/3000 to link the desired elements into a logical record for reporting.

location -

<sup>A</sup> data dictionary entity which is used to document the physical location of data.

#### lockword -

Used to provide access to an MPE or KSAM file. (See the MPE Commands Reference Manual.)

#### long name -

A fuller textual name used to identify an entity.

#### MAST -

An IMAGE manual master data set.

# measurement units -

Identifies the unit of measure of a data element, such as days, lbs., etc.

# MPEF -

An MPE file.

#### parent -

The name of an entity in a hierarchical structure which owns child entities.

### password -

Used to provide access to a file through a security system; also, dictionary password - allows a certain level access to a data dictionary.

#### primary -

The name given an entity when it is first created in the data dictionary; as opposed to an alias.

### procedure -

The name used to identify <sup>a</sup> system, program, or routine which is recorded in the data dictionary.

# procedure-loc

<sup>A</sup> data dictionary entity which is used to document the physical location of a procedure.

### relationship -

Ties together like entities such as a child file and a parent file.

#### responsibility -

The name of the person, area, or department that is responsible for the integrity of an entity.
RETURN -

A carriage return/line feed.

search element -

Used to identify an element which is <sup>a</sup> search' item in an IMAGE master or detail data set.

type -

The attribute for <sup>a</sup> data element (X, I, etc.), file type for <sup>a</sup> file (VPLS, MAST, KSAM, etc.), or a user-definable 4-character definition for other entities.

VPLS -

Refers to a VPLUS form file.

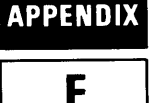

# **DICTDBM** <sup>1</sup> 111 **QUICK REFERENCE I F I**

The following chart indicates the order in which the data dictionary commands can be used.

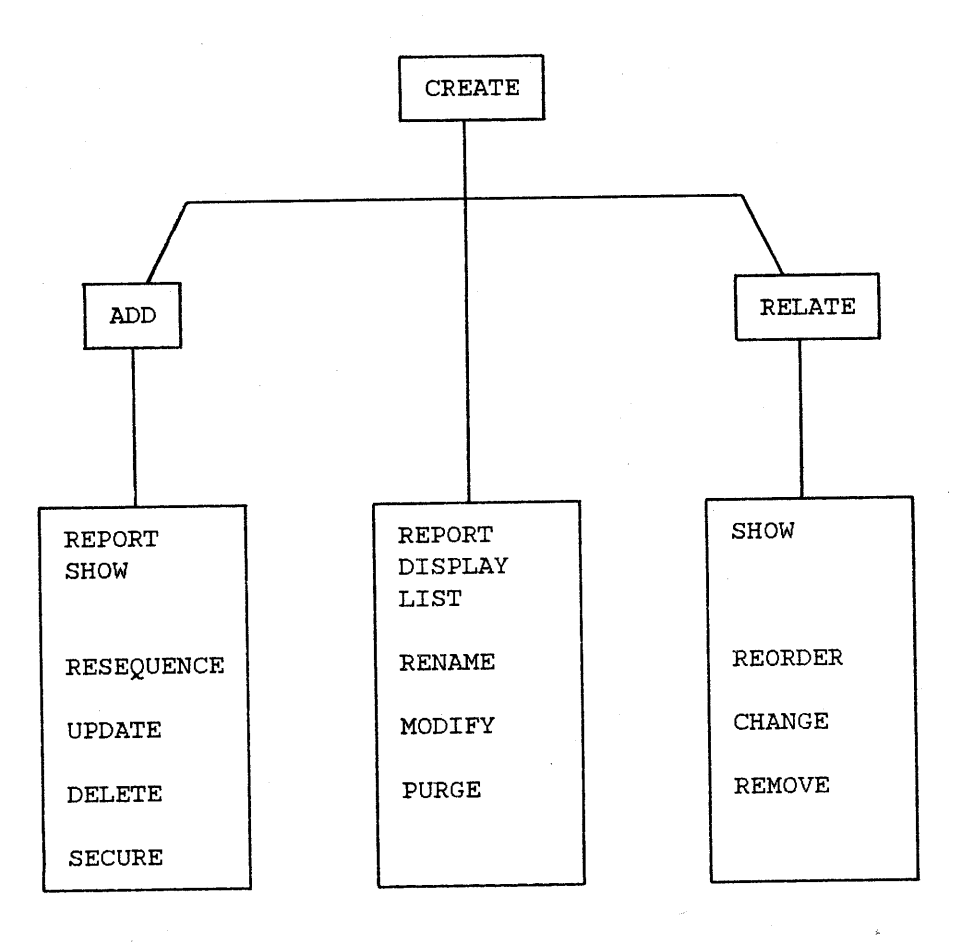

DICTDBM QuiCk Reference

### **COMMAND/SUB-COMMAND GUIDE**

This is a quick reference guide for each command which shows what sub-commands can be used and what the command/sub-command does.

### ADD

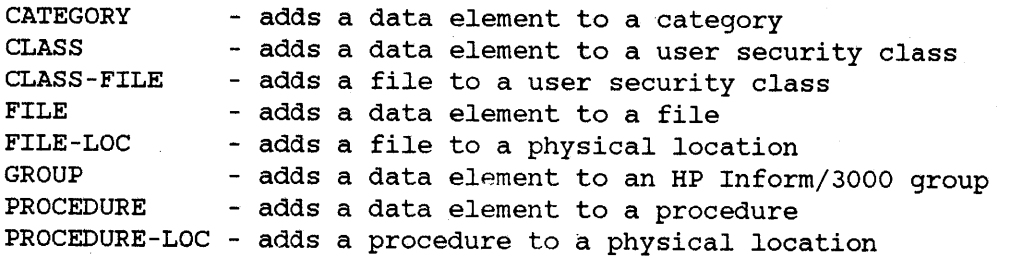

### CHANGE

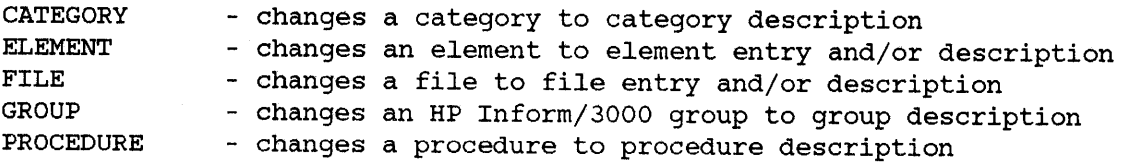

### CREATE

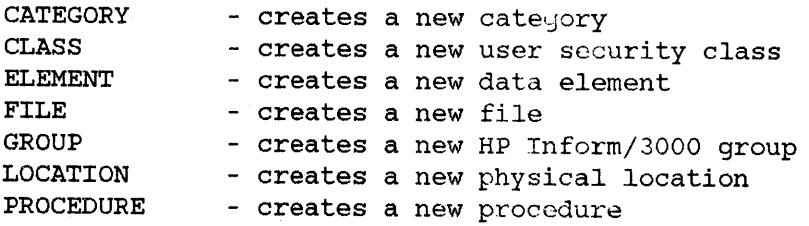

### DELETE

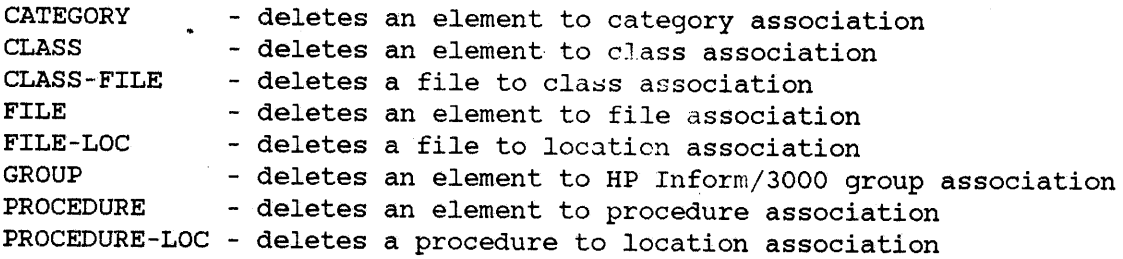

### DISPLAY

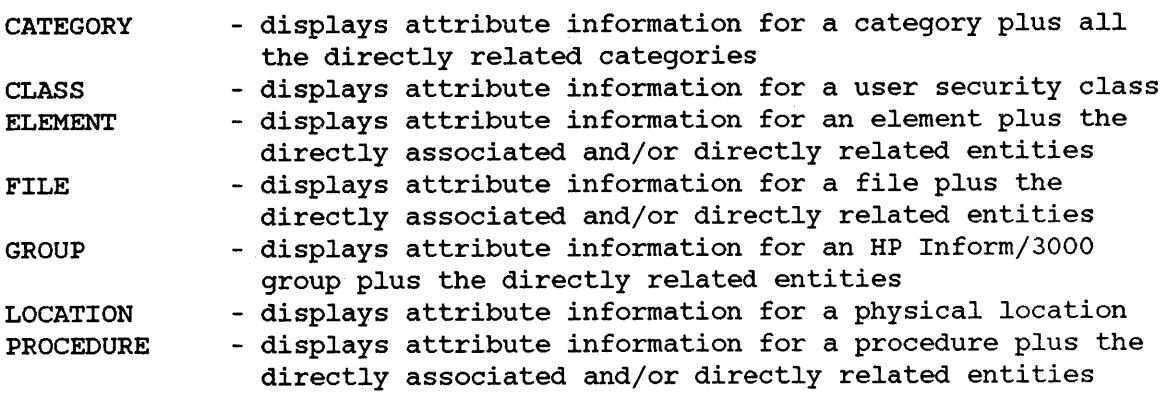

### HELP

Provides brief description of any command and its SUb-categories. HELP SUb-categories are DICTDBM command names.

### LIST

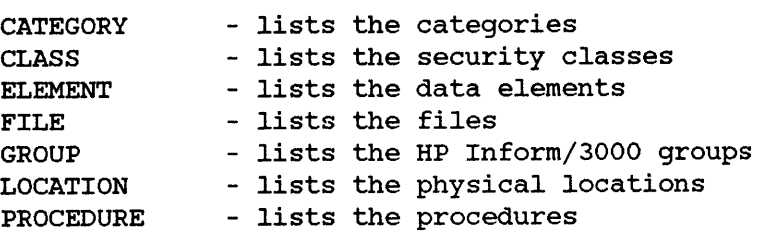

### MODIFY

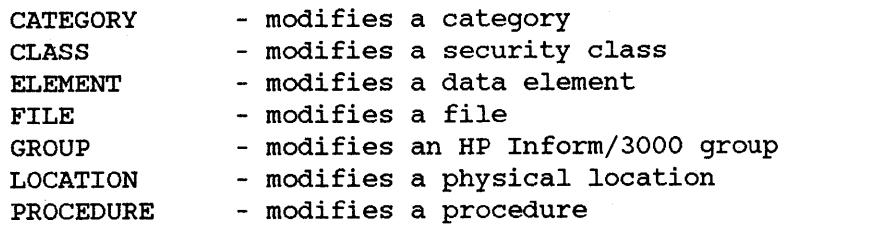

### PURGE

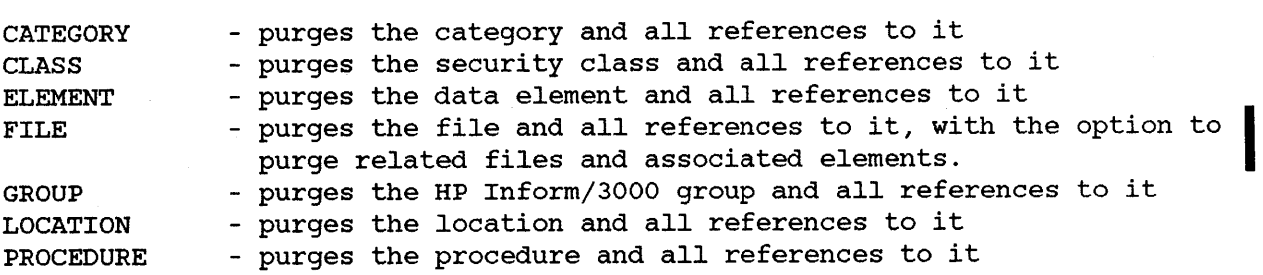

**International Property** 

### RELATE

 $\label{eq:2.1} \langle \omega_{\rm{eff}} \rangle = 2 \pi \left( \omega_{\rm{eff}} \right) \left( \omega_{\rm{eff}} \right)$ 

 $\left\langle \hat{u}^{\dagger}_{\mu} \hat{u}^{\dagger}_{\nu} \hat{u}^{\dagger}_{\nu} \hat{u}^{\d$ 

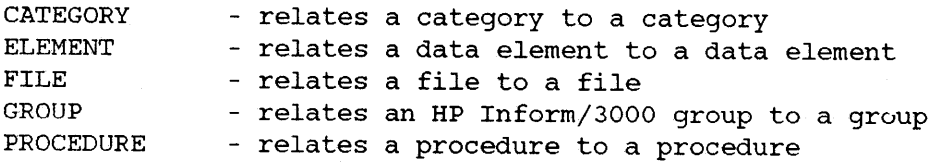

### REMOVE

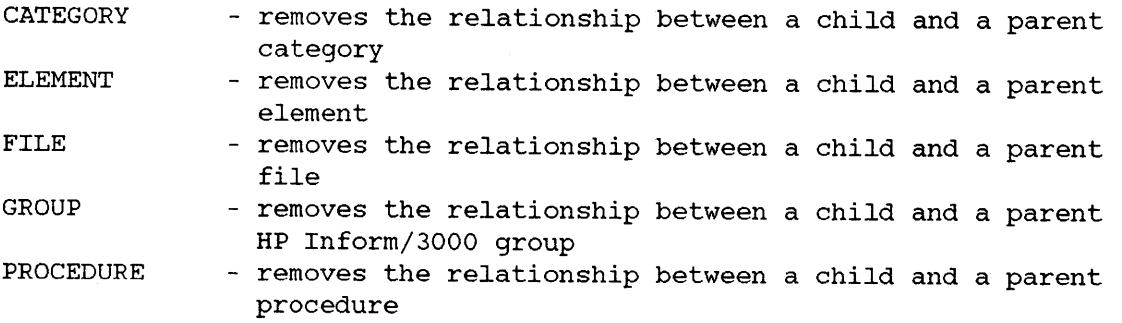

### RENAME

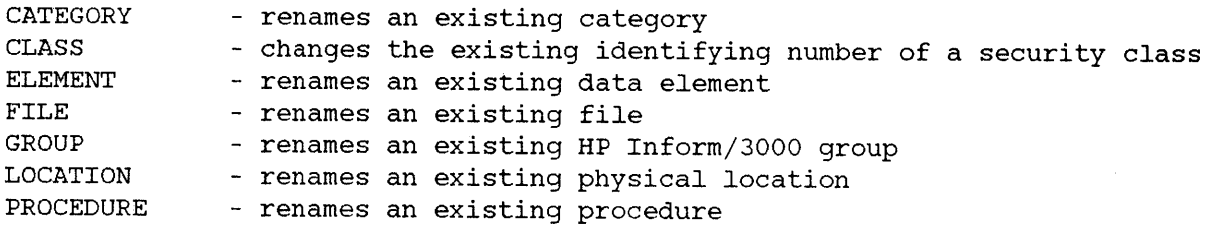

### REORDER

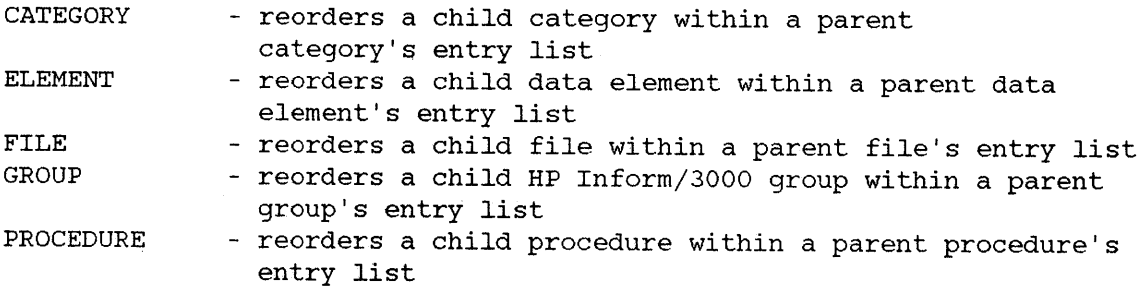

### REPORT

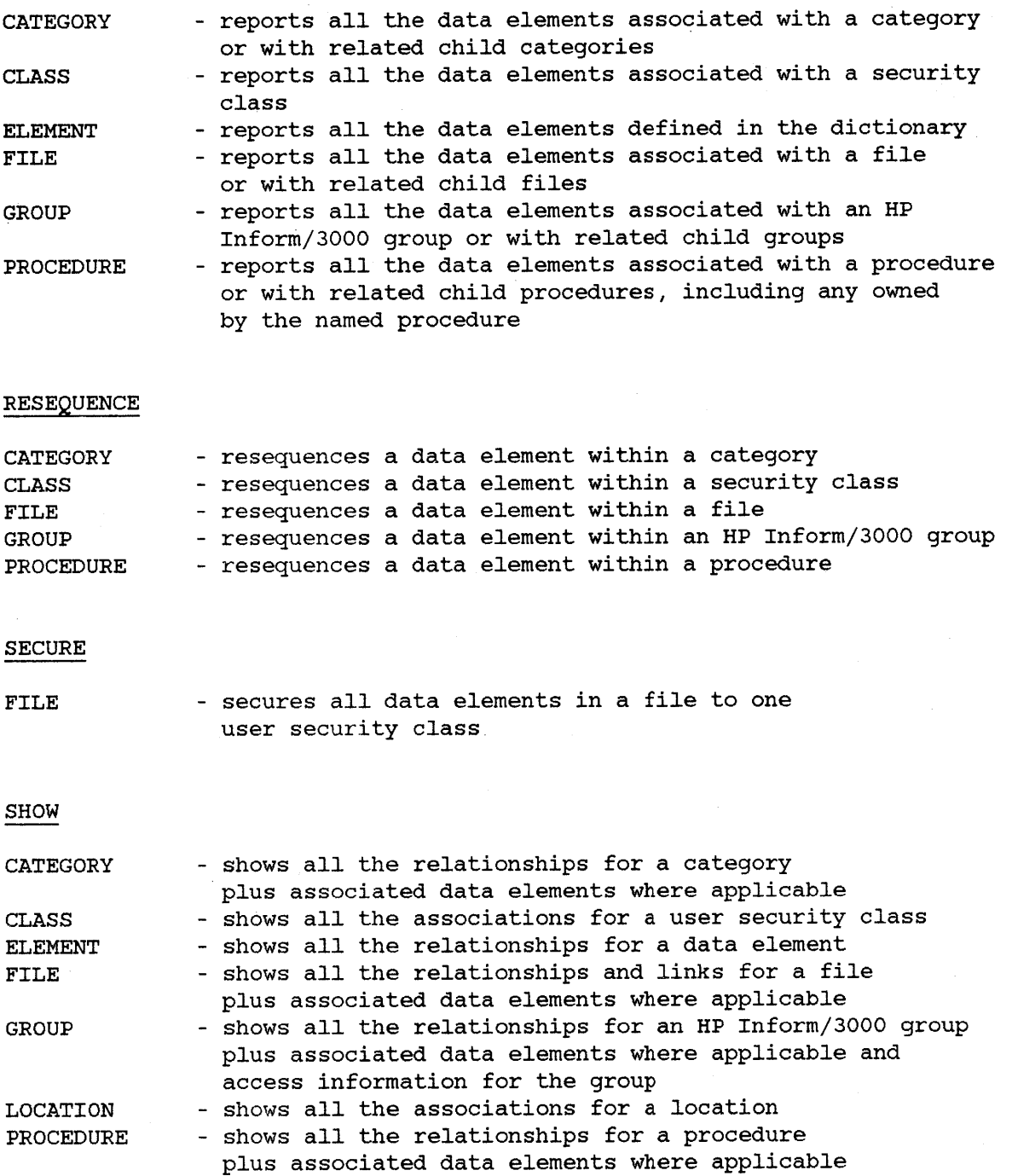

### UPDATE

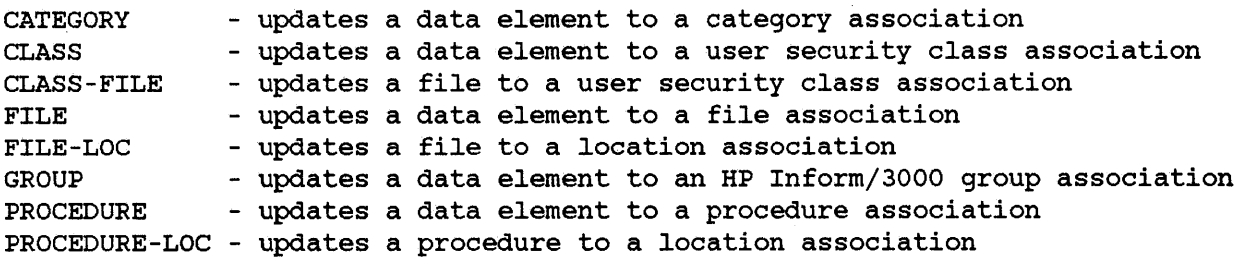

 $\bar{\mathcal{A}}$ 

# **INDEX**

### A

```
Abbreviations, list of, 2-6
Access capability, 4-7, 4-68, 4-78
Access levels, C-l, C-2
Access modes, 5-4, 5-17, 5-23, 5-29
Account, 4-18, 4-33, 4-38
ADD category, 3-18
ADD class, 3-6
ADD class-file, 3-6
ADD file, 3-5, 3-8
ADD file-loc, 3-15
ADD group, 3-22
ADD procedure, 3-14
ADD procedure-loc, 3-15
Alias name, 3-19, 3-22, 4-7, 4-79, 5-16
Association entry, 2-8
Audit report types, 5-3
AUTO file, 3-2
```
### B

BASE file, 3-2 Blockmax, 4-13, 4-48 Boolean connector, 3-27 Byte position, 3-4, 4-48

### C

```
Cancel key, 4-78
Cancel primary path, 4-78
Capacity, 4-13, 4-48
CARET character, 3-27, 3-31
CHILD alias, 4-13, 4-48
CHILD category, 3-17, 4-13, 4-48, 4-52, 4-58
CHILD element, 3-4, 3-8, 3-21, 4-13, 4-48, 4-52, 4-58
CHILD file, 3-3, 3-8, 4-13, 4-48, 4-52, 4-58
CHILD group, 3-20, 4-13, 4-48, 4-52, 4-58
CHILD procedure, 3-12, 4-13, 4-48, 4-52, 4-58
Class, see Security class number
Command option, 2-3
Command string, 2-3
Command syntax, 2-3
Command usage chart, 2-7, F-1
Commands
```
ADD, 3-5, 3-9, 3-13, 3-14, 3-15, 3-18, 3-22, 4-3 CHANGE, 4-11 CREATE, 3-3, 3-5, 3-8, 3-9, 3-13, 3-15, 3-17, 3-21, 4-15 DELETE, 4-22 DISPLAY, 4-25 HELP, 4-30 LIST, 4-30b MODIFY, 4-35 PURGE, 4-22 RELATE, 3-4, 3-9, 3-13, 3-17, 3-21, 4-45 REMOVE, 4-50 RENAME, 4-53 REORDER, 4-56 REPORT, 4-59 RESEQUENCE, 4-63 SECURE, 3-6, 4-66 SHOW, 4-69 UPDATE, 4-74 Commands, list of, 2-6, F-2 Common element, D-l Control line, 5-11 Count, 4-18, 4-33, 4-38 CPU, 4-18, 4-33, 4-38 CREATE category, 3-17 CREATE class, 3-5 CREATE element, 3-3, 3-8, 3-13, 3-17, 3-21 CREATE file, 3-3, 3-8 CREATE group, 3-21 CREATE location, 3-15 CREATE procedure, 3-13 Create, data dictionary, 3-6, C-l Customize, data dictionary, C-3

### o

Data Base Audit utility, 1-3, 5-3 Data Base Creation utility, 1-3, 3-6, 5-10 Data Base Definition utility, 1-3, 3-2, 5-16 Data base files, 3-2 Data Base Load utility, 1-4, 5-27 Data Base Maintenance program, 1-2, 2-1, 3-1 Data Base Unload utility, 1-3, 5-22 Data Dictionary Clean utility, 1-4, 5-33 DBSCHEMA, 5-10 DBUTIL, 5-10, C-2 Decimal, 4-18, 4-33, 4-38 Default choices, 2-2, 4-1, 5-2 Description, 4-7, 4-18, 4-49 DETL file, 3-2

DICTDBA program, 1-3, 5-3 DICTDBC program, 1-3, 3-6, 5-10 DICTDBD program, 1-3, 3-2, 5-16 DICTDBL program, 1-4, 5-27 DICTDBM commands, summary, 4-2 DICTDBM program, 1-2, 2-1, 3-1 DICTDBM, UTIL program, 1-4, 5-33 DICTDBU program, 1-3, 5-22 DICTINIT program, C-l DICTLIST file, 5-2 DICTOUT file, 5-2 Direct link, D-2 Display element, 3-25, 4-7, 4-78, 4-79 Driving file, 3-25, D-6

### E

Edit attributes, 4-13, 4-38, 4-79 Edit command, 4-13, 4-38, 4-79 Edit description, 3-30, 4-13, 4-38, 4-79 Edit mask, 3-31, 4-38 Element alias, see Alias name Enhanced video, 2-1 Entry text, 4-18, 4-39 error message types, DICTDBM, A-I error message types, utilities, B-1 error message types, DICINIT, C-14 example, of ADD command, 4-4 CHANGE command, 4-11 CREATE command, 4-15 DELETE command, 4-22 DICTDBA utility, 5-4, 5-5, 5-7 DICTDBC utility, 5-13 DICTDBD utility, 5-19, 5-20 DICTDBL utility, 5-30, 5-31, 5-32 DICTDBM, UTIL utility, 5-34 DICTDBU utility, 5-25 DISPLAY command, 4-27 edit commands, 3-30 edit masks, 3-31 HELP command, 4-30a initialization program, C-4, C-7, C-12 linking files, D-I0, D-13 LIST command, 4-31 MODIFY command, 4-35 PURGE command, 4-42 RELATE command, 4-46 REMOVE command, 4-50

```
RENAME command, 4-53
REORDER command, 4-56
REPORT command, 4-60
RESEQUENCE command, 4-63
SECURE command, 4-66
selection criteria, 3-28
SHOW command, 4-71
UPDATE command, 4-74
```
### F

```
Fast I/O, 5-29
Features, 1-2
File access, defaults, D-9
File alias, 4-9, 4-80
File equation, 2-1, 5-1, 5-2, C-1
File prompt, explanation, 3-23
File size, 4-9, 4-80
FiIes
 AUTO, 3-2
 BASE, 3-2
 DETL, 3-2
 KSAM, 3-7
 MAST, 3-2
 MPEF, 3-7
 VPLS, 3-7
```
### G

Generic retrieval, 3-27 Groups, 3-19, D-1

### H

```
Heading text, 4-19, 4-39
HELP capability, 4-1, 4-30
Hierarchical relationship, picture of, for
  categories, 3-16
  data bases, 3-3
  files, 3-3, 3-7
  groups, 3-20
  procedures, 3-12
HP Inform/30aO, 3-19, D-1
HP Inform/3000 group, 3-19, D-1
```
### I

IMAGE data base, 3-2 Indirect link, D-4 Initialization procedure, C-l Initialize, data dictionary, C-l Initiate, DICTDBM, 2-1 Initiate, utilities, 5-1

### K

Key element, 4-9, 4-80 KSAM files, 3-7

### L

Language, 4-9, 4-19, 4-34, 4-39 Link element, 3-23, 4-81, D-2 Link element requirements, D-3 Link value, 3-23, 4-10, 4-81, D-2 Linking across data bases, D-2 Linking files, steps, D-8 List file, 5-2, 5-11, 5-22, 5-27 Long name, 4-19, 4-39

### M

MAST file, 3-2 Measurement units, 4-19, 4-39 Mode, 5-3, 5-4, 5-17, 5-23, 5-29, 5-30 MPE files, 3-7

### N

Name, 4-19 New base name, 5-17, 5-18, 5-28 New key element, 4-80 New position, 4-58, 4-65 New primary element name, 5-18 New primary file name, 5-20

### o

Options, command string, 2-3, 2-4 Options, special character, 2-5

### P

PARENT category, 4-13, 4-49, 4-52, 4-58 PARENT element, 4-13, 4-49, 4-52, 4-58

PARENT file, 4-14, 4-49, 4-52, 4-58, 4-80 Parent file prompt, 4-9, 4-80 PARENT group, 4-14, 4-49, 4-52, 4-58 PARENT procedure, 4-14, 4-49, 4-52, 4-58 Password, 4-19, 4-40 Path master file, 4-9, 4-80 Path sort element, 4-9, 4-81 Potential driving file, 3-25, D-6 Primary path, 4-9, 4-80 PRINT option, 2-4 Procedure alias, 4-10, 4-81 Prompt, forms entry,  $2-1$ Prompts, meanings of, with ADD command, 4-7 CHANGE command, 4-13 CREATE command, 4-18 DELETE command, 4-24 DISPLAY command, 4-29 LIST command, 4-33 MODIFY command, 4-38 PURGE command, 4-44a RELATE command, 4-48 REMOVE command, 4-52 RENAME command, 4-55 REORDER command, 4-58 REPORT command, 4-62 RESEQUENCE command, 4-65 SECURE command, 4-68 SHOW command, 4-73 UPDATE command,4-67

### R

Re-initialize, data dictionary, C-1, C-12 RELATE category,. 3-17 RELATE element, 3-4, 3-8, 3-21 RELATE file, 3-4, 3-9 RELATE group, 3-21 RELATE procedure, 3-13 Relationship entry, 2-8 REPEAT option, 2-4 Responsibility, 4-19, 4-34, 4-40 Restrict class, 4-20 Restricted file, 4-40 Restructure, data base, 5-2 RETURN, 2-2 Root file, 5-10 Run mode, 5-3, 5-28

### S

Schema file, 5-10, 5-12 Securing data bases, 3-5, 4-66 Security class number, 3-5 Security, for data bases, 3-5 KSAM files, 3-9 MPE files, 3-9 VPLUS files, 3-9 Security, lockword, 3-9 Security, set level, 5-12 Selecting defaults, 2-2, 4-1, 5-2 Selection criteria, 3-27 Set mode, 5-30 Size, 4-20, 4-34, 4-40 Sort element, 4-69 SORT option, 2-4 Special characters, 2-5 Start position, 4-14 Storage length, 4-20, 4-34, 4-40 Store file, 5-22, 5-27 sub-command prompts, for ADD command, 4-5 CHANGE command, 4-12 CREATE command, 4-16 DELETE command, 4-23 DISPLAY command, 4-28 LIST command, 4-32 MODIFY command, 4-36 PURGE command, 4-44 RELATE command, 4-47 REMOVE command, 4-51 RENAME command, 4-54 REORDER command, 4-57 REPORT command, 4-61 RESEQUENCE command, 4-64 SECURE command, 4-67 SHOW command, 4-72 UPDATE command, 4-75 Sub-commands, list of, 2-6, F-2

### T

Temporary dictionary, C-2 Terminate DICTDBM, 2-2, 2-3, 2-7 Termination character, 2-5 Text editing, 3-30 TPRINT option, 2-4 Type, 4-20, 4-34, 4-40

### $\mathbf U$

Unload edit, 5-24 Using commands, to define categories, 3-16 data bases, 3-2 groups, 3-19 locations, 3-15 other file structures, 3-7 procedures, 3-11 utilities, summary, 1-3 Utility programs Data Base Audit, 5-3 Data Base Creation, 3-6, 5-10 Data Base Definition, 3-2, 5-16 Data Base Load, 5-27 Data Base Unload, 5-22 Data Dictionary Clean, 1-4, 5-33 utilities Supported, ii

### V

Value as a link, 3-23, 4-10, D-2 VPLS files, 3-7 VPLUS files, 3-7

### **Special Characters**

\$MENU, 3-20, 3-21

# **READER COMMENT SHEET HP 3000 Computer System DICTIONARY/3000 Reference Manual 32244-90001 Nov 1982**

We welcome your evaluation of this manual. Your comments and suggestions help us to improve our publications. Please explain your answers under Comments, below, and use additional pages if necessary.

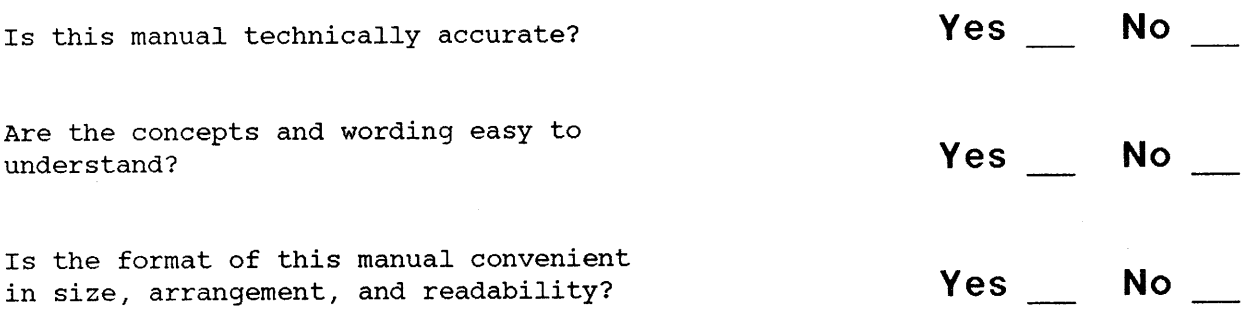

Comments:

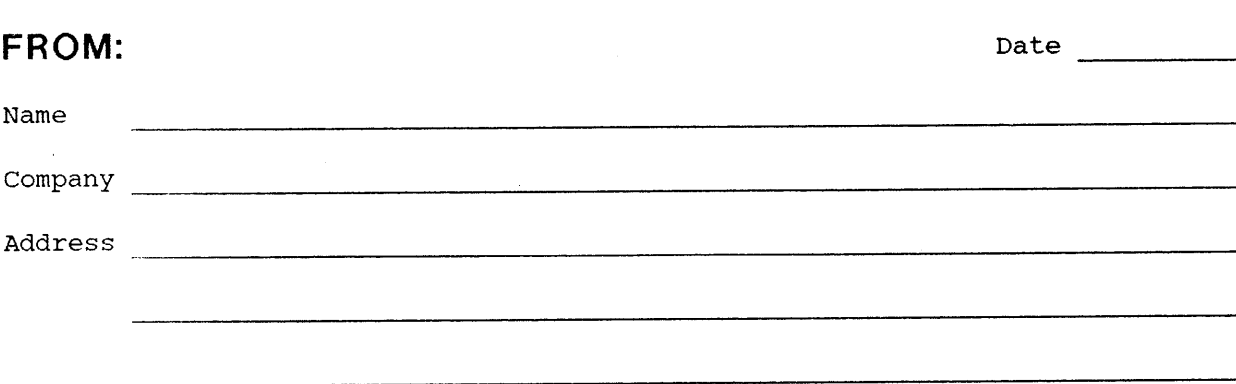

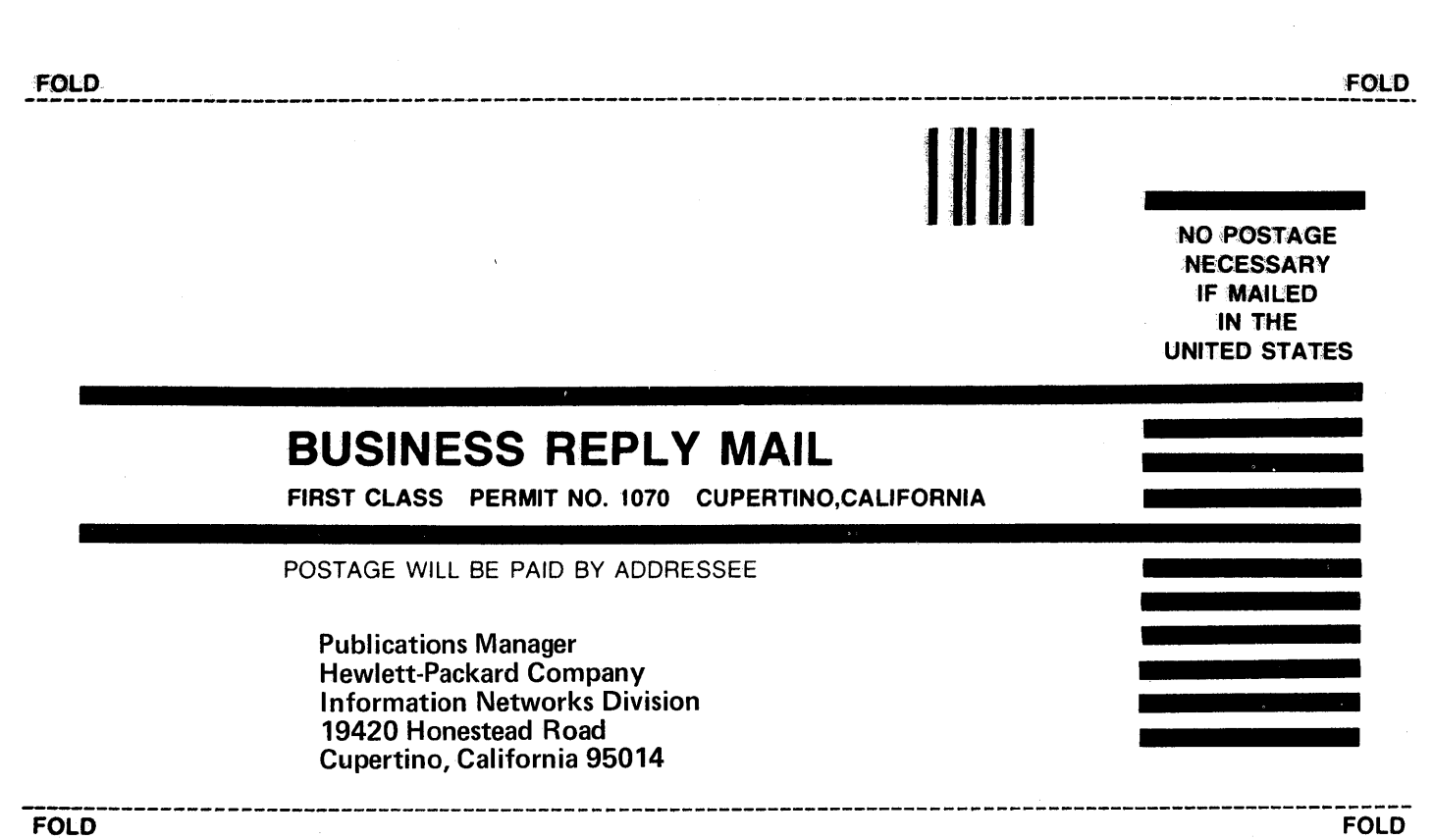

### roduct Line Sales/Support Key

- ty Product Line
- Analytical
- **Components**
- Computer Systems Sales only Computer Systems Hardware Sales & Services
- Computer Systems Software Sales & Services Electronic Instruments & Measurement Systems
- Medical Products ) Medical Products Primary SRO
- Medical Products Secondary SRO Personal Computing Products Sales only for specific product line Support only for specific product line

PORTANT: These symbols designate general product line capability. They do not sure sales or support availability for all products within a line, at all locations. mtact your local sales office for information regarding locations where HP pport is available for specific products.

> Melbourne, Victoria Office Hewlett-Packard Australia Pty.L1d. 31-41 Joseph Street BLACKBURN, Victoria 3130 Tel: 89-6351 Telex: 31-024 Cable: HEWPARD Melbourne A,CH,CM,CS,E,MS,P

Perth, Western Australia

Hewlett-Packard Australia Pty.L1d. 141 Stirling Highway NEDLANDS, W.A. 6009 (effective 28 Sept. 1981: 261 Stirling Highway CLAREMONT, W.A. 6010) Tel: 386-5455 Telex: 93859 Cable: HEWPARD Perth A,CH,CM,,E,MS,P

Sydney, New South Wales

Hewlett-Packard Australia Pty.L1d. 17-23 Talavera Road P.O. Box 308 NORTH RYDE, N.S.W. 2113 Tel: 887-1611 Telex: 21561 Cable: HEWPARD Sydney A,CH,CM,CS,E,MS,P AUSTRIA

Hewlett-Packard Ges.m.b.h. Grottenhofstrasse 94 Verkaufsburo Graz A-8052 GRAZ Tel: 21-5-66 Telex: 32375 CH,CM,E·

Hewlett-Packard Ges.m.b.h. Wehlistrasse 29 P.O. Box 7 A-1205 VIENNA Tel: (222) 35-16-210 Telex: 135823/135066 A,CH,CM,CS,E,MS,P **BAHRAIN** Green Salon P.O. Box 557 **BAHRAIN** Tel: 25503-250950 Telex: 84419 *P*

Wael Pharmacy P.O. Box 648 BAHRAIN Tel: 256123 Telex: 8550 WAEL *GJ*

M

**Office** 

**Office** 

<sup>9</sup> distributors are printed in italics.

### NGOLA

~/ectra npresa Técnica de Equipamentos éctricos, S.A.R.L. Barbosa Rodrigues, 41-I DT. zixa Postal 6487 IANDA ~/: 35515,35516  $MP$ 

### **RGENTINA**

~wlett-Packard Argentina SA lenida Santa Fe 2035 artinez 1640 BUENOS AIRES ~l: 798-5735, 792-1293 ~lex: 122443 AR CIGY able: HEWPACKARG E,CH,CS,P iolron S.A.C.I.y.M v Paseo Colon 221, 9 Piso 'J99 BUENOS AIRES ~/: 30-4846,30-1851,30-8384 ~/ex: 17595 BIONIAR

1te S.A. I.C.I./Electronica mezuela 1326 195 BUENOS AIRES ~/: 379026,379027 ~/ex: 18137, 22754 AL VAR AR

### ,USTRALIA

### delalde, South Australia **Iffice**

3wlett-Packard Australia Pty.L1d. 53 Greenhill Road **ARKSIDE, S.A. 5063** 31: 272-5911 3lex: 82536 able: HEWPARD Adelaide \*,CH,CM,,E,MS,P

### ;rlsbane, Queensland

lfflce ewlett-Packard Australia Pty.L1d. Ih Floor eachers Union Building 95-499 Boundary Street )RING HILL, Queensland 4000 el: 229-1544 elex: 42133 able: HEWPARD Brisbane ,CH,CM"E,MS,P

:anberra, Australia Capital 'errltory Office ewlett-Packard Australia Pty.L1d.. 21 Wollongong Street fSHWICK, A.C.T. 2609 el: 804244 Telex: 62650 able: HEWPARD Canberra •CH,CM,E,MS,P

Hewlett-Packard Belgium S.A./N.V. 6877 Goreway Drive<br>Blvd de la Woluwe, 100 **MISSISSAUGA, Ontario L4V 1M8** Blvd de la Woluwe, 100 **MISSISSAUGA, Ontario L4V 1M8** Obchodni Zastupitelstvi v CSSR<br>Woluwedal Woluwedal Tel: (416) 678-9430 Post. schranka 27 Woluwedal **Tel: (416) 678-9430** Post. schranka 27<br>
B-1200 BRUSSELS **Post. State Telex: 610-492-4246** CS-118 01 PRAHA 011 Tel: (02) 762-32-00 **A,CH,CM,CS,E,MP,P** Tel: 66-296<br>Telex: 23-494 paloben bru **Alexiation Hewlett,Pack ard (Canada) Ltd** Telex: 121353 IHC

Hewlett-Packard do Brasill.e.C. Telex: 610-563-1636 Datavej <sup>52</sup> Alameda Rio Negro, 750 Tel: (02) 81-66-40 ALPHAVILLE 06400 Barueri SP **Quebec**<br>Tel: 421-1311 **Hewlett-Packard (Canada) Ltd.** Tel: 421-1311 Hewlett-Packard (Canada) Ltd. A,CH,CM,CS,E,MS,P<br>Telex: 011 33872 17500 South Service Road Hewlett-Packard A Cable: HEWPACK Sao Paulo Trans-Canada Highway<br>A,CH,CM,CS,E,MS **KIRKLAND**, Quebec H9J 2M5 Hewlett-Packard do Brasil I.e.C. Tel: (514) 697-42 Ltda. Telex: 05821521 Telex: 05821521 Telex: 27409 hpas dk<br>Avenida Enitacio Pessoa. 4664 A,CH,CM,CS,E,MP,P \* Telex: 37409 hpas dk Avenida Epitacio Pessoa, 4664 A,CH,CM,CS,E,MP,P°<br>22471 RIO DE JANFIRO-RJ Hewlett-Packard (Canada) Ltd. 22471 RIO DE JANEIRO-RJ<br>Tel: 286-0237 Tel: 286-0237<br>Tel: 286-0237 Les Galeries du Vallon **ECUADOR**<br>Telex: 021-21905 HPBR-BR 2323 Boulevard du Versant Nord CYEDE Cia. Ltda.

Hewlett-Packard (Canada) Ltd. Jorge Calcagni y Cia. Lld. Arturo Burhle 065 210, 7220 Fisher Street S.E. CALGARY, Alberta T2H 2H8 SANTIAGO 9<br>Tel: (403) 253-2713<br>Tel: 222-0222 Tel: (403) 253-2713 **Fourt Act 2022**<br>A,CH,CM,E\*,MS,P\* Tel: 222-0222<br>Telev: Bublic Booth 2001 Hewlett-Packard (Canada) Ltd. A,CM,E,M Tel: 545-2500, 545-122<br>11620A-168th Street Channel China Ltd. 2006 711 11620A-1689 12 Telex: 2485 HOSPTL ED<br>11620A-168th Street Olympia (Chile) Ltd. Cable: HOSPITALAR-Quilo<br>**EDMONTON**, Alberta T5M 3T9 Rodrico de Araya 1045 M<br>Tel: (403) 452-3670 Casilla 256-V Casilla 256-V

### Hewlett-Packard (Canada) Ltd. Telex: 40565 OLYMP CL 24 Hussein<br>10691 Shellbridge Way C.P C.P Kasr-el-Alni 10691 Shellbridge Way  $C,P$ <br> **RICHMOND** British Columbia V6X **CAINO**

Tel: (604) 270-2277 **of Telex: 938**<br>Telex: 610-922-5059 *CEIEC Inc.* CEIEC INC. CH<sub>r</sub>CS,E,M Telex: 610-922-5059 CEIEC Inc.<br>A,CH,CM,CS,E\*,MS,P\* 44 Beiwei Rd.

Munitopa<br>
Hewlett-Packard (Canada) Ltd. A,CH,CM,CS,E,P CAIRO<br>
A,CH,CM,CS,E,P CALLECTRESS Tel: 759006 380-550 Century Street Tel: 759006<br>WINNIPEG, Manitoba R3H 0Y1 COLOMBIA Telex: 93938 FRANK UN WINNIPEG, Manitoba R3H 0Y1 **COLOMBIA** Telex: 93<br>Tel: (204) 786-6701 *Instrumentación* CH,CS,P Tel: (204) 786-6701 **Instrumentación** CH,CS,P<br>A.CH,CM,E.MS,P\* H A Langebaek & Kier S A Egyptian International Office

Hewlett-Packard (Canada) Ltd. BOGOTA 1, D.E.<br>190 Wilbur Street The Carrera 7 No. 48-75 24/BO **MONCTON, New Brunswick E2B 2VQ** BOGOTA, 2 D.E.<br>Tel: (506) 386-1677 **Tel: 287-8877** Tel: (506) 386-1677 Tel: (506) 386-1677 Tel: 287-8877<br>Telex: 91931470 Telex: 44400 Telex: 01931470 Telex: 44400<br>CH<sup>\*</sup>\* Cable: AARIS Bogota

Hewlett-Packard (Canada) Ltd. COSTA RICA Boulevard de los Heroes 1148 Costantica 2014<br>P.O. Box 931 Boulevard Boulevard Clentifica Costanticense S.A. SAN SALVADOR P.O. Box 931 Cientifica Costarricense S.A.<br>900 Windmill Road Avenida 2. Calle 5 DARTMOUTH, Nova Scotia B2Y 3Z6 San Pedro de Montes de Oca <sup>Telex:</sup> Public Boolh 2011<br>Tel: (902) 469-7820 Apartado 10159 Apartado 10159 Tel: (902) 469-7820 *Apartado. 10159*<br>Telex: 01931470 **SAN JOSÉ** 

# 552 Newbold Street **CYPRUS** Tel: (90) 455-0211<br>**LONDON**, Ontario N6E 2S5 *Telerexa Ltd.* Telex: 121563 hewpa sf Tel: (519) 686-9181 P. P. O. Box 4809 A,CH,CM,CS,E,MS,P<br>Telex: 610-352-1201 P.O. Box 4809 A,CH,CM,CS,E,MS,P

**BELGIUM** Hewlett-Packard (Canada) Ltd. **CZECHOSLOVAKIA**<br>Hewlett-Packard Belgium S.A./N.V. 6877 Goreway Drive Hewlett-Packard Telex: 610-492-4246 CS-118 01<br>A.CH.CM.CS.E.MP.P Tel: 66-296 Telex: 23-494 paloben bru Hewlett-Packard (Canada) Ltd.<br>A,CH,CM,CS,E,MP,P 2670 Ougensview Dr 2670 Queensview Dr. Sold Queensview Dr.<br>Tal (\$13) Ontario K2B 8K1 Hewlett-Packard A/S<br>Tal (\$13) ORD 6493 BRAZIL UNINTA, UNIGIN CONTRAZIL MEDIA TEL: (613) 820-6483<br>Tel: (613) 820-6483 Hewlett-Packard do Brasil I.e.C. Taley: 610.563.1636 A,CH,CM,CS,E\*,MS,P\* DK-3460 BIRKEROD<br>Tel: (02) 81-66-40

17500 South Service Road Hewlett-Packard A/S<br>Trans-Canada Highway A,CH,CM,CS,E,MS KIRKLAND, Quebec H9J 2M5 DK-8600 SILKEBORG 2323 Boulevard du Versant Nord CYEDE Cia. Ltda.<br>STE. FOY, Quebec G1N 4C2 Avenida Eloy Alfaro 1749 Cable: HEWPACK Rio de Janeiro STE. FOY, Quebec G1N 4C2 Avenida Eloy Alfa<br>A,CH,CM,E,MS,P\* Tel: (418) 687-4570 Casilla 6423 CCI Tel: (418) 687-4570 Casilla<br>CH QUITO CH QUITO

Alberta CHILE CHILE CHILE TELEX: 25<br>Jorge Calcagni y Cia. Ltda. A.CM.E.F Arturo Burhle <sup>065</sup> Hospilalar S.A. Casilla <sup>16475</sup> د المبارات العالمية Telex: Public Booth 0001<br>19- Telex: A,CM,E.M<br>19- Telex: 2495 UQSDIL Et A,CH,CM,CS,E,MS,P\* Santa 250-7<br>Santish Columbia SANTIAGO 21 SANTIAGO 21 EGYPT

### RICHMOND, British Columbia V6X<br>
2W7 CHINA, People's Republic Tel: 23-829 CHINA, People's Republic Tel: 23-829<br>of Telex: 93830

A4 Beiwei Rd. Informatic For Systems<br>BEIJING, China<br>22 Talaat Harb Street BEIJING, China<br>Telex: 22475 CEIEC CN Calaat Harb Street (2011)<br>Calaci Calaat Harb Telex: 22475 CEIEC CN

A,CH,CM,E,MS,P· H. A. Langebaek & Kier S.A. Egyplian Inlernalional Office New Brunswick Apartado Aéreo 6287 for Foreign Trade<br>New Apple of the BOGOTA 1, D.E. For Foreign Trade 190 Carrera 7 No. 48-75 CAIRO<br>190 BOGOTA, 2 D.E.

900 Windows Windows Company (Section 2019)<br>1999 Avenida 2, Calle 5 November 2010<br>1999 San Pedro de Montes de Ocal Telex: Public Booth 20107 Telex: 01931470<br>CH,CM,CS,E<sup>\*</sup>,MS,P<sup>\*</sup> Tel: 24-38-20, 24-08-19 **FINLAND**<br>Telev: 2367 CALCUP Hewlett-Packard Oy Telex: 2367 GALGUR Hewlett-Packard<br>Revontidentie 7

14C Stassinos Avenue<br>NICOSIA Tel: 62698 Telex: 2894 Levidocy E,M,P

# **SALES & SUPPORT OFFICES**

### **Arranged alphabetically by country**

CANADA Tel: 450-975, 243-052<br>CHILE Telex: 2548 CYEDE ED Robles 625<br>Casilla 3590

Tel: 225-5044<br>Telex: 40565 OLYMP CL 24 Hussein Hegazi Street

nova, et al., no. 1985 (FIFA de El Salvador S.A.<br>COSTA RICA Boulevard de los Heroes 1148

# CH<sup>\*\*</sup><br>Cable: A<sub>n</sub>CM,E,M,P<br>**Nova Scotia** A,CM,E,M,P<br>RESA de El Salvador

Ontario CONSILED CONTRACT Revontulentie 7<br>Hewlett-Packard (Canada) Ltd. CM,E,M SF-02100 ESPOO 10 A,CH,CM,E\* MS.P

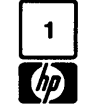

# 0 **SALES & SUPPORT OFFICES**

(h~ **Arranged alphabetically by country**

**FRANCE** Hewlett-Packard France Hewlett-Packard GmbH Hewlett-Packard Ltd. Blue Star Ltd Hewlett-Packard France 2 Allee de la Bourgonette **1 Allem Technisches BUro Mannheim** Westminster House 3 Allee de la Bourgonette 3 Arms Rosslauer Weg 2-4 190 Stratford Road 414/2 Bureau de Vente de Aix-en- Tel: (99) 51-42-44 D-6800 MANNHEIM SHIRLEY, Solihull Prabhadevi<br>Provence Provence Telex: 740912F Tel: (621) 70050 West Midlands B90 3BJ BOMBAY 400 025 Place Romee de· Villeneuve CH,CM,E,MS,P\* Telex: 0462105 Tel: (021) 7458800 Tel: 422-6155 F-13090 AIX-EN-PROVENCE Hewlett-Packard France A,C,E Review Relex: 339105 Telex: 011-4093<br>Tel: (42) 59-41-02 Tel: 98 Avenue de Bretagne Hewlett-Packard GmbH CH CH Cable: FROSTBLUE Tel: (42) 59-41-02 98 Avenue de Bretagne Hewlett-Packard GmbH CH Cable: FROSTBLUE Telex: 410770F F-76100 ROUEN Technisches BUro Neu Ulm Hewlett-Packard Ltd. A,CH,CM,CS,E<br>A,CH,CM,E,MS,P\* Tel: (35) 63-57-66 CH\*\*,CS Messerschmittstrasse 7 King Street Lane *Blue Star Ltd.* A,CH,CM,E,MS,P\* Tel: (35) 63-57-66 CH\*\*,CS Messerschmittstrasse 7 King Street Lane<br>
Hewlett-Packard France Hewlett-Packard France D-7910 NEU ULM WINNERSH, Wokingham Hewlett-Packard France Hewlett-Packard France **D-7910 NEU ULM WINNERSH, Wokingham** Kalyan, 19 Vishwas Colony<br>Boite Postale No. 503 4 Rue Thomas Mann Tel: 0731-70241 Berkshire RG11 5AR Alkapuri, BORODA, 390 005 Boite Postale No. 503 and the Thomas Mann Tel: 0731-70241 Berkshire RG11 5AR Alkapuri, BORODA, 390 005<br>1990 F-25026 BESANCON Boite Postale 56 Boite Postale 56 and Telex: 712816 HP ULM-D Tel: (0734) 784774 Tel: 65235 F-25026 BESANCON CON CONSULTED BOITE BOITER THE THE THE TELEX: 712816 HP ULM-D Tel: (0734) 784774 Tel: 65235<br>
28 Rue de la Republique F-67200 STRASBOURG A,C,E Telex: 847178 Telex: 847178 Cable: BLUE STAR<br>
F-25000 BESANCON 28 Rue de la Republique F-67200 STRASBOURG<br>F-25000 BESANCON Tel: (88) 28-56-46 F-25000 BESANCON Tel: (88) 28-56-46 Hewlett-Packard GmbH A,CS,E,M A Tel: (81) 83-16-22 Telex: 890141F Technisches BUro NUrnberg Blue Star Ltd. CH,M CH,CH,E,MS,P\* Neumeyerstrasse 90 GREECE CH,CH,MS,P\* Neumeyerstrasse 90 GREECE 7 Hare Street Hewlett-Packard France France France Hewlett-Packard France Hewlett-Packard France Hewlett-Packard France Hewlett-Packard France Hewlett-Packard France Hewlett-Packard France D-8500 NURNBERG *Kostas Karaynnis S.A. CALCUT* Bureau de Vente de Lyon 20 Chemin de la Cépière de Lei: (0911) 56-30-83 Bomirou Street America de Vente de Lyon 20 Chemin de la Cépière de la Celiter de la Cépière de la Cépière de la Cépière de la Cépière de la Cépière de Bureau de venue de Lyon 20 Chemin de la Cépière de la cuivon de la cede de la contra de la cedera de la cedera<br>Chemin des Mouilles de la F-31081 TouLOUSE Cédex Telex: 0623860 Telex: 07:32-32-37371 Telex: 021-7655<br>Boite Po Boite Postale No. 162 Tel: (61) 40-11-12 CH,CM,E,MS,P Tel: 32-30-303, 32-37-371 Cable: BLUESTAR<br>Boite Postale No. 162 Tel: (61) 40-11-12 CH,CM,E,MS,P Telex: 21 59 62 RKAR GR A,M<br>Tel: 731 33-81-25 Telex: 531639F Hewlett-Pac Tel: (78) 33-81-25 A,CH,CM,CS,E,P \* Technisches BUro MUnchen Blue Star Ltd. Telex: 310617F **Hewlett-Packard France** Eschenstrasse 5 *PLAISIO S.A.* 733 Kodambakkam High Road<br>A,CH,CM,CS,E,MP **Hewlett-Packard France** Eschenstrasse 5 *PLAISIO S.A. 533 Kodambakkam High Road* A,CH,CM,CS,E,MP Bureau de Vente de Lille 0-8021 TAUFKIRCHEN G. Gerardos MADRAS <sup>600</sup> <sup>034</sup> Hewlett-Packard France **Immeuble Péricentre** 1998 (1989) 6117-1 24 Stournara Street Tel: 82057<br>Immeuble France Evry **Rue Van Gogh** 1998, Telex: 0524985 1999, Telex: 041-379 Immeuble France Evry **Rue Van Gogh Telex: 0524985** ATHENS Telex: 0524985 ATHENS Telex: 041-379<br>Tel: 36.11.160 minieuve rance Eviy Four Rue Van Gogh (RECH, CO2, 1949)<br>Tour Lorraine F-59650 VILLENEUVE D'ASQ A,CH,CM,E,MS,P Telex: 21 9492 (Cable: BLUESTAR<br>Boulevard de France Tel: (20) 91-41-25 (CAL, CO, CO, CO, CO, CO, CO, CO, CO, CO, Boulevard de France Tel: (20) 91-41-25  $\rho$   $\rho$   $\rho$   $\rho$ F-91035 EVRY Cédex Telex: 160124F GREAT BRITAIN  $P$ <br>F-91035 EVRY Cédex Telex: 160124F GREAT BRITAIN P F-91035 EVRY Cédex<br>Tel: (60) 77-96-60 Telex: 160124F **Hewlett-Packard Ltd.** CH,CM,E,MS,P\* Hewlett-Packard Ltd. GUATEMALA *Bhandari House, 7th/8th Floors*<br>Telex: 692315F (H,CM,E,MS,P\* Trafalgar House Telex: 692315F 91 Nehru Telex: 692315F **Trafalgar House** International CONTENTAL STATE 92315F 91 Nehru Place<br>CLIENT CLIENT CONTENTAL CONTENTING Research Assistant Research Assistant PESA CM, E GERMAN FEDERAL Navigation Road and the product of the state of the SAL CM, E<br>CM,E ALTRINGHAM ALTRINGHAM AVenida Reforma 3-48 NEW DELHI 110 024<br>Hewlett-Packard France REPUBLIC Chapter And ALTRINGHAM Chapter ANALLA CON Hewlett-Packard France **REPUBLIC ALTRINCHAM ALTRINCHAM GUATEMALA 9** Tel: 682547 اقا المترافية المستخدمة المستخدمة المستخدمة المستخدمة المستخدمة المستخدمة المستخدمة المستخدمة المستخدمة المستخ<br>19th Avenue Raymond Chanas Hewlett-Packard GmbH و Chesire WA14 1NU Tel: (061) 928-6422<br>F-38320 EYBENS (المستخد F-38320 EYBENS Technisches Buro Berlin Tel: (061) 926-0422 Telex: 4192 TELETRO GU Cable: BLUESTA<br>Tel: (76) 25-81-41 Keithstrasse 2-4 Telex: 668068 A.CH.CM.CS.E.M.P A.CH.CM.CS.E.M.P Telex: 668068 Telex: 668068 Telex: 668068 Telex: 4132 TELETINO OD A,CH,CM,CS,E,M,P A,CH,CM,CS,E,M, Telex: <sup>980124</sup> HP GRENOB EYBE 0-1000 BERLIN <sup>30</sup> A,CH,CS,E,M Blue Star Ltd. CH,CM Tel: (030) 24-90-86 Hewlett-Packard Ltd. HONG KONG 15/16:C Wellesley Rd.<br>Hewlett-Packard France Telex: 018 3405 hpbin d Qakfield House, Oakfield Grove Hewlett-Packard Hong Kong, Ltd. PUNE 411 011 Hewlett-Packard France Telex: 0183405 hpbln d Oakfield House, Oakfield Grove Hewlett-Packard Hong Kong, LId. PUNE 411011 Boile Postale 300 Technisches Buro Boblingen Tel: 36806 30 Harbour 30 Harbour Tel: 36806 30 Harbour Road American Road American Road American Road American Road American Road American Road American Road American Road Ameri Avenue du President JF Kennedy Technisches Buro Dusseldorf Tel: (0977) 550016 Wing On Centre, 28th F-33700 MERIGINAC, C.<br>F-33700 MERIGINAC Emanuel-Leutze-Strasse 1 Telex: 5557355 Connaught Road, C. CH,CM,E,MS Telex: 085/86 <sup>533</sup> hpdd d Fourier House Telex: <sup>74766</sup> SCHMX HX TRIVANDRUM <sup>695</sup> <sup>013</sup> Hewlett-Packard France A,CH,CM,CS,E,MS,P 257-263 High Street A,M Tel: 65799 32 Rue Lothaire **Hewlett-Packard GmbH LONDON COLNEY** LONDON COLNEY **Telex:** 0884-259<br>F-57000 METZ **Telex: 0884-259** Vertriebszentrale Frankfurt Herts., AL2 1HA LOCELAND Campagy the Cable: BLUESTAR F-57000 METZ Vertriebszentrale Frankfurt Herts., AL2 lHA ICELAND Cable: BLUESTAR Tel: (0727) 24400 Elding Trading Company Inc. Elding Trading Company Inc. E<br>Tel: (87) 65-53-50 Berner Strasse 117 Telex: 1-8952716 Hafnarnvoli-Tryggvagotu<br>CH,CM PO Postfach 560 140 origon Processors and the conduction of the CH,CS,E and P.O. Box 895 **INDONESIA**<br>Hewlett-Packard France Decoration Televice IS-REYKJAVIK Best and the Hewlett-Packard Ltd **S-REYKJAVIK** Hewlett-Packard France D-6000 FRANKFURT 56 CHUSIC CHUSIC CHUSIC CHUSIC CHUSICAL TEL: 1-58-20, 1-63-03 **INDONESIA**<br>3 Rue Julien Videment Tel: (0611) 50-04-1 Hewlett-Packard Ltd *IS-REYKJAVIK Tel: 1-58-20, 1-63-03* BERCA Ind Simue Julien viciement of the state of the state of the content of the Tradax House, St. Mary's Walk Tel: 1-58-20, 1-63-03 P.O.Box 496/JKT.<br>F-44200 NANTES A,CH,CM,CS,E,MP,P MAIDENHEAD C.C. MANTER MAIL MAIL MAIL MAIL MAIL M Tel: (40) 48-09-44 A,CH,CM,CS,E,MP,P MAIDENHEAD JO. ADDENING MAIL MAIL MAIL MUIS 62 CH\*\* Hewlell-Packard GmbH Berkshire, SL6 1ST INDIA JAKARTA CH\*\* CH\*\* Hewlett-Packard GmbH Berkshire, SL6 1S1 MIDIA Berkshire, SL6 1991<br>Hewlett-Packard France Technisches Buro Hamburg Tel: (0628) 39151 Blue Star Ltd. Tel: 373009<br>Zone Industrielle de Courtaboeuf Kapstadtring 5 CH<sub>J</sub> Zone Industrielle de Courtaboeuf Kapstadtring 5 CH,CS,E,P 2001 CH,CS,E,P 11 Magarath Road Telex: 46748 BERSAL IA<br>Avenue des Tropiques F-91947 Les D-2000 HAMBURG 60 Hewlett-Packard Ltd. BANGALORE 560 025 Calle: BERSAL JAKAR Avenue des Tropiques F-91947 Les 0-2000 HAMBURG <sup>60</sup> Hewlett-Packard LId. BANGALORE <sup>560</sup> <sup>025</sup> Cable: BERSAL JAKARTA Nullis Cédex ORSAY Tel: (040) 63804-1 308/314 Kings Road Tel: (040) 63804-1 308/314 Kings Road Tel: 55668 PM Tel: (1040) 63804-1 308/314 Kings Road Tel: (1040) 63804-1 308/314 Kings Road Tel: 55668 PM Telex: 21 63 032 hphh Tel: (1) 907-78-25 Telex: 21 63 032 hphh d READING, Berkshire Telex: 0845-430<br>Telex: 600048F A,CH,CM,CS,E,MS,P Tel: 61022 BERCA Cable: BLUESTAR Tel: 61022 Cable: Tel: 61022 Cable: CHESTAR Wisma Antara Bldg., 17th floor<br>A,CH,CM,CS,E,MP,P Hewlett-Packard GmbH Telex: 84-80-68 *A,CH,CM,CS,E* JAKAATA JAKAATA Hewlett-Packard France Technisches Buro Hannover CM,P<br>Paris Porte-Maillot 13, 15 25 Am Grossmarkt 6 Hewlett-Packard Ltd. *Band Box House* BERCA Indonesia P.T. Paris Porte-Maillot 13, 1525 Am Grossmarkt6 Hewlett-Packard LId. Band Box House BEReA Indonesia P. T. Boulevard De L'Amiral Bruix D-3000 HANNOVER 91 Quadrangle Prabhadevi Prabhadevi P.O. Box 174/S<br>106-118 Station Road Bruin Box 174/S De Register Prachadevi Bonner Ann and P.O. Box 174/S F-75782 PARIS Cédex 16 Tel: (0511) 46-60-01 106-118 Station Road **BOMBAY 400 025 JI. Kutei No. 11 Accept**<br>Tel: (01) 502-12-20 Telex: 092 3259 **REDHILL**, Surrey REDING Tel: 422-3101 Tel: (01) 502-12-20 Telex: 092 3259 REDHILL, Surrey Tel: 422-3101<br>Telex: 613663F A,CH,CM,E,MS,P Tel: (0737) 68655 Telex: 011-3751 Tel: 68172 Telex: 613663F A,CH,CM,E,MS,P Tel: (0737) 68655 *Telex: 011-3751 Tel: 68172* 

Le Ligoures Contract Contract Contract Contract Contract Contract Contract Contract Contract Contract Contract<br>
Tel: (99) 51-42-44 190-6800 MANNHEIM SHIRLEY, Solihull Prabhadevi<br>
Tel: (99) 51-42-44 190-6800 MANNHEIM SHIRLE

Provence Tel: (621) 70050 West Midlands B90 3BJ BOMBAY 400 02<br>
CH, CM, E, MS, P<sup>\*</sup> Telex: 0462105 Tel: (021) 7458800 Tel: 422-6155 Hewlett-Packard GmbH <sup>Telex:</sup> 84-80-68 *A,CH,CM,CS,E* JAKARTA<br>Technisches Pitte Here and CM,P CM,P CM,P COM,P A*CS,E.M* 

BIUiment Amp~re A,CH,CM,E,M,P,X Clifton G.P.O. Box <sup>795</sup> Tel: 22775 Ball State of Maritim Ampere and Maria Communistant Communistant Communistant Communistant Cable: BLUE STAR<br>Rue de la Commune de Paris Hewlett-Packard GmbH BRISTOL BS8 2BN 5th Floor, Sun Hung Kai Centre Cable: BLUE STAR<br>Bo F-93153 LE BLANC MESNIL Herrenberger Strasse 110 Telex: 444302 HONG KONG HONG KONG Blue Star Ltd.<br>Tel: (01) 865-44-52 D-7030 BOBLINGEN CH,CM,M,P Tel: 5-8323211 1 17/1 Sa Tel: (01) 865-44-52 0-7030 BOBLINGEN CH,CM,M,P Tel: 5-8323211 1-1-117/1 Sarojini Devi Road Telex: 211032F Tel: (07031) 667-1 Hewlett-Packard Ltd. Packard Ltd. Telex: 66678 HEWPA HX SECUNDERABAD 500 033<br>CH,CM,CS,E,MS Telex: 07265739 bbn or 07265743 14 Wesley Street Cable: HP ASIA LTD Hong Kong Tel: 70126 Telex: 07265739 bbn or 07265743 14 Wesley Street Cable: HP ASIA LTD Hong Kong Second Tel: 70126<br>A,CH,CM,CS,E,MP,P CASTLEFORD CABLES E,CH,CS,P E,CH,CS,P Telex: 0155-459 Hewlett-Packard France A,CH,CM,CS,E,MP,P CASTLEFORD E,CH,CS,P E,CH,CS,P Telex: 0155-459<br>Le Montesquieu – Hewlett-Packard GmbH Yorkshire WF10 1AE Schmidt & Co. (Hong Kong) Ltd. Cable: BLUEFROST Hewlett-Packard GmbH Yorkshire WF10 1AE Schmidt & Co. (Hong Kong) Ltd. Cable: Cable: Cable: Cap<br>Technisches Buro Dusseldorf Tel: (0977) 550016 Wing On Centre, 28th Floor A,E F-33700 MERIGNAC Emanuel-Leutze-Strasse 1 Telex: 5557355 Connaught Road, C. Blue Star Ltd.<br>Tel: (56) 34-00-84 D-4000 DUSSELDORF CHARACTER HONG KONG Tel: (56) 34-00-84 D-4000 DUSSELDORF CH HONG KONG HONG KONG T.C. 7/603 Poornima Telex: 550105F Tel: (0211) 5971-1 Hewlett-Packard LId. Tel: 5-455644 Maruthankuzhi

CH,CM,MS,P Telex: 947234 CH,CS,E Cable: BLUESTAR Telex: 31146 BERSAL SB A,M Cable: BERSAL-SURABA YA  $A^*$ ,E,M,P

1-40132 BOLOGNA Tel: (06) 304-6021<br>Tel: (051) 402394 Telex: YHPOSA 523-3624

er: 44/ 4/, 450 00 cable: HEWPACK Auckland<br>A,CH,CM,E Cable: HEWPACK Auckland<br>A,CH,CM,E,P\*CH,CM,E,P\*CH,CM,E,P\*CH,CM,E,P\*CH,CM,E,P\*CH,CM,E,P\*CH,CM,E,P\*CH,CM,E,P\*CH,CM,E,P\*CH,CM,E,P\*CH,CM,E Hewlett-Packard Italiana S.p.A.<br>Viale G. Modugno 33

1-16156 GENOVA PEGLI<br>Tel: (010) 68-37-07 E,C Hewlett-Packard Italiana S.p.A. E,M  $H = 0.2$  Pass Road Viale C. Pavese 340<br>
Wiale C. Pavese 340 P.O. Box 8602<br>
1-00144 ROMA AUCKLAND Tel: (06) 54831 Telex: 610514 Tel: 794-091 Telex: 610514 Telex: 60605 A,CH,CM,CS,E,MS,P\*

IRAQ MEXICO Morthrop Instruments & Systems<br>Hewlett-Packard Trading S.A. Corso Giovanni Lanza 94 Samsung Electronics Hewlett-Packard Mexicana, S.A. de Ltd.

Extract Definition of Tel: (078) 392-4791 Photo & Cine Equipment **MOROCCO NORTHERN IRELAND**<br>Kilmore Road Tel: (078) 392-4791 Photo & Cine Equipment Dolbeau Dolbeau Cardiac Services Company Artane C,E P.O. Box 270 Satat Dolbeau Cardiac Services Company DUBLIN 5, Eire Yokogawa-Hewlett-Packard Ltd. KUWAIT 81 rue Karatchi 95A Finaghy Road South Tel: (01) 351820 Kumagaya Asahi Yasoji Bldg 4F Tel: 42-2846,42-3801 CASABLANCA BELFASTBT <sup>10</sup> OBY Telex: 30439 3-4 Chome Tsukuba Telex: 2247 Matin Tel: 3041-82, 3068-38 Tel: (0232) 625-52<br>M Telex: 23051, 22822 Telex: 747626 **KUMAGAYA, Saitama 360**  $P$  **7 Telex: 23051, 23051, 23051, 23051, 23061, 23061, 23061, 23061, 23061, 23061, 23061, 23061, 23061, 23061, 23061, 23061, 23061, 23061, 23061, 23061, 23061, 23061, 23061, 23061, 23061, 23061, 230** Tel: (0485) 24-6563 **LEBANON** E<br>CH,CM,E LEBANON Gerep G. Gerep<br>Electronics Engineering Division Material Christian Balticular G.M. Dolmadjian *2 rue d'Anadir* N Yokogawa-Hewlett-Packard Ltd.<br>Mito Mitsui Building Motorola Israel Ltd. Conserved Motogawa-Hewlett-Packard Ltd. Achratieh ackard and Europe Ars and Hewlett-Packard Norge A/S<br>16 Kremenetski Street Milio Misui Building P.O. Box 165.167 Boite Postale 156 Hewlett-Packard Norge 16 Kremenetski Street Mito Mito Mitsui Building Mito P.O. Box 165.167 bone Postale 150<br>16 Kremenetski Street 1.4.73 San-no-maru P.O. Box 165.167 CASABLANCA Folke Bernadottesvei 50 P.O. Box 25016 1-4-73, San-no-maru BEIRUT BEIRUT CASABLANCA CASABLANCA COMOS PORT TEL: 272095 P.O. Box 3558<br>P.O. Box 25016 **MITO.** Ibaragi 310 Tel: 200000 TEL-A*VIV 67899* MITO, Ibaragi 310 Tel: 290293 Tel: 200293 Tel: 272093, 272093 Tel: 273739 Tel: 273739 Tel: 273739<br>Tel: 3-338973 Tel: (05) Tel: (05) Tel: (05) 16-55-40<br>P Tel: (05) 16-55-40 Telex: 33569 Motil L.<br>
Cable: BASTEL Tel-Aviv<br>
A, CH, CM, CS, E, M, P<br>
A, CH, CM, CS, E, M, P<br>
Mexett-Packard taliana S.p.A.<br>
Mexett-Packard taliana S.p.A.<br>
Mexett-Packard taliana S.p.A.<br>
Mexett-Packard taliana S.p.A.<br>
Mex Hewlett-Packard Italiana S.p.A. 3-29-21 Takaido-Higashi 3-chome Telex: MA31011 A,CH,CM,CS<br>Via Principe Nicole 43G/C Suginami-ku A,CH,E,M,P\* Koning en H Telex: <sup>970291</sup> C,P Telex: 232-2024 YHPTOK Lot 319, Satok Road Version of the Mariam S.p.A. A.CH.CM.CS.E.MP.P<br>
Via G. Divittorio 9<br>
Via G. Divittorio 9<br>
Via G. Divittorio 9<br>
Via G. Divittorio 9<br>
Via G. Divittorio 9<br>
Via Galle: PROTELENG Tel: (2) 903691<br>
Tel: (2) 903691<br>
Maria Kanagawa Tel: (2) 903691 Managawa-ku, Managawa-ku, A,E,M Cable: PROTELENG CM CALCOM CALCOM Mushko & Company Ltd.<br>Telex: 334632 YOKOHAMA Kanagawa, 221 A,E,M NEW ZEALAND Oosman Chambers (1945). Tel: (045) 312-1252<br>
Tel: (045) 312-1252 **NEW ZEALAND** Oosman Chambers<br>
CH,CM,E Abdullah Haroon Road Hewlett-Packard Italiana S.p.A. CH,CM,E Newlett-Packard (N.Z.) Ltd. Abdullah Haroon CH,CM,E MALTA Haroon Resear<br>Milip Toledo Ltd. 169 Manukau Road KARACHI 0302

Mansoor City 9B/3/7 **1-10133 TORINO**<br>Mansoor City 9B/3/7 110 Mandeville St.<br>**BAGHDAD** Tel: (011) 682245, 659308 76-561 Yeoksam-Dong Avenida Periferico Sur No. 6501 *P.O. Box 8388* BAGHDAD Tel: (011) 682245, 659308 76-561 Yeoksam-Dong Avenida Periferico Sur No. 6501 P.O. Box 8386<br>Tel: 551-49-73 Telex: 221079 *Kangnam-Ku* Tepepan, Xochimilco CHRISTCHURCH Tel: 551-49-73 Telex: 221079 K*angnam-Ku* Tenepan, Xochimilco CHRISTCHURCH Telex: 2455 HEPAIRAQ IK CH,CM,E CH,CM,E CH,CO. Box 2775 MEXICO CITY 23, D.F. CH,CO. BOX 2775 MEXICO CITY 23, D.F. Tel. 486-928<br>C.P.O. Box 2775 MEXICO CITY 23, D.F. Tel. 486-928<br>CH,CS Tel.: (905) 676-4600 Telex: 4203 CH,CS **SEOULTRIGES**<br>
IRELAND<br>
Hewielt-Packard Irelax: 4203<br>
Hewitt-Packard Irelax: 1203<br>
Hewitt-Packard Irelax: 1203<br>
Hewitt-Packard Irelax: 1203<br>
Hewitt-Packard Mexicana, S.A. de Ltd.<br>
Kestrel House<br>
Lower Mount Street<br>
C

G.M. Dolmadjian and a concept and a rue d'Agadir **NORWAY**<br>Achrafieh 2 rue d'Agadir 2 rue d'Agadir de Roman de Hewlett-Pack

Hewlett-Packard Italiana S.p.A. Yodogawa-ku Hewlett-Packard Sales (Malaysia) Reviett-Packard Gedesianu B.v. Chimji Ramdas<br>Via Martin Luther King, 38/111 OSAKA, 532 Suite 2.21/2.22 NL 2906VK CAPPELLE, A/D Ijessel P.O. Box Suite C.c. I/c...cz<br>Bangunan Angkasa Raya P.O. Box 41 MUSCAT<br>Jalan Ampang M. R. 2000 AA CAPELLE, ijssel Telev: 2290 BOOKED MB Tel: (051) 402394 Telex: YHPOSA 523-3624 Dalan Ampang<br>Telex: 511630 Tel: 72-22-25 A,CH,CM,CS,E,MP,P\* Jalan Ampang Tel: (10) 51-64-44 *Telex: 3289 BROKER MB MUSCAT* Telex: 511630 **A,CH,CM,CS,E,MP,P** Jalan Ampang Museum (10) 51-64-44 Telex: 511630<br>
Tel: (10) 51-64-44 Telex: 3289 BROKER MB MUSCAT (10) Tel: 483544 Telex: 21261 HEPAC NL P<br>
Tel: 483544 Telex: 21261 HEPAC NL P New Receive AGN: AGN: Server Control of Telex: MA31011 A,Ch,CM,CM,CS Pincipe Nicole AGN: PAKISTAN A,CH, PINCIPE A,CH, PINCIPE A,CH,CM,CS PINCIPE A,CH,CM,CS PINCIPE A,CH,CM,CS PINCIPE A,CH,CM,CS PINCIPE A,CH,CM,CS PORTER A, 1-95126 CATANIA TOKYO 168 Mushko & Company Ltd.<br>
Tel: (095) 37-10-87 Tel: (03) 331-6111 Protei Engineering B.V. The Mushko & Company Ltd.<br>
Let the Sector C. B.V. Contains and the Sector C. B.V. Sector C. B.V. 2544 En den Haag Sector G-6/4<br>2544 En den Haag Sector G-6/4<br>2544 En den Haag Sector G-6/4<br>26975

Via Nuova san Rocco A **Philip Toledo Ltd.** 169 Manukau Hoad KARACHI 0302<br>Capodimonte, 62/A **JORDAN** *Natabile Rd. Natabile Rd.* **P.O. Box 26-189** Tel: 511027, 512927 Natabile Rd. P.O. Box 26-189 Tel: 2008 Tel: 2008 Tel: 2008 Tel: 511027, 512927, 512927, 512927, 512927, 512927, 512927, 512927, 512927, 512927, 512927, 512927, 512927, 512927, 512927, 512927, 512927, 512927, 512927, 512927 Mouasher Cousins Company **Example 1994 MUSKO PROGRESS**<br>Prima Telex: 2894 MUSKO PK 1-8014 METEL PROGRESS PROGRESS PROGRESS PROGRESS PROGRESS PROGRESS PROGRESS PROGRESS PRO F-80131 NAPOLI<br>Tel: (081) 7413544 P.O. Box 1387 Tel: 44747, 45566 Tel: 687-159 Cable: COOPERA TOR Karachi<br>A.CH.CM.E A.M.M.AN AMMAN TOR Cable: HEWPACK Auckland A.E.M.P\* Telex: 21456 SABCO JO **CHANGE CHANGE CONSUMING** The CHANGE CHANGE CHANGE CHANGE CHANGE CHANGE CHANGE CHANGE CHANGE Telex: <sup>21456</sup> SABCO JO PANAMA Hewlett-Packard (N.Z.) Ltd. Viale G. Modugno <sup>33</sup> CH,E,M,P 4-12 Cruickshank Street Electr6nico Balboa, S.A. 4-12 Cruickshank Street<br>Kilbirnie, WELLINGTON 3 Calle Samuel Lewis<br>P.O. Box 9443 4partado 4929 Tel: (010) 68-37-07 E,C **KENYA Exercía Exercía Apartado 4929**<br>Height Darling Million Canada Apartado 4929 Apartado 4929 Apartado 4929 Apartado 4929 Apartado 4929 Apartado 4929 Hewlett-Packard Italiana S.p.A. *ADCOM Ltd., Inc.*<br>4. Via Turazza 14 Citamina Branch *City House, Wabera Street* Courtenay Place, WELLINGTON *Panama 5*<br>4. Tel: A77-199 Via Turazza 14 City House, Wabera Street **Network Community Community Place, WELLINGTON**<br>1-35100 PADOVA PO.Box 30635 Processes And Alfa **no.257-199 Edition Community Community Community Community Commun** 1-35100 PADOVA P.O.Box <sup>30635</sup> Cable: HEWPACK Wellington CIUDAD DE PANAMA Tel: (49) <sup>664888</sup> NAIROBI CH,CM,E,P Tel: 64·2700 Tel: (49) 004686<br>Telex: 430315 Tel: 331955 Tel: 331955 Telex: 430315 Telex: 0383 ELECTRON PG<br>A,CH,CM,E,MS Telex: 22639 Telex: 22639 Telex: 22639 Telex: 430315 LECTRON PG A,CH,CM,E,MS Telex: <sup>22639</sup> Ltd. A,CM,E,M,P

# $~\psi$

## 0 **SALES &SUPPORT OFFICES**

**Arranged alphabetically by country**

PANAMA (Con't.) QATAR Hewlett-Packard South Africa (Pty.) Hewlett-Packard Sverige AB Hewlett-Packard Far East Ltd.<br>
Foto Internacional, S.A. Nasser Trading & Contracting Ltd. Ltd. Sunnanvagen 14K Taichung Office

Rice House, Amorsolo Cor. Herena SAUDI ARABIA Law Frivate Bag Wendywood<br>
Legaspi Village, Makali Modern Electronic Establishment Evaluation 2144<br>
Legaspi Village, Makali P.O. Box 193<br>
16: Box 1934<br>
16: At-HOBAR Tel: 89-35-

Telex: 59933 hpag ch and the community of the SOUTH QUEENSFERRY E-MADRID 34 Telex: 59933 hpag ch and E.P<br>Tel: 76 21 87 SOUTH QUEENSFERRY Tel: 734-8061, 734-1162 Cable: HPAG CH Corema<br>Telectra-Emprese Técnice de GB-Scotland Telectra-Empresa Técnica de GB-Scotland GH, CS, M CH, CS, M A, CH, CM, CS, E, MS, P<br>
Telectra-Empresa Técnica de GB-Scotland Tel: (031) 3311000 Hewlett-Packard Española S.A. TUMIS<br>
Franchigo da Fonseca 103 Telex: 72682 A r Avenida Antonio Augusto de Aguiar Tel: 631788<br>
Telex: HPSGSO RS 34209<br>
Telex: HPSGSO RS 34209<br>
Tel: (19) 53-21-31, 53-21-37<br>
Tel: (19) 53-21-31, 53-21-37<br>
Cable: HEWPACK, Singapore Hewlett-Packard Sverige AB<br>
Tel: (19) 53-

Tel: (809) 762-7255<br>Telex: 345 0514 **A,CH,CM,E,MS,P** A,CH,CS

Mundinter Singapore Singapore Singapore Concerned test child to structure concerned to the capacity cable: ELECTROBOR DAMASCUS Marvacuser for SINGAPORE, 9115 Cable: CARARA Cable: ELECTROBOR DAMASCUS Kavaklidere, ANKARA<br>Int Intercambio Mundial de Comércio et Fundial et de Register de E-VALENCIA 10 E Tel: 275800<br>19. A.r. I de A50-452 Alexandra Road Tel: 361-1354 361-1358 Middle East Electronics Telex: 42155 S.a.r./ 450-452 Alexandra Road Tel: 361-1354, 361-1358 Middle East Electronics Telex: 450-452 Alexandra Road Te<br>P.O. Box 2761 SINGAPORE 0511 CH.CM.P Hace Azmé Avenida Antonio Augusto de Aguiar Tel: 631788<br>Boile Postale 2308

**PUERTO RICO**<br>
HeveltI-Packard Far East Ltd.<br>
HeveltI-Packard Far East Ltd.<br>
Calle 272 Edificio 203<br>
Calle 272 Edificio 203<br>
Calle 272 Edificio 203<br>
Pine Park Center, Forest Drive,<br>
Calle 272 Edificio 203<br>
Pine Park Center

Foto Internacional, S.A. Nasser Trading & Contracting Ltd. Contractional, Sunnanvagen 1<br>Free Zone Colon 15C P.O. Box 1563 P.O. Box 37099 S-22226 LUND Free Zone Colon Colon Price 2012 2008<br>
Free Zone Colon 2.5.4. Nasser Trading & Contracting Ltd. 2008<br>
Free Zone Colon 2.0. Box 1563 P.O. Box 37099 S-22226 LUND #33, Cheng Tr Rd.<br>
Apartado 2068 DOHA Overport Tel: (46) 13-69 Apartado 2068 DOHA Overport Tel: (46) 13-69-79 10th Floor, Room 5 COLON 3 Tel: 22170 DURBAN 4067 Telex: (854) 10721 (via BROMMA TAICHUNG Tel: 45-2333<br>Tel: 45-2333 Telex: 4439 NASSER Tel: 28-4178, 28-4179, 28-4110 office)<br>CH,CM CH,CM CH,CM CH,CM CH,CM M CH,CM CH,CM CH,CM CH,CM CH,CM CH,CM Hewlett-Packard Far East Ltd.<br>Computearabia computersia Hewlett-Packard South Africa (Pty.) Hewlett-Packard Sverige AB Taiwan Office P Computearabia Hewlett-Packard South Africa (Pty.) Hewlett-Packard Sverige AB Taiwan C<br>P.O. Box 2570 1td. Ltd. Vastra Vintergatan 9 **PERU**<br>
Cia Electro Médica S.A.<br>
Cia Electro Médica S.A.<br>
Cia Electro Médica S.A.<br>
Constantia 0010 TRANSVAAL<br>
Constantia Park Holor East Telex: (854) 10721 (via BROMMA Tel: (19) 2005<br>
Constantia Park Holor East Telex: (854 PHILIPPINES BUCURES BUCURES Felex: 32163 Telex: 32163 Tel: (02) 49-09-50 Tel: (02) 311-1914<br>The Online Advanced Systems Telex: 130725 CH,E Telex: CH,E Telex: 10440 Cable: INGLIH TAIPE<br>Capacetics A The Unline Advanced Systems<br>Corporation Telex: 10440<br>Rico House, Amorsolo Cor. Herrera **SAUDI ARABIA** Ltd. Ltd. CH,CM,E,P

MACKAY BOOTH<br>
P. C. Box 2728<br>
P. C. Box 2728<br>
MIXAD<br>
POLAND<br>
EBILIBAO E-596, 66-232<br>
EU: (944) 423-8306, 423-8206<br>
E-1, (944) 423-8306, 423-8206<br>
E-1, (944) 423-8306, 423-8206<br>
E-1, (944) 423-8306, 423-8206<br>
29 Chemin Chât Tel: 39-39-62, 39-67-43<br>Telex: 812453 hepa pI Swan Street Swan Street Telex: 23515 hpe Hewlett-Packard (Schweiz) AG TUNISIA<br>PORTUGAL BRECHIN, Angus, Scotland A.C.M.E . . . . . . . . . . 201cherstrasse 20 Tunisie Electroniq **PORTUGAL**<br>
SOOUMICA BRECHIN, Angus, Scotland<br>
SOOUMICA Tel: 3101, 3102<br>
SOOUMICA Tel: 3101, 3102<br>
CH.CM Coolonia Mirasierra<br>
P-1298 LISBOA Codex Hewlett-Packard Ltd. Colonia Mirasierra Tel: (57) 50-111 Tel: 280-144<br>
P-129

Tel: (19) 68-60-72 Hewlell-Packard Singapore (Pty.) Telex: <sup>72933</sup> DAMASCUS TURKEY Telex: <sup>12598</sup> LId. A,CM,CS,MS,P Tel: 33-24-87 Teknim Company Ltd. CH,CS,E,P P.O. Box <sup>58</sup> Alexandra Post Office Hewlell-Packard Espanola S.A. Telex: 11215/T1KAL Iran Caddesi No. <sup>7</sup>

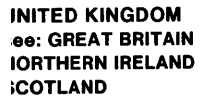

### **INITED STATES**

llabama lewlett-Packard Co. 00 Century Park South iuite 128 **IRMINGHAM, AL 35226** el: (205) 822-6802 H.CM,MP lewlett-Packard Co. .0. Box 4207 1290 Whitesburg Drive, S.E. IUNTSVILLE, AL 35802 'el: (205) 881-4591 **H,CM,CS,E,M\*** 

### **Maska**

lewlett-Packard Co. 1577 "C" Street, Suite 252 INCHORAGE, AK 99510 fel: (206) 454-3971 **CM\* CM** 

Arizona lewlett-Packard Co. 2336 East Magnolia Street **HOENIX, AZ 85034** Fel: (602) 273-8000 4, CH, CM, CS, E, MS -lewlett-Packard Co. 2424 East Aragon Road **FUCSON, AZ 85702** Tel: (602) 889-4631

### CH, CM, E, MS<sup>+</sup> **Arkansas**

California

Hewlett-Packard Co. P.O. Box 5646 **Brady Station** LITTLE ROCK, AR 72215 Tel: (501) 376-1844, (501) 664-8773 CM,MS

Hewlett-Packard Co. 99 South Hill Dr. **BRISBANE, CA 94005** Tel: (415) 330-2500 CH.CM.CS Hewlett-Packard Co. 7621 Canoga Avenue CANOGA PARK, CA 91304 Tel: (213) 702-8300 A,CH,CM,CS,E,P Hewlett-Packard Co. 1579 W. Shaw Avenue **FRESNO, CA 93771** Tel: (209) 224-0582 CM.MS Hewlett-Packard Co. 1430 East Orangethorpe FULLERTON, CA 92631 Tel: (714) 870-1000 CH,CM,CS,E,MP

Hewlett-Packard Co. 5400 W. Rosecrans Boulevard LAWNDALE, CA 90260 P.O. Box 92105 LOS ANGELES, CA 90009 Tel: (213) 970-7500 CH.CM.CS.MP

Hewlett-Packard Co. 3939 Lankershim Blvd. NORTH HOLLYWOOD, CA 91604 Tel: (213) 877-1282 Regional Headquarters

Hewlett-Packard Co. 3200 Hillview Avenue **PALO ALTO, CA 94304** Tel: (415) 857-8000 CH.CM.CS.E Hewlett-Packard Co. 646 W. North Market Boulevard SACRAMENTO, CA 95834 Tel: (916) 929-7222 A\*, CH, CM, CS, E, MS Hewlett-Packard Co. 9606 Aero Drive P.O. Box 23333 SAN DIEGO, CA 92123 Tel: (714) 279-3200 CH.CM.CS.E.MP Hewlett-Packard Co. Suite A 5553 Hollister SANTA BARBARA, CA 93111 Tel: (805) 964-3390 Hewlett-Packard Co. 3003 Scott Boulevard SANTA CLARA, CA 95050 Tel: (408) 988-7000 A,CH,CM,CS,E,MP Colorado

Hewlett-Packard Co. 24 Inverness Place, East **ENGLEWOOD, CO 80112** Tel: (303) 771-3455 A.CH.CM.CS.E.MS

Connecticut Hewlett-Packard Co. 47 Barnes Industrial Road South P.O. Box 5007 WALLINGFORD, CT 06492 Tel: (203) 265-7801 A,CH,CM,CS,E,MS

**Florida** Hewlett-Packard Co. P 0 Box 24210 2727 N.W. 62nd Street FORT LAUDERDALE, FL 33309 Tel: (305) 973-2600 CH.CM.CS.E.MP

Hewlett-Packard Co. 4080 Woodcock Drive, #132 **Brownett Building<br>JACKSONVILLE, FL 32207** Tel: (904) 398-0663  $CM, C^{\star}, E^{\star}, MS^{\star}$ 

Hewlett-Packard Co. P.O. Box 13910 6177 Lake Ellenor Drive ORLANDO, FL 32809 Tel: (305) 859-2900 A.CH.CM.CS.E.MS

Hewlett-Packard Co. 6425 N. Pensacola Blvd. Suite 4, Building 1 PENSACOLA, FL 32575 Tel: (904) 476-8422 A CM MS Hewlett-Packard Co. 110 South Hoover, Suite 120 Vanguard Bldg. TAMPA, FL 33609 Tel: (813) 872-0900 A\*,CH,CM,CS,E\*,M\*

Georgia

Hewlett-Packard Co. P.O. Box 105005 2000 South Park Place ATLANTA, GA 30339 Tel: (404) 955-1500 Telex: 810-766-4890 A,CH,CM,CS,E,MP

Hewlett-Packard Co. Executive Park Suite 306 P.O. Box 816 AUGUSTA, GA 30907 Tel: (404) 736-0592 CM, MS Hewlett-Packard Co. P.O. Box 2103 1172 N. Davis Drive **WARNER ROBINS, GA 31098** Tel: (912) 923-8831 CM<sub>F</sub>

Hawaii Hewlett-Packard Co. Kawaiahao Plaza, Suite 190 567 South King Street HONOLULU, HI 96813 Tel: (808) 526-1555 A,CH,CM,E,MS

Idaho Hewlett-Packard Co. 11311 Chinden Boulevard **BOISE, ID 83707** Tel: (208) 376-6000 CH, CM, M

**Illinois** Hewlett-Packard Co. 211 Prospect Road **BLOOMINGTON, IL 61701** Tel: (309) 663-0383 CH.CM.MS\* Hewlett-Packard Co. 1100 31st Street DOWNERS GROVE, IL 60515 Tel: (312) 960-5760 CH.CM.CS Hewlett-Packard Co. 5201 Tollview Drive ROLLING MEADOWS, IL 60008 Tel: (312) 255-9800 A,CH,CM,CS,E,MP

Indiana Hewlett-Packard Co. P.O. Box 50807 7301 No. Shadeland Avenue INDIANAPOLIS, IN 46250 Tel: (317) 842-1000 A,CH,CM,CS,E,MS

### lowa

Hewlett-Packard Co. 5815 S.W. 5th Street DES MOINES, IA 50315 Tel: (515) 243-5876<br>CH,CM,MS\*\*

Hewlett-Packard Co. 2415 Heinz Road **IOWA CITY, IA 52240** Tel: (319) 351-1020<br>CH,CM,E\*,MS

Kansas Hewlett-Packard Co. 1644 S. Rock WICHITA, KA 67207 Tel: (316) 265-5200 CH.CM

Kentucky Hewlett-Packard Co. 10170 Linn Station Road Suite 525 LOUISVILLE, KY 40223 Tel: (502) 426-0100 A,CH,CM,CS,MS

Louisiana Hewlett-Packard Co. P.O. Box 1449 3229 Williams Boulevard **KENNER, LA 70062** Tel: (504) 443-6201 A,CH,CM,CS,E,MS

### Maryland

Hewlett-Packard Co. 7121 Standard Drive HANOVER, MD 21076 Tel: (301) 796-7700 A.CH.CM.CS.E.MS Hewlett-Packard Co. 2 Choke Cherry Road ROCKVILLE, MD 20850 Tel: (301) 948-6370 Telex: 710-828-9685 A,CH,CM,CS,E,MP

**Massachusetts** Hewlett-Packard Co. 32 Hartwell Avenue LEXINGTON, MA 02173 Tel: (617) 861-8960 A,CH,CM,CS,E,MP

Michigan Hewlett-Packard Co.

23855 Research Drive FARMINGTON HILLS. MI 48024 Tel: (313) 476-6400 A,CH,CM,CS,E,MP Hewlett-Packard Co. 4326 Cascade Road S.E. GRAND RAPIDS, MI 49506 Tel: (616) 957-1970 CH, CM, CS, MS

**Minnesota** Hewlett-Packard Co. 2025 W. Larpenteur Ave. ST. PAUL, MN 55113 Tel: (612) 644-1100 A,CH,CM,CS,E,MP

**Mississippi** Hewlett-Packard Co. P.O. Box 5028 322 N. Mart Plaza **JACKSON, MS 39216** 

Tel: (601) 982-9363 CM MS **Missouri** Hewlett-Packard Co. 11131 Colorado Avenue KANSAS CITY, MO 64137 Tel: (816) 763-8000

Telex: 910-771-2087 A,CH,CM,CS,E,MS Hewlett-Packard Co. 1024 Executive Parkway ST. LOUIS, MO 63141 Tel: (314) 878-0200 A,CH,CM,CS,E,MP

**Nahraska** 

Hewlett-Packard 7101 Mercy Road Suite 101, IBX Building **OMAHA, NE 68106** Tel: (402) 392-0948 CM.MS

**Nevada** 

Hewlett-Packard Co. Suite D-130 5030 Paradise Blvd. **LAS VEGAS, NV 89119** Tel: (702) 736-6610<br>CM,MS\*\*

**New Jersey** Hewlett-Packard Co. Crystal Brook Professional Building Route 35 EATONTOWN, NJ 07724 Tel: (201) 542-1384 A\*,CM,C\*,E\*,P\* Hewlett-Packard Co. W120 Century Road PARAMUS, NJ 07652 Tel: (201) 265-5000 A,CH,CM,CS,E,MP

Hewlett-Packard Co. 60 New England Av. West PISCATAWAY, NJ 08854 Tel: (201) 981-1199 A CH CM CS.E

### **New Mexico** Hewlett-Packard Co. P.O. Box 11634 11300 Lomas Blvd., N.E. ALBUQUERQUE, NM 87123 Tel: (505) 292-1330 Telex: 910-989-1185 CH,CM,CS,E,MS

**Naw York** Hewlett-Packard Co. 5 Computer Drive South ALBANY, NY 12205 Tel. (518) 458-1550 Telex: 710-444-4691 A CH CM F.MS Hewlett-Packard Co. 9600 Main Street CLARENCE, NY 14031 Tel: (716) 759-8621 Telex: 710-523-1893 **CH** 

Hewlett-Packard Co. 200 Cross Kevs Office FAIRPORT, NY 14450 Tel: (716) 223-9950 Telex: 510-253-0092 CH, CM, CS, E, MS Hewlett-Packard Co. No. 1 Pennsylvania Plaza 55th Floor 34th Street & 8th Avenue NEW YORK, NY 10119 Tel: (212) 971-0800 CH, CM, CS, E<sup>\*</sup>, M<sup>\*</sup> Hewlett-Packard Co. 5858 East Molloy Road SYRACUSE NY 13211 Tel: (315) 455-2486 A,CH,CM,E,MS Hewlett-Packard Co. 3 Crossways Park West WOODBURY, NY 11797 Tel: (516) 921-0300 Telex: 510-221-2183 A,CH,CM,CS,E,MS

**North Carolina** Hewlett-Packard Co. P.O. Box 15579 2905 Guess Road (27705) DURHAM, NC 27704 Tel: (919) 471-8466 C.M Hewlett-Packard Co. 5605 Roanne Way GREENSBORO, NC 27409 Tel: (919) 852-1800 A,CH,CM,CS,E,MS

Ohio Hewlett-Packard Co. 9920 Carver Road CINCINNATI, OH 45242 Tel: (513) 891-9870 CH,CM,CS,MS

Hewlett-Packard Co. 16500 Sprague Road CLEVELAND, OH 44130 Tel: (216) 243-7300 Telex: 810-423-9430 A,CH,CM,CS,E,MS

Hewlett-Packard Co. 962 Crupper Ave COLUMBUS, OH 43229 Tel: (614) 436-1041 CH.CM.CS.E\*

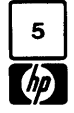

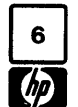

## 0 **SALES & SUPPORT OFFICES**

### ~a **Arranged alphabetically by country**

Hewlett-Packard Co. مستقادة المستقدمة Suite C-110 Hewlett-Packard Co. Tel: (416) 678-9430<br>P.O. Box 366 Blvd.. Suite #2 4171 North Mesa 150 S. Sunny Stope Road Telex: 610-492-4246 Hewlett-Packard S<br>ABOQ W. Gore Blvd.. Suit P.O. Box 366 Suite #2 Suite C-110<br>150 S. Sunny Slope Road Telex: 610-492-4246 SWITZERLAND<br>1503 W. Gore Blvd., Suite #2 4171 North Mesa BROOKFIELD, WI 53005 Hewlett-Packard S.A.<br>LAWTON, OK 73502 Tel: (915) 533-3555 Tel: (4

Hewlell-Packard Co. Hewlett-Packard CO. URUGUAY <sup>4</sup> Choke Cherry Road P.O. Box 32008 5020 Mark IV Parkway Pablo Ferrando S.A.C. e.l. The Strict of Box 32008 Cable: HEWPACKSA Geneve<br>200 N. Morido Avenue Pulls A. FORT WORTH TX 76106 Avenue Avenue Arenda India 2027 A",CH,CM,E",MS" , Hewlett-Packard Co. The Theory of the Contract of the Contract of the Hewlett-Packard Asia Lid<br>Hewlett-Packard Asia Lid. Packard Co. Teless Packard Co. Hewlett-Packard Asia Lid. Packard Asia Lid Suite 121 10535 Harwin Street A,CM,E,M<br>19920 E. 42nd Street And Houston, TX 77036 *Guillermo Kraft del Uruguay S.A.* ROLLING MEADOWS IL GOODS, A G.P.O. Box 795 9920 E. 42nd Streel HOUSTON, TX 77036 Guillermo Kraft del Uruguay S.A. ROLLING MEADOWS, Il 60008 G.P.O. Box 795

Hewlett-Packard Co. Suite 24 Suite 24 P Hewlett-Packard Co.<br>1500 Valley River Drive. Suite 330 LUBBOCK, TX 79413 ... ... ... ... P CO. Box 105005 newell-reckard Co.<br>1500 Valley River Drive, Suite 330 LUBBOCK, TX 79413 **U.S.S.R.**<br>1500 Valley River Driver Drive, Suite 330 LUBBOCK, TX 79413 **U.S.S.R.**<br>1500 Nierstate N. Parkway **EASTERN EUROPE** Tel: (806) 799-4472 **U.S.S.R.** 450 Interslate N. Parkway **EASTERN EUROPE**<br>Tel: (503) 683-9075 M Hewlett-Packard Co. 4TLANTA GA 30339 EUGENE, UH 974U1<br>Tel: (503) 683-8075 M<br>C Representative Office (404) 455-1500<br>C Representative Office (404) 955-1500 C Hewlett-Packard Co. Power Packard Co. Pokrovsky Blvd. 4/17 KV12 Hewlett-Packard Ges.m.b.h.<br>Hewlett-Packard Co. P.O. Box 1270 Pokrovsky Blvd. 4/17 KV12 Hewlett-Packard Ges.m.b.h.<br>OSE S. W. Discore Court Ran D. Rambell Rd

<sup>9255</sup> S. W. Pioneer Courl <sup>930</sup> E. Campbell Rd. Telex: <sup>7825</sup> HEWPACK SU California P.O.Box <sup>7</sup> WILSONVILLE, OR 97070 RICHARDSON, IX 75081 REG. AND THE REG. THE CONTROL CONTROL CONTROL CONTROL CONTROL CONTR<br>Reg. 2008. The CONTROL CONTROL CONTROL CONTROL CONTROL CONTROL CONTROL CONTROL CONTROL CONTROL CONTROL CONTROL Tel: (503) 682-8000 Tel: (214) 231-6101 VENEZUELA Hewlell-Packard Co. Tel: (222) 35-16-210

Tel: (615) 383-9136 CM, CM, CM, CONTENT COMPUTER COMPUTER COMPUTER COMPUTER COMPUTER COMPUTER COMPUTER COMPUTE<br>CM, MS\*\* Cele: COMPUTER COMPUTER COMPUTER COMPUTER COMPUTER COMPUTER COMPUTER COMPUTER COMPUTER COMPUTER<br>Cable:

Ohio (Con't) Texas **Texas West Virginia** FOR COUNTRIES AND FOR COUNTRIES AND<br>
Hewlett-Packard Co. Hewlett-Packard Co. Hewlett-Packard Co. AREAS NOT LISTED: AREAS NOT LISTED <sup>330</sup> Progress Rd. Suite 3tOW <sup>4604</sup> MacCorkle Ave., S.E. CANADA CONTACT: DAYTON, OH 45449 27800 Shoalcreek Blvd. CHARLESTON, WY 25304<br>
Tel: (513) 859-8202 AUSTIN, TX 78757 7el: (304) 925-0492

Oregon 3309 67th Street Telex: 6245 ACTOUR UY **Georgia** Cable: HP ASIA LTD Hong Kon,<br>
Hewlett-Packard Co. Suite 24 Suite 24 Fewlett-Packard Co.

Hewlett-Packard Co.<br>205 Billy Mitchell Road

CH,CM,E,MS P.O. Box <sup>4786</sup> Tel: 321674,315879 Tel: (222) 35-16-210 (Offices in the World Trade Cen Hewlett-Packard Co. 3110 Peters Creek Road, N.W.<br>814 Wade Hampton Blvd. **ROANOKE, VA 24015** 5700 Thurston Avenue Kinshashas<br>Suite 111

A", CH, CM, MS<br>
Hewlett-Packard Co. **BELLEVUE, WA 98006** And *P.B. 3458* And Cable: HEWPACKSA Athens Hewlett-Packard Co. The Terry of the ELEVUE, WA 98006 The P.B. 3458 Captive Captive Captive Captive Captive Communications of the Captive Captive Captive Captive Captive Captive Captive Captive Captive Captive Captive Capt 3070 Directors Row Tel: (206) 643-4000 SALISBURY SALISBURY INTERNATIONAL AREAS AREAS<br>MEMPHIS, TN 38131 A,CH,CM,CS,E,MP Tel: 705 231 NOT LISTED, CONTACT <sup>Hewlett-Packard Co.</sup>

304 N. M. Meridan Avenue, Suite A FORT WORTH, TX 76106 Avenue *Faulu Feriariou S.A.C. e.l.*<br>304 N. Meridan Avenue, Suite A FORT WORTH, TX 76106 *Avenida Italia 2877* Tel: (301) 258-2000<br>2*6 N. LA HORT (201) 258-2000* Tel: OKLAHOMA CITY, OK 73107 Tel: (817) 625-6361 Casilla de Correo 370 Tel: (301) 258-2000 **ASIA**<br>
Tel: (405) 946-9499 CM, C<sup>\*</sup> MONTEVIDEO MONTEVIDEO **MIDWESTERN USA HONG KONG** Tel: (405) 946-9499 CM,C" CM,C" MONTEVIDEO MONTEVIDEO MIDWESTERN USA HONG KONG<br>A\*,CH,CM,E\*,MS Hewlett-Packard Co. Tel: 80-2586 Illinois, Illinois, Hewlett-Packard Asia I td. Hewlett-Packard Co. P.O. Box 42816 Telex: Public Booth 901 Herwell-Packard Co. 6th Floor, Sun Hung Kai Centel<br>10535 Harwin Street A,CM,E,M و Annung Kai Centel<br>10535 Harwin Street A,CM,E,M و Annung Kai Centel Solit Tollvie TULSA, OK 74145 Tel: (713) 776-6400 *Av. Lib. Brig. Gral. Lavalleja 2083* Tel: (312) 255-9800 HONG KONG<br>Tel: (918) 665-3300 A,CH,CM,CS,E,MP *MONTEVIDEO* **DI SECONG Tel: (312) 255-9800** Tel: 5-832 3211 Tel: (918) 665-3300 A,CH,CM,CS,E,MP **MONTEVIDEO And ACCONDUCT ACCORDING TEL:** 5-832 321

Representative Office Matchmun, UR 300339<br>Pokrovsky Blvd. 4/17 KV12 Tel: (404) 955-1500 AUSTRIA Hewlett-Packard Co. P.O. BOX 1270<br>1925 S. W. Pioner Court 101000 Tel: 294-2024 WESTERN USA Wehlistras<br>2009 Months De Research 2014 Blow P. 25091 Telex: 7825 HEWPACK SU California

Tel: (503) 682-8000 Tel: (214) 231-6101 VENEZUELA Hewlett-Packard Co. A-1203 VIENNA<br>A,CH,CM,CS,E\*,MP Hewlett-Packard de Venezuela C.A. 1939 Lankersim Blvd. Tel: (222) 35-16-210<br>Pennexulvente Hewlett-Packard Co. Apartado 50 Pennsylvania Mewlett-Packard Co.<br>
205 Billy Mitchel Road 3A Transversal Los Ruices Norte<br>
Hewlett-Packard Co. 205 Billy Mitchel Road 3A Transversal Los Ruices Norte Tel: (213) 877-1282 France Packard Co. 205 Billy Mitchell Road 3A Transversal Los Ruices Norte<br>Hewlett-Packard Co. 3A Transversal Los Ruizes SAN Avenue<br>1021 8th Avenue 1021 8th Antonio, TX 78226 Edificio Segre **EUROPEAN AREAS NOT THE NETHERLANDS**<br>101: (512) 434-8241 CARACAS 1071 LISTED, CONTACT <sup>Hewlett-Packard S.A.</sup><br>CHICHLORS ENG. King of Prussia Industrial Park Tel: (512) 434-8241 CARACAS 1071 LISTED, CONTACT Hewlett-Packard CARACAS CHEARER CONTACT Hewlett-Packard CHCM, CS, E.MS Tel: (512) 434-8241 CARACAS 1071 LISTED, CONTACT Hewlett-Packard CHCM, KING OF PRUSSIA, PA 19406 CH,CM,CS,E,MS Tel: 239-4133<br>Tel: (215) 265-7000 Utah Utah Telex: 25146 HEWPACK

Hewlett-Packard Co. SALT LAKE CITY, UT 84.119 VIGOSLAVIA UNTIL THE THE THE SUITE OF THE SALT LAKE CITY, UT 84119<br>
Hewlett-Packard Co. SALT LAKE CITY, UT 84.119 *Isk at Commerce-Representation of* Telex: 278.35-81-11 2014 N 111 Zeta Drive Tel: (02) 83-81-11<br>111 Zeta Drive Tel: (801) 974-1700<br>PITTSBURGH, PA 15238 A,CH,CM,CS,E,MS Hewlett-Packard Telex: 27835 hpse Netherlands<br>Sava Centar Delegacilia 30 Cable: HEWPACKSA Geneve Tel: 20 437771 الاوات العربي تي المسيحين المسيحين المسيحين المسيحين المسيحين المسيحين المسيحين المسيحين المسيحين ال<br>1 Gi: (412) 782-0400<br>1 Cable: Herman Cable: Herman Chempacks Genever Sava Centar Delegacija 30 Cable: Herman Chempacks Tel: (412) 782-0400 Virginia Milentija Popovica <sup>9</sup> SOUTH EASTERN EURC A,CH,CM,CS,E,MP **ARRICLES AND ARRICLESS CONFERENCES IN A MINERIAL POPOVICA B**<br>
Hewlett-Packard Co. 11170 BEOGRAD **TAB ARRICLESS CONTACT** SWITZERLAND<br>
South Carolina P.O. Box 9669 7*el: 638-762* 762 NOT LISTED, CONTACT SWIT South Carolina **P.O. Box 9669** P.O. Box 9669 P.O. Box 9669 P.O. Box 9669 Tel: 638-762<br>Hewlett-Packard Co. 2914 Hungary Spring Road *Telex: 12042, 12322 YU SAV CEN* AUSTRIA Hewlett-Packard Co. 2914 Hungary Spring Road *Tele* Hewlett-Packard Co. 2914 Hungary Spring Road Telex: 1200-702<br>Hewlett-Packard Co. 2914 Hungary Spring Road Telex: 12042, 12322 YU SAV CEN AUSTRIA<br>P.O. Box 6442 P. BICHMOND, VA 23228 Iskra-Commerce-Representation of Hewlett-Packard Ges.m.b.h. CH-1217 MEYRIN 2, Switzerland<br>Tel: (804) 285-3431 Hewlett-Packard Heaven Herrich Mehlistrasse 29 Tel: (022) 98-96-51 5941-0 N. Trenholm Road Tel: (804) 285-3431 Mexicon Merce-Packard Wehlistrasse 29<br>Hewlett-Packard P.O. Box 7 Tel: (022) 98-96-51<br>COLUMBIA, SC 29260 A,CH,CM,CS,E,MS Ko*prska 46* P.O. Box 7 COLUMBIA, THE THING THE REAL TRACK OF THE REAL TRACK OF THE REAL TRACK OF THE REAL TRACK OF THE REAL TRACK OF T<br>COLUMBIA, SC 29260 A,CH,CM,CS,E,MS Koprska 46 A,CH,CM,CS,E,MS Koprska 46 A,CH,CM,CS,E,MS KOPRSKA TRACK 27835 h Tel: (803) 782-6493 Hewlett-Packard Co. <sup>61000</sup> LJUBLJANA A-1205 VIENNA Cable: HEWPACKSA Geneve

SUITE 10 TEL: (703) 563-2205<br>
GREENVILLE, SC 29609 CH, COMPTANT COMPUTER A Industrial Engineering **MIDDLE EAST AREAS** MIDDLE<br>
Tel: (803) 232-0917 GREECE GREECE GREECE COMPUTER COMPUTER COMPUTER CONTACT GREECE<br>Tel: (803) 232-0917 Hewlett-Packard Co. 25 A P 10-976 GREECE GREECE Hewlett-Packard S.A. Tel: (803) 232-0917 Hewlett-Packard Co. 25 Avenue de la Justice **HOT LISTED, CONTACT HEWlett-Packard SA**<br>A CREECE HEWlett-Packard SA C C REECE Hewlett-Packard S.A.<br>P.O. Box 12778 BP. Inc. Box 12778 BP. P. 10-976 GREECE Hewlett-Packard S.A. Mediterranean and Middle East Tennessee 5700 Thurston Avenue Misiasia Valle Reviewell-Fackald S.A.<br>Hewlett-Packard Co. Suite 111 Suite COMBE GOMBE Mediterranean & Middle East Operations<br>De Developed Atrina Centre (Alle Sacretti VA 23455 7el: 32063 Hewlett-Packard Co. Suite 111 September 120063 - Suite 111 Tel: 32063 - Decretions Atrina Centre<br>Prince 121 Tel: 32063 - Operations - Operations Atrina Centre

Tel: (513) 859-8202 AUSTIN, TX <sup>78757</sup> Tel: (304) 925-0492 Ontario AFRICA A,CH,CM,E , A,CH,CM, A,CH,CM, A,CH,CM, A,CH,CM, A,CH,CM, A,CH,CM, A,CH,CM, A,CH,CM, A,CH,CM, A,CH,CM, A,CH,CM,<br>A,CH,CM,E (512) 459-3143 A,CM,MS Hewlett-Packard (Canada) Ltd.<br>CM,E **MACKARD (2009)** CM,E (512) 459-3143 CM, E<br>
CM, E<br>
Hewlett-Packard Co. **Wisconsin** Wisconsin MISSISAUGA, Ontario L4V 1M8 **AFRICA** Okiahoma CM, CM, CM, CM, CM, CM, CHERICARD UNISCONSin DO CALCULUM DESAUGA, Ontario L4V 1M8<br>
Hewlett-Packard Co. Hewlett-Packard Co. Hewlett-Packard Co. The MISSISAUGA, Ontario L4V 1M8<br>
A D. Boy 266 Care Suite C-110

LOS ANGELES, CA 91604<br>Tel: (213) 877-1282

.Telex: 510-660-2670 Hewlell-Packard Co. A,CH,CS,E,MS,P <sup>7</sup> Rue du Bois-du-lan Netherlands A,CH,CM,CS,E,MP 3530 W. 2100 South Street **CH-1217 MEYRIN 2, Switzerland**<br>Hewlett-Packard Co. **SALT LAKE CITY**, UT 84119 **CHARG CHEAD AND CHARGE THE CO2**1 R3-81-11

P.O. Box <sup>22490</sup> VIRGINIA BEACH, VA <sup>23455</sup> Telex: 21-457 SGEKIN lR <sup>32</sup> Kifisias Ave. <sup>32</sup> Kifissias Ave. 224 Peters Road Tel: (804) 460-2471 CH,CS CH,CS Atribus CH,CS Atribus CH,CS Atrina Center Amaroussion, ATHENS, Greece<br>
Suite 102 CH,CM,MS CH,CM,MS CH,CS Dealer CH,CS Dealer CH,CS Dealer CH,CS Dealer CH,CS Dealer Tel: 808-0 Suite 102<br>
Suite 102 CH,CM,MS PARADISOS, Amaroussion Tel: 808-0359 808-0359 808-0359 808-0359 808-0359 808-0359 808-0359<br>
Tel: 2041 2042 2042 2042 2042 808-0429 2042 2042 2042 2042 2042 2042 808-1741-4 KNOXVILLE, TN <sup>37922</sup> Washington ZIMBABWE Tel: 808-1741-4 Telex: 21-6588 Tel: (615) 691-2371 **Washington Magnus 21 MBABWE** Tel: 808-1741-4 Telex: 21-6588<br>Tel: (615) 691-2371 Hewlett-Packard Co. Field Technical Sales Telex: 21-6588 HPAT GR Cable: HEWPACKSA Athens<br>A\*,CH,CM,MS 15815 S.E. 37th Stre

CH,CH,MS Suite A C,CH,P CH, CH,CH,MS Suite A C,CH,CH,MS Suite A C,CH,CH,MS SUITER ANEXAS SUITER ANEXAS SUITER ANEXAS<br>
Suite A C,E,M,P Hewlett-Packard Co. 3495 Deer Creek Road A,CH,CM,MS
CH,CM,MS
CH,CM,MS
Suite A

Suite A

Suite A

Suite A

Tewlett-Packard Co.<br>
Hewlett-Packard Co.<br>
TOB North Argonne Road

Intercontinental Headquarters PALO ALTO, CA 94304<br>
Suite 103

SPOKANE, WA 99206

PRICE A CH Victor Concernsive Concernsive Concernsive Concernsive Concernsive Concernsive Concernsive Concernsive Concernsive Concernsive Concernsive Concernsive Concernsive Concernsive Concernsive Concernsive Concernsive Concernsive Telex: 034-8300 Palo altro and Telex: 034-8300 Palo altro and telexible telex: 034-8300 PALO ALTO, CA 94304 Cable: HEWPACK 2014-8300 PALO ALTO, CA 94304 PALO ALTO, CA 94304 PALO ALTO, CA 94304 Cable: HEWPACK 2014-8300 PAL

Hewlett-Packard Co. The Hewlett-Packard Co. The Hewlett-Packard Co. **AREAS NOT LISTED: AREAS NOT LISTED,**<br>330 Progress Rd. Suite 310W 4604 MacCorkle Ave., S.E. Annual Communication CONTACT.

LAWTON, OK <sup>73502</sup> EL PASO, TX <sup>79902</sup> Tel: (414) 784-8800 EASTERN USA <sup>7</sup> Rue du Bois-du-lan Tel: (405) 248-4248 CH-1217 MEYRIN 2, Switzerlanc Tel: (913) 533-3555 A,CH,CM,CS,E",MP **CH-1217 MEYRIN 2, Switzerlanch 2, Switzerlanch 2, Switzerlanch 2, Switzerlanch 2, Switzerlanch 2, Switzerlanch 2, Switzerlanch 2, Swit** Telex: 27835 hpse

A"",CH,CM,CS,M" Hewlell-Packard Co. Tel: 234588, 2,34808, 208830 SOUTHERN USA Telex: 66678 HEWPA HX

Tel: (215) 265-7000 Utah Utah Telex: 25146 HEWPACK SWITZENLAND<br>Telex: 510-660-2670 Hewlett-Packard Co A,CH,CS,E,MS,P Hewlett-Packard SA Nl-1183 AG AMSTELVEEN, The

# 814 Wade Hampton Blvd. **ROANOKE, VA 24015** MEDITERRANEAN AND MEDITERRANEAN ANI<br>Suite 10 MIDDLE EAST Tel: (703) 563-2205 **MIDDLE AND MIDDLE AND MIDDLE EAST**

MEMPHIS, TN 38131 A,CH,CM,CS,E,MP Tel: 705 231 NOT LISTED, CONTACT Hewlett-Packard Co.<br>1991 1991 1996-8370 Hewlett-Packard Co. Telex: 4-122 RH **OTHER AREAS** Intercontinental Headquarters Tel: (901) 346-8370 Hewlett-Packard Co. Telex: 4-122 RH COMMER AREAS Intercontinental Headquarters Commercial Headquarters Commercial Headquarters

# **MANUAL UPDATE**

### MANUAL IDENTIFICATION

Part Number: 32244-90001 Print Date: July 1982 Title: HP3000 Computer System Dictionary/3000 Reference Manual

### UPDATE IDENTIFICATION

Update Number: 1 Print Date: Nov 1982

### THE PURPOSE OF THIS MANUAL UPDATE

is to accumulate all changes to the current edition of the manual. Earlier updates, if any, are contained herein. This update consists of: this cover letter, a revised "List of Effective Pages," and all new and changed pages (backup pages are provided when necessary).

### CHANGED PAGES ARE IDENTIFIED

by the date of the update at the bottom of the page and a vertical bar in the outside margin opposite the changed material.

### NEW PAGES ARE IDENTIFIED

by the date of the update at the bottom of the page. "New" pages are those which were not present in the original edition of the manual.

### TO UPDATE YOUR MANUAL,

replace change pages with the update pages and insert any new pages. Destroy all replaced pages.

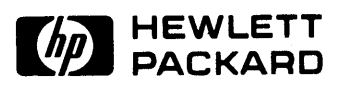

32244-90001 Ul182

HEWLETT-PACKARD COMPANY 19420 HOMESTEAD ROAD, CUPERTINO, CALIFORNIA 95014

# 

 $\label{eq:2.1} \frac{1}{\sqrt{2}}\left(\frac{1}{\sqrt{2}}\right)^{2} \left(\frac{1}{\sqrt{2}}\right)^{2} \left(\frac{1}{\sqrt{2}}\right)^{2} \left(\frac{1}{\sqrt{2}}\right)^{2} \left(\frac{1}{\sqrt{2}}\right)^{2} \left(\frac{1}{\sqrt{2}}\right)^{2} \left(\frac{1}{\sqrt{2}}\right)^{2} \left(\frac{1}{\sqrt{2}}\right)^{2} \left(\frac{1}{\sqrt{2}}\right)^{2} \left(\frac{1}{\sqrt{2}}\right)^{2} \left(\frac{1}{\sqrt{2}}\right)^{2} \left(\$